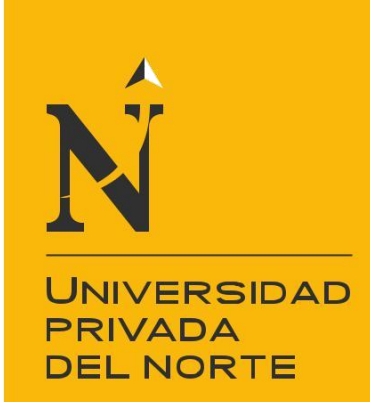

# FACULTAD DE INGENIERÍA

CARRERA DE INGENIERÍA SISTEMAS COMPUTACIONALES

"IMPLEMENTACIÓN DE LA PLATAFORMA MOODLE, PARA OPTIMIZAR EL PROCESO DE GESTIÓN DE LA CAPACITACIÓN DEL PERSONAL, EN LA EMPRESA MBG PERÚ S.A.C, LIMA 2018."

Modalidad de Suficiencia Profesional para optar el título profesional de:

**Ingeniero de Sistemas Computacionales**

**Autores:** Menacho Aguirre, Carlos Ido Menacho Aguirre, Luis Alberto

**Asesor:** Mg. Ing. Jhonatan Abal Mejia

> Lima – Perú 2018

<span id="page-1-0"></span>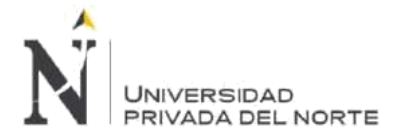

# **APROBACIÓN DEL TRABAJO DE SUFICIENCIA PROFESIONAL**

El asesor y los miembros del jurado evaluador asignados, **APRUEBAN** el trabajo de suficiencia profesional desarrollado por el Bachiller **Menacho Aguirre Carlos Ido** y el Bachiller **Menacho Aguirre Luis Alberto**, denominada:

# **"IMPLEMENTACIÓN DE LA PLATAFORMA MOODLE, PARA OPTIMIZAR EL PROCESO DE GESTIÓN DE LA CAPACITACIÓN DEL PERSONAL, EN LA EMPRESA MBG PERÚ S.A.C, LIMA 2018."**

Mg. Ing. Jhonatan Abal Mejia **ASESOR**

Ing. Ulises Piscoya Silva **JURADO PRESIDENTE**

Ing. Taylor Barrenechea Zavala **JURADO**

Ing. Jesws Rodriguez Salas **JURADO**

<span id="page-2-0"></span>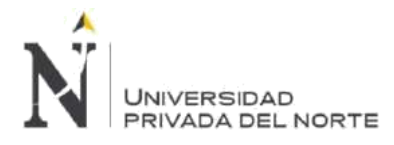

IMPLEMENTACIÓN DE LA PLATAFORMA MOODLE, PARA OPTIMIZAR EL PROCESO DE GESTIÓN DE LA CAPACITACIÓN DEL PERSONAL, EN LA EMPRESA MBG PERÚ S.A.C, LIMA 2018.

# **DEDICATORIA**

A nuestro padre celestial; a mis amados padres, Felicita y Félix, que siempre han sido y serán un gran ejemplo para mí en todo momento. A mis queridos hermanos, Moisés, Norma, Verónica, Luis, Maritza, porque a pesar de la distancia siempre estarán en mi mente y en mi corazón por todas las vivencias y el amor compartido. A mi amado hijo, Giusseppe, que es mi motor para seguir sobresaliendo.

#### **Carlos Ido Menacho Aguirre**

La presente tesis está dedicada a Dios, ya que gracias a él he logrado un paso importante en mi vida profesional. A mis padres, porque mis pensamientos, acciones y forma de ser fueron formados por sus consejos, su apoyo incondicional y por el gran amor que sienten por cada uno de sus hijos. A mi esposa por sus palabras y por su confianza, por su amor y por su paciencia plena para realizarme profesionalmente. A mi hija Dánae Menacho que es la razón y la excusa tan linda para seguir creciendo y seguir forjando un futuro lleno de conocimientos para luego plasmarlos en ella. A mis hermanos por su constante apoyo y constante motivación a seguir y conseguir mi sueño y propósitos, en especial a mi hermano Carlos que desde que salí del colegio me ha apoyado en construir y formar mi vida profesional.

#### **Luis Alberto Menacho Aguirre**

<span id="page-3-0"></span>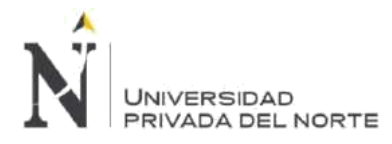

# **AGRADECIMIENTO**

Expreso mi agradecimiento sincero a mis profesores, en los diferentes niveles de estudio, por el ejemplo y dedicación brindada en cada una de las asignaturas. A mi familia por su apoyo incondicional. A mis jefes que siempre me han brindado su apoyo en el desarrollo de mis actividades profesionales.

#### **Carlos Ido Menacho Aguirre**

Agradezco a mis profesores, personas de gran sabiduría quienes se han esforzado por ayudarme a llegar al punto en el que me encuentro, este proceso no ha sido fácil, pero gracias a sus conocimientos impartidos he logrado importantes objetivos culminar mi carrera profesional. Agradezco a mis jefes de trabajo, en los distintos trabajos, por brindarme su confianza y su respaldo en los proyectos que he han encomendado.

#### **Luis Alberto Menacho Aguirre**

<span id="page-4-0"></span>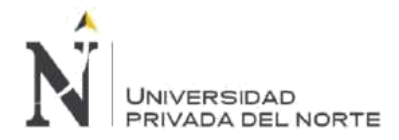

# ÍNDICE DE CONTENIDOS

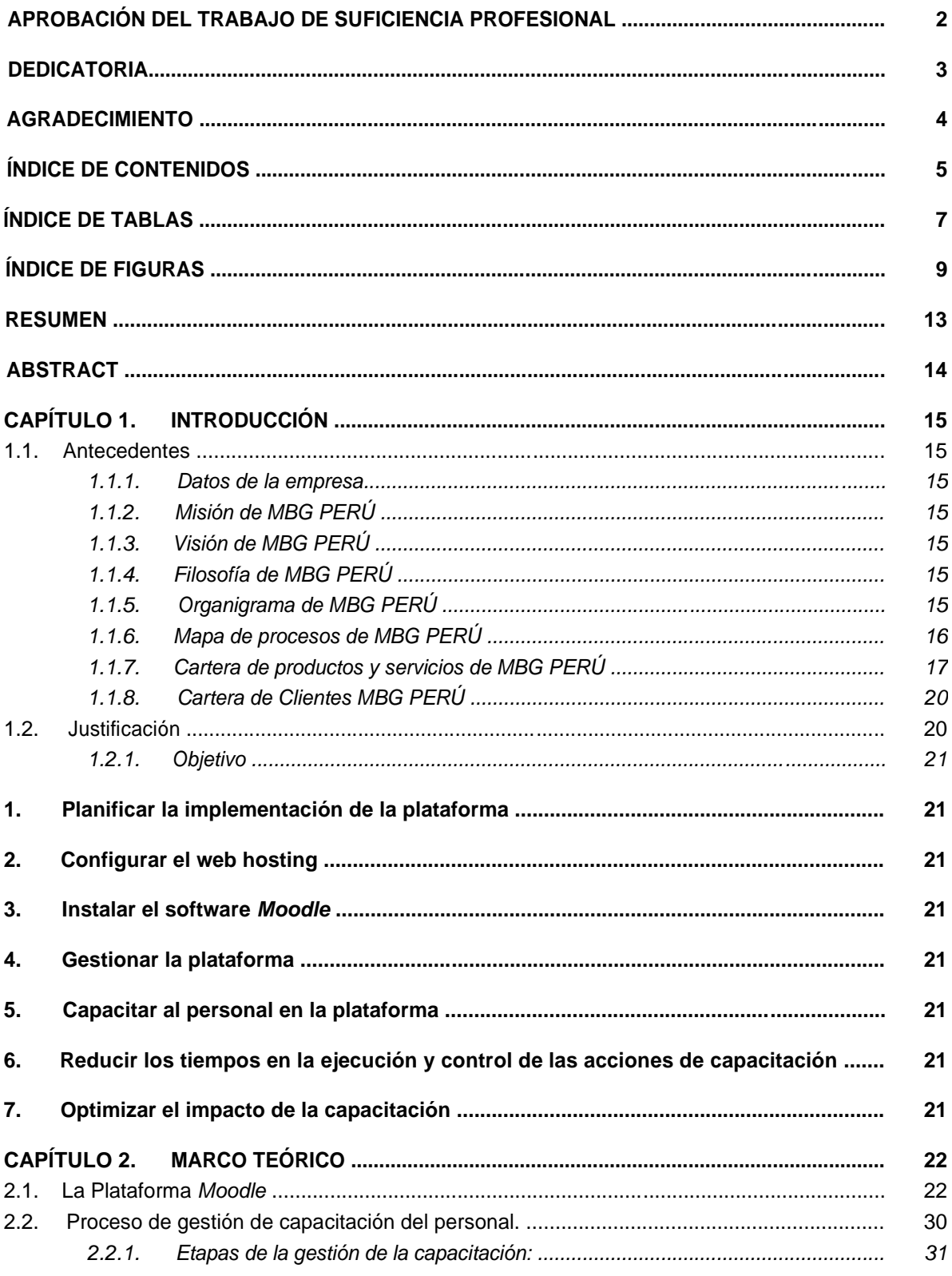

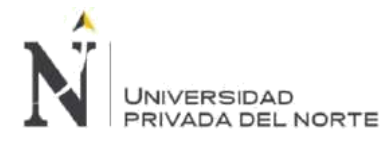

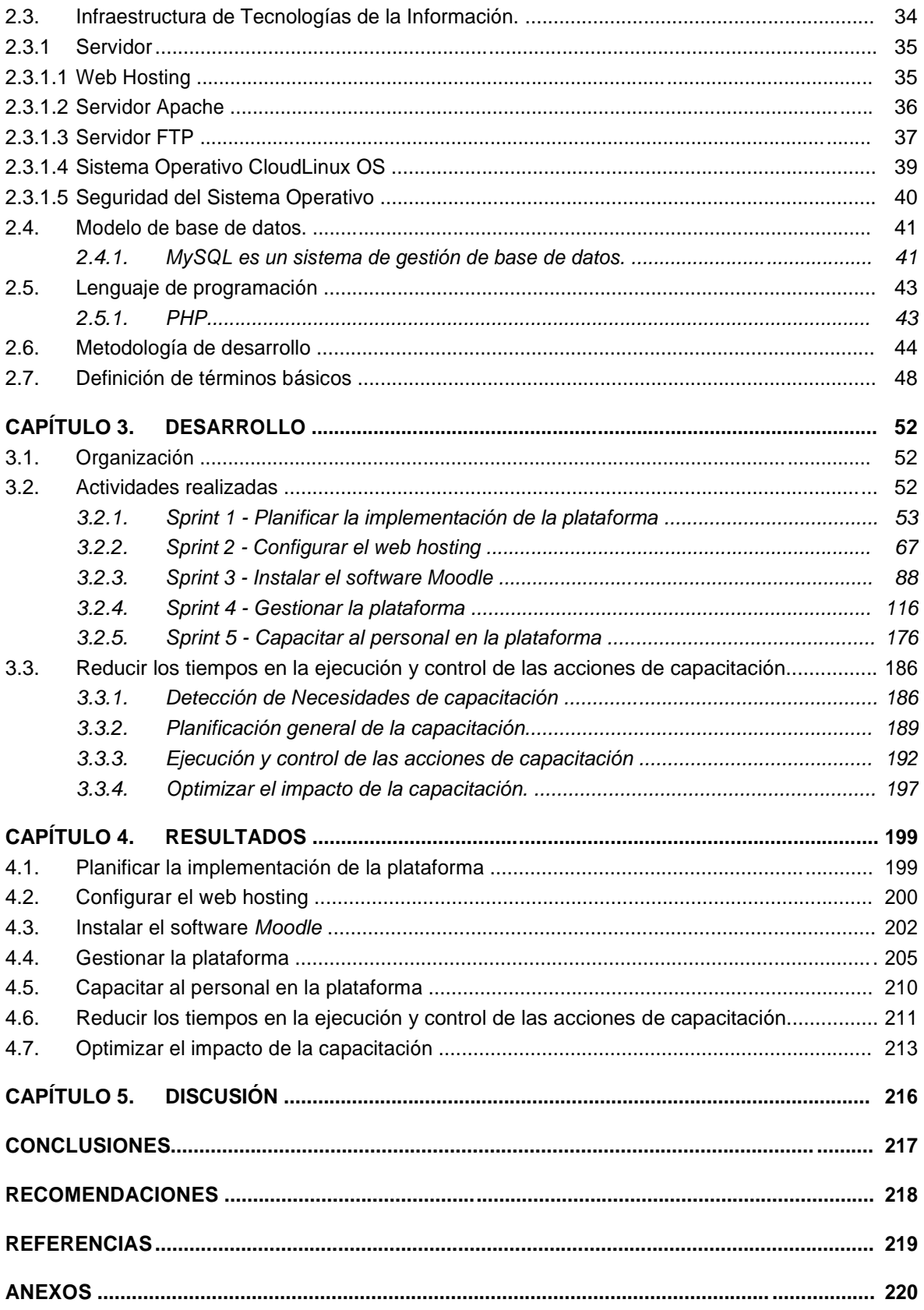

<span id="page-6-0"></span>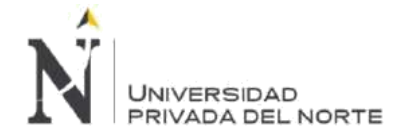

IMPLEMENTACIÓN DE LA PLATAFORMA MOODLE, PARA OPTIMIZAR EL PROCESO DE GESTIÓN DE LA CAPACITACIÓN DEL PERSONAL, EN LA EMPRESA MBG PERÚ S.A.C, LIMA 2018.

# **ÍNDICE DE TABLAS**

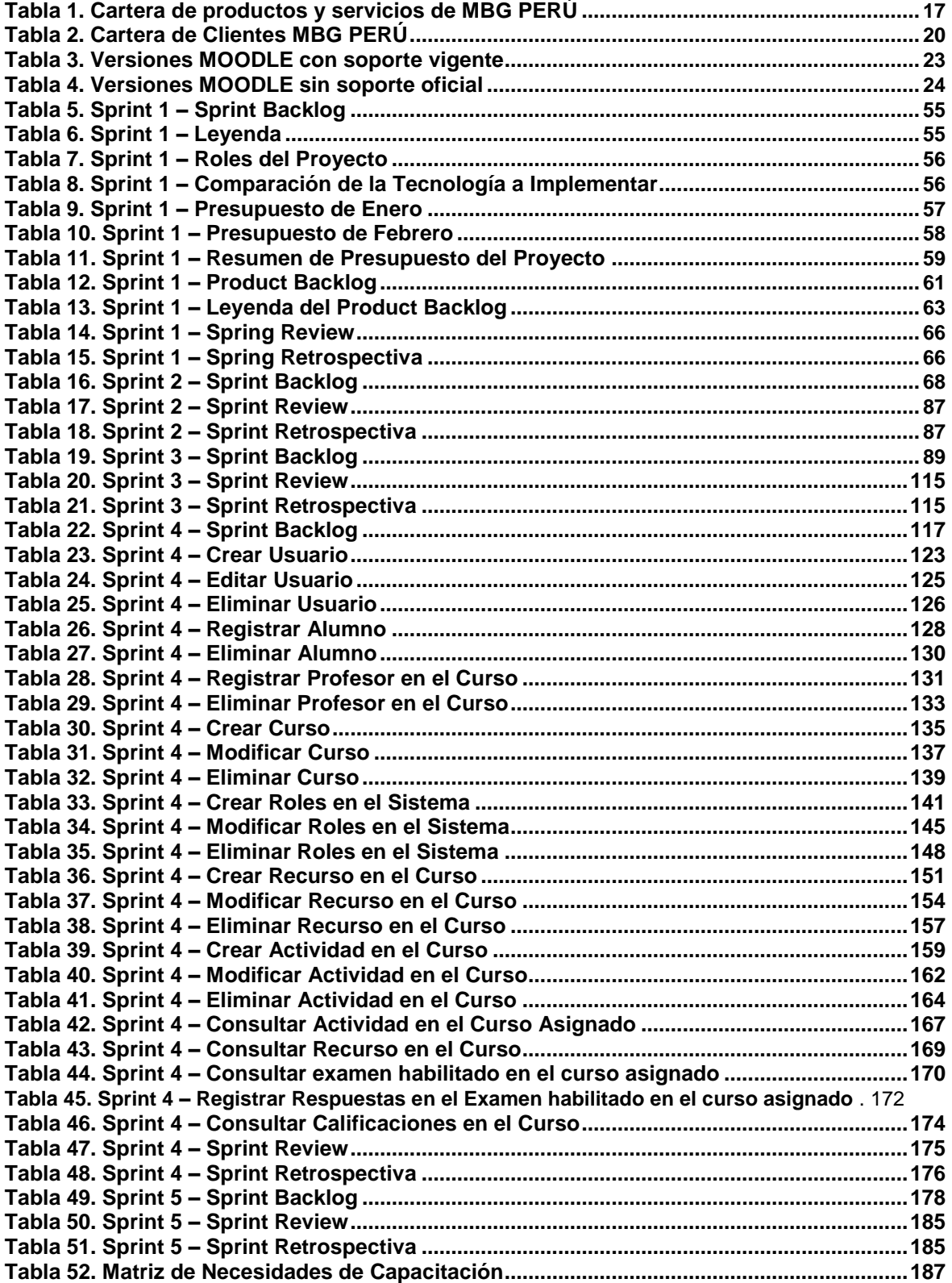

**Menacho Aguirre, C.; Menacho Aguirre, L. Pág. 7**

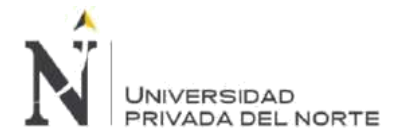

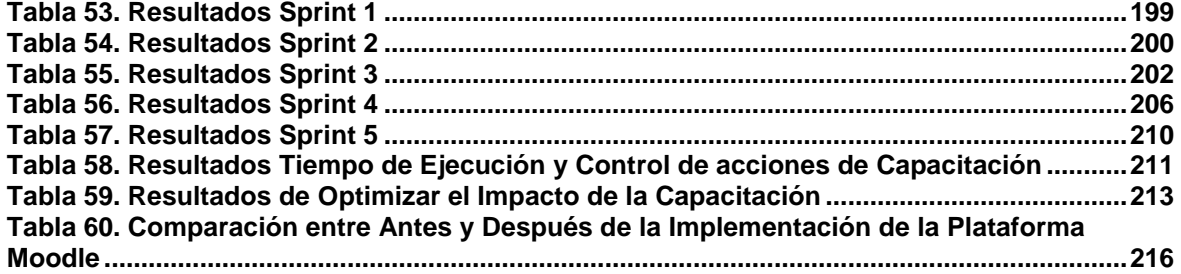

<span id="page-8-0"></span>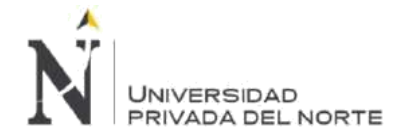

# **ÍNDICE DE FIGURAS**

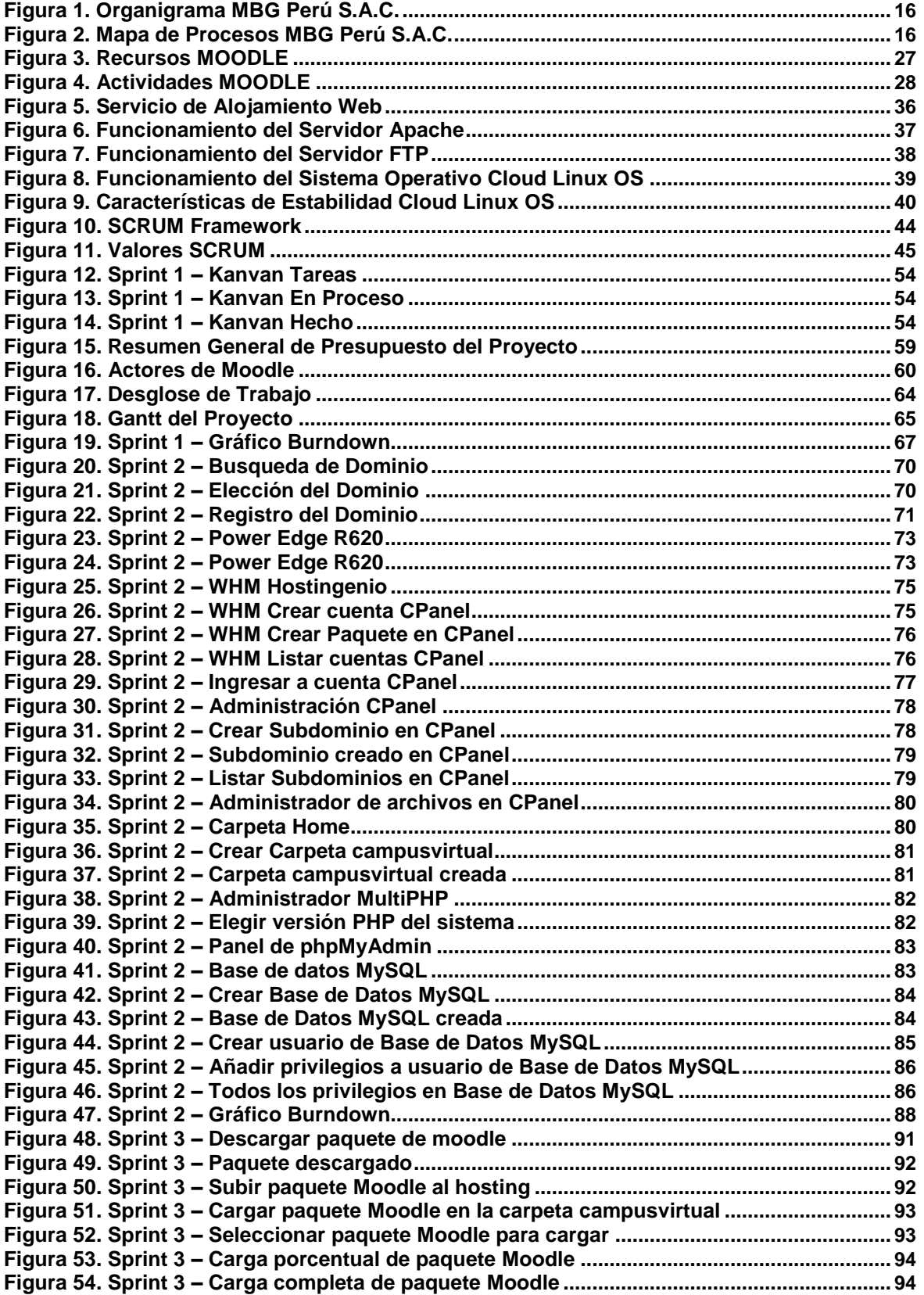

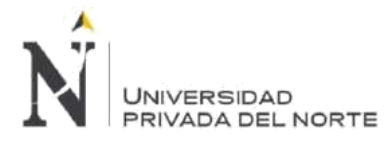

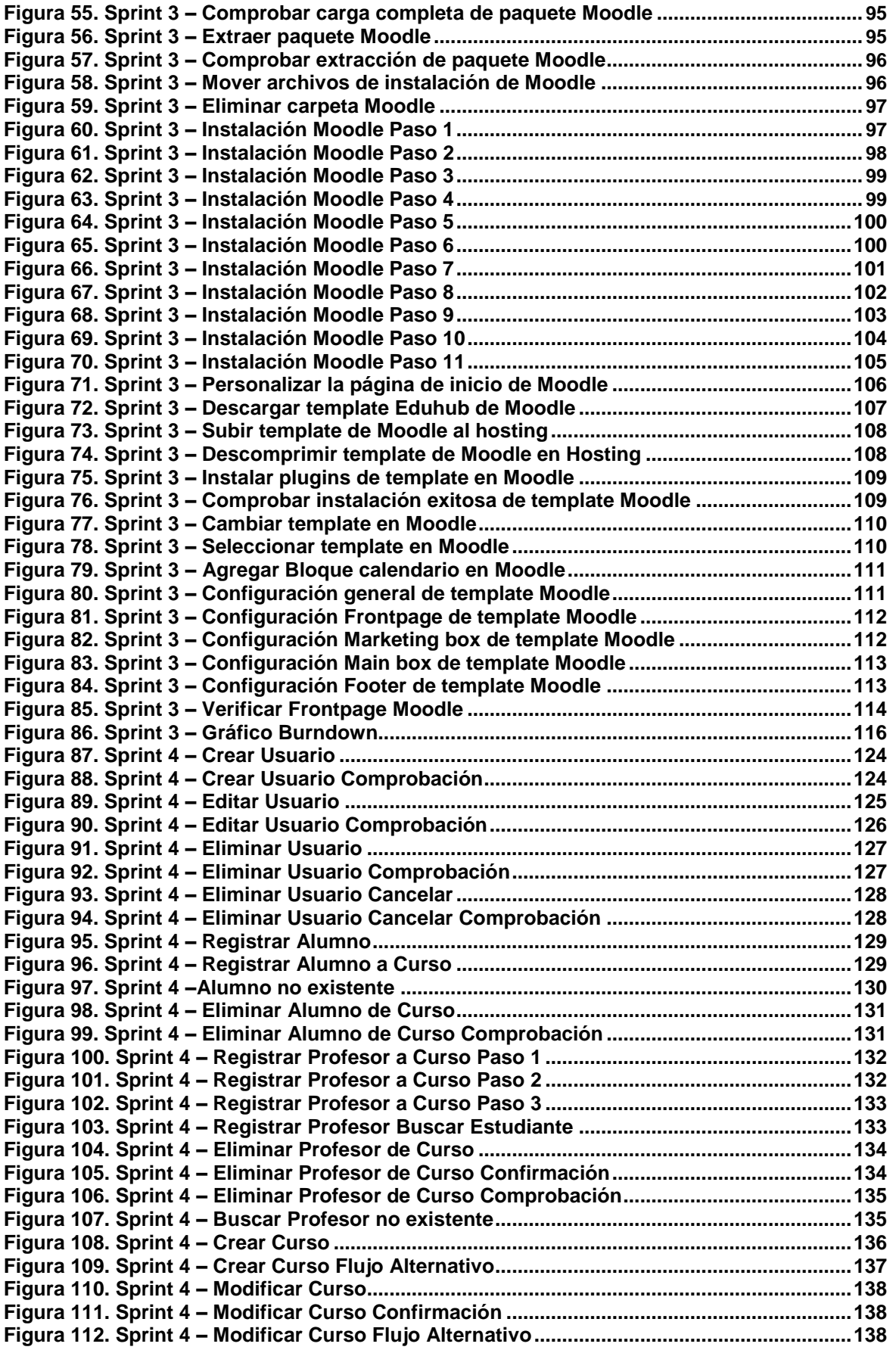

**Menacho Aguirre, C.; Menacho Aguirre, L. Pág. 10**

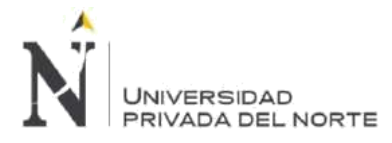

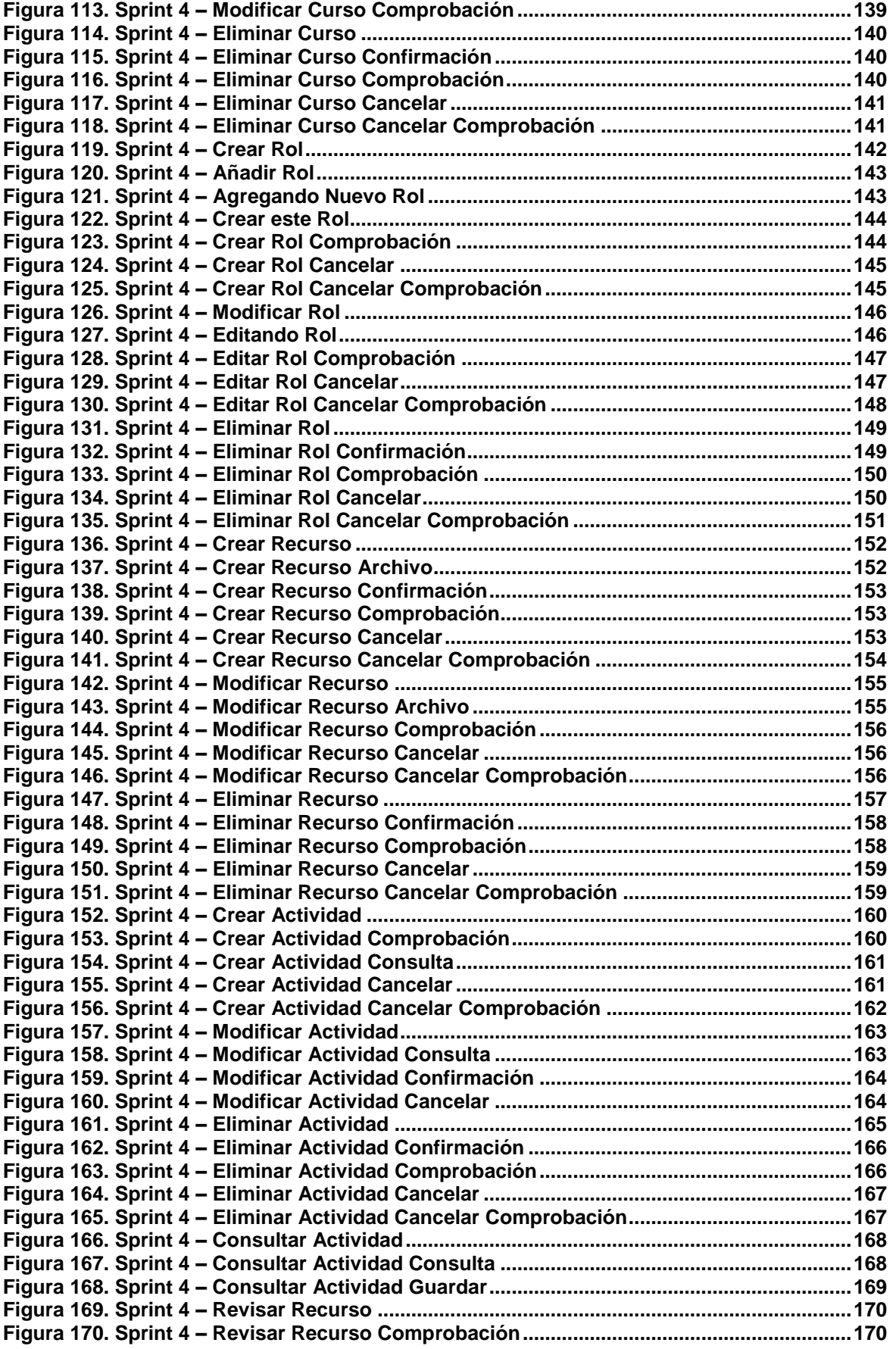

**Menacho Aguirre, C.; Menacho Aguirre, L. Pág. 11**

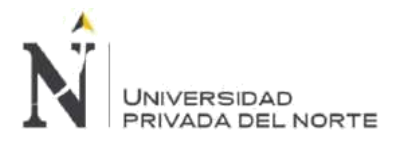

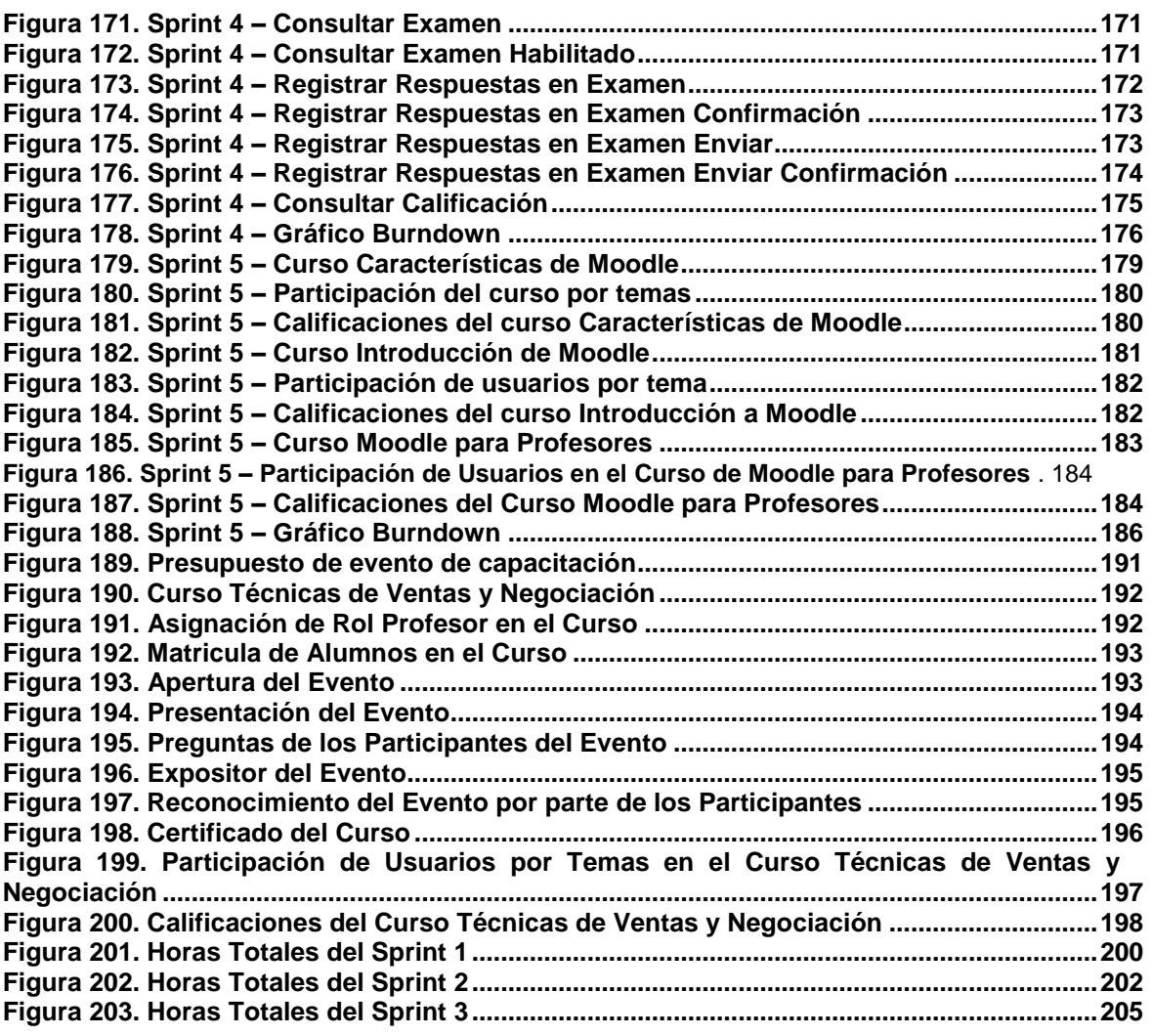

<span id="page-12-0"></span>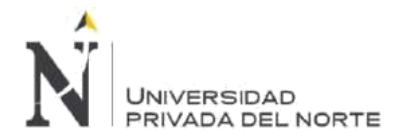

# **RESUMEN**

El presente trabajo titulado: implementación de la plataforma MOODLE, para optimizar el proceso de gestión de la capacitación del personal, en la empresa MBG Perú S.A.C, Lima 2018. Nace por la exigencia de la organización en optimizar el proceso de gestión de la capacitación del personal.

La optimización del proceso mencionado se evidencia específicamente en cuanto a minimización de tiempos, reducción de costos y la gestión del conocimiento.

En el capítulo 1 se describe a la empresa MBG PERÚ (misión, visión, filosofía, organigrama, mapa de procesos, cartera de productos y servicios, por último, la cartera de clientes). Así mismo se especifica la justificación del presente trabajo, el objetivo general (implementar la plataforma MOODLE, para optimizar el proceso de gestión de la capacitación del personal) y los objetivos específicos (planificar la implementación de la plataforma, configurar el web hosting, instalar el software MOODLE, gestionar la plataforma, capacitar al personal en la plataforma, reducir los tiempos en la ejecución y control de las acciones de capacitación y optimizar el impacto de la capacitación).

En el capítulo 2 se mencionan las teorías relacionadas a cada una de las variables que conforman el tema, también se menciona la metodología de desarrollo y la definición de términos básicos.

En el capítulo 3 se detalla el desarrollo, para el cual nos basamos en la metodología SCRUM considerando cada uno de los objetivos específicos.

En el capítulo 4 se presentan los resultados que se obtuvieron en el desarrollo de los objetivos específicos evidenciando la optimización del proceso de gestión de la capacitación, en cuanto a tiempo, costo y gestión del conocimiento.

Por último, en el capítulo 5 se menciona la discusión (en donde hemos elaborado un cuadro comparativo entre el antes y después de la Implementación de la plataforma MOODLE en MBG Perú), conclusiones (las cuales evidencian que se optimiza el proceso de gestión de capacitación en cuanto a tiempo, costo y gestión del conocimiento) y las recomendaciones.

**PALABRAS CLAVES:** MOODLE, SCRUM, Sprint, plataforma virtual, servidor web, base de datos, lenguaje de programación, metodología de desarrollo, capacitación de personal e impacto de capacitación.

<span id="page-13-0"></span>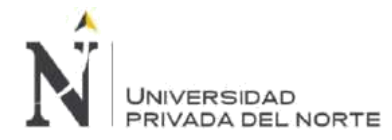

# **ABSTRACT**

The present work entitled: implementation of the Moodle platform, in order to optimize the process of management of staff training, in the MBG company Peru S.A.C, Lima 2018. It is born by the requirement of the organization to optimize the process of management of staff training.

The optimization of the process was evidence specifically in terms of minimization of times, reduction of costs and knowledge management.

In Chapter 1 describes the company MBG PERU (mission, vision, philosophy, organization chart, map of processes, products and services portfolio, finally, the portfolio of clients). At the same time specifies the justification for this work, the general objective (implementing the Moodle platform, in order to optimize the process of management of staff training) and specific objectives (plan the implementation of the platform, configure the web hosting, installing the software, MOODLE, manage the platform, train staff on the platform, reduce the times in the implementation and control of the training actions\* and optimize the impact of training).

In chapter 2 mentioned the theories related to each of the variables that make up the subject, mention is also made of the development methodology and the definition of basic terms.

In Chapter 3 details the development, for which we rely on the SCRUM methodology considering each one of the specific objectives.

In chapter 4 we present the results obtained in the development of the specific objectives evidencing the optimization of the process of managing the training, in terms of time, cost, and knowledge management.

Finally, chapter 5 mentions the discussion (where we have developed a comparative table between before and after the implementation of the platform MOODLE in MBG Peru), Conclusions (which show that streamlines the process of training management in terms of time, cost, and knowledge management) and the recommendations.

**Key words:** MOODLE, SCRUM, spring, virtual platform, web server, database, programming language, development methodology, training of personnel and impact of training.

<span id="page-14-0"></span>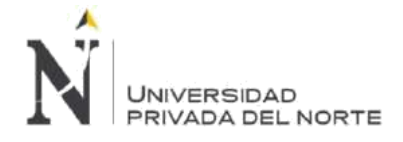

# **CAPÍTULO 1. INTRODUCCIÓN**

# **1.1. Antecedentes**

## **1.1.1. Datos de la empresa**

MBG PERÚ, es una persona jurídica fundada el 08 de febrero del 2011, siendo socios fundadores Carlos Ido Menacho Aguirre y Luis Alberto Menacho Aguirre, constituida de acuerdo con las leyes de la República del Perú cuya actividad económica y empresarial es brindar servicios de soluciones de negocio empresariales en materia de tecnologías de información, por medio de herramientas informáticas en general, la cual es considerada como una empresa con experticia en su rubro. Fue inscrita en SUNAT el 28 de febrero del 2018, siendo habilitada con RUC N.º 20392547437 y domicilio fiscal en Av. México 246, urbanización "El Parral", Comas, Lima.

# **1.1.2. Misión de MBG PERÚ**

Nuestra misión se orienta principalmente al área de tecnologías de la información, enfocándonos especialmente en las pequeñas y medianas empresas.

Nuestra cartera de productos y servicios contiene soluciones diferenciadas diversas áreas de negocio, con las que podemos cubrir las necesidades tecnológicas de cualquier organización.

# **1.1.3. Visión de MBG PERÚ**

En el año 2021 somos una empresa de líder en el mercado peruano de soluciones de negocios, donde nuestros colaboradores hacen la diferencia en cada proyecto.

## **1.1.4. Filosofía de MBG PERÚ**

Buscamos la total satisfacción del cliente, por medio de la maximización de los recursos y la garantía en cada uno de nuestros servicios. Estamos comprometidos con la capacitación y el mejoramiento continuo, en busca de soluciones innovadoras y creativas para el desarrollo de nuestro trabajo.

## **1.1.5. Organigrama de MBG PERÚ**

Con la finalidad de representar gráficamente la estructura organizacional de la empresa. MBG Perú ha establecido su organigrama basado en esquemas que muestran fácilmente cuál es la estructura de la organización y los niveles jerárquicos que existen en ella. La creación del organigrama para la empresa fue fundamental para el correcto y eficiente funcionamiento de la organización. Esta herramienta permite identificar a cada una de los colaboradores, cuáles son sus funciones, quiénes son sus superiores y el grado de responsabilidad que tiene cada uno de ellos.

<span id="page-15-0"></span>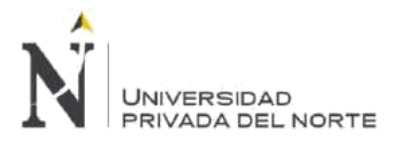

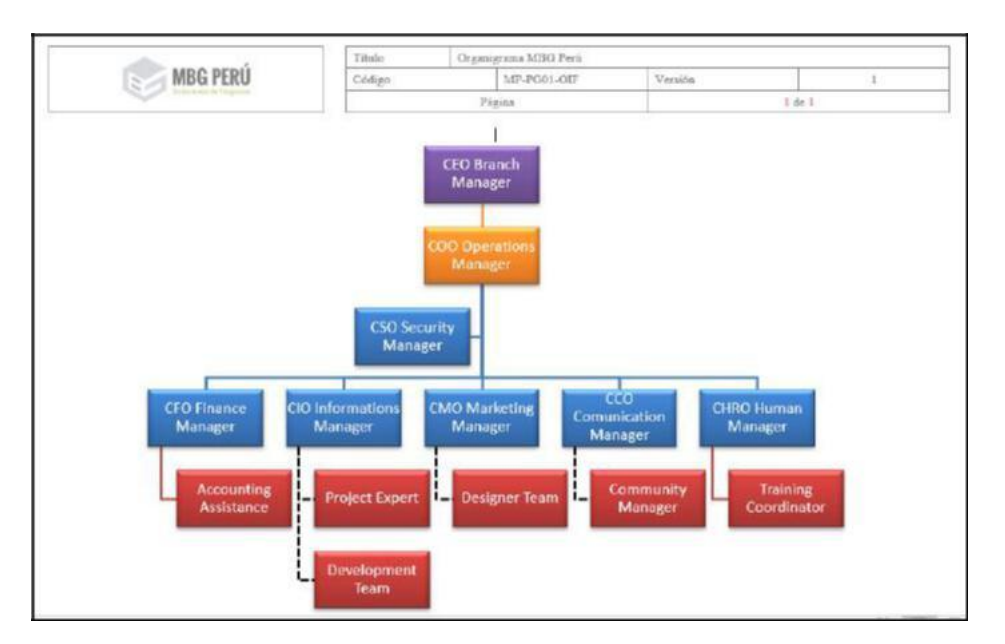

## **Figura 1. Organigrama MBG Perú S.A.C.**

Fuente: Manual de Organización y Funciones MBG Perú S.A.C.

La implementación de la plataforma se realizó para el departamento de Recrusos Humanos, específicamente a cargo del area de coordinación de capacitaciones.

# **1.1.6. Mapa de procesos de MBG PERÚ**

En la elaboración del plan estratégico, con el objetivo de que todos los colaboradores conozcan mejor y más a profundidad el funcionamiento y el desempeño de los procesos y las actividades de la organización, MBG Perú elaboró su mapa de procesos que define gráficamente, en lo que se conoce como diagramas de valor.

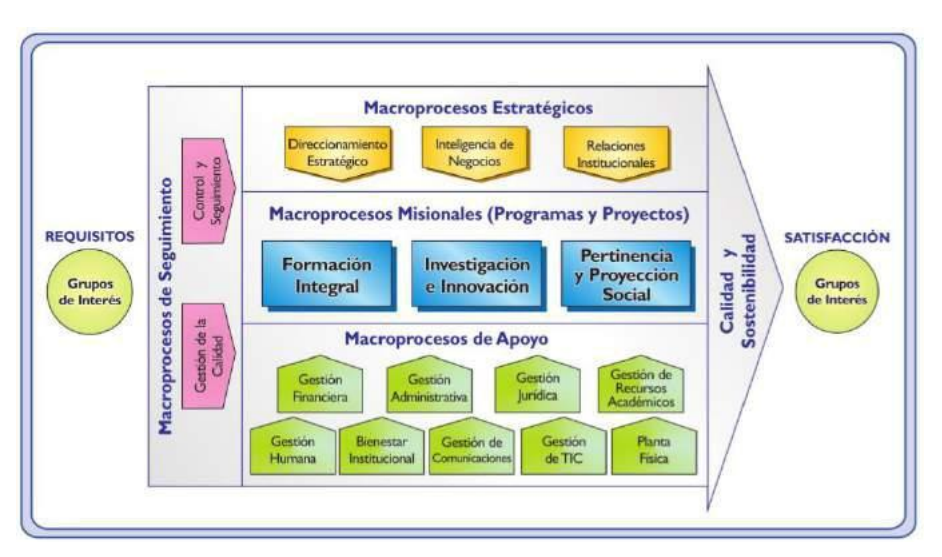

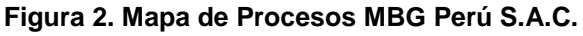

Fuente: Manual de Procesos Perú S.A.C

<span id="page-16-0"></span>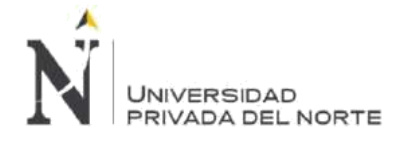

# **1.1.7. Cartera de productos y servicios de MBG PERÚ**

Con la finalidad de brindar soluciones de negocios al mas alto nivel, MBG Perú, ofrece la siguiente cartera de productos y servicios:

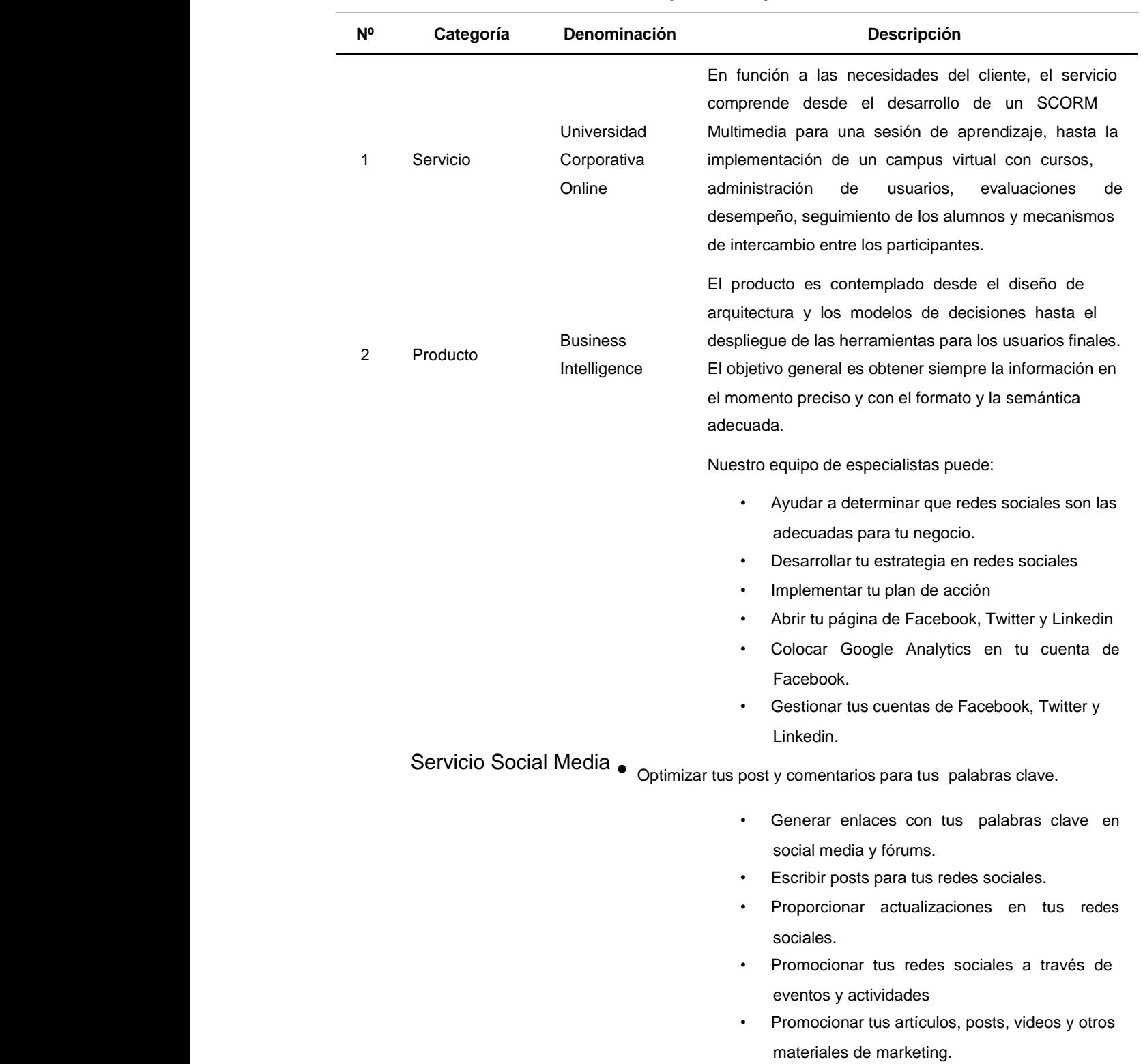

#### **Tabla 1. Cartera de productos y servicios de MBG PERÚ**

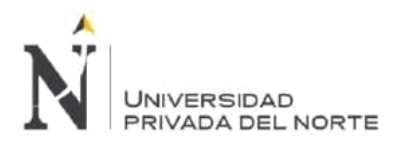

• Gestionar el spam.

Contamos con especialistas en branding y diseño de marcas. Te ayudamos a construir y desarrollar una marca potente y singular contemplando:

- **Inmersión:** nos empapamos de tu marca, sus valores, su cultura y filosofía para conocer mejor tus objetivos y las expectativas de tus clientes.
- **Estrategia:** Creamos una estrategia de branding innovadora en el marco de las nuevas Branding tecnologías. Conectamos tus objetivos con las Corporativo necesidades de tus clientes.
	- **Identidad:** Diseñamos una fuerte identidad corporativa que posicione tu marca y que dote a tu empresa de una imagen diferenciadora y profesional.

**Acción:** Ponemos en marcha todos los planes de acción necesarios para conseguir los objetivos marcados, adecuándonos a las necesidades y posibilidades de tu empresa

Dependiendo del sector al que se dedique la empresa, se pueden mostrar los servicios que se prestan o los productos que ofrece. Para que un buen diseño web se debe cumplir con su objetivo ha de combinar usabilidad, funcionalidad y atractivo visual con el fin de diferenciarse de la competencia. En MBG Perú ayudamos a destacar 5 Servicio Diseño Web a las empresas, mediante el diseño de sitios web profesionales, que funcionan correctamente no ya en cualquier navegador, sino también en cualquier dispositivo, ya sea un ordenador, un portátil, una Tablet o un smartphone. Por tal razón hemos creado planes que estén acorde a las necesidades de nuestros clientes.

Nuestros planes de hosting están diseñados con los recursos necesarios para el óptimo funcionamiento de 6 Servicio su negocio en internet, de acuerdo al tamaño de su negocio o a la cantidad de información que maneje, puede elegir cualquier de nuestros 5 planes de hosting.

Servicio

Hosting y

Dominio

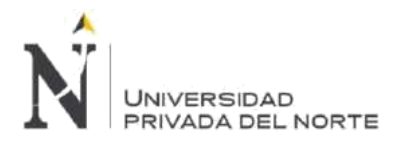

7 Servicio Email Marketing

Ofrecemos el servicio de administrar una de las herramientas más poderosas para hacer marketing a través de internet. El email marketing consiste en el uso del correo electrónico para realizar comunicaciones de marketing directo, que generalmente consisten en campañas comerciales de captación de clientes o acciones de fidelización.

Con nuestros servicios de email marketing podrá realizar campañas de ecards, tarjetas, newsletters, promociones, noticias, eventos e invitaciones, suscripciones y demás información rápida, segura, personalizada, económica y medible.

Estar visible en la primera página de Google es esencial para que tus clientes te encuentren en Internet. El posicionamiento web permitirá que tu sitio web destaque como líder en su rubro.

8 Posicionamiento Servicio Web Nuestro servicio de posicionamiento web consiste en modificar el contenido de tu página web e implementar variadas técnicas de posicionamiento con el fin de mejorar la posición de tu sitio web en Google. Una vez que tu sitio web escale posiciones en el ranking tendrás más tráfico y por ende más cotizaciones y ventas.

Software de Gestión

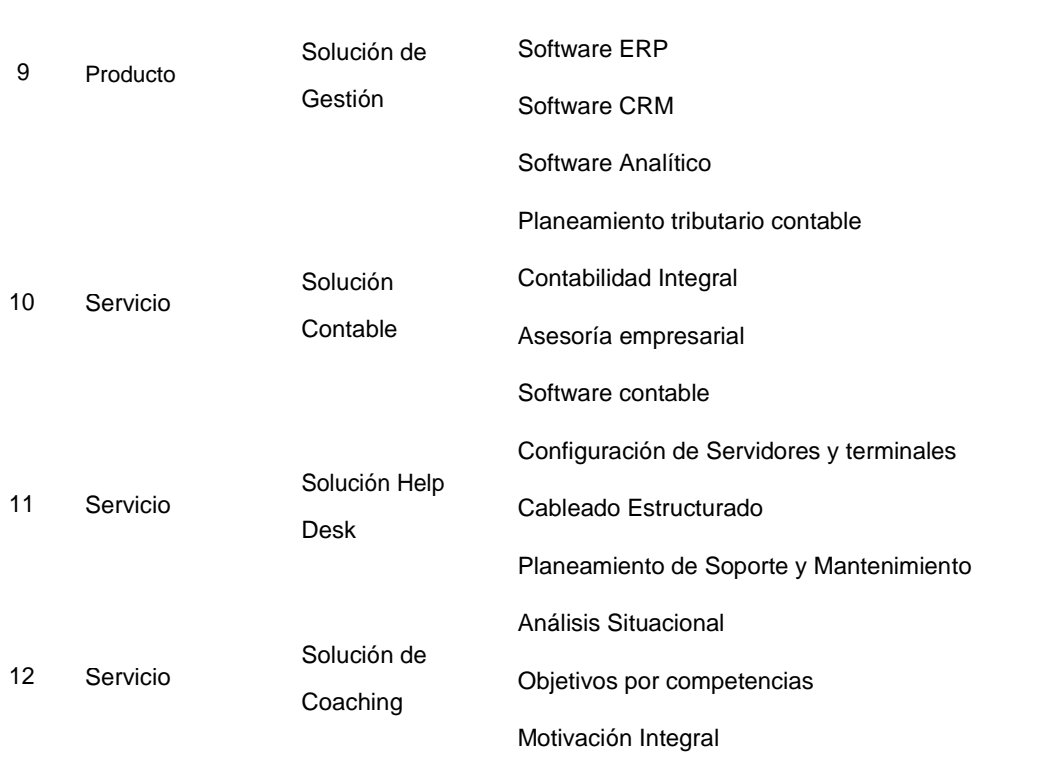

<span id="page-19-0"></span>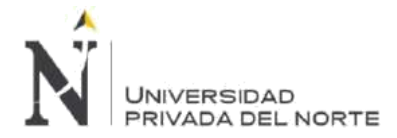

Talleres de liderazgo

Fuente: MBG PERÚ S.A.C.

# **1.1.8. Cartera de Clientes MBG PERÚ**

Dentro de los clientes más destacados que confiaron en MBG Perú, solicitando productos y servicios tenemos:

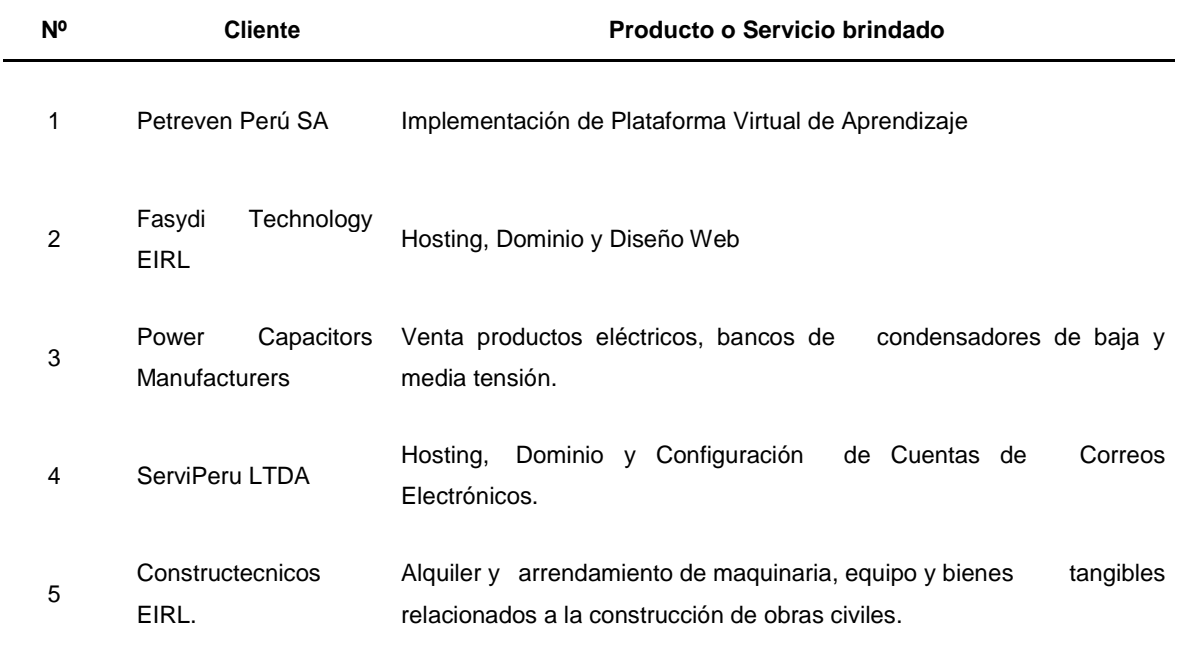

#### **Tabla 2. Cartera de Clientes MBG PERÚ**

Fuente: MBG PERÚ S.A.C.

## **1.2. Justificación**

M.B.G PERÚ S.A.C. detectó como oportunidad la implementación de un sistema de software a fin de optimizar el proceso de Gestión de la Capacitación del Personal. Esto permitirá obtener mayor eficiencia y eficacia en los resultados esperados, como por ejemplo la obtención rápida y confiable de los indicadores de gestión de capacitación.

Asimismo, con la implementación del sistema de software, se reducen los tiempos utilizados en la gestión capacitación, se eliminan las barreras del horario al contar con la posibilidad de ingresar la información en cualquier momento por medio del sistema web (operativo los 365 días del año, los 7 días de la semana y las 24 horas del día).

Otro beneficio importante es la minimización de recursos económicos en el proceso de Gestión de la Capacitación del Personal, debido que el personal que será capacitado, el instructor y los coordinadores, no tienen necesidad de trasladarse de un lugar a otro, pudiendo capacitarse desde cualquier lugar con conexión a internet.

<span id="page-20-0"></span>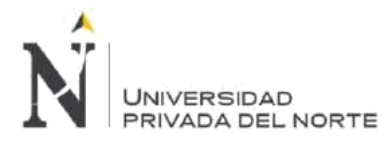

Finalmente podemos resaltar, que facilita la gestión del conocimiento, debido a que los contenidos, recursos y actividades utilizados en los cursos ya impartidos, servirán como base para la creación de nuevos cursos y esto traerá los siguientes beneficios a la empresa:

- Gestión estratégica eficaz, debido al conocimiento de mejores estrategias, técnicas, prácticas y soluciones, que quedarán en el repositorio interno de la plataforma.
- Incremento de eficiencia y productividad propiciando mayor colaboración y uso de los procesos.
- Fomento del trabajo en equipo, la innovación y la búsqueda de soluciones innovadoras.
- Minimización del desorden en el proceso de aprendizaje y mayor obtención de conocimientos en forma sistemática.
- Aumento de productividad de los nuevos colaboradores mediante la formación asertiva y el acceso a la información y el conocimiento que requieren.
- Uniformidad de procesos y acceso inmediato a la información, dinamizando la tomada de decisiones.

Por todo lo expuesto, estamos convencidos que el presente trabajo, servirá a la empresa MBG PERÚ S.A.C., a otras empresas y demás investigadores.

# **1.2.1. Objetivo**

# **1.2.1.1. Objetivo general**

Implementar la plataforma *MOODLE*, para optimizar el proceso de gestión de la capacitación del personal, en la empresa MBG Perú S.A.C, Lima 2018.

# **1.2.1.2. Objetivos específicos**

- 1. Planificar la implementación de la plataforma
- 2. Configurar el web hosting
- 3. Instalar el software *Moodle*
- 4. Gestionar la plataforma
- 5. Capacitar al personal en la plataforma
- 6. Reducir los tiempos en la ejecución y control de las acciones de capacitación
- 7. Optimizar el impacto de la capacitación

<span id="page-21-0"></span>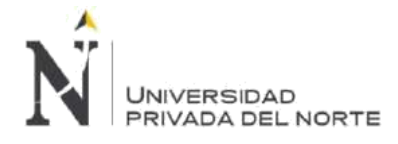

# **CAPÍTULO 2. MARCO TEÓRICO**

# **2.1. La Plataforma** *Moodle*

Sobre el concepto de *MOODLE*, Pérez, García y Galisteo (2014) mencionan que: "*MOODLE* es el acrónimo de la expresión inglesa Modular Object Oriented Dynamic Learning Environment, que puede traducirse al castellano como Entorno de Aprendizaje Dinámico, Modular y Orientado a Objetos" (P.43). En términos simples, podemos afirmar que *MOODLE*  es un paquete de software diseñado para la creación de cursos basados en redes, en otras palabras, una aplicación para crear y gestionar plataformas virtuales de aprendizaje, es decir, entornos donde un centro educativo, institución o empresa, gestiona recursos de formación y capacitación que clasifica el acceso a diversos recursos para los estudiantes y profesores permitiendo la comunicación entre todos los actores del proceso de aprendizaje (estudiantes y docentes). Al respecto, Martí (2010) define a *MOODLE* como:

Una plataforma en la que se puede distribuir todo tipo de materiales (archivos: textos, imágenes, gráficos, videos, pdf, hojas de cálculo, y objetos más complejos: SCORM, Aplicaciones, módulos); y ordenarlos de forma temporal o por temas que podremos ir habilitando y ocultando cuando nos interese, también podemos realizar un seguimiento completo de todas las acciones de los estudiantes (calificaciones, tiempo de permanencia en la plataforma, actividades realizadas y demás). (p.7).

# **2.1.1. Reseña histórica de MOODLE**

Martin Dougiamas inició el proyecto *MOODLE* mientras estudiaba ciencias de la computación (tesis doctoral y maestría) en 1999 en la Curtin University of Technology (Australia) lanzando la primera versión de *MOODLE* en el año 2002. La finalidad fue proporcionar una plataforma virtual de enseñanza aprendizaje para la creación y gestión de cursos online con distribución gratuita bajo licencia de código abierto (open source). Moore (2010) indica que:

*MOODLE* fue diseñado por Martin Dougiamas de Perth, Australia Occidental, fundamentó su diseño en las ideas del constructivismo en pedagogía, las cuales afirman que el conocimiento se construye en la mente del estudiante en lugar de ser transmitido sin cambios a partir de libros o enseñanzas y en el aprendizaje colaborativo. Un docente que opera desde este punto de vista fomenta un entorno centrado en el estudiante que le ayuda a construir ese conocimiento con base en sus habilidades y conocimientos propios en lugar de simplemente publicar y transmitir la información que se considera que los estudiantes deben conocer. (p.18)

La filosofía que plantea *MOODLE* se basa un enfoque constructivista, en donde se prioriza que los estudiantes y docentes puedan contribuir a la experiencia educativa.

<span id="page-22-0"></span>*MOODLE* soporta un entorno orientado a los resultados de aprendizaje. En tal sentido, Iglesias, Olmos, Torrecilla y Mena (2014) mencionan que:

El constructivismo se basa en el aprendizaje activo y participativo del estudiante que es el responsable de elaborar los conocimientos partiendo de sus esquemas mentales previos. Sobre ellos, se acomodan las nuevas informaciones buscando la integración y la armonía cognitiva para construir nuevos planteamientos, conocimientos y esquemas cognitivos (p. 4)

A través de los años, el proyecto denominado *MOODLE* ha crecido exponencialmente, superando todas las expectativas de inicio de su creador, que ha mantenido su labor principal de desarrollador de la plataforma. Son miles Los sitios web basados en *MOODLE* y el número de usuarios son millones (*MOODLE* Estadísticas, 2008).

## **2.1.2. Las versiones MOODLE**

Técnicamente hablando, *MOODLE* se basa en lenguaje de programación PHP y administra la información en con datos en lenguaje SQL, sin embargo, está diseñado para de interaccionar sin problemas con servidores que soporten MySql y Postgre SQL.

El desarrollo de la plataforma se mantiene a un ritmo vertiginoso pues con la publicación de nuevas versiones es posible incluir mejores funcionalidades y corregir los errores detectados y que reportan los usuarios en las anteriores. Al respecto, (*Moodle* ORG, 2018) informa que la más reciente versión de Moodle con soporte a largo plazo (long-term support release = LTS) es *Moodle* 3.5.

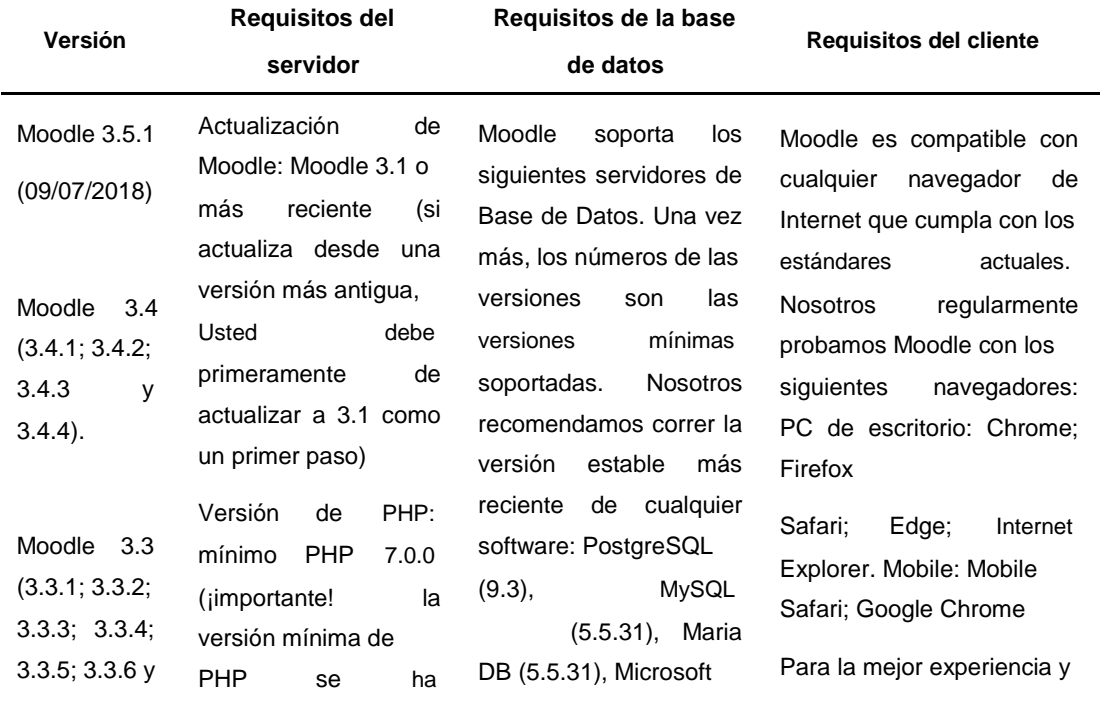

## **Tabla 3. Versiones MOODLE con soporte vigente**

**Menacho Aguirre, C.; Menacho Aguirre, L. Pág. 23**

<span id="page-23-0"></span>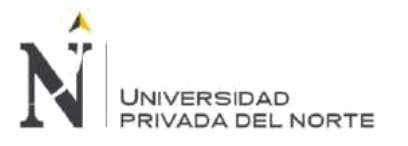

IMPLEMENTACIÓN DE LA PLATAFORMA MOODLE, PARA OPTIMIZAR EL PROCESO DE GESTIÓN DE LA CAPACITACIÓN DEL PERSONAL, EN LA EMPRESA MBG PERÚ S.A.C, LIMA 2018.

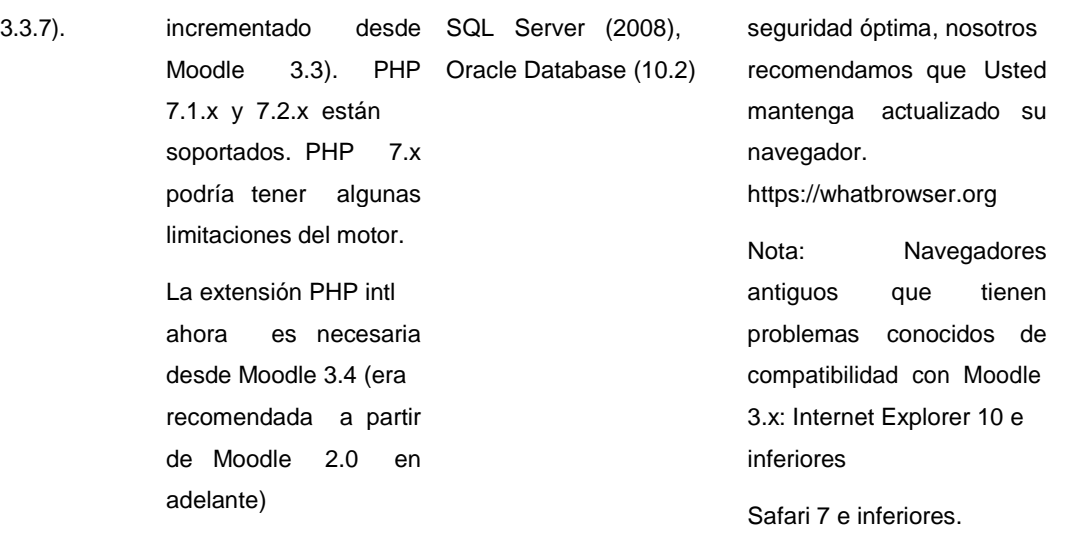

Fuente: Moodle.org

Hacia atrás, tenemos otras versiones de Moodle, las cuales no colocamos en la tabla anterior, porque ya ha terminado el soporte oficial. Entre ellas tenemos:

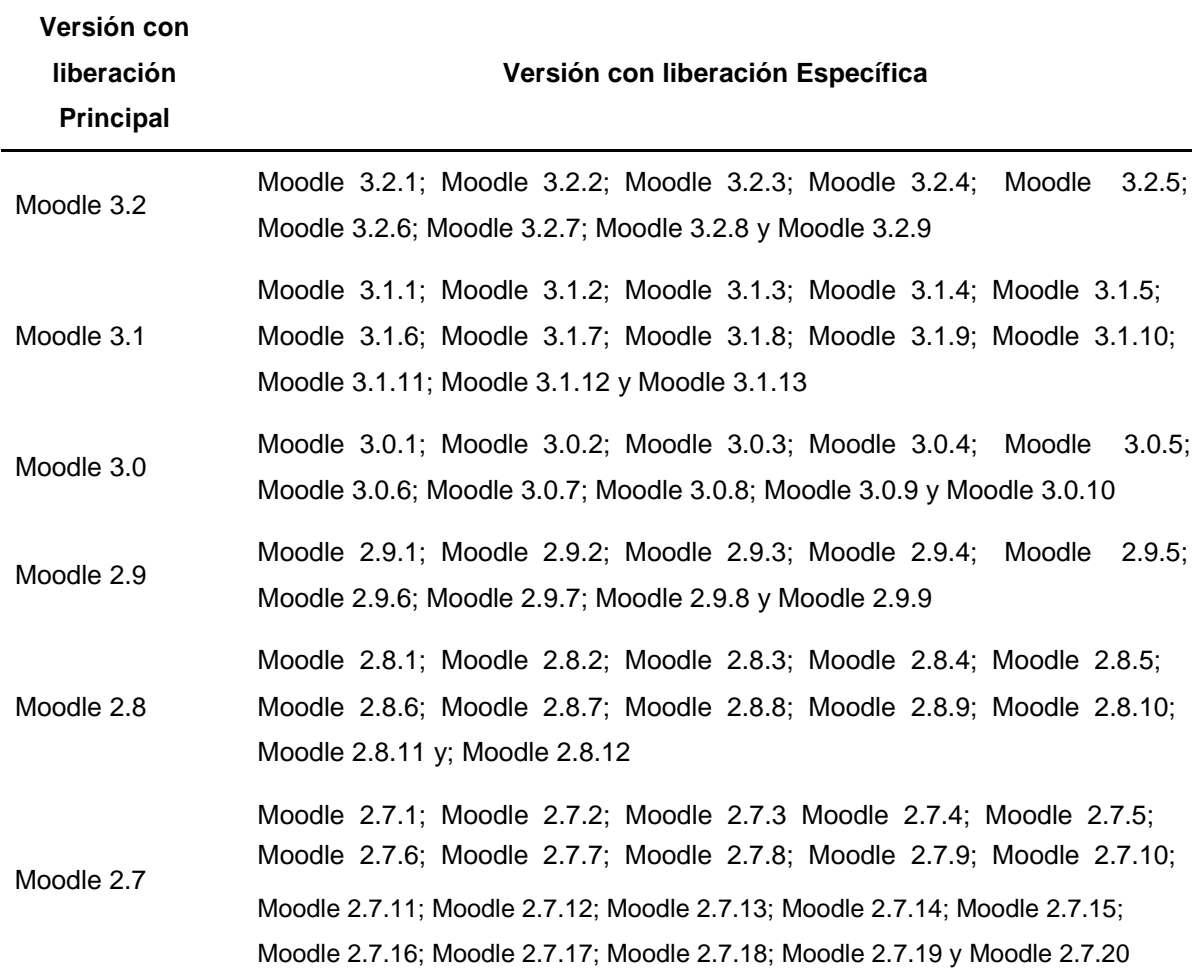

#### **Tabla 4. Versiones MOODLE sin soporte oficial**

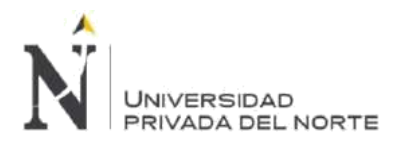

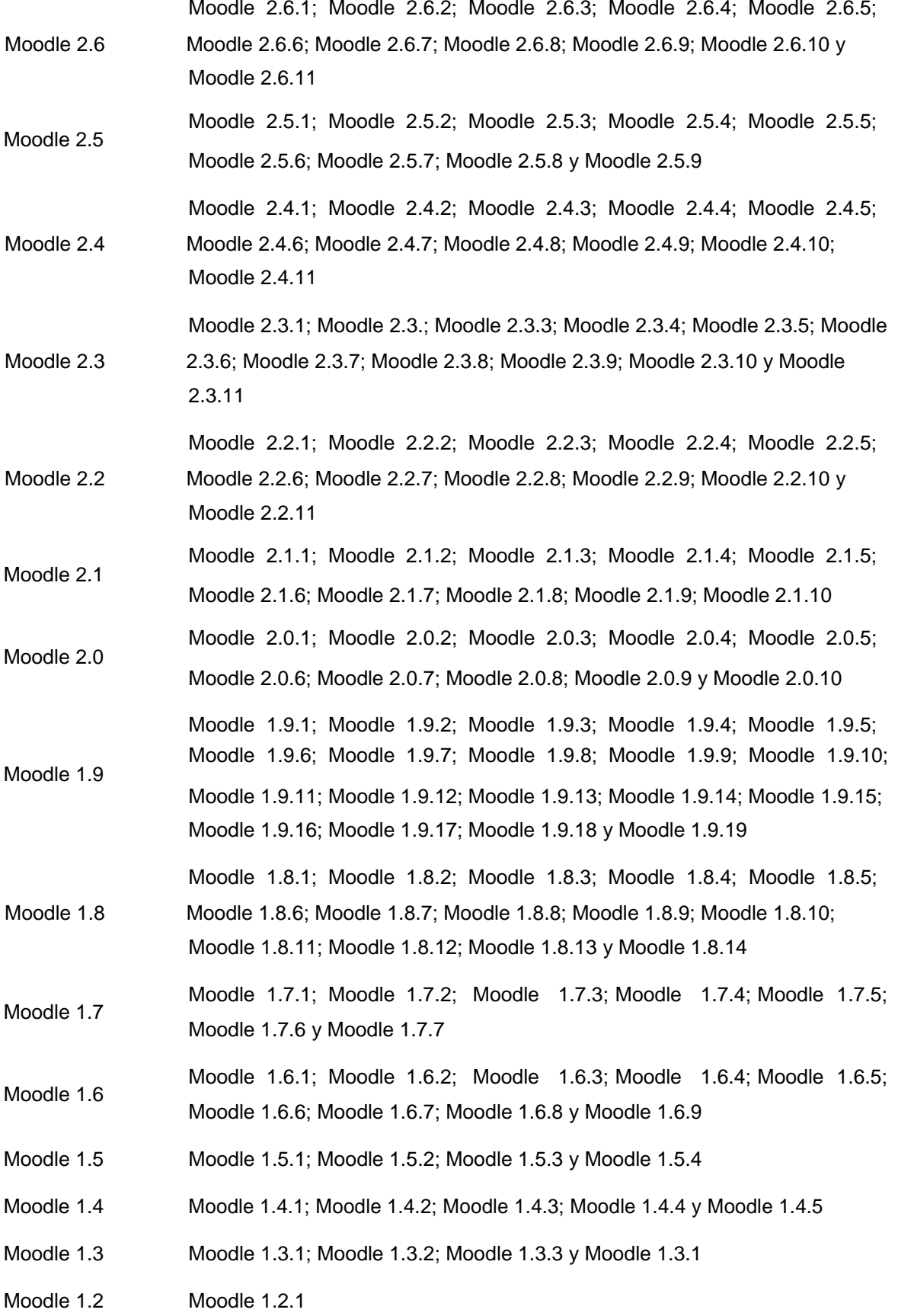

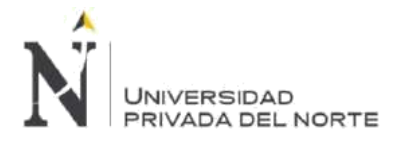

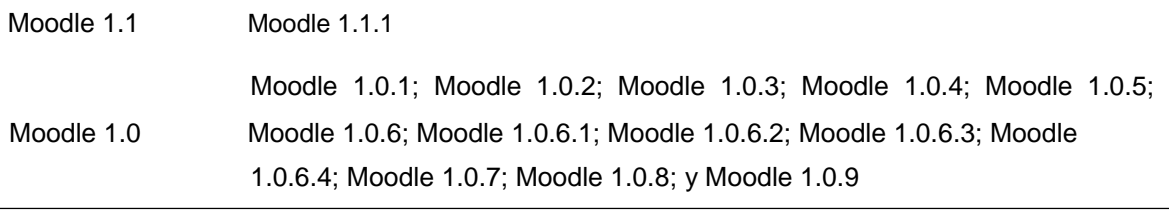

Fuente: Moodle.org

## **2.1.3. Las funcionalidades MOODLE**

*MOODLE*, es en la actualidad, la plataforma virtual de código abierto, más completa del mercado debido a que la facilidad de utilización de la plataforma, sumada a que permite que la gestión de perfiles de usuario sea cada vez más sencilla y optimizada, así mismo, permite acceder en cualquier momento sin importar el lugar o la hora en que se conecta el usuario a la plataforma, la simpleza en la administración de contenidos y la facilidad de realizar exámenes en línea con algunas de las funcionalidades que presenta, todas ellas las vemos reflejadas en la gran variedad de herramientas que pone a disposición de los administradores de la plataforma, los docentes y los estudiantes. Sobre las funcionalidades, Pérez (2014) afirma que:

La plataforma *MOODLE* proporciona diversas herramientas que la convierten en un instrumento sumamente transformable para la docencia. Sus creadores han puesto énfasis en la compatibilidad con otras aplicaciones, lo que permite propagar exponencialmente sus capacidades. También la estandarización, fundamental para el intercambio de datos entre los docentes, ha centrado buena parte de los esfuerzos, haciendo posible la importación y exportación de diversos materiales creados por los profesores desde y hacia otras plataformas. Desde el punto de vista administrativo, la gestión básica de la plataforma es sumamente sencilla y lleva asociado consigo un bajo costo de actualización y mantenimiento. No obstante, si se desea aprovechar todas sus capacidades, es recomendable contar con el personal especializado. (p.44).

## **2.1.4. Recursos MOODLE**

Son objetos que utilizan los profesores como herramientas que faciliten el aprendizaje. *MOODLE* proporciona una amplia variedad de recursos que los docentes pueden agregar en cada sección de un curso determinado.

Al respecto, Pérez (2014) menciona que: "Los recursos permiten enriquecer los cursos con una gran variedad de contenidos web. Su principal objetivo es proporcionar información de apoyo para la realización de las distintas actividades que se programan en el curso" (p. 55).

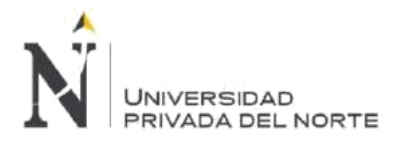

IMPLEMENTACIÓN DE LA PLATAFORMA MOODLE, PARA OPTIMIZAR EL PROCESO DE GESTIÓN DE LA CAPACITACIÓN DEL PERSONAL, EN LA EMPRESA MBG PERÚ S.A.C, LIMA 2018.

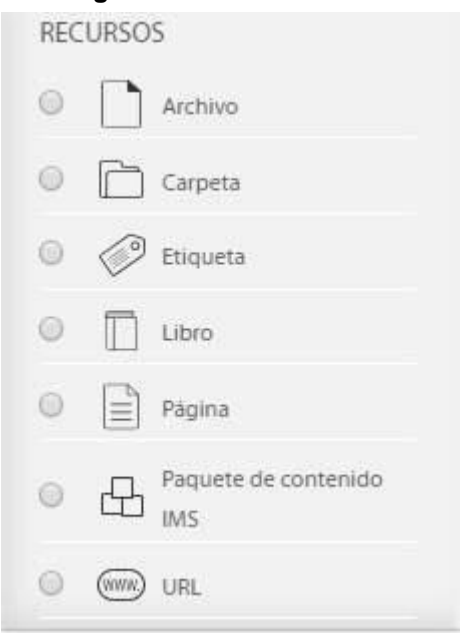

#### **Figura 3. Recursos MOODLE**

#### Fuente: Elaboración propia

En referencia a los recursos más utilizados de *MOODLE*, existen autores que dan detalles específicos sobre cada uno de ellos y la gran importancia que tienen desde el punto de vista del profesor, los estudiantes y los administradores de la plataforma virtual, al punto de mostrar las ventajas existentes con respecto a herramientas que se pueden encontrar individualmente en la web. Al respecto Pérez (2014) indica que:

A continuación, se describe brevemente las posibilidades de cada uno de estos recursos. Etiqueta: es un texto pequeño que se embebe entre las actividades y otros recursos. Podemos utilizarlo con carácter explicativo o para agrupar un conjunto de actividades ayudando a estructurar el curso; Página de texto: Este recurso está creado para acoger documentos sencillos constituidos fundamentalmente por texto, sin excesivas exigencias en lo que se refiere a su formato. No obstante, con los conocimientos apropiados, el recurso es lo suficiente flexible como para generar documentos de cualquier complejidad que incluyan imágenes, listas, tablas, cambios de color, distintos tipos de fuentes y demás; Página web: Su objetivo es mostrar contenidos con una organización más rica que la de las simples páginas de texto. Por ello, *MOODLE* nos muestra herramientas más trabajadas para su creación. En síntesis, el editor es mucho más completo y nos da la posibilidad de crear contenidos con las características de las páginas web sencillas; Enlazar a un archivo o una web: Permite colocar enlaces dentro de un curso. Los enlaces pueden enlazarse tanto a webs externas como a archivos que se almacenan en el propio servidor. Así, es posible hacer referencia a materiales existentes en Internet que estén relacionados con el curso y que de esa manera puedan integrarse en el mismo; Directorio: Proporciona los contenidos de un directorio concreto. Se emplea para que los estudiantes puedan

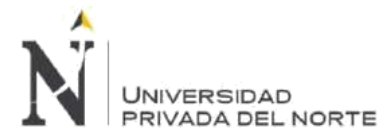

acceder a los documentos y archivos que el docente considere oportuno; Paquete de contenidos IMS: Mediante este recurso se puede incorporar a los cursos paquetes de contenidos educativos que han sido elaborados siguiendo el estándar IMS (Instruccional Management System); Visor 3D de moléculas: Permite la visualización de estructuras moleculares en 3D a partir de un archivo de coordenadas. Este recurso no está incluido en la distribución estándar de *MOODLE*. (P.55 y 56).

# **2.1.5. Actividades MOODLE**

Las actividades dentro de una plataforma virtual de aprendizaje deben considerar abarcar diversas funciones en el proceso formativo como son: Aprendizaje, que se da cuando las actividades están orientadas a la construcción del conocimiento considerando diferentes modalidades (individual, grupal y colaborativa); Evaluación, mediante el uso de los trabajos o tareas se puede evaluar al estudiante o pueden servir como retro alimentación; Comunicación, aquí encontraremos a las actividades que permiten la comunicación activa entre los estudiantes y profesores, tanto a nivel síncrono como asíncrono. Al respecto, Pérez (2014) menciona que: Los cursos se organizan y desarrollan en base a las llamadas actividades. Desde un punto de vista técnico, las actividades se implementan en *MOODLE* a través de paquetes de software, independientes entre sí, denominados módulos. Para que una actividad determinada se encuentre disponible en un campus virtual, es necesario que esté instalado el correspondiente módulo" (p.56).

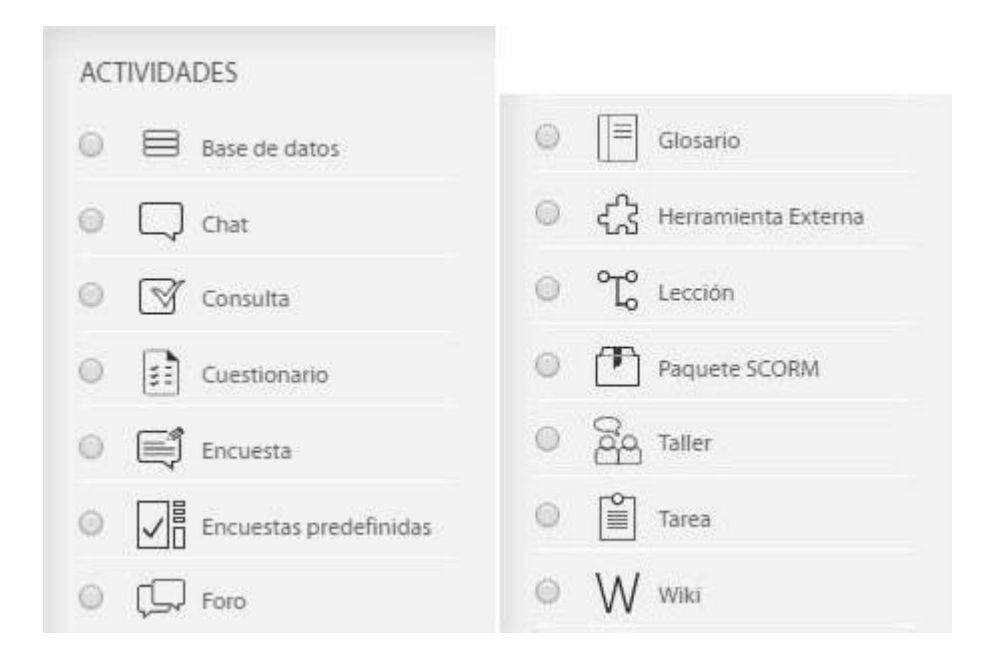

#### **Figura 4. Actividades MOODLE**

#### Fuente: Elaboración Propia

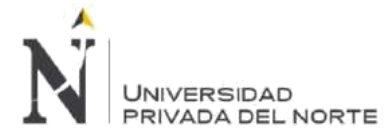

En total, son 14 las actividades que vienen predefinidas en *MOODLE*, al respecto, Pérez (2014) indica que:

Toda actividad posee diversas posibilidades de opciones de configuración, por lo que afirmamos que son herramientas muy versátiles y adaptables a prácticamente cualquier exigencia requerida por el docente. A continuación, se incluye una descripción organizada de la funcionalidad que aportan a los cursos los módulos correspondientes a cada una de las actividades. Base de datos (data base): Este módulo sirve para crear bases de datos sencillas dentro de los cursos. Cada base de datos está compuesta por una única tabla en la que los campos pueden incluir valores numéricos, de texto, fechas o direcciones URL entre otros; Chat: Posibilita la comunicación en tiempo real entre los participantes de un curso; Consulta (choice): Esta actividad se emplea para realizar encuestas rápidas: el profesor plantea una pregunta a los alumnos y éstos deben elegir entre una serie de respuestas predefinidas; Cuestionario (quiz): Mediante este módulo es posible añadir a los cursos cuestionarios con características y formatos muy variados; Encuesta (survey): En este módulo se recopilan una serie de encuestas tipo prediseñadas de reconocida utilidad para la evaluación en entornos de enseñanza virtual. Para la realización de encuestas personalizadas debe emplearse el módulo Retroalimentación; Foro (forum): Los foros complementan a los chats como herramienta para el intercambio de ideas. Carecen de la inmediatez de estos últimos, pero posibilitan un debate más a fondo al permitir que éstos se prolonguen más en el tiempo; Glosario (glossary): Los glosarios son colecciones de términos a los que se asocia contenidos de texto, tales como su definición o una explicación relativa al mismo. Estos términos se presentan ordenados alfabéticamente. En su confección pueden intervenir todas las personas que participan en un curso; Hot potatoes quiz: Este módulo permite al profesor administrar los ejercicios elaborados con el programa Hot Potatoes a través de *MOODLE*. Los ejercicios se crean en el ordenador del profesor, con Hot Potatoes, y a continuación se integran en el curso de *MOODLE*. Una vez que los estudiantes hayan intentado resolver los ejercicios, se dispondrá de diversos tipos de informes que mostrarán las respuestas a cada una de las preguntas y determinadas estadísticas sobre las puntuaciones obtenidas; Lección (lesson): Las lecciones permiten presentar contenidos en forma de páginas organizadas jerárquicamente. Cada página puede concluir con una pregunta cuya respuesta condiciona el acceso a los niveles subsiguientes; Retroalimentación (feedback): Mediante este módulo es posible diseñar encuestas personalizadas que incluyan los aspectos que el docente considere más relevantes para recabar la opinión de los alumnos. Este módulo no está incluido actualmente en la distribución estándar; Scorm: (Shareable Content Object Reference Model) es el nombre de un estándar para la distribución de contenidos de e-learning. El módulo SCORM posibilita la interacción con cualquier paquete que siga las especificaciones SCORM; Taller (workshop): El módulo Taller permite crear actividades para el trabajo en grupo en las que los participantes disponen de varios métodos de evaluación del trabajo de

<span id="page-29-0"></span>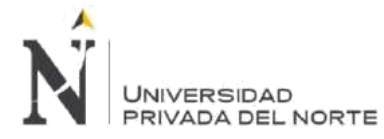

los demás. Tareas (assignments): Las tareas son actividades en las que se encarga a los alumnos la realización de trabajos en soporte informático. La entrega de dicho trabajo se realiza a través de la propia plataforma; Wiki: Los Wikis son actividades orientadas hacia el trabajo en grupo. En los Wikis los estudiantes colaboran para elaborar documentos por medio de un navegador web. (p.57 y 58).

#### **2.2. Proceso de gestión de capacitación del personal.**

La capacitación es una de las funciones clave de la administración y desarrollo del personal en las organizaciones y, por consiguiente, debe operar de manera integrada con el resto de las funciones de este sistema. Lo anterior significa que la administración y el desarrollo del personal debe entenderse como un todo, en que las distintas funciones -incluida la capacitación- interactúan para mejorar el desempeño de las personas y la eficiencia de la organización.

Existe un conjunto de herramientas básicas que se emplean en la administración y el desarrollo del personal de las organizaciones modernas, las cuales también pueden ser provechosamente utilizadas para la gestión de la capacitación; entre ellas, las principales son: Las descripciones y especificaciones de los cargos; las especificaciones de los itinerarios de carrera interna; los manuales de organización, procedimientos y métodos de trabajo; el sistema de evaluación del desempeño; y los expedientes del personal.

Blake (2012) define a la capacitación como "un proceso planificado de adquisición de nuevos conocimientos susceptibles de ser transferido a las rutinas de trabajo, para modificarlos en parte o sustancialmente, y no solo para resolver problemas sino para cuestionar los criterios a partir de las cuales estos son resueltos" (p. 23).

Al respecto Hidalgo (2013) señala lo siguiente: "Pienso que la capacitación es un campo de reflexión y eventualmente de investigación para los educadores que nos interpretan fuertemente. (..) La idea de base es tomar la capacitación laboral como un objeto de análisis y tratando según tres enfoques: el encuadre; el terreno; y finalmente una propuesta de acción" (p. 59).

Por tal razón, Torres (2013) señala lo siguiente: "El oficio de la capacitación consiste, entre otras cosas en la utilización de herramientas y procesos educativos en diferentes conceptos organizacionales(..), es responsabilidad de la persona de capacitación reconocer el potencial educativo de la organización no específicamente educativa" (p. 88).

Resalta la importancia que tienen en la capacitación las condiciones o el contexto en el que se desenvuelve la empresa de la siguiente manera:

Hidalgo (2013), explica que "La evolución de las condiciones en que se desenvuelve la empresa, que a su vez ha impuesto cambios radicales tanto en la estructura como en el funcionamiento de esta, ha significado también, un cambio trascendental en la concepción y

<span id="page-30-0"></span>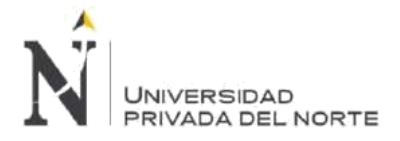

desarrollo de las acciones de formación dentro de la empresa" (p.19). Se resalta el hecho que una determinada capacitación está estrechamente ligada al uso de ciertas técnicas y herramientas, de tecnología de punta en el caso de las TIC.

# **2.2.1. Etapas de la gestión de la capacitación:**

# **2.2.1.1. Análisis de las necesidades de capacitación:**

Esta etapa tiene que ver con la identificación de los problemas de desempeño humano que comprometen la eficiencia de la organización, los cuales son causados por la carencia de competencias de los trabajadores y pueden ser resueltos convenientemente a través de la capacitación. Esto último significa que, frente a estos problemas, la capacitación aparece como la alternativa de solución viable y más conveniente, frente a otras opciones, como el reemplazo o la reubicación del personal. Al respecto Hidalgo (2013) afirma que: "Los problemas del desempeño humano en las organizaciones pueden manifestarse de diversas maneras y responder a diferentes causas, lo cual implica que no puede existir un solo método para la detección de necesidades de capacitación" (p. 11)

En una primera aproximación, conviene distinguir entre dos grandes enfoques para el análisis de las necesidades de capacitación en una organización: el enfoque correctivo y el enfoque prospectivo.

# **2.2.1.2. Planificación general de la capacitación**

La planificación general de la capacitación en una institución implica: seleccionar las acciones de capacitación más apropiadas para atender cada necesidad; evaluar el conjunto de las propuestas de capacitación y seleccionar aquellas que serán incluidas en el Plan General de Capacitación; y, elaborar el Plan y el Presupuesto General de Capacitación. Hidalgo (2013) menciona que: "La selección de las acciones de capacitación significa especificar para cada una: los objetivos y contenidos de la capacitación; la modalidad institucional de entrega (capacitación interna o externa); la metodología de enseñanzaaprendizaje (por ejemplo, curso, seminario, taller, capacitación a distancia, instrucción programada, etc.); la duración de la capacitación; el cronograma de ejecución; y, el costo. En el caso de la necesidad de capacitación de grupos, es posible considerar la posibilidad de organizar o contratar acciones de capacitación colectivas (por ejemplo, cursos cerrados)" (p. 13).

Este análisis exige un conocimiento cabal tanto de la oferta externa de capacitación como de la factibilidad de organizar acciones de capacitación internas. Por lo general, las propuestas de capacitación elaboradas por los supervisores, con el apoyo del encargado de capacitación, superan los recursos disponibles para ejecutarlas, en términos de dinero y tiempo. Frente a esto, la dirección de la institución (o un comité de alto nivel) deberá evaluar y jerarquizar dichas propuestas, a fin de seleccionar aquellas que presentan la mejor

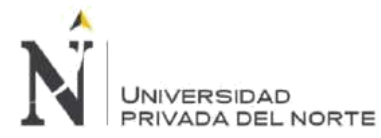

relación entre el costo, por una parte, y la pertinencia de la capacitación propuesta, en relación con los objetivos de la organización, por otra. Cabe señalar que el costo de la capacitación no se refiere sólo al costo directo de desarrollar las acciones de capacitación por ejemplo, impartir un curso sino también a los costos complementarios, tales como el tiempo de trabajo que, eventualmente, deberán sacrificar los participantes y los gastos adicionales que suelen derivarse de las acciones formativas, como bonificaciones de transporte, alimentación, y materiales de estudio entre otros.

Finalmente, con base en las propuestas aprobadas se elabora el Plan General de Capacitación y su correspondiente presupuesto. El Plan de Capacitación deberá contener un resumen de las acciones de capacitación aprobadas, que contenga, a lo menos, la siguiente información: nombre de la acción de capacitación; entidad ejecutora; lugar de ejecución; duración; periodo de ejecución; horario; número de participantes.

## **2.2.1.3. Ejecución y control de las acciones de capacitación**

Gran parte Hidalgo (2013) menciona que: formar parte de la labor en relación con la realización y la supervisión de las ejecuciones, recaen en el responsable de la instrucción de la institución o empresa comúnmente, estas labores y estas comprenden de:

- a. Estimar los esquemas de la instrucción externas.
- b. Hacer un convenio para la instrucción externa. Si se diera el hecho de la contratación sería una mezcla de ¨cursos cerrados¨, por lo cual se encuentra un ofrecimiento amplio en la demanda, entonces convendría tener en cuenta en convocar licitaciones.
- c. Estructurar acciones de instrucciones internas.
- d. Orientar e informar a los candidatos a la capacitación.
- e. Administrar una nómina de institución de instrucción, incorporar los informes valuación de sus servicios.
- f. Administrar una nómina de instructores y profesores independientes incorporado los informes de valuación de sus servicios.
- g. Supervisar y seguir la realización de las instrucciones de las capacitaciones.
- h. Dirigir la realización del plan y el costo general de la instrucción.
- i. Administrar una nómina de los participantes de las acciones de la instrucción y comunicar al sector de personal para propósito de expedientes, licencias y remuneraciones.
- j. Realizar cálculos e informes de las labores de instrucción. Alguna de estas labores requiere un buen entendimiento de los medios de enseñanza-aprendizaje, principios y procedimientos; en especial aquellas que se indican a evaluar el plan de capacitación que las instituciones externas proponen o idean las acciones de instrucciones internas.

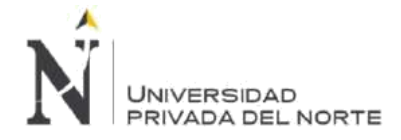

## **2.2.1.4. Evaluación del impacto de la capacitación**

El análisis del impacto que produce de la capacitación depende en diferenciar los costos completos de un ejercicio de capacitación que este mejoramiento le proporciona a la institución. Este análisis no tiene que ser confuso en la evaluación de la instrucción, anteriormente mencionado, le sirve a la institución o empresa para señalar si es beneficioso gastar en capacitación y considerar si es beneficioso continuar haciéndolo.

A pesar de lo trascendente que puede ser el impacto de la evaluación, frecuentemente las instituciones a esta clase de análisis dejan de hacerlo, porque estiman que el valor de la capacitación como acción de capitación son "costos hundidos" (refrán), asimismo, por los métodos apropiados para realizarlo.

Los propios inspectores de línea que revelaron las necesidades y establecieron los planteamientos de capacitación, estas son las personas más adecuada para realizar los análisis de impacto con el que se encarga de la asesoría de la capacitación, excepto que haya alguna exposición de disputa de intereses, en ese caso es mejor que la tarea la realice una autoridad principal dentro de la institución.

En cuanto a la oportunidad apropiada para introducir el ejercicio de la evaluación de impacto, no se encuentran modelos, formulas o normas únicas, pero se sugiere que para que el resultado de la capacitación se desarrolle y tengan los efectos deseados se debe esperar un periodo determinado. Un año por lo frecuente es el plazo adecuado.

Así que, como ejemplo, el análisis evaluativo puede desarrollarse a mitad de cada año con mención del año anterior los gastos de la capacitación. Para lograr considerar los gastos generales de las capacitaciones se ve los fines de la evolución de impacto, y esto no solo son los gastos directos de la capacitación que se impartió, ya que estoy ya fueron observados anteriormente, asimismo un conjunto de gastos adicionales que provienen de la elaboración de la capacitación una acción. Entre estos los más usuales e importantes son:

- i. El gasto del modelo de la acción de capacitación;
- ii. El gasto de preparación del personal docente;
- iii. Los gastos de administración y gastos indirectos establecidos en la acción de capacitación;
- iv. Los costos de promoción y difusión;
- v. Los gastos de trabajos complementarios ofrecidos a los participantes y docentes, como traslado, vivienda, seguros, etc.; y
- vi. El gasto del periodo del esfuerzo del trabajo por los participantes y docentes.

Los beneficios de la instrucción, por generalmente, los beneficios de la instrucción para una institución mucho tienen que observarse en la disminución de los gastos operacionales, desde el momento de una mayor empleabilidad de los recursos. Esos

<span id="page-33-0"></span>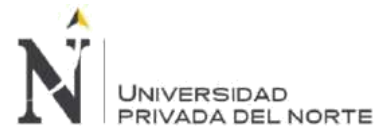

beneficios pueden evaluarse y así analizar en la situación que se encuentra (o tal vez pueda encontrarse en el hecho de las acciones de instrucción preventiva) sin la instrucción, por una parte, con la condición de que hay después de la instrucción, y desde otra perspectiva, al hacer este análisis, hay que considerar un cuidado especial de quitar posibles resultados de diferentes factores. Por ejemplo, un incremento de una cifra de placas radiográficas de un hospital resulta del uso de las recientes tecnologías del método de las placas, más que la instrucción del personal. Determinados beneficios de la instrucción son evidentes, en el sentido de que pueden ser cuantificados y valorizados con razonable precisión y una facilidad relativa, ya que esto es acerca de la economía en la utilización de los requerimientos de los servicios y materiales; y las instalaciones y equipos. A encabezamiento ilustrativo, se muestra una lista medios para reducción de gastos en algunas de estas áreas, gracias a la instrucción del personal:

- Economías vinculadas con las técnicas humanas: poco tiempo de adecuar a un trabajo nuevo. Aminoramiento de los gastos de personal en su contratación, mínima alternancia del personal, mínima obligación de supervisión, disminución de enfermedades y accidentes en el ámbito laboral (o costo mínimo en enfermedades y accidentes), mínimo ausencia por enfermedades y accidentes, incremento de rendimiento y menor necesidad de asesoría externa.
- Economías asociadas con los bienes de servicios y materiales: disminución de los insumos que se desperdician, disminución de errores en las pruebas de laboratorio en las verificaciones de calidad, disminución del uso de energía por producto unitario.
- Economías asociadas con la aplicación en instalaciones y equipos; disminución del tiempo de inactividad de las instalaciones y equipos por efecto de ajustes y defectos, una vida rentable de los bienes de producción (costos mínimos de depreciación) y más bien el aprovechamiento del área. Asimismo, de los anteriores, la instrucción puede ayudar en avances intangibles en la institución las que se encargaran de evaluar de una manera individual. Entre estas las primordiales están vinculadas con el ambiente organizacional; el incentivo, las comunicaciones y la satisfacción personal; la representación de la institución; la inventiva del personal y el proteger el medio ambiente.

## **2.3. Infraestructura de Tecnologías de la Información.**

Llevar a cabo un sistema de instrucción virtual por medio de *Moodle* ordena la selección de un fuerte y eficaz equipamiento de TI, para esto tenemos que entender el procedimiento del negocio porque así podremos elegir el equipamiento más conveniente al proceso que se va a mejorar.

El procedimiento de la instrucción del personal exige de un Wed Hosting dividido o utilizado y que cuente con un Servidor Apache, PHP y MySql, igualmente como mínimo una capacidad lógica de 20GB y como mínimo una transferencia mensual de 200BG.

<span id="page-34-0"></span>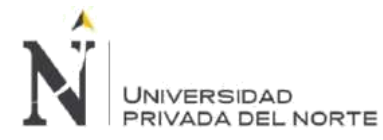

En la nube ya está implementada la infraestructura y esta nos la proporciona el distribuidor Silicon House que de los distribuidores de Hosting Reseller es uno de los mayores en la India. Silicon House es un distribuidor enormemente especializado de Cloud Computing y Fully Managed Sever en la India. Realizando un Centro de información virtual autorizada por más de una década, teniendo una inmensa experiencia sea ha sabido aprovechar con la tecnología de avanzada para así poder brindar una solución más práctica y de trabajo para millones de compradores que es más de 90 países.

#### **Enfoque empresarial**

Silicon House es un distribuidor donde te brinda una solución completa para instalación de revendedores, servidores destinados y los servidores en la nube. Nuestro estudio se basa en que los servidores de la nube se pongan en funcionamiento, y brindar una disponibilidad híbridos altos. Lo que proponemos como soluciones es la administración total, que del lado del servidor nos ocupamos de la infraestructura mientras que usted se puede enfocar en sus principales negocios.

Ya adquiriendo estos requerimientos utilizables podemos ejecutar la configuración, personalización e instalación de *Moodle* para perfeccionar el proceso de instrucción del Personal.

#### **2.3.1 Servidor**

## **2.3.1.1 Web Hosting**

Al referirnos sobre Web Hosting, Rockefeller (2016) sostuvo que:

Los trabajos de aposentamiento web tienen lugares de datos y servidores gigantescos, mediante el cual ofrecen conectividad y espacio a sus clientes. El cliente, adquiere sus servicios para posicionar sus datos y su espacio web en su servidor. Lo que hace que su espacio esté útil para todo el mundo y sus posibles clientes o consumidores en la World Wide Web.

En resumen, sin un servicio de alojamiento web, el sitio web no será accesible para todo el mundo. Además de ofrecer espacio en sus servidores de alojamiento también presentan una diversidad de otras funciones, servicio de alojamiento de correo electrónico como, conectividad a Internet, registro de dominio y muchos otros aspectos necesarios para suministrar su sitio web en un funcionamiento mejor en una posible manera.

<span id="page-35-0"></span>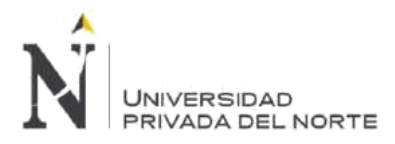

IMPLEMENTACIÓN DE LA PLATAFORMA MOODLE, PARA OPTIMIZAR EL PROCESO DE GESTIÓN DE LA CAPACITACIÓN DEL PERSONAL, EN LA EMPRESA MBG PERÚ S.A.C, LIMA 2018.

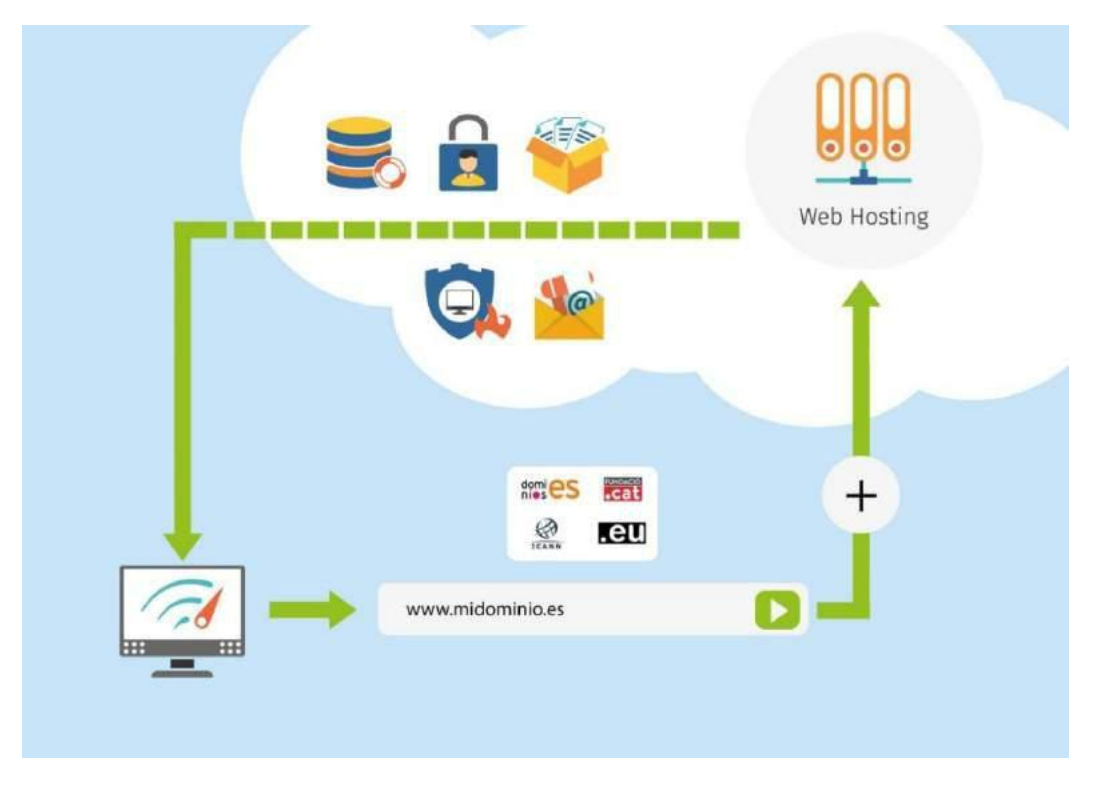

#### **Figura 5. Servicio de Alojamiento Web**

Fuente: Avanhost (2016); Blog ¿QUE ES UN HOSTING?

# **2.3.1.2 Servidor Apache**

El Servidor Apache HTTP es un servidor HTTP de código abierto para los sistemas operativos modernos, incluidos UNIX, Microsoft Windows, Mac OS / X y Netware. El objetivo de este proyecto es proporcionar un servidor seguro, eficiente y extensible que proporcione servicios HTTP que cumplan con los estándares HTTP actuales. Apache ha sido el servidor web más popular en Internet desde abril de 1996.

Datos base del proyecto:

- Breve descripción: La aplicación del servidor Apache HTTP 'httpd'.
- Categoría: http -módulo http http -servidor
- Sitio web:<http://httpd.apache.org/>
- Estado del proyecto: activo
- Estándares implementados
	- o IETF RFC 2616: Protocolo de transferencia de hipertexto HTTP / 1.1
	- o IETF RFC 2617: Autenticación HTTP: Autenticación de acceso básica e implícita
	- o IETF RFC 2518: Extensiones HTTP para creación distribuida WEBDAV
	- o IETF RFC 3253: Extensiones de control de versiones para WebDAV
	- o IETF RFC 3986: Identificador Uniforme de Recursos (URI): Sintaxis Genérica
- Archivo de datos del proyecto: DOAP RDF Source (generado json)
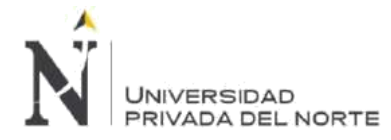

#### Desarrollo:

- Lenguaje de programación: C
- Sequimiento de errores: [http://httpd.apache.org/bug\\_report.html](http://httpd.apache.org/bug_report.html)
- Lista (s) de correo:<http://httpd.apache.org/lists.html>
- Repositorio de Subversion:<http://svn.apache.org/repos/asf/httpd/httpd/>

(Apache, 2017).

# **Figura 6. Funcionamiento del Servidor Apache**

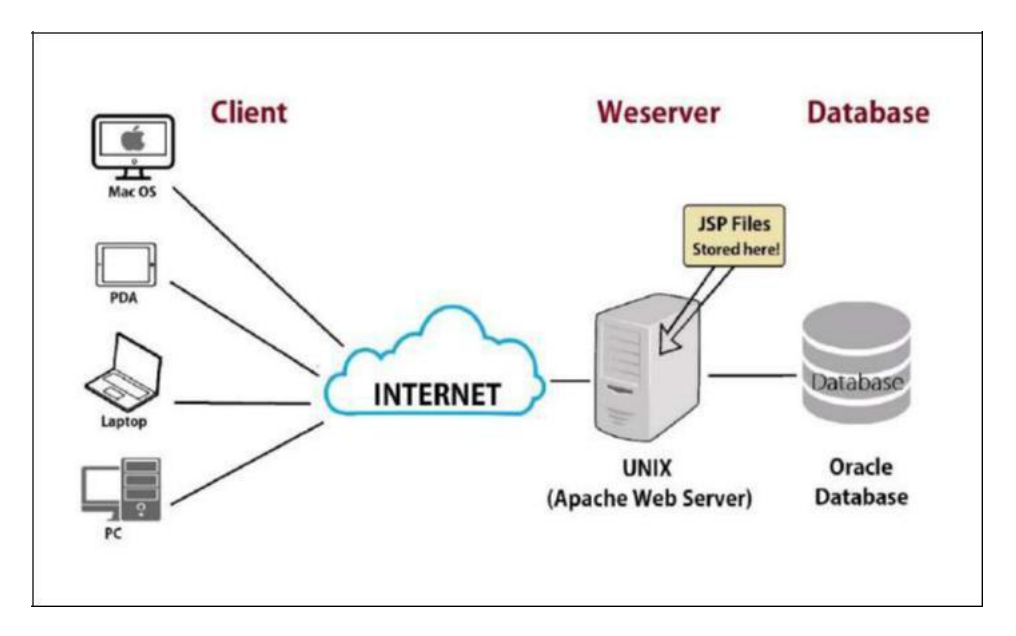

Fuente: InformationQ (2015); News ¿ What is a Web Server?

# **2.3.1.3 Servidor FTP**

### **¿Qué significa FTP?**

FTP significa "File Transfer Protocol", Protocolo para la Transferencia de Archivos.

#### **¿Qué es un servidor FTP?**

Un servidor FTP es un programa especial que se ejecuta en un servidor conectado normalmente en Internet (aunque puede estar conectado en otros tipos de redes, LAN, MAN, etc.). La función del mismo es permitir el desplazamiento de datos entre diferentes servidores / ordenadores.

Para entenderlo mejor, podemos ver un ejemplo gráfico que hemos preparado a continuación:

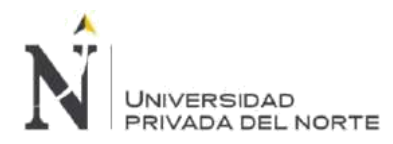

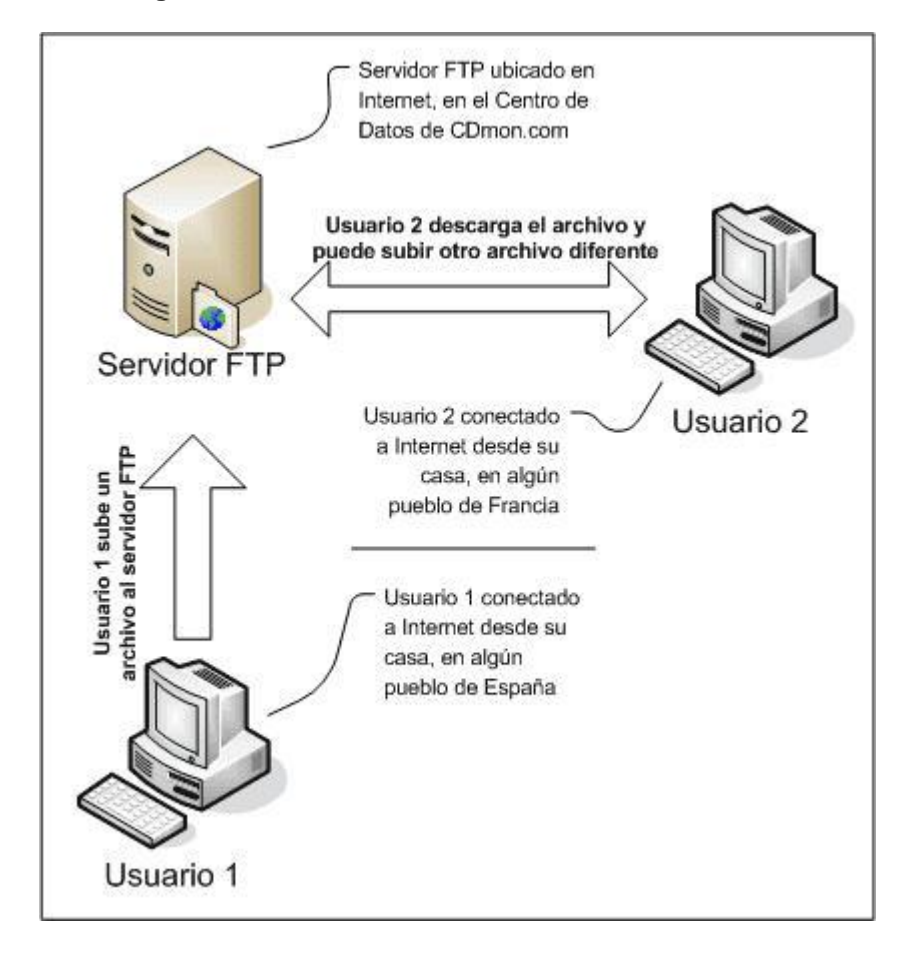

# **Figura 7. Funcionamiento del Servidor FTP**

Fuente: Servidorftp (2018); CDmon

Observamos que intervienen tres elementos:

**El servidor FTP**, donde subiremos / descargaremos los archivos.

**Usuario 1**, es el usuario que, en este ejemplo, sube un archivo al servidor FTP.

**Usuario 2**, es el usuario que, en este ejemplo, se descarga el archivo subido por el usuario 1 y a continuación sube otro archivo.

### **¿Qué casos prácticos existen?**

Los usos son múltiples, por ejemplo, en el caso de los clientes de CDmon.com, usan los servidores FTP para subir sus páginas web y su contenido a Internet.

#### **Más ejemplos:**

Como servidor para compartir archivos de imágenes para fotógrafos y sus clientes; de esta manera se ahorran tener que ir hasta la tienda para dejarles los archivos.

Como servidor de backup (copia de seguridad) de los archivos importantes que pueda tener una empresa. Para ello, existen protocolos de comunicación FTP para que los datos viajen encriptados, como el SFTP (Secure File Transfer Protocol).

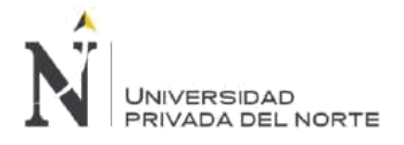

(CDmon, 2018).

# **2.3.1.4 Sistema Operativo CloudLinux OS**

CloudLinux OS es la plataforma líder para proveedores de alojamiento compartido. Mejora la estabilidad, la densidad y la seguridad del servidor aislando a cada revendedor y proporcionándoles los recursos asignados del servidor. Esto crea un entorno que se parece más a un servidor virtual que a una cuenta de hosting compartido. Al hacerlo, CloudLinux OS reduce los costos operativos y las tasas de rotación, y aumenta la rentabilidad.

CloudLinux OS está diseñado para proveedores de alojamiento compartido. Aísla a cada cliente en un "entorno virtualizado ligero" (LVE) separado, que divide, asigna y limita los recursos del servidor, como memoria, CPU y conexiones, para cada revendedor. Esto garantiza que los revendedores no puedan poner en peligro la estabilidad de sus servidores, haciendo que todos los sitios se ralenticen o incluso se detengan. CloudLinux OS también "enjaula" a los revendedores entre sí para evitar violaciones de seguridad. De esta forma, las secuencias de comandos inestables o el malware no se pueden expandir por los sitios de los clientes, lo que puede causar daños graves.

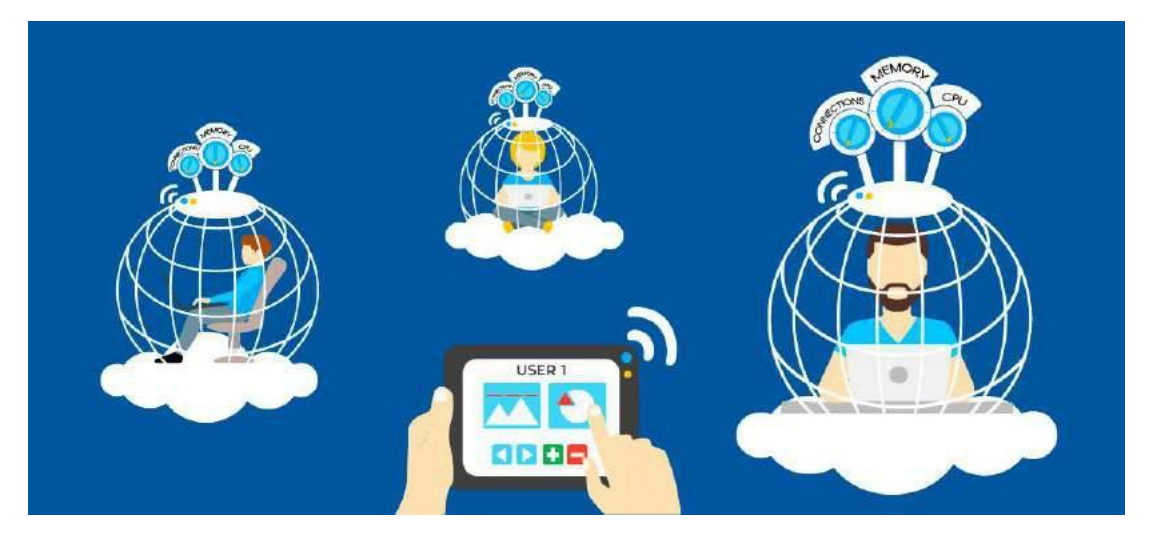

#### **Figura 8. Funcionamiento del Sistema Operativo Cloud Linux OS**

Fuente: Cloud Linux (2018); Products ¿What is CloudLinux OS?

#### **Características de Estabilidad**

La estabilidad es la clave del éxito en el alojamiento compartido: los servidores estables te hacen feliz a ti y a tus clientes. Los servidores estables reducen la rotación y le permiten aumentar la densidad y, por lo tanto, aumentar sus ganancias. Las características de estabilidad del sistema operativo CloudLinux evitan los picos de recursos y hacen que sus servidores sean sólidos como una roca, incluso en las situaciones más estresantes.

CloudLinux OS Lightweight Virtualized Environment es una tecnología de nivel kernel que aísla a cada inquilino en su propio entorno y les proporciona la cantidad de recursos

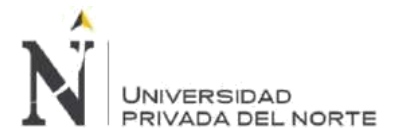

(CPU, IO, memoria, procesos, etc.) que se pueden usar, específicos para cada cliente individual. Si el inquilino llega al límite, otros usuarios no notarán nada, porque el interno es inmediatamente estrangulado. Esto elimina los picos de recursos, las sobrecargas de servidor y las llamadas telefónicas de los clientes (Cloud Linux, 2018).

| Filter by v                 |                           | Q Filter<br>Manage -                                                                                          |              |                                          |             |             |             |                     |                 | Show users with CageFS enabled |                         | Show only ignored users |              |          |
|-----------------------------|---------------------------|----------------------------------------------------------------------------------------------------|--------------|------------------------------------------|-------------|-------------|-------------|---------------------|-----------------|--------------------------------|-------------------------|-------------------------|--------------|----------|
|                             | <b>Username</b><br>LVE ID | Co End users<br><b>De Resellers</b><br>Reseller's end users<br>図で<br>Reseller's end users (no Reseller limit) |              | <b>Story For</b><br><b>SPEED</b><br>100% | <b>VMEM</b> | PMEM<br>1G  | 10<br>1MB/s | <b>TOPS</b><br>1024 | EP<br>20        | NPROC<br>100                   | <b>INODES</b><br>151515 | PACKAGE<br>default      | Actions<br>i |          |
| $\sim$                      | O DEFAL                   |                                                                                                    |              |                                          |             |             |             |                     |                 |                                |                         |                         |              |          |
| $\lambda$                   | <b>6</b> 502              | userczwa                                                                                                    | userczwg.com | 10%                                      | ٠           | 1G          | 1MB/s       | 1024                | 20              | 100                            | 151515                  | packlvuh_userczwg       | ¥            | $\odot$  |
| $\hat{\phantom{a}}$         | <b>6</b> 503              | userj9q8                                                                                                    | userj9q8.com | 30%                                      | g,          | <b>500M</b> | 5MB/s       | 1024                | 20              | 100                            | 151515                  | packlvuh_userczwq       | ř            | $\odot$  |
| $\hat{\phantom{a}}$         | 504                       | user0f8m                                                                                                    | user0f8m.com | 11%                                      | 400M        | 400M        | 1MB/s       | 44                  | $\overline{20}$ | 18                             | 151515                  | pack1xr8                | r.           | $\Omega$ |
| $\mathcal{L}_{\mathcal{N}}$ | <b>6</b> 505              | userjnc4                                                                                                    | userinc4.com | <b>10%</b>                               | 800M        | 800M        | 1MS/s       | 10                  | 20              | 15                             | 151515                  | pack1xr8                | ì            | $\odot$  |
| $\hat{\phantom{a}}$         | <b>6</b> 506              | userewaf                                                                                                    | userewaf.com | 100%                                     | $\sim$      | 1G          | 1MB/s       | 1024                | 20              | 100                            | 151515                  | pack1xr8                | i            | $\odot$  |
| $\mathcal{P}_\mathrm{b}$    | • 507                     | userncr3                                                                                                    | userncr3.com | 100%                                     |             | 1G          | 1MB/s       | 1024                | $\overline{20}$ | 100                            | 151515                  | pack1xr8                | ¥            | $\odot$  |

**Figura 9. Características de Estabilidad Cloud Linux OS**

Fuente: Cloud Linux (2018); Products LVE Manager

# **2.3.1.5 Seguridad del Sistema Operativo**

CloudLinux OS cuenta con CageFS y SecureLinks, los usuarios se virtualizan a sus propios sistemas de archivos, evitando que cualquier usuario individual vea a otros usuarios en el servidor.

CageFS es un sistema de archivos virtualizado por usuario que encapsula de forma única a cada cliente, evitando que los usuarios se vean entre sí y visualicen información confidencial. CageFS previene una gran cantidad de ataques, incluidos la mayoría de escalada de privilegios y ataques de divulgación de información. Es completamente transparente para sus clientes, sin necesidad de que cambien sus scripts.

Linux nunca fue pensado para ser utilizado por una gran cantidad de usuarios no examinados y, por lo tanto, es extremadamente propenso a piratear. Es demasiado fácil para un pirata informático obtener una cuenta en su servidor utilizando una tarjeta de crédito robada y registrándose o abusando de un script obsoleto que uno de sus clientes no ha actualizado durante años. Después de eso, un hacker tiene acceso interno al servidor y puede comenzar a hurgar y atacar a su servidor. Eso te deja con la pesadilla de limpiar tu servidor pirateado.

CloudLinux OS evita que ocurra esta pesadilla. Con CageFS, los usuarios se virtualizan a sus propios sistemas de archivos, evitando que cualquier usuario individual vea a otros usuarios en el servidor.

Con CageFS:

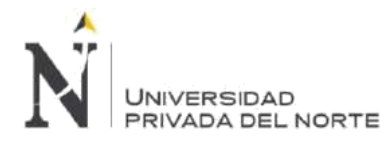

- Los usuarios solo tienen acceso a archivos seguros.
- Los usuarios no pueden ver a otros usuarios y no tienen forma de detectar la presencia de otros usuarios o nombres de usuario en el servidor.
- Los usuarios no pueden ver los archivos de configuración del servidor, como los archivos de configuración de Apache.
- Los usuarios tienen una vista limitada de su propio sistema de archivos de procesamiento y no pueden ver los procesos de otros usuarios.

Esta innovadora tecnología opera según los siguientes principios:

- Solo permita que los binarios seguros estén disponibles para los usuarios.
- Elimine el acceso de cada usuario a TODAS las secuencias de comandos SUID.
- Limite el acceso de cada cliente al sistema de archivos / proc.
- Evite los ataques de enlace simbólico.

Incluso con esta gran seguridad, el entorno de un usuario es completamente funcional y los usuarios no se sienten restringidos de ninguna manera. CageFS es completamente transparente para el usuario final, pero inexpugnable para un hacker (Cloud Linux, 2018).

SecureLinks es una tecnología de nivel kernel que previene todos los ataques conocidos de enlace simbólico (enlace simbólico). Mejora aún más el nivel de seguridad de los servidores y evita que los usuarios maliciosos creen archivos simbólicos de enlace (donde un atacante engaña al servidor web Apache para que lea los archivos de configuración PHP de otros usuarios).

CageFS es extremadamente eficaz para detener la mayoría de los ataques de divulgación de información, en los que un hacker puede leer archivos confidenciales como / etc / passwd. Sin embargo, en algunos casos, CageFS no podrá proteger contra ataques de enlace simbólico. Por ejemplo, en los servidores cPanel, no está habilitado en el servidor WebDAV, el administrador de archivos cPanel y el correo web, así como en algunos servidores FTP que no incluyen el enrutamiento de cambio adecuado. Esto permite a los atacantes crear enlaces simbólicos o enlaces duros a archivos confidenciales como / etc / passwd y luego usar WebDAV, administrador de archivos o webmail para leer el contenido de esos archivos. Con CloudLinux OS SecureLink, puede evitar tales ataques evitando que los usuarios malintencionados creen enlaces simbólicos y enlaces duros a archivos que no son de su propiedad (Cloud Linux, 2018).

# **2.4. Modelo de base de datos.**

# **2.4.1. MySQL es un sistema de gestión de base de datos.**

Una base de datos es una colección estructurada de datos. Puede ser cualquier cosa, desde una simple lista de compras hasta una galería de imágenes o la gran cantidad de

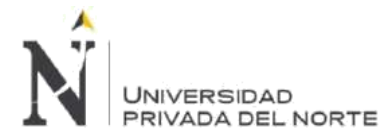

información en una red corporativa. Para agregar, acceder y procesar datos almacenados en una base de datos informática, necesita un sistema de administración de bases de datos como el servidor MySQL. Dado que las computadoras son muy buenas para manejar grandes cantidades de datos, los sistemas de administración de bases de datos juegan un papel central en la informática, como utilidades independientes o como parte de otras aplicaciones.

#### **Las bases de datos MySQL son relacionales.**

Una base de datos relacional almacena datos en tablas separadas en lugar de poner todos los datos en un gran almacén. Las estructuras de la base de datos están organizadas en archivos físicos optimizados para la velocidad. El modelo lógico, con objetos como bases de datos, tablas, vistas, filas y columnas, ofrece un entorno de programación flexible. Establece reglas que rigen las relaciones entre diferentes campos de datos, como uno a uno, uno a muchos, único, requerido u opcional, y "punteros" entre tablas diferentes. La base de datos impone estas reglas, de modo que, con una base de datos bien diseñada, su aplicación nunca vea datos inconsistentes, duplicados, huérfanos, desactualizados o faltantes.

La parte de SQL de "MySQL" significa "lenguaje de consulta estructurado". SQL es el lenguaje estandarizado más común utilizado para acceder a las bases de datos. Dependiendo de su entorno de programación, puede ingresar SQL directamente (por ejemplo, para generar informes), incrustar declaraciones SQL en código escrito en otro idioma, o usar una API específica de idioma que oculte la sintaxis SQL.

### **El software MySQL es de código abierto.**

Código abierto significa que es posible que cualquier persona use y modifique el software. Cualquiera puede descargar el software MySQL de Internet y usarlo sin pagar nada. Si lo desea, puede estudiar el código fuente y modificarlo para adaptarlo a sus necesidades. El software MySQL usa la GPL (Licencia pública general de GNU), http://www.fsf.org/licenses/, para definir lo que puede o no hacer con el software en diferentes situaciones. Si no se siente cómodo con la GPL o necesita insertar el código MySQL en una aplicación comercial, puede comprar una versión con licencia comercial de nuestra parte.

# **El servidor de base de datos MySQL es muy rápido, confiable, escalable y fácil de usar.**

El servidor MySQL puede ejecutarse cómodamente en una computadora de escritorio o portátil, junto con otras aplicaciones, servidores web, etc., que requieren poca o ninguna atención. Si dedica una máquina completa a MySQL, puede ajustar la configuración para aprovechar toda la memoria, la potencia de la CPU y la capacidad de E/S disponibles. MySQL también puede escalar hasta clusters de máquinas, conectadas en red.

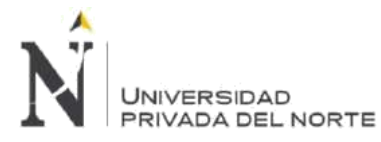

MySQL Server fue desarrollado originalmente para manejar grandes bases de datos mucho más rápido que las soluciones existentes y se ha utilizado con éxito en entornos de producción altamente exigentes durante varios años. Aunque en constante desarrollo, el servidor MySQL de hoy ofrece un conjunto de funciones rico y útil. Su conectividad, velocidad y seguridad hacen que MySQL Server sea muy adecuado para acceder a bases de datos en Internet.

#### **El servidor MySQL funciona en sistemas cliente / servidor o integrados.**

El software de base de datos MySQL es un sistema cliente / servidor que consiste en un servidor SQL multiproceso que admite diferentes backs ends, varios programas de cliente y bibliotecas, herramientas administrativas y una amplia gama de interfaces de programación de aplicaciones (API) (MySQL, 2018).

# **2.5. Lenguaje de programación**

# **2.5.1. PHP**

Al hablar de un lenguaje de programación como PHP, el portal PHP.net () sostiene que:

PHP (acrónimo recursivo de PHP: Hypertext Preprocessor) es un lenguaje de código abierto muy popular especialmente adecuado para el desarrollo web y que puede ser incrustado en HTML.

En lugar de usar muchos comandos para mostrar HTML (como en C o en Perl), las páginas de PHP contienen HTML con código incrustado que hace "algo" (en este caso, mostrar "¡Hola, soy un script de PHP!). El código de PHP está encerrado entre las etiquetas especiales de comienzo y final <?php y ?> que permiten entrar y salir del "modo PHP".

Lo que distingue a PHP de algo del lado del cliente como Javascript es que el código es ejecutado en el servidor, generando HTML y enviándolo al cliente. El cliente recibirá el resultado de ejecutar el script, aunque no se sabrá el código subyacente que era. El servidor web puede ser configurado incluso para que procese todos los ficheros HTML con PHP, por lo que no hay manera de que los usuarios puedan saber qué se tiene debajo de la manga.

Lo mejor de utilizar PHP es su extrema simplicidad para el principiante, pero a su vez ofrece muchas características avanzadas para los programadores profesionales. No sienta miedo de leer la larga lista de características de PHP. En unas pocas horas podrá empezar a escribir sus primeros scripts.

Aunque el desarrollo de PHP está centrado en la programación de scripts del lado del servidor, se puede utilizar para muchas otras cosas.

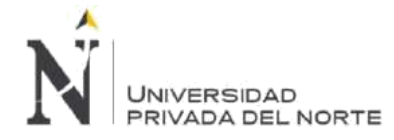

# **2.6. Metodología de desarrollo**

# **2.6.1 SCRUM**

Scrum es un marco dentro del cual las personas pueden abordar problemas adaptativos complejos, al tiempo que ofrecen productiva y creativamente productos del más alto valor posible.

Scrum en sí mismo es un marco simple para una efectiva colaboración de equipo en productos complejos. Los co-creadores de Scrum Ken Schwaber y Jeff Sutherland han escrito The Scrum Guide para explicar a Scrum clara y sucintamente. Esta guía contiene la definición de Scrum. Esta definición consiste en los roles, eventos, artefactos y las reglas de Scrum que los unen. Scrum es: ligero, simple de entender y difícil de dominar.

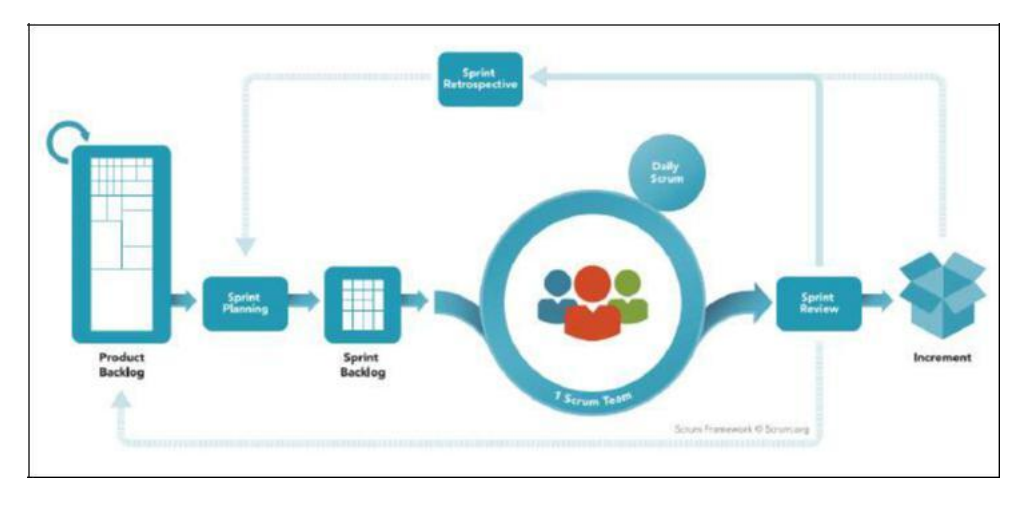

**Figura 10. SCRUM Framework**

### **Los valores de Scrum**

Aunque siempre se consideró parte de Scrum y, a menudo, se escribió sobre él, en julio de 2016, los valores de Scrum se agregaron a The Scrum Guide. Estos valores incluyen Coraje, Enfoque, Compromiso, Respeto y Apertura.

Fuente: scrum.org

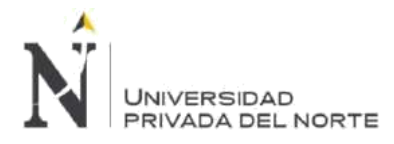

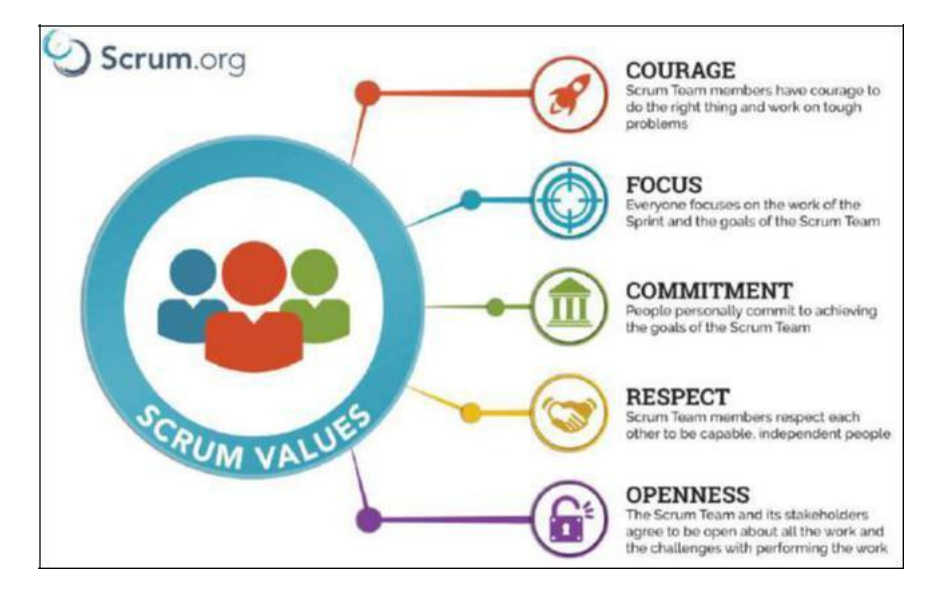

**Figura 11. Valores SCRUM**

Fuente: scrum.org

#### **Los roles del equipo de Scrum**

El Scrum Team consta de un Product Owner, el Development Team y un Scrum Master. Los Scrum Teams se auto organizan y tienen funciones cruzadas. Los equipos autoorganizados eligen la mejor manera de llevar a cabo su trabajo, en lugar de ser dirigidos por otros fuera del equipo. Los equipos multifuncionales tienen todas las competencias necesarias para realizar el trabajo sin depender de otros que no formen parte del equipo. El modelo de equipo en Scrum está diseñado para optimizar la flexibilidad, la creatividad y la productividad.

### **Product Owner**

Un Product Owner Scrum es responsable de maximizar el valor del producto resultante del trabajo del equipo de desarrollo. Cómo se hace esto puede variar ampliamente entre las organizaciones, los equipos de Scrum y las personas.

El Product Owner es la única persona responsable de administrar la acumulación de productos. La gestión de la acumulación de productos incluye:

- Expresar claramente los elementos del Producto pendiente.
- Ordenar los artículos en la cartera de pedidos del producto para lograr los mejores objetivos y misiones.
- Optimizar el valor del trabajo que realiza el Development Team.
- Asegurarse de que el Product Backlog sea visible, transparente y claro para todos, y muestre en qué trabajará el Scrum Team a continuación.
- Asegurar que el Development Team comprenda los elementos en la cartera de pedidos del producto al nivel necesario.

# **JNIVERSIDAD** PRIVADA DEL NORTE

El Product Owner puede hacer el trabajo anterior o hacer que lo haga el Development Team. Sin embargo, el propietario del producto sigue siendo responsable.

El Product Owner es una persona, no un comité. El Product Owner puede representar los deseos de un comité en la lista de pedidos del producto, pero aquellos que deseen cambiar la prioridad de un elemento de la cartera de productos deben dirigirse al propietario del producto.

Para que el Product Owner tenga éxito, toda la organización debe respetar sus decisiones. Las decisiones del Product Owner son visibles en el contenido y el pedido de la cartera de pedidos del producto. Nadie puede forzar al Development Team a trabajar a partir de un conjunto diferente de requisitos.

### **Development Team**

Un Development Team de Scrum está formado por profesionales que hacen el trabajo de entregar un Incremento potencialmente liberable del producto "Hecho" al final de cada Sprint. Se requiere un incremento "Hecho" en la Revisión de Sprint. Solo los miembros del Development Team crean el Incremento.

Los Development Team están estructurados y facultados por la organización para organizar y gestionar su propio trabajo. La sinergia resultante optimiza la eficiencia y eficacia general del equipo de desarrollo.

Los Development Team tienen las siguientes características:

- Ellos son autoorganizados. Nadie (ni siquiera el Scrum Master) le dice al Development Team cómo convertir el Atrasamiento del Producto en Incrementos de funcionalidad potencialmente liberable;
- Los Development Team son multifuncionales, con todas las habilidades necesarias como equipo para crear un Incremento de producto;
- Scrum no reconoce títulos para los miembros del Development Team, independientemente del trabajo que realice la persona;
- Scrum no reconoce sub-equipos en el Development Team, independientemente de los dominios que deben abordarse como pruebas, arquitectura, operaciones o análisis de negocios; y,
- Los miembros del Development Team Individual pueden tener habilidades especializadas y áreas de enfoque, pero la responsabilidad pertenece al Development Team como un todo.

#### **Tamaño del Development Team**

El tamaño del Development Team óptimo es lo suficientemente pequeño como para seguir siendo ágil y lo suficientemente grande como para completar un trabajo significativo dentro de un Sprint. Menos de tres miembros del Development Team disminuyen la interacción y

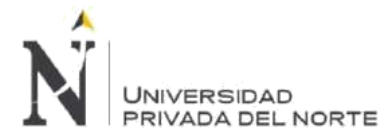

los resultados en ganancias de productividad más pequeñas. Los Development Team más pequeños pueden encontrar limitaciones de habilidades durante el Sprint, lo que hace que el Development Team no pueda entregar un Incremento potencialmente liberable. Tener más de nueve miembros requiere demasiada coordinación. Los grandes Development Team generan demasiada complejidad para que un proceso empírico sea útil. Los roles Product Owner y Scrum Master no están incluidos en este conteo a menos que también estén ejecutando el trabajo de Sprint Backlog.

#### **Scrum Master**

El Scrum Master es responsable de promover y apoyar Scrum como se define en la Guía de Scrum. Scrum Masters hace esto al ayudar a todos a entender la teoría, las prácticas, las reglas y los valores de Scrum.

El Scrum Master es un sirviente líder del Scrum Team. El Scrum Master ayuda a aquellos ajenos al Scrum Team a comprender cuáles de sus interacciones con el Scrum Team son útiles y cuáles no. El Scrum Master ayuda a todos a cambiar estas interacciones para maximizar el valor creado por el equipo de Scrum.

Funciones de Scrum Master:

- Servicio al Product Owner
- Scrum Master sirve al Product Owner de varias maneras, que incluyen:
- Garantizar que los objetivos, el alcance y el dominio del producto sean entendidos por todos en el equipo de Scrum de la mejor manera posible.
- Encontrar técnicas para una gestión eficaz de la acumulación de productos.
- Ayudar al equipo de Scrum a comprender la necesidad de elementos claros y concisos de productos atrasados.
- Comprender la planificación de productos en un entorno empírico.
- Asegurar que el Product Owner sepa cómo organizar la acumulación de productos para maximizar el valor.
- Comprender y practicar la agilidad.
- Facilitar los eventos de Scrum según lo solicitado o necesario.

#### **Servicio al Development Team**

El Scrum Master sirve al Development Team de varias maneras, que incluyen:

- Coaching del Development Team en autoorganización y funcionalidad cruzada.
- Ayudando al Development Team a crear productos de alto valor.
- Eliminar impedimentos para el progreso del Development Team.
- Facilitar los eventos de Scrum según lo solicitado o necesario.
- Coaching del Development Team en entornos organizacionales en los que Scrum todavía no se ha adoptado ni entendido completamente.

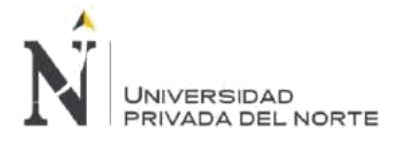

#### **Servicio a la Organización**

El Scrum Master sirve a la organización de varias maneras, que incluyen:

- Liderando y entrenando a la organización en su adopción de Scrum;
- Planear implementaciones de Scrum dentro de la organización;
- Ayudar a los empleados y partes interesadas a comprender y promulgar Scrum y el desarrollo de productos empíricos;
- Causando cambios que aumentan la productividad del Equipo de Scrum; y,
- Trabajar con otros Scrum Masters para aumentar la efectividad de la aplicación de Scrum en la organización.

#### **Los eventos de Scrum**

Los eventos prescritos se usan en Scrum para crear regularidad y minimizar la necesidad de reuniones no definidas en Scrum. Todos los eventos están enmarcados en el tiempo. Una vez que comienza un Sprint, su duración es fija y no se puede acortar o alargar. Los eventos restantes pueden finalizar siempre que se logre el objetivo del evento, asegurando que se dedique una cantidad adecuada de tiempo sin permitir el desperdicio en el proceso. Los eventos de Scrum son:

- Sprint
- Sprint Planning
- Daily Scrum
- Sprint Review
- **Sprint Retrospective**

#### **Los artefactos de Scrum**

Los artefactos de Scrum representan trabajo o valor para proporcionar transparencia y oportunidades para inspección y adaptación. Los artefactos definidos por Scrum están diseñados específicamente para maximizar la transparencia de la información clave para que todos tengan la misma comprensión del artefacto. Los artefactos de Scrum son:

- Product Backlog
- Sprint Backlog
- Increment (Scrum.org, 2018)

### **2.7. Definición de términos básicos**

- **Base de Datos:** Es un conjunto de datos que pertenecen a un mismo contexto y almacenados sistemáticamente para ser utilizados posteriormente.
- **Branding Corporativo:** Es el proceso de construcción de una marca que sea reconocible, con personalidad y que sea recordada por conceptos o ideas muy claras.

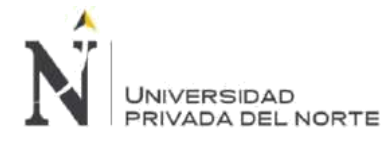

- **Business Intelligence:** Es la habilidad para transformar los datos en información, y la información en conocimiento, de tal modo que facilite la optimización de la de toma de decisiones en la empresa.
- **Chrome:** Es un navegador web de código cerrado desarrollado por compañía Google que proviene de proyectos de código abierto y está disponible en forma gratuita.
- **Coaching:** Procede del verbo inglés to coach (entrenar) es un método que consiste en acompañar, instruir o entrenar a una persona o a un grupo de ellas, con el objetivo de conseguir cumplir metas o desarrollar habilidades específicas.
- **Compatibilidad:** Es la condición que hace que un programa y un sistema, arquitectura o aplicación logren comprenderse correctamente tanto directa o indirectamente (mediante un algoritmo).
- **Dominio:** Es el nombre único que identifica a un sitio web en Internet.
- **Edge:** Microsoft Edge es un navegador web desarrollado por Microsoft, que se encuentra incluido en Windows 10, reemplazando a Internet Explorer como navegador web preestablecido.
- **Email Marketing:** Es una técnica de comunicación con el usuario en la que se utiliza el email para atraer a potenciales clientes.
- **Firefox:** Mozilla Firefox es un navegador web libre y de código abierto desarrollado para Linux, Android, IOS, OS X y Microsoft Windows coordinado por la Corporación Mozilla y la Fundación Mozilla.
- **FTP:** El Protocolo de transferencia de archivos, es un protocolo de red para la transferencia de archivos entre sistemas conectados a una red TCP, basado en la arquitectura cliente-servidor.
- **Help Desk**: Mesa de ayuda o Mesa de Servicio (Service Desk), o simplemente CAU Centro de Atención al Usuario es un conjunto de recursos tecnológicos y humanos, para prestar servicios con la posibilidad de gestionar y solucionar todas las posibles incidencias de manera integral, junto con la atención de requerimientos relacionados a las Tecnologías de la Información y la Comunicación (TIC).
- **Hosting:** El alojamiento web (en inglés: web hosting) es el servicio que provee a los usuarios de Internet un sistema para poder almacenar información, imágenes, vídeo, o cualquier contenido accesible vía web.
- **HTTP:** El Protocolo de transferencia de hipertexto es el protocolo de comunicación que permite las transferencias de información en la World Wide Web.
- **Internet Explorer:** Fue un navegador web desarrollado por Microsoft para el sistema operativo Microsoft Windows desde 1995. En el año 2015 se anunció que a partir de Windows 10 se sustituye por Microsoft Edge.

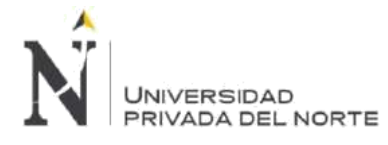

- **Kernel**: En informática, un núcleo o kernel (de la raíz germánica Kern, núcleo, hueso) es un software que constituye una parte fundamental del sistema operativo, y se define como la parte que se ejecuta en modo privilegiado (conocido también como modo núcleo).
- **Login:** En el ámbito de seguridad informática, login o logon (en español ingresar o entrar) es el proceso mediante el cual se controla el acceso individual a un sistema informático mediante la identificación del usuario utilizando credenciales provistas con anterioridad.
- **MariaDB:** Es un sistema de gestión de bases de datos derivado de MySQL con licencia GPL. Es desarrollado por Michael Widenius, la fundación MariaDB y la comunidad de desarrolladores de software libre.
- **Mobile Safari:** Es un navegador web de código cerrado desarrollado por Apple Inc. Está disponible para macOS, iOS.
- **MySql:** Es un sistema de gestión de bases de datos relacional desarrollado bajo licencia dual (Licencia pública general/Licencia comercial) por Oracle Corporation y está considerada como la base datos de código abierto más popular del mundo, y una de las más populares en general junto a Oracle y Microsoft SQL Server, sobre todo para entornos de desarrollo web.
- **Navegador Web:** Es un software, aplicación o programa que permite el acceso a la Web, interpretando la información de distintos tipos de archivos y sitios web para que estos puedan ser visualizados.
- **NCSA:** National Center for Supercomputing Applications, Centro Nacional de Actividades de Supercomputación. El NCSA httpd 1.3 era el servidor HTTP más conocido en el año 1995, se trataba de un servidor que corría sobre una plataforma Unix. A partir de este servidor no solamente está desarrollado el Microsoft PWS, sino también el Apache.
- **Password:** Una contraseña o clave es una forma de autentificación que utiliza información secreta para controlar el acceso hacia algún recurso.
- **PHP:** Acrónimo recursivo en inglés de PHP Hypertext Preprocessor, es un lenguaje de programación de propósito general de código del lado del servidor originalmente diseñado para el desarrollo web de contenido dinámico.
- **Posicionamiento Web:** El posicionamiento en buscadores, optimización en motores de búsqueda u optimización web es el proceso técnico mediante el cual se realizan cambios en la estructura e información de una página web, con el objetivo de mejorar la visibilidad de un sitio web en los resultados orgánicos de los diferentes buscadores. También es frecuente encontrar la denominación en inglés, Search Engine Optimization, y especialmente sus iniciales SEO.
- **Postgre SQL:** PostgreSQL es un sistema de gestión de bases de datos relacional orientado a objetos y libre, publicado bajo la licencia PostgreSQL, similar a la BSD o la MIT.
- **SCP Server:** Secure Copy Protocol o Simple Communication Protocol es un medio de

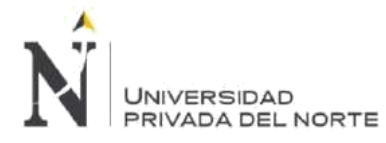

hosts remotos, usando el protocolo Secure Shell (SSH). El término SCP puede referir a dos conceptos relacionados, el protocolo SCP o el programa SCP.

- **SFTP:** El protocolo SFTP permite una serie de operaciones sobre archivos remotos. SFTP intenta ser más independiente de la plataforma que SCP, por ejemplo, con el SCP encontramos la expansión de comodines especificados por el cliente hasta el servidor, mientras que el diseño SFTP evita este problema.
- **Social Media:** Son plataformas de comunicación en línea donde el contenido es creado por los propios usuarios mediante el uso de las tecnologías de la Web 2.0, que facilitan la edición, la publicación y el intercambio de información.
- **Software:** Es el conjunto de los programas de cómputo, procedimientos, reglas, documentación y datos asociados, que forman parte de las operaciones de un sistema de computación.
- **SQL Server:** Microsoft SQL Server es un sistema de gestión de bases de datos del modelo relacional, desarrollado por la empresa Microsoft.
- **SSH:** Es el nombre de un protocolo y del programa que lo implementa, y sirve para acceder servidores privados a través de una puerta trasera.
- **TCP:** Protocolo de control de transmisión, es uno de los protocolos fundamentales en Internet. TCP da soporte a muchas de las aplicaciones más populares de Internet (navegadores, intercambio de ficheros, clientes FTP, etc.) y protocolos de aplicación HTTP, SMTP, SSH y FTP.
- **World Wide Web:** En informática, la World Wide Web (WWW) o red informática mundial es un sistema de distribución de documentos de hipertexto o hipermedios interconectados y accesibles vía Internet.

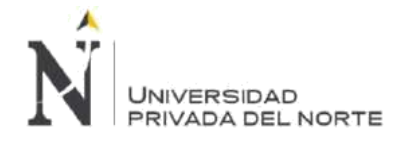

# **CAPÍTULO 3. DESARROLLO**

Para el desarrollo de los objetivos específicos hemos aplicado la metodología ágil Scrum, está metodología ha sido usada en todo el ciclo de vida del proyecto de implementación de la plataforma *Moodle*.

Como ya lo hemos mencionado en el capítulo anterior, *Moodle* es un sistema Open Source que no requiere costo de licencia por aplicación o usuario.

Para el desarrollo de la aplicación del proceso de capacitación utilizando la plataforma implementada hemos programado una capacitación aplicando la metodología de enseñanza-aprendizaje bajo la modalidad Blended, que permite combinar la enseñanza Online con la presencial.

Asimismo, es necesario precisar que el proyecto no tiene como alcance la creación o modificación de código fuente, ya que el uso de la plataforma será con los componentes que trae *Moodle* por defecto en el paquete de instalación.

# **3.1. Organización**

El propósito del desarrollo de las actividades para llevar a cumplir los objetivos, tanto general como específicos, es el de optimizar nuestro proceso de capacitación de personal.

Hemos identificado a través de las necesidades de capacitación, etapa inicial del proceso de capacitación, que implementando una herramienta de capacitación online a través de una plataforma Open Source como *Moodle*, permitirá a la empresa MBG Perú S.A.C. a reducir tiempo y costo en cada una de las capacitaciones definidas en el plan de capacitación anual.

Es por ello que en este capítulo del proyecto damos a conocer el desarrollo de las actividades realizadas para cada uno de los objetivos trazados.

# **3.2. Actividades realizadas**

Las actividades del proyecto se basarán en base a la evaluación realizada para cada una de las etapas del proyecto. Al utilizar la el framework SCRUM, donde se ha determinado que los Sprint a desarrollar se basan en las historias de usuario, por consiguiente, los Sprint del proyecto son:

Sprint 1 - Planificar la implementación de la plataforma

Sprint 2 - Configurar el web hosting

Sprint 3 - Instalar el software Moodle

Sprint 4 - Gestionar la plataforma

Sprint 5 - Capacitar al personal en la plataforma

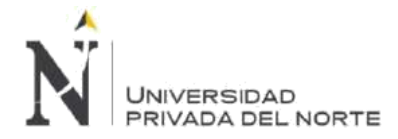

# **3.2.1. Sprint 1 - Planificar la implementación de la plataforma**

Para llegar a cumplir con nuestro objetivo principal de Implementar la plataforma *MOODLE*, para optimizar el proceso de gestión de la capacitación del personal, en la empresa MBG Perú S.A.C, hemos preparado un equipo de trabajo que cuenta con tres personas para el desarrollo del proyecto, este equipo de trabajo tiene las competencias y capacidades suficientes para utilizar como framework de desarrollo el uso de metodologías ágiles como Scrum. Hay que considerar que tener una planificación sobre el proyecto no garantiza que no existan cambios en el alcance y en el detalle específico de los requisitos.

Hemos definido el uso de Scrum como framework de trabajo por ser un marco que promueve la comunicación constante y la permanente interacción entre todos los miembros del equipo. Además, Scrum no se basa en la documentación de manera exigente por lo que nos facilita el desarrollo del proyecto enfocándonos en los entregables que generen valor al negocio, sin embargo, en este capítulo entregaremos la documentación requerida y establecida por la universidad.

#### **Roles de SCRUM**

En este proyecto se ha tomado los roles establecidos por Scrum:

Product **Owner**: El proyecto requiere de un Propietario del Producto que defina el alcance y los requisitos del negocio, este rol será desempeñado por el CEO de MBG Perú S.A.C. el cual posee un vasto conocimiento de las funcionalidades y características del producto final, el Product Owner interactúa permanentemente con el Development Team pues es la persona que verificará de manera independiente y autónoma los entregables finales del proyecto en cada una de las interacciones con el Development Team.

**Scrum Master:** Este rol es también indispensable en el proyecto para el correcto uso de Scrum como framework de trabajo, este rol será asumido por el COO de MBG Perú S.A.C. El Scrum Master es el encargado de comprobar que el modelo y la metodología funcionan, además de eliminar todos los impedimentos que afecten el flujo correcto del proyecto, además de ser el nexo ideal entre el Product Owner y el Development Team.

**Development Team:** El equipo de desarrollo está compuesto por dos personas el Project Expert y el Designer Graphic, ambas personas son parte del Staff FreeLancer de MBG Perú S.A.C. y tienen la autoridad para autoorganizarse y tomar decisiones para la obtención de sus objetivos, además están involucrados en la estimación del esfuerzo de las tareas indicadas en el Backlog.

### **Daily Scrum**

Para las reuniones del Daily Scrum hemos usado un tablero de presentación que Trello.com nos brinda gratuitamente, de tal manera podemos ver de manera transparente el avance diario de cada Sprint y sus tareas realizadas.

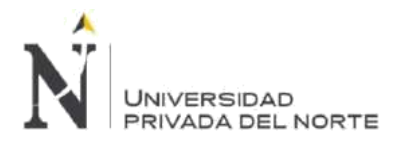

**Día 1:**

# **Figura 12. Sprint 1 – Kanvan Tareas**

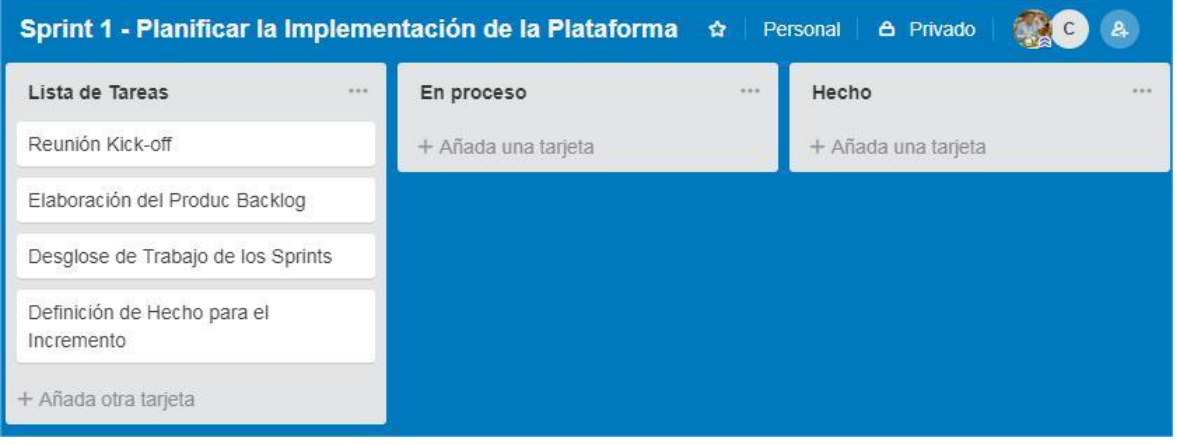

#### Fuente: Elaboración propia

# **Figura 13. Sprint 1 – Kanvan En Proceso**

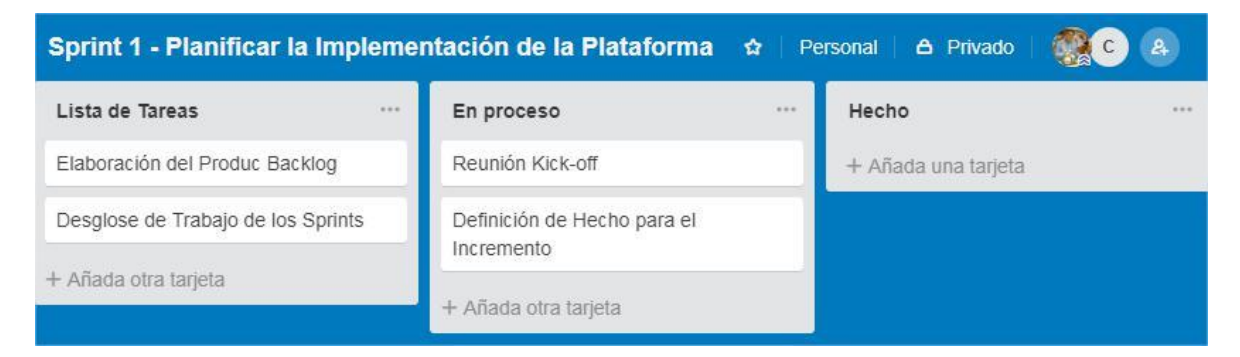

#### Fuente: Elaboración propia

**Día 2:**

# **Figura 14. Sprint 1 – Kanvan Hecho**

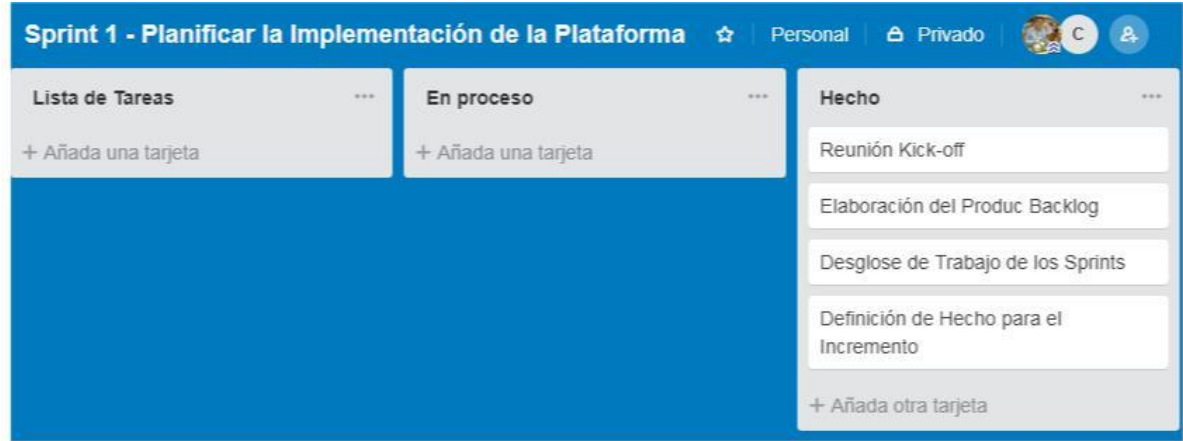

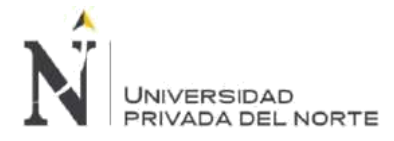

#### Fuente: Elaboración propia

# **3.2.1.1. Sprint Backlog:**

A continuación, detallamos el Spring Backlog para este Sprint 1 – Planificar la implementación de la plataforma.

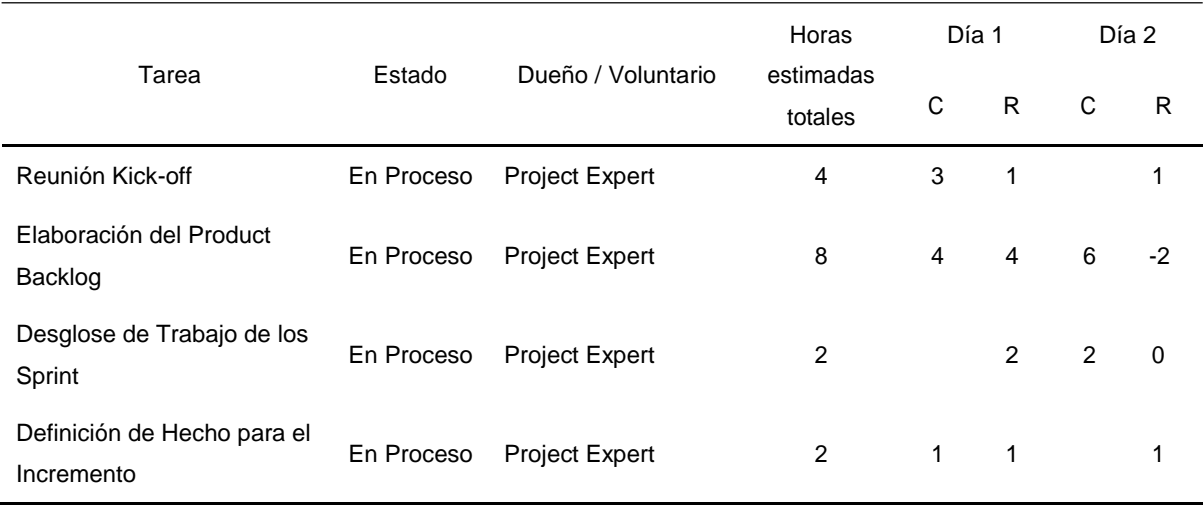

# **Tabla 5. Sprint 1 – Sprint Backlog**

### **Leyenda**:

### **Tabla 6. Sprint 1 – Leyenda**

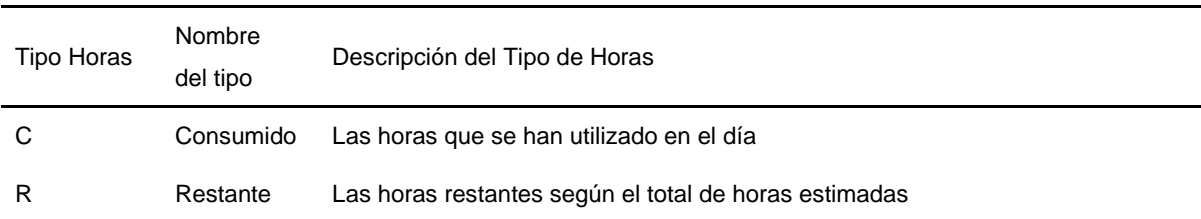

# **Reunión de Kick-off:**

En esta etapa como parte de la planificación del proyecto hemos definido el alcance y los requerimientos del Product Owner basados en las historias de usuarios obtenidas, como entregable final de esta etapa tenemos información necesaria y prescindible para la elaboración del Product Backlog.

#### **Roles del Proyecto**

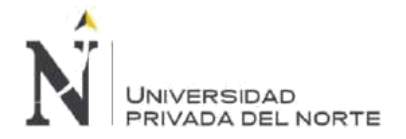

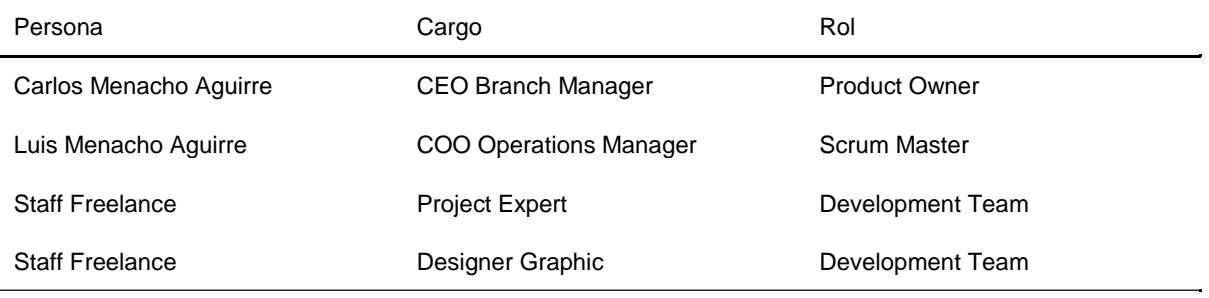

# **Tabla 7. Sprint 1 – Roles del Proyecto**

#### **Elección de la tecnología**

Nuestro análisis se ha basado en implementar la plataforma utilizando una tecnología que permita ir acorde a nuestra estrategia de negocio, por ello hemos realizado una comparativa de las ventajas y desventajas de cada tipo de tecnología.

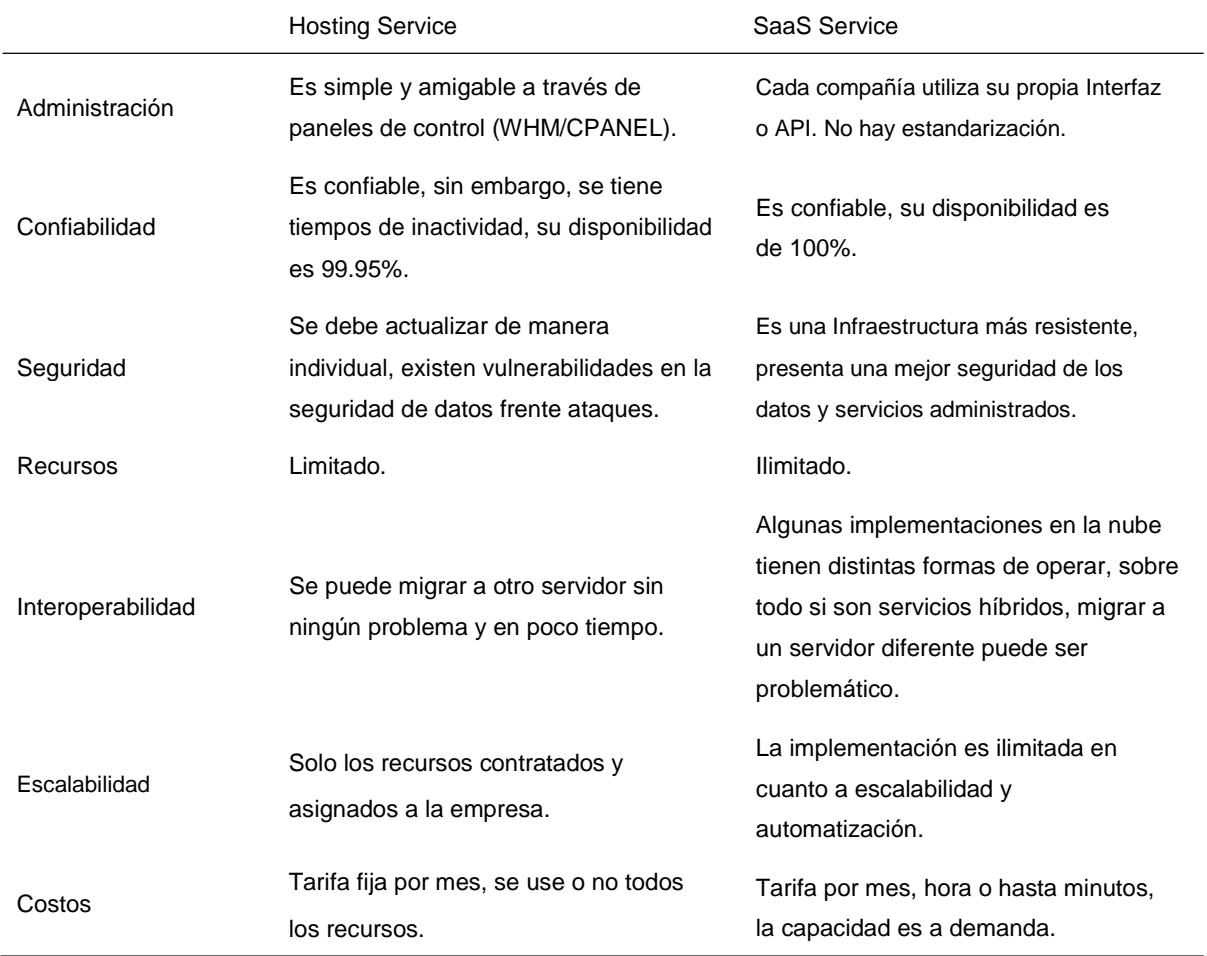

#### **Tabla 8. Sprint 1 – Comparación de la Tecnología a Implementar**

MBG Perú S.A.C. tiene como uno de sus principales servicios el arrendamiento de hosting, mediante el uso de cuentas CPanel distribuye a sus clientes una cuenta independiente de administración y proporciona una gestión general mediante su cuenta WHM, por ello uno de los objetivos más importantes de este proyecto es reducir los costos de implementación y

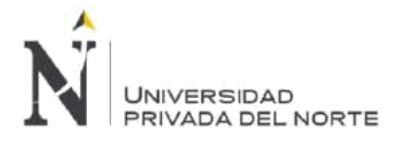

usabilidad de la Plataforma, utilizando recursos propios y además de manera estratégica utiliza estos mismos recursos para las implementaciones similares en otras empresas.

Por consiguiente, las razones por el que se eligió el uso de un Hosting Service en lugar de un SaaS Service son: Utilización de recursos propios como Web Hosting, Mayor control de la información, Administración de los recursos asignados al CPanel, Alta Interoperabilidad de los servicios, Uso de la plataforma como Caso de éxito frente a nuestros clientes, Servicios centralizados usando la misma solución y Baja dependencia de cambios repentinos de tarifas.

#### **Presupuesto del Proyecto**

El presupuesto del proyecto se ha focalizado en el trabajo de Horas Hombre destinados a los objetivos del proyecto.

Presupuesto de Enero.

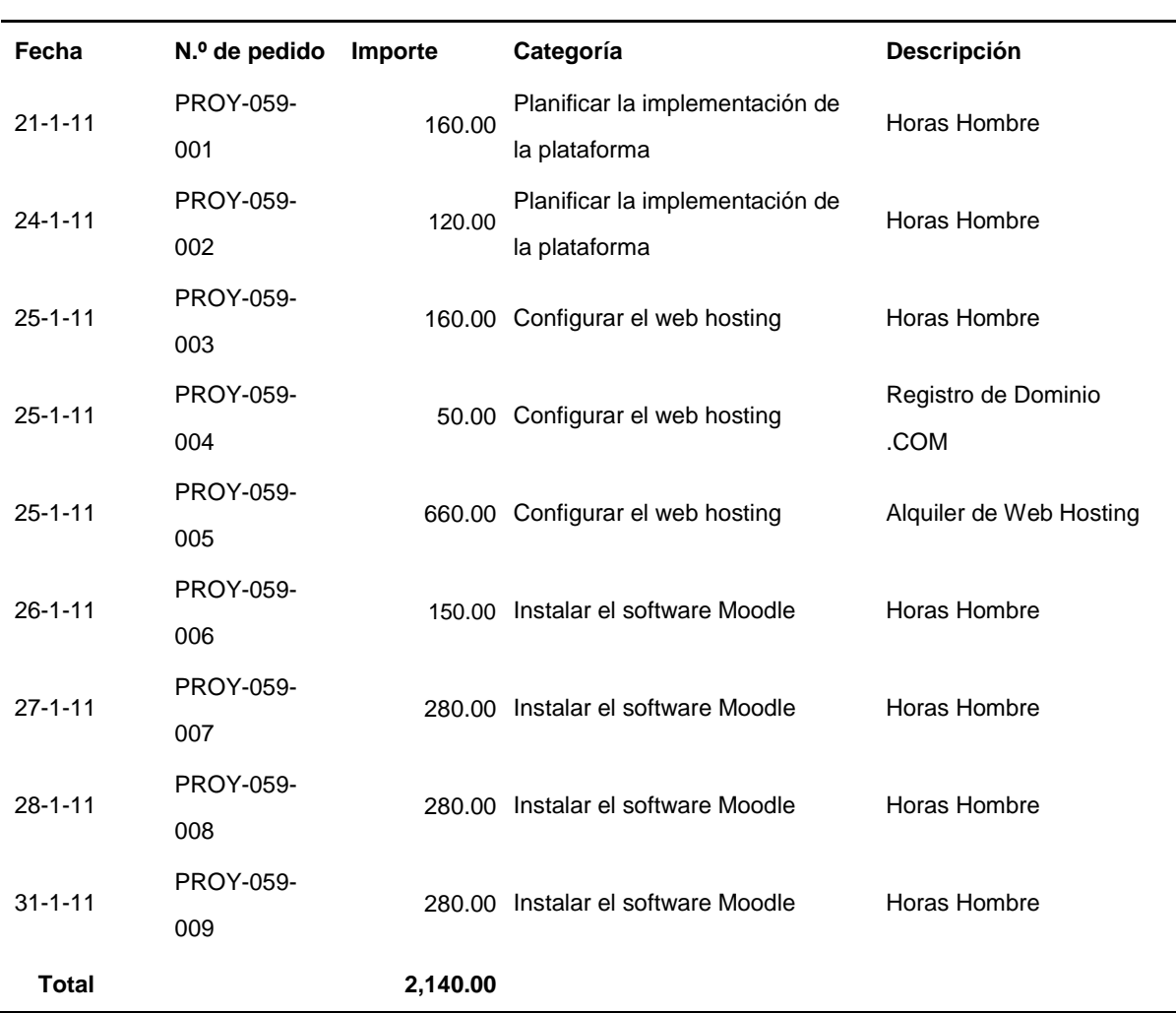

#### **Tabla 9. Sprint 1 – Presupuesto de Enero**

# PRESUPUESTO DE ENERO

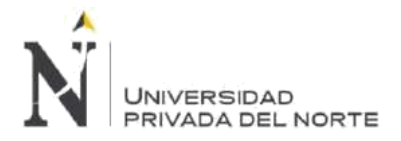

# Presupuesto de Febrero

# **Tabla 10. Sprint 1 – Presupuesto de Febrero**

# PRESUPUESTO DE FEBRERO

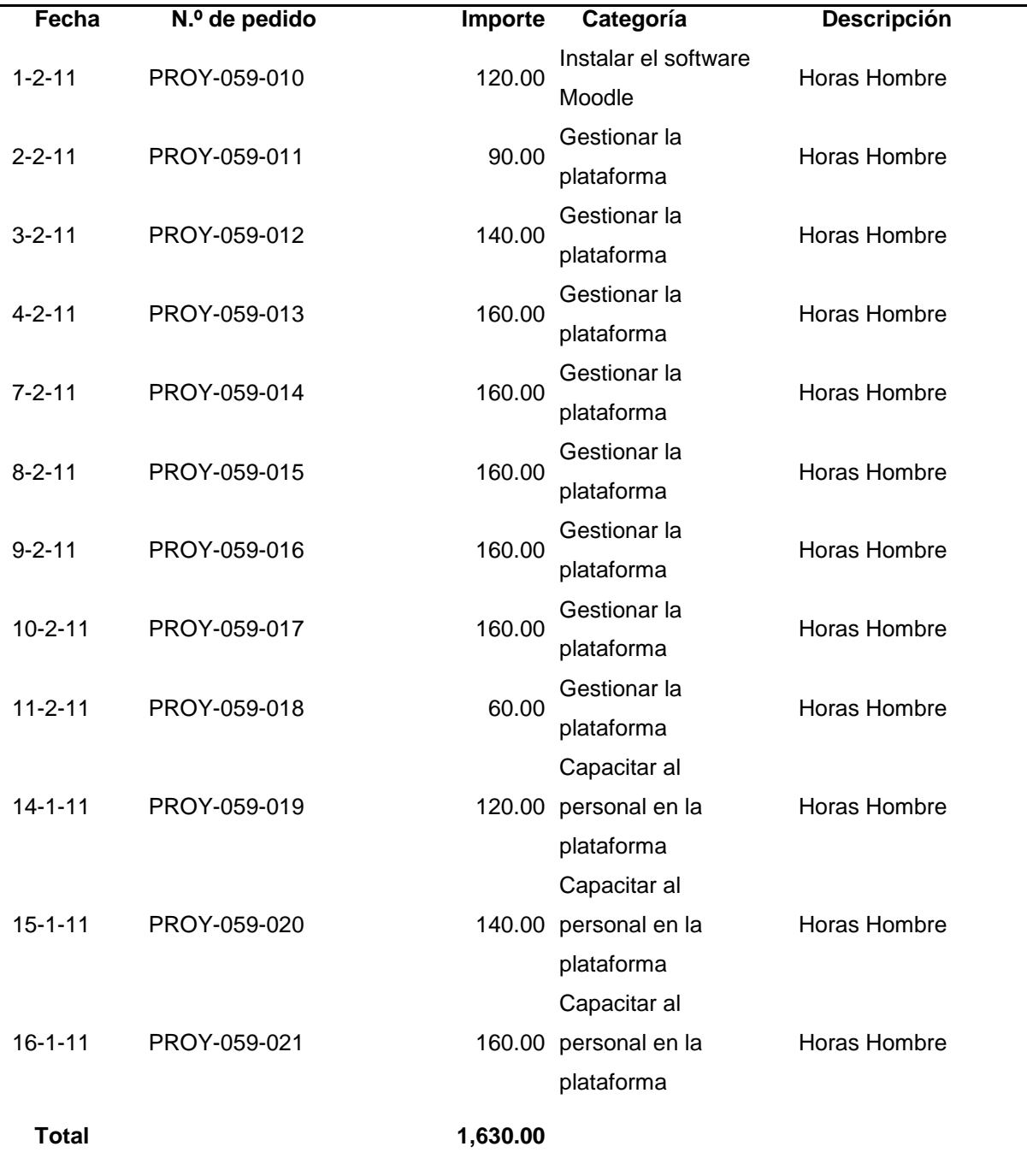

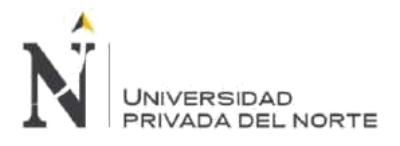

#### Resumen General de Presupuesto del Proyecto

#### **Figura 15. Resumen General de Presupuesto del Proyecto**

# **Presupuesto del Proyecto de Implementación de la plataforma MOODLE, para optimizar el proceso de gestión de la capacitación del personal**

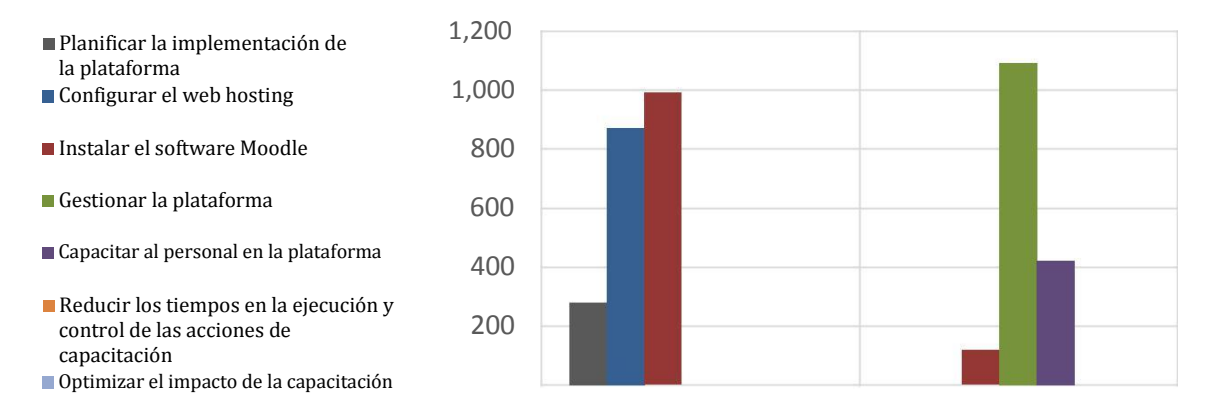

#### Fuente: Elaboración propia

#### **Tabla 11. Sprint 1 – Resumen de Presupuesto del Proyecto**

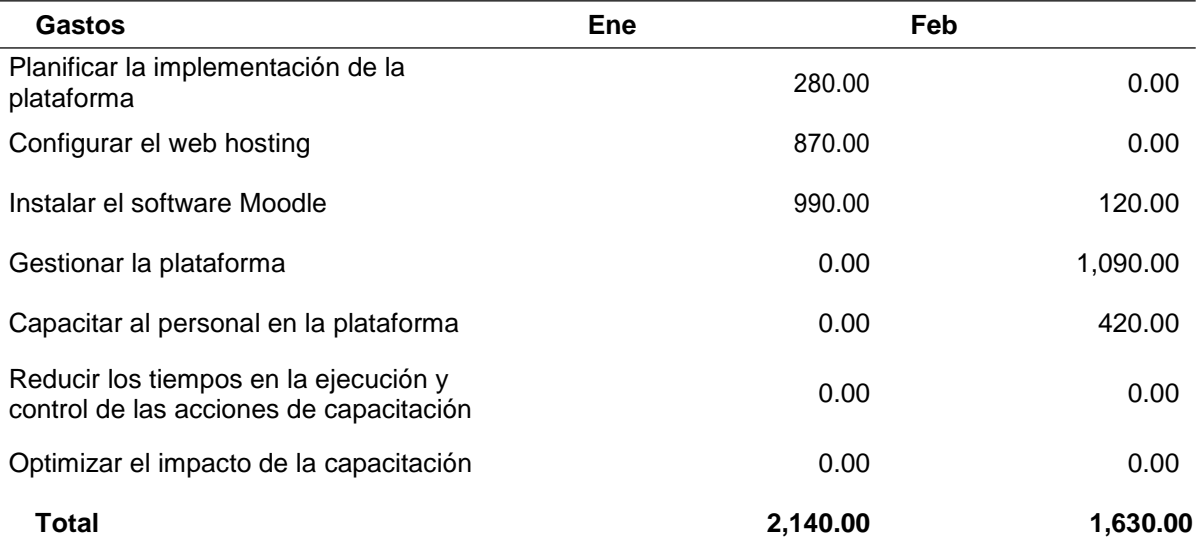

#### **Elaboración del Product Backlog:**

Este artefacto está compuesto por el registro de una lista de requerimientos que puede ir cambiando en todo el ciclo de vida del mismo, este cambio puede ser añadiendo o eliminando elementos según se considere necesario. Esta lista de requerimientos será ordenada según la prioridad de cada elemento y cada elemento está basado en historias de usuario.

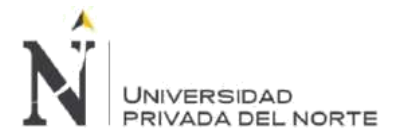

• **Diagrama de Actores:** Los actores que interactúan con el sistema son los siguientes:

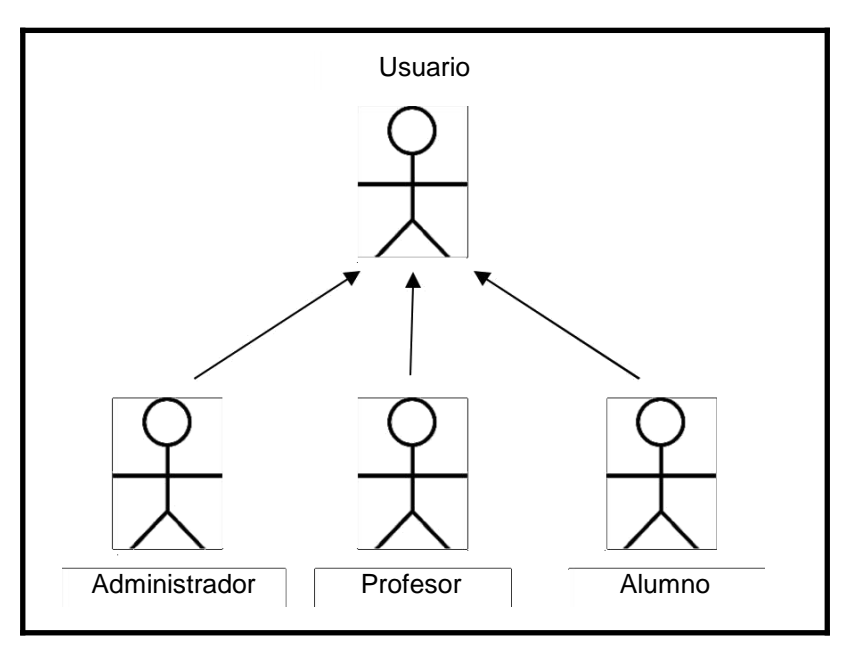

**Figura 16. Actores de Moodle**

**Usuario**: Es cualquier persona que tiene acceso al sistema

**Administrador**: Es la persona encargada de la creación de cuentas para los usuarios que interactúan con el sistema, también se encarga de gestionar los roles y perfiles que serán asignados.

**Alumno**: Es la persona que recibe una capacitación mediante el sistema e interactuar con otros actores del sistema.

**Profesor**: Es la persona que imparte la capacitación mediante el sistema, tiene la facultad de crear actividades y recursos en el curso asignado.

Fuente: Elaboración propia

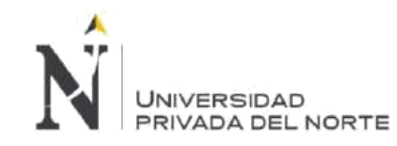

# **Product Backlog**

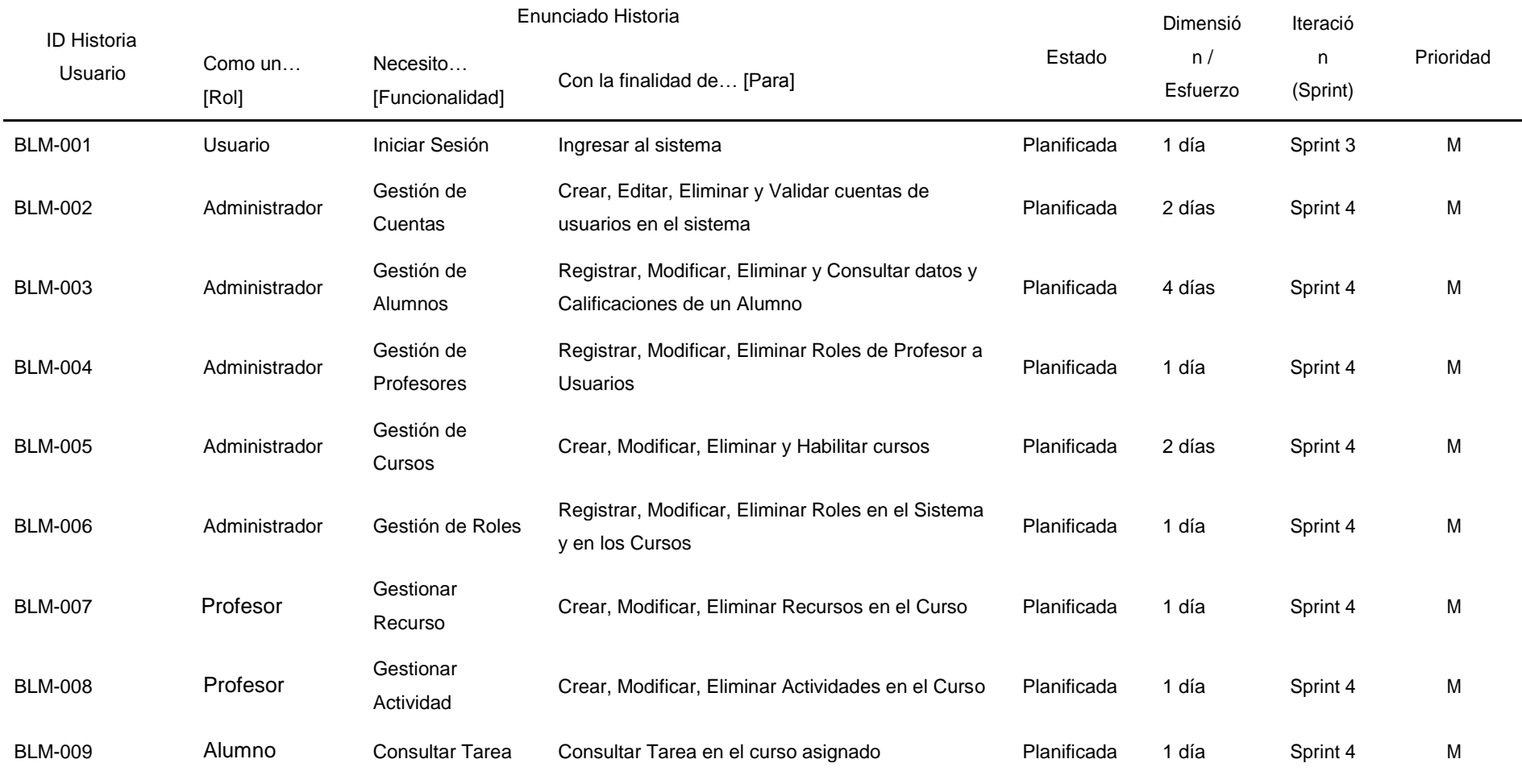

# **Tabla 12. Sprint 1 – Product Backlog**

**Menacho Aguirre, C.; Menacho Aguirre, L. Pág. 61**

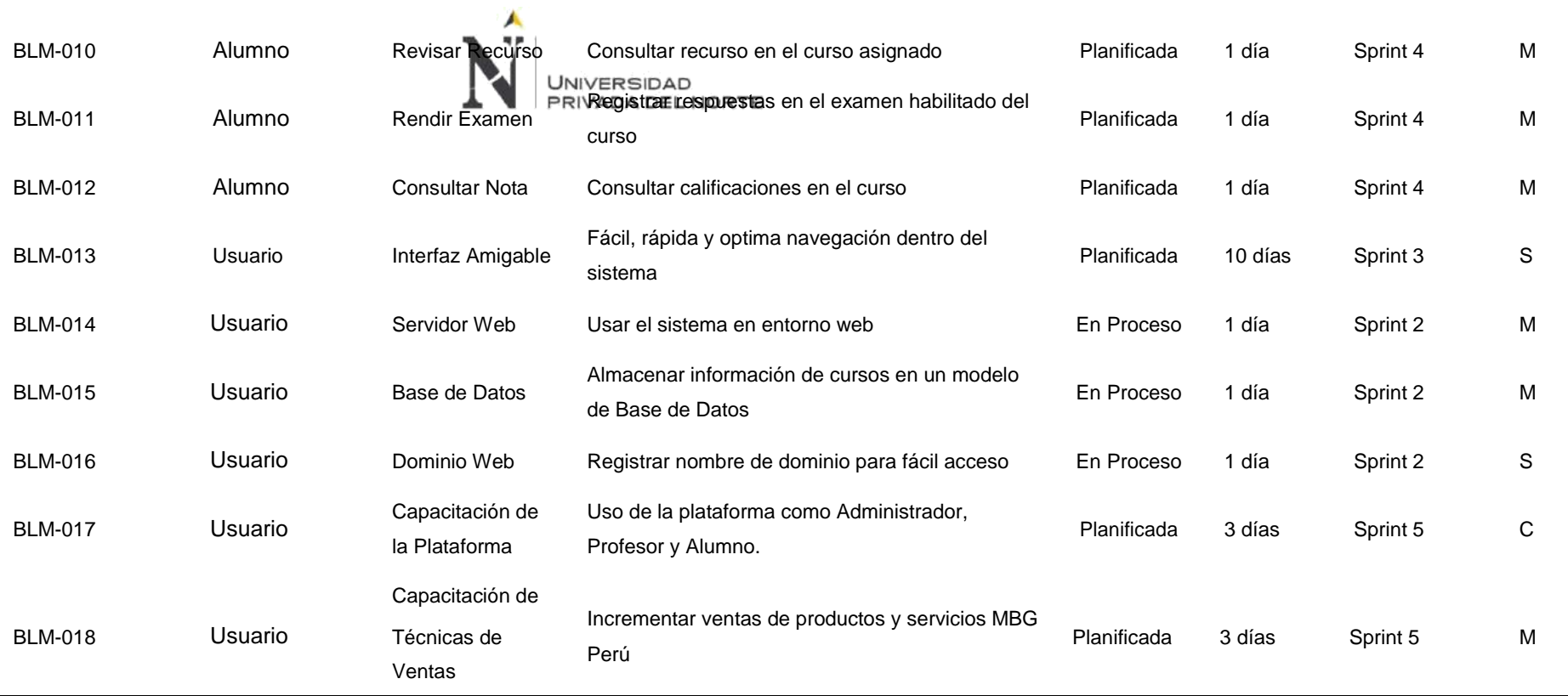

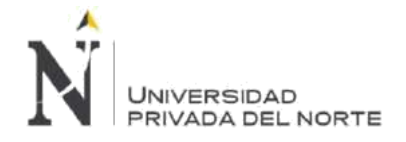

# **Leyenda**:

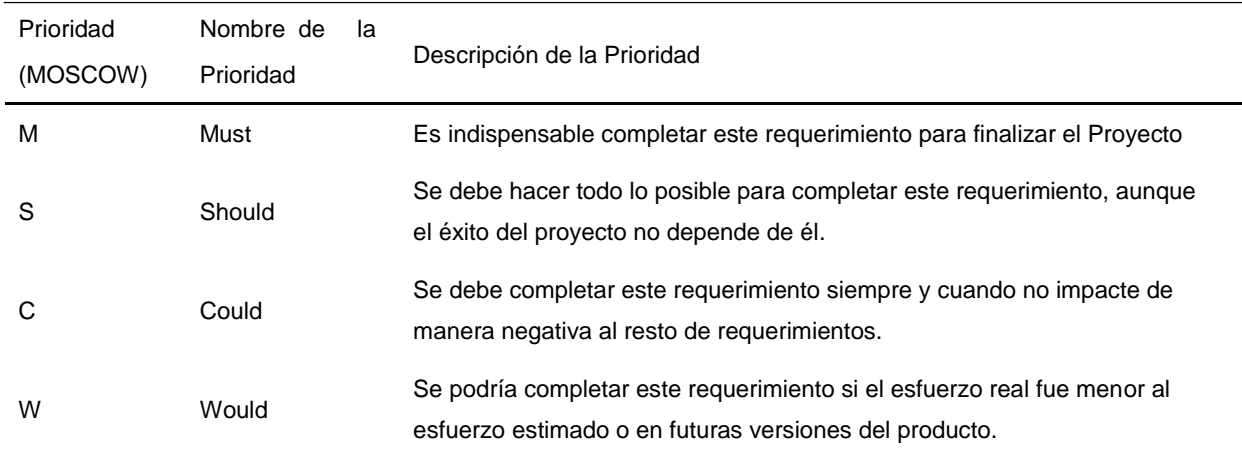

# **Tabla 13. Sprint 1 – Leyenda del Product Backlog**

### **Desglose de trabajo de los Sprint:**

Es parte del Product Backlog donde se define una lista de tareas que permitirán elaborar parcialmente los entregables del producto, el desarrollo de estas tareas es definida como Sprint y cada Sprint tiene una estimación de esfuerzo y están priorizados según la determinación del Product Backlog y el Sprint Backlog.

El proyecto de Implementación de la Plataforma *Moodle* para Optimizar el Proceso de Gestión de la Capacitación de la empresa MBG Perú S.A.C. tiene diseñado una lista de Sprint que permitirán el desarrollo fluido y continuo de la Implementación, desde su etapa de Planificación hasta la capacitación de uso de la herramienta implementada.

En el siguiente grafico se muestra el desglose de trabajo del proyecto.

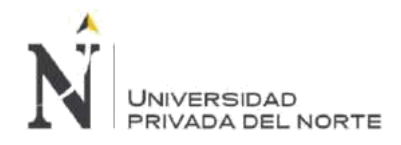

# **Figura 17. Desglose de Trabajo**

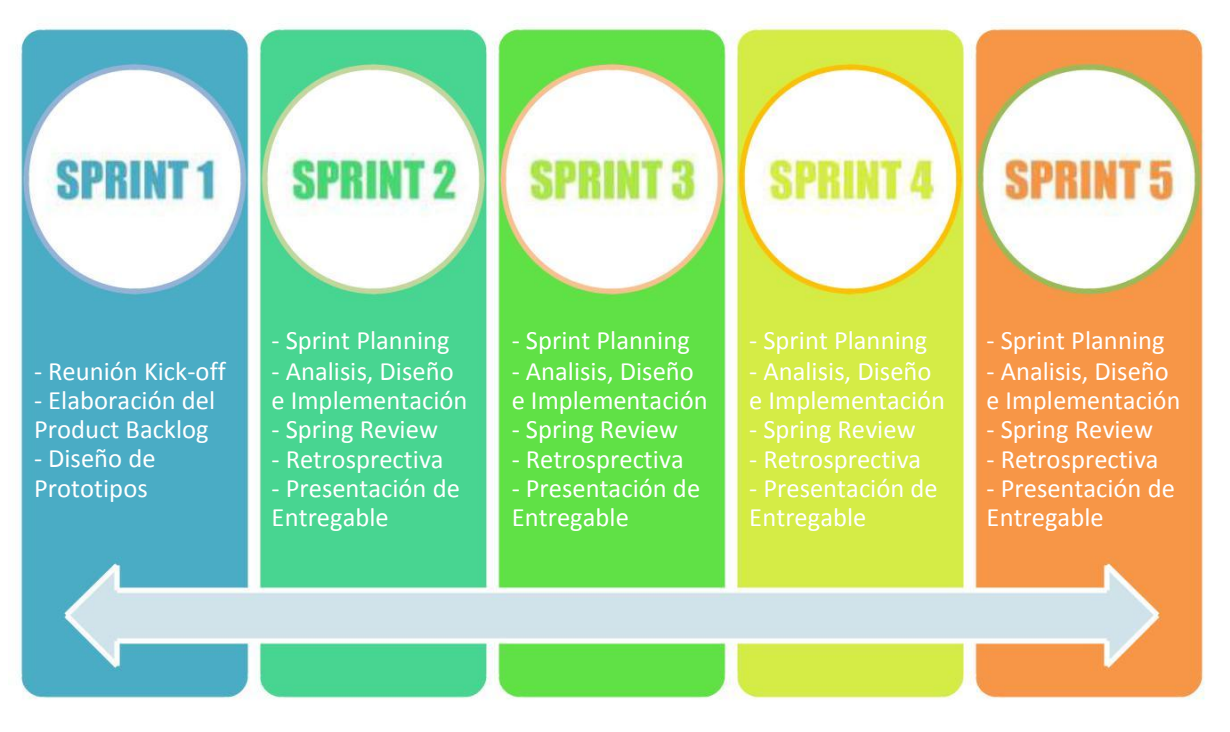

### Fuente: Elaboración propia

Es cierto que no se puede precisar las actividades que se realizarán en cada sprint, pero se puede realizar una estimación en base a tiempo/esfuerzo que se tomará en cada uno de los Sprint.

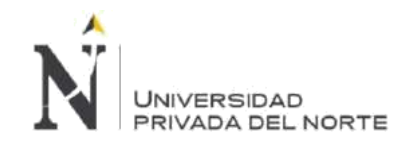

# **Figura 18. Gantt del Proyecto**

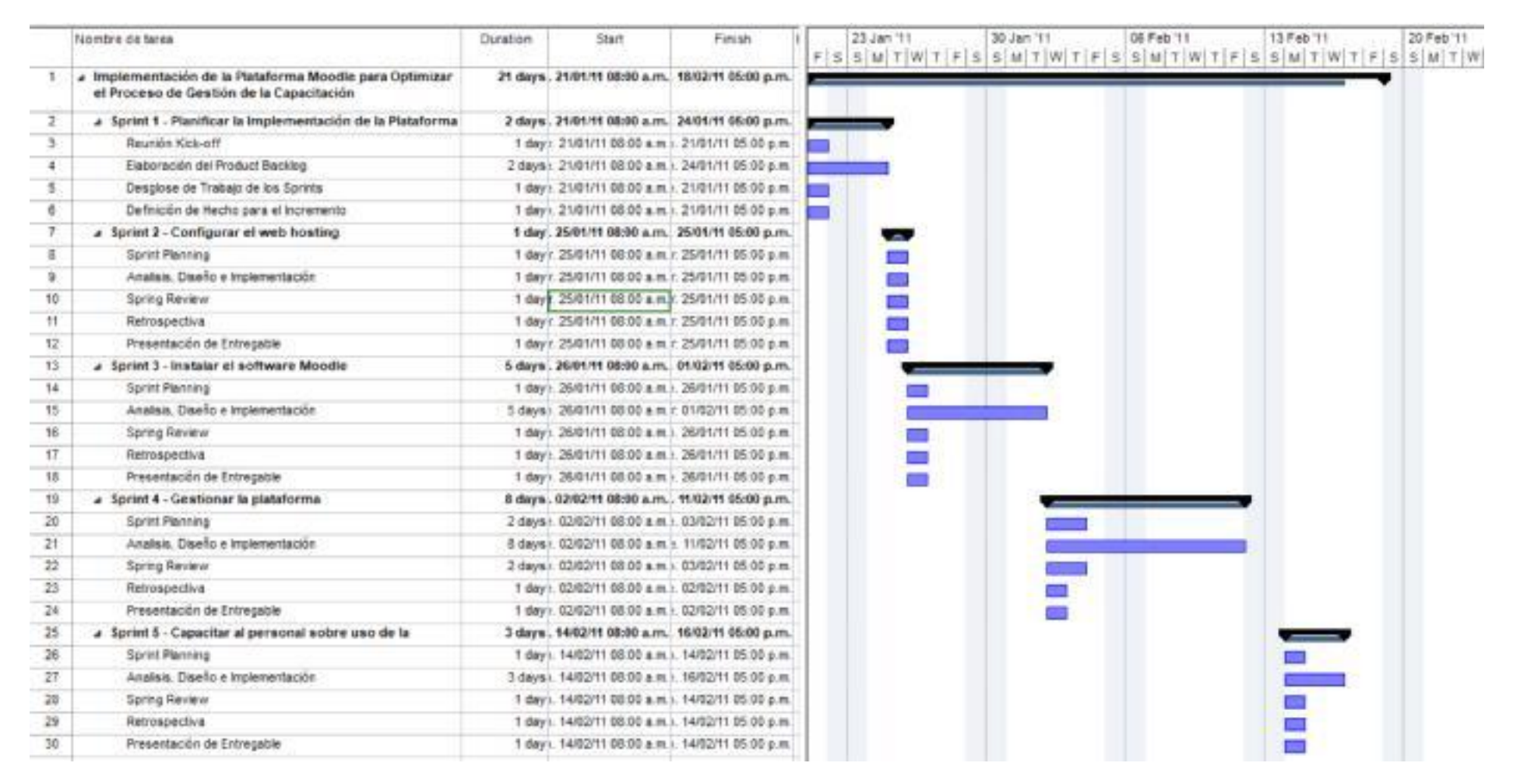

# Fuente: Elaboración propia

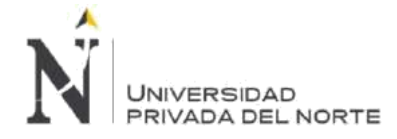

#### **Definición de Hecho para el Incremento:**

Es un entregable listo o terminado, es la parte que se desarrolla en un Sprint y está completamente terminada y operativa.

Para definir los incrementos de cada Sprint, hemos tomado como Definición de Hecho los criterios de aceptación de cada una de las historias de usuario establecidas en el Product Backlog.

# **3.2.1.2. Sprint Review:**

La revisión de este Sprint se dará verificando el cumplimiento de todas las actividades detalladas en el Sprint Backlog.

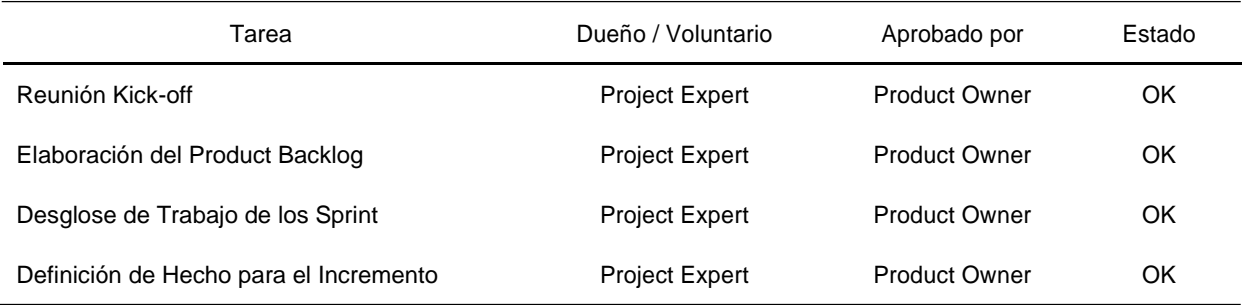

#### **Tabla 14. Sprint 1 – Spring Review**

### **3.2.1.3. Retrospectiva:**

Este artefacto permite analizar los impedimentos presentados durante todo el Sprint y poder establecer planes de acción de manera correctiva para eliminar los impedimentos.

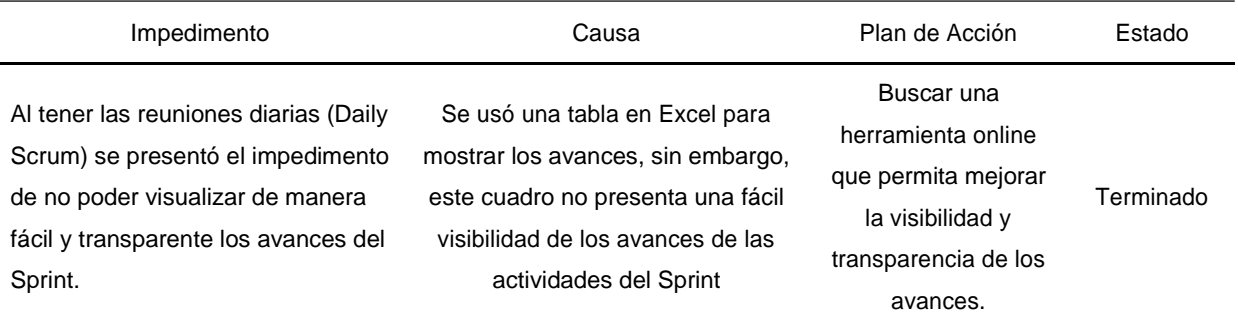

#### **Tabla 15. Sprint 1 – Spring Retrospectiva**

# **3.2.1.4. Gráfico Burndown:**

El gráfico nos permite ver las horas estimadas restantes por cada día de actividad, la línea verde tiene el esfuerzo estimado restante en horas y la línea verde el esfuerzo restante real en horas. Si la línea negra se encuentra encima de la línea verde esto significa que existe un retraso en las actividades del Sprint; Si la línea negra se encuentra encima de la línea verde esto significa que el tiempo utilizado ha sido menor al tiempo estimado y por último si ambas líneas van por el mismo trazo esto significa que el avance es acorde a lo estimado.

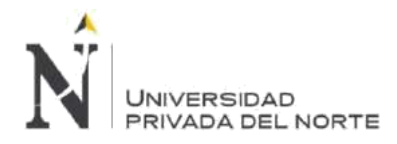

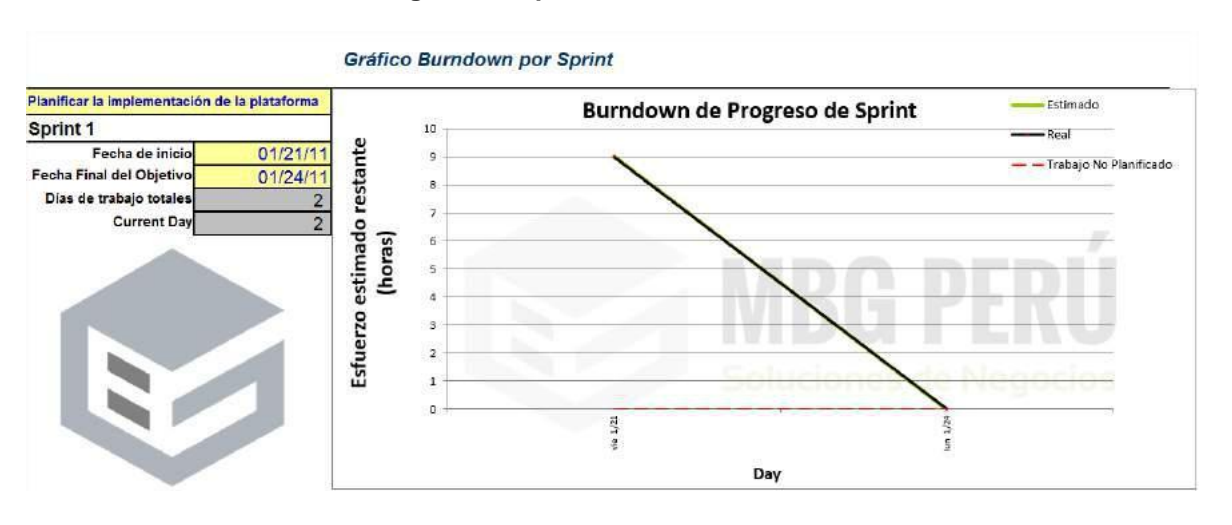

#### **Figura 19. Sprint 1 – Gráfico Burndown**

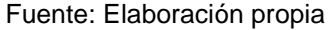

# **3.2.2. Sprint 2 - Configurar el web hosting**

En esta etapa realizaremos las actividades necesarias para preparar el Servidor Web de tal manera que se encuentre óptimo para realizar la instalación de la plataforma *Moodle*.

Estas actividades han sido establecidas en la etapa de Planificar la Implementación de la Plataforma donde se definió el Product Backlog basándose en las historias de usuarios, además se especifica que para cada día laboral se usarán 4 horas por cada miembro del equipo.

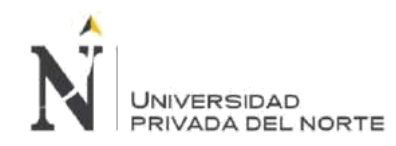

# **3.2.2.1. Sprint Backlog:**

A continuación, detallamos el Spring Backlog para este Sprint 2 – Configurar Web Hosting.

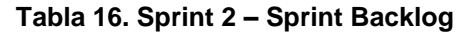

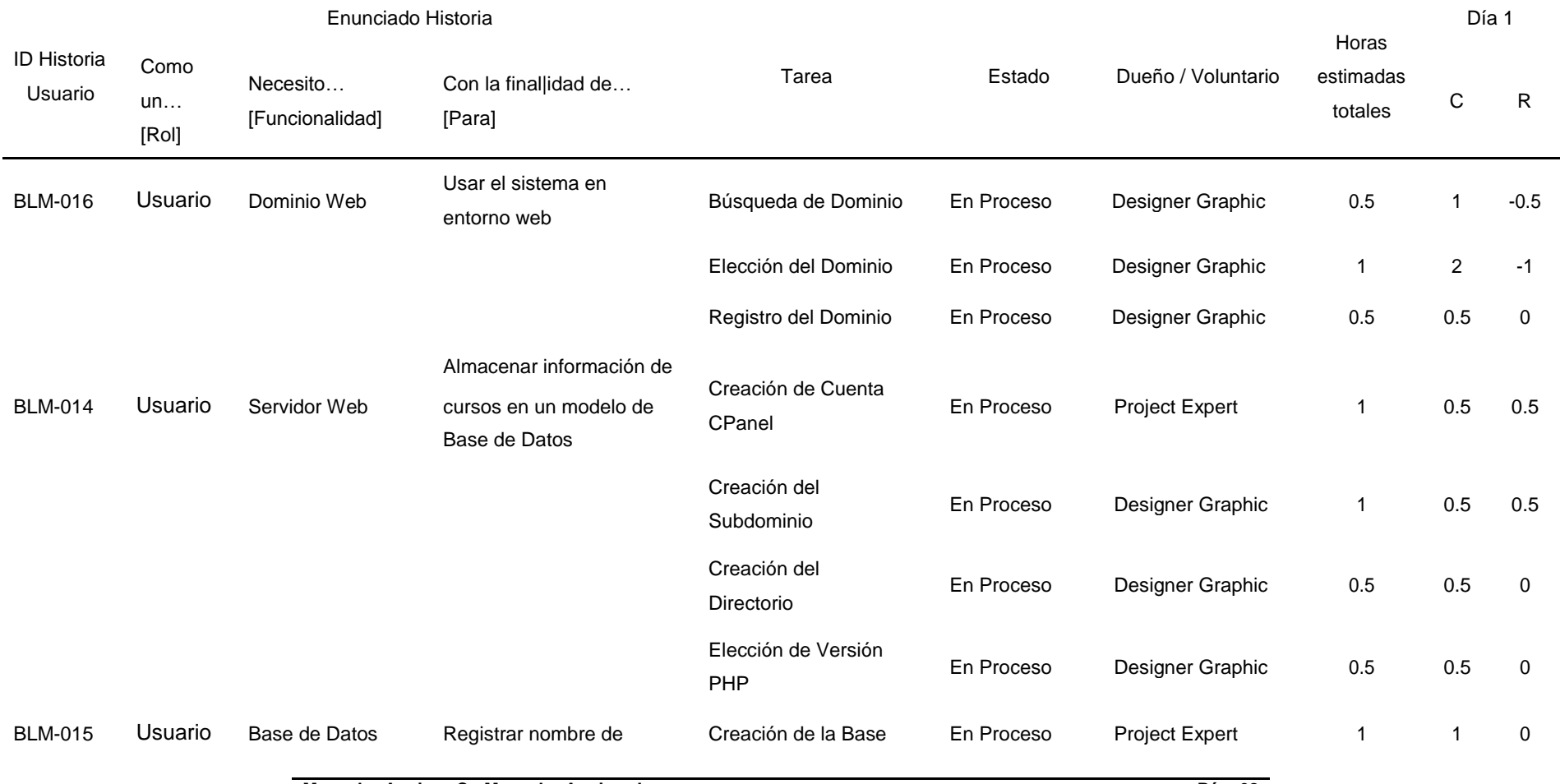

**Menacho Aguirre, C.; Menacho Aguirre, L. Pág. 68**

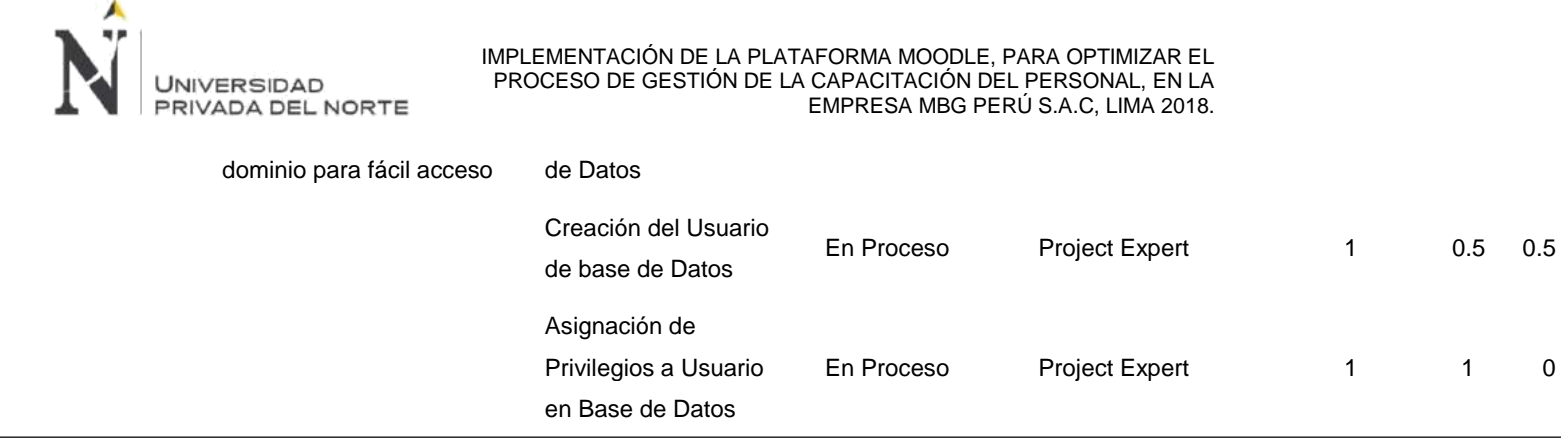

#### **BLM-016 - Dominio Web**

Para hacer visible un sitio en internet, es necesario contar con el nombre de un dominio, para ello se creó una comisión en la alta dirección para definir el nombre del dominio que permita identificar a MBG Perú S.A.C. en el ámbito educativo poniendo cursos a disposición bajo el uso de las modalidades presencial, blended y virtual.

La comisión liderada por el CEO y compuesta por el COO, CFO y CMO decidieron usar un nombre representativo que permita pronunciarse de manera fácil, que sea de rápida memorización y que esté distribuido en 3 partes, como medida de representación por ser 3 personas que fundaron la empresa MBG Perú S.A.C., por consiguiente, el nombre elegido fue Instituto de Formación Empresarial, este nombre permite expandir y extender nuestro alcance hacia los clientes potenciales en relación con su target.

El Instituto de Formación Empresarial que en forma abreviada se representa como INFOREMP fue el nombre seleccionado para satisfacer está necesidad del usuario de poder usar la plataforma a través de un sitio web.

#### • **Búsqueda de Dominio**

Se utilizó el portal [www.whois.com, e](http://www.whois.com/)mpresa que desde nuestro inicio como empresa nos permite registrar los nombres de dominio de nuestros clientes y por lo tanto nos provee de dichos nombres para ser usados en los distintos servidores que tenemos a disposición para la comercialización de Hosting Web Linux y Páginas web.

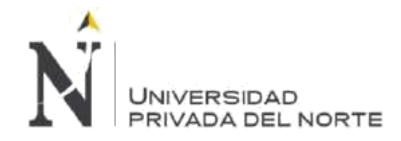

#### **Figura 20. Sprint 2 – Busqueda de Dominio**

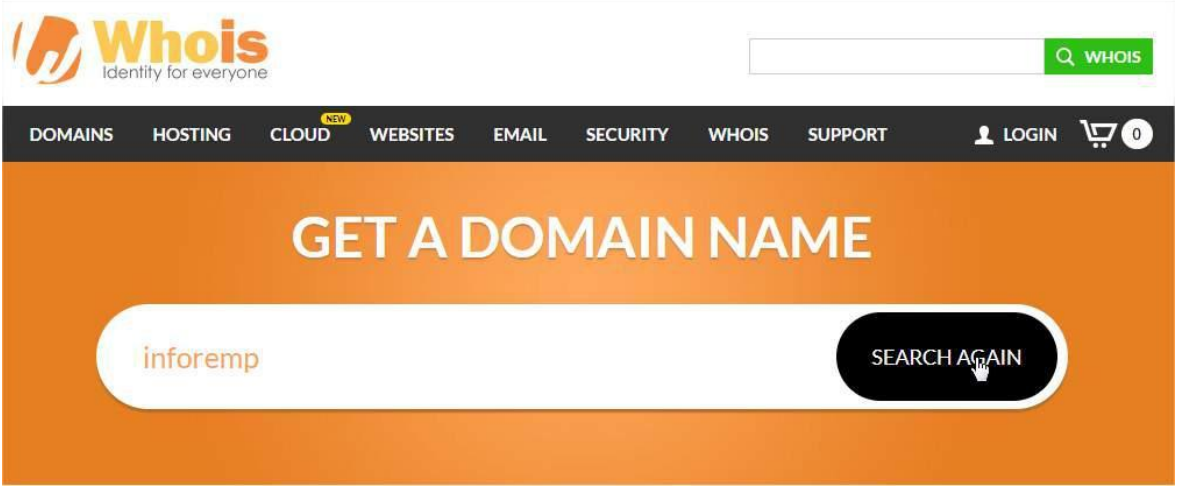

Fuente: WhoIs (2018); WHOIS

# • **Elección del Dominio**

Se presentaron distintas extensiones de dominios en la búsqueda, la comisión decidió usar la extensión de dominio .com por consiguiente se eligió [www.inforemp.com](http://www.inforemp.com/) para el registro del nombre del dominio.

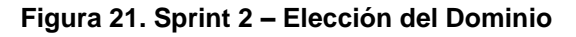

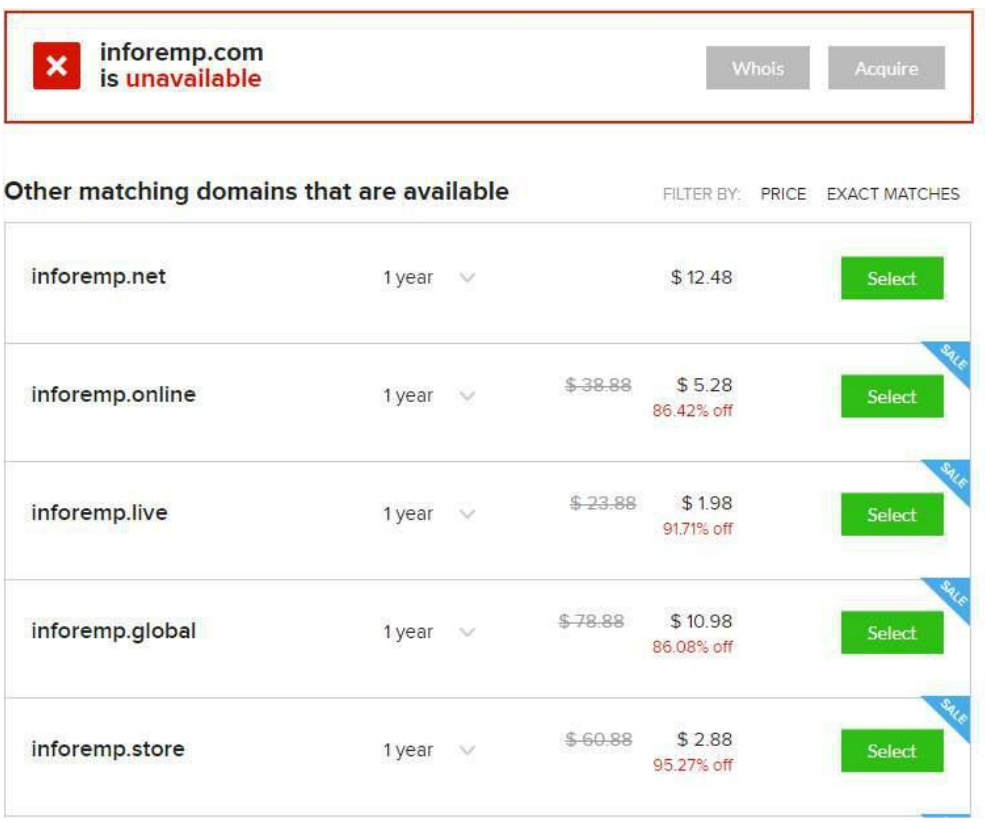

# Fuente: WhoIs (2018); WHOIS

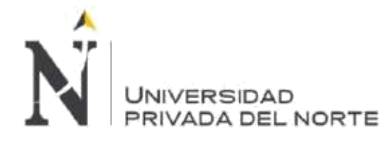

# • **Registro del Dominio**

El miércoles 31 de marzo se registró el nombre del dominio [www.inforemp.com](http://www.inforemp.com/) en WhoIs.

# **Figura 22. Sprint 2 – Registro del Dominio**

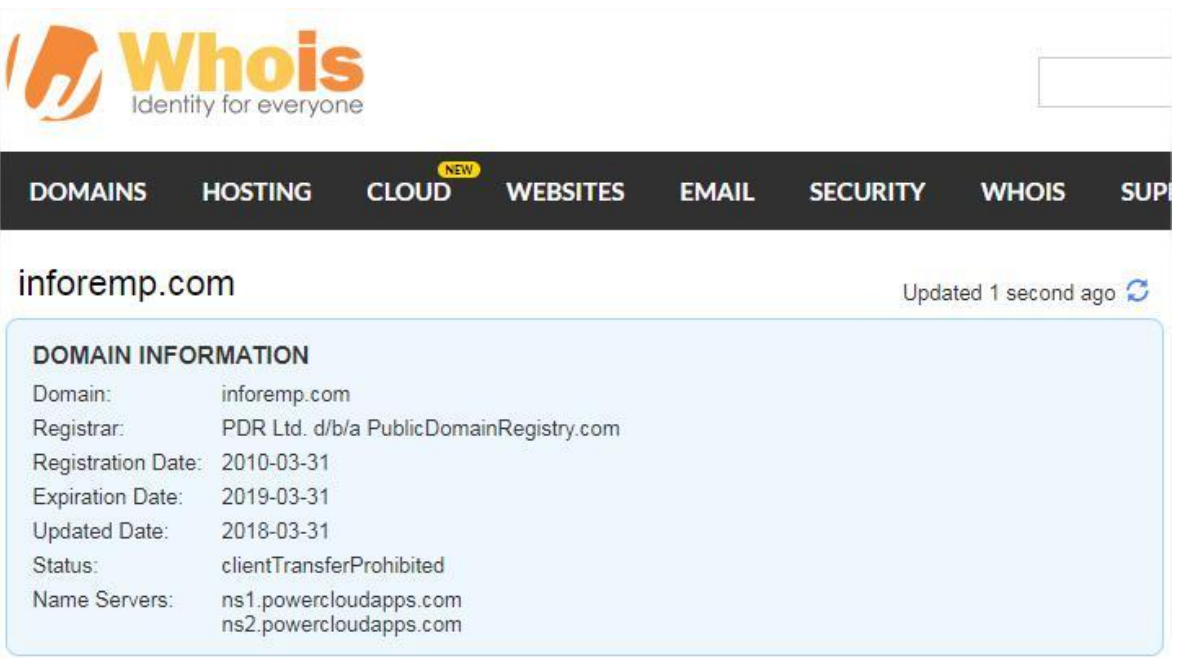

Fuente: WhoIs (2018); WHOIS

### **BLM-014 - Servidor Web**

MBG Perú ya cuenta con dos proveedores de Hosting, puesto que uno de los tantos servicios que brinda es el de Alojamiento de Hosting en servidores Linux, por tanto, en esta etapa solo detallaremos las necesidades basadas para el negocio más que para este proyecto de manera independiente.

Uno de los factores más importantes para elegir un buen servicio de hosting, es tener bien claro y definido la finalidad para el cual se utilizará el hosting.

Para ello hemos considerado ciertos aspectos importantes para seleccionar nuestros dos proveedores.

- **Seguridad:** La seguridad en un hosting es muy importante y más aún si este servicio de hosting será usado como reseller (revendedor) por MBG Perú S.A.C. mediante su marca [www.hostingenio.com.](http://www.hostingenio.com/)
- **Velocidad:** Tener una página web optimizada no solo es parte de la programación en entorno web que las aplicaciones o sitios webs alojados en el hosting sino también de la velocidad de procesamiento y de memoria lógica.

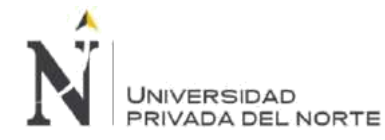

- **Recuperación frente a caídas del servidor:** Muchos proveedores de hosting indican tener un cierto porcentaje de disponibilidad del servicio frente a caídas del servidor. Este fue un factor determinante en la elección de proveedores hosting.
- **Soporte 24/7:** Existen muchas situaciones en el que la atención de primera línea que brindamos a nuestros clientes es insuficiente debido a los accesos con privilegios limitados que tenemos en las cuentas hosting, es por ello por lo que el soporte técnico que el proveedor nos debe brindar debe ser el adecuado frente alguna incidencia que requiera un soporte de segunda línea.
- **Respaldo de datos:** Nuestro propio equipo de soporte realiza copias de seguridad de cada una de las cuentas de nuestros clientes de manera periódica, sin embargo, es importante que el proveedor también las realice en ambientes externos que permitan la recuperación de los datos a través de las copias de seguridad ejecutadas de manera programada.
- **Precio:** Este es uno de los factores importantes pero dado que la empresa MBG Perú S.A.C. siempre busca brindar un mejor servicio a un precio bajo para ofrecerle a nuestros clientes la mejor alternativa y solución a sus requerimientos, por ello buscamos también que nuestros proveedores nos permitan utilizar promociones y descuentos en los servicios que contratamos.

MBG Perú S.A.C. cuenta con dos proveedores Silicon House y Resellers Panel, ambos nos brindan un agama de posibilidades que nos permiten ofrecer las mejores soluciones de negocio a nuestros clientes.

Para este proyecto utilizaremos como Hosting Web el servidor alquilado en Silicon House, pues nos brinda un servidor con espacio ilimitado que nos permite utilizar al máximo los recursos que la Plataforma *Moodle* requiere.

### **Servidor**

PowerEdge R620 – Especificación Técnica (Anexo n.° 2)

- Procesador: Intel® Xeon® processor E5-2600 (Dual Hexa Core)
- Número de Sockets de procesadores: 02
- 256 GB RAM DDR3
- Disco Duro con Hardware de almacenamiento en Caché SSD
- Velocidad de puerto 1GB
- Cloud Linux OS
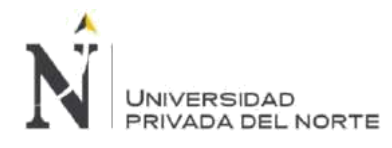

### **Figura 23. Sprint 2 – Power Edge R620**

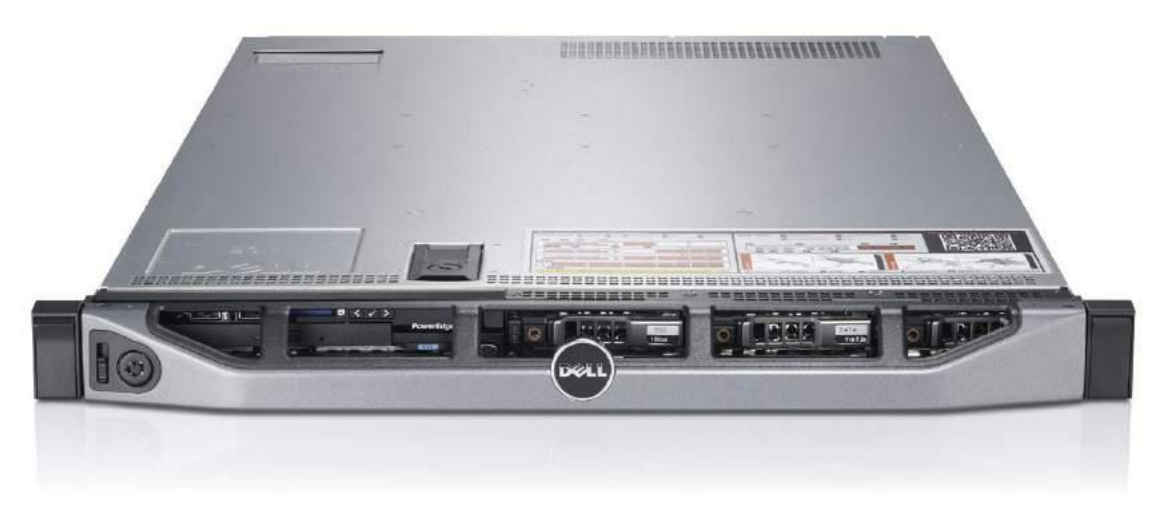

Fuente: Dell (2012); Dell\_PowerEdge\_R620\_Spec\_Sheet Infografía del Servidor Web

### **Figura 24. Sprint 2 – Power Edge R620**

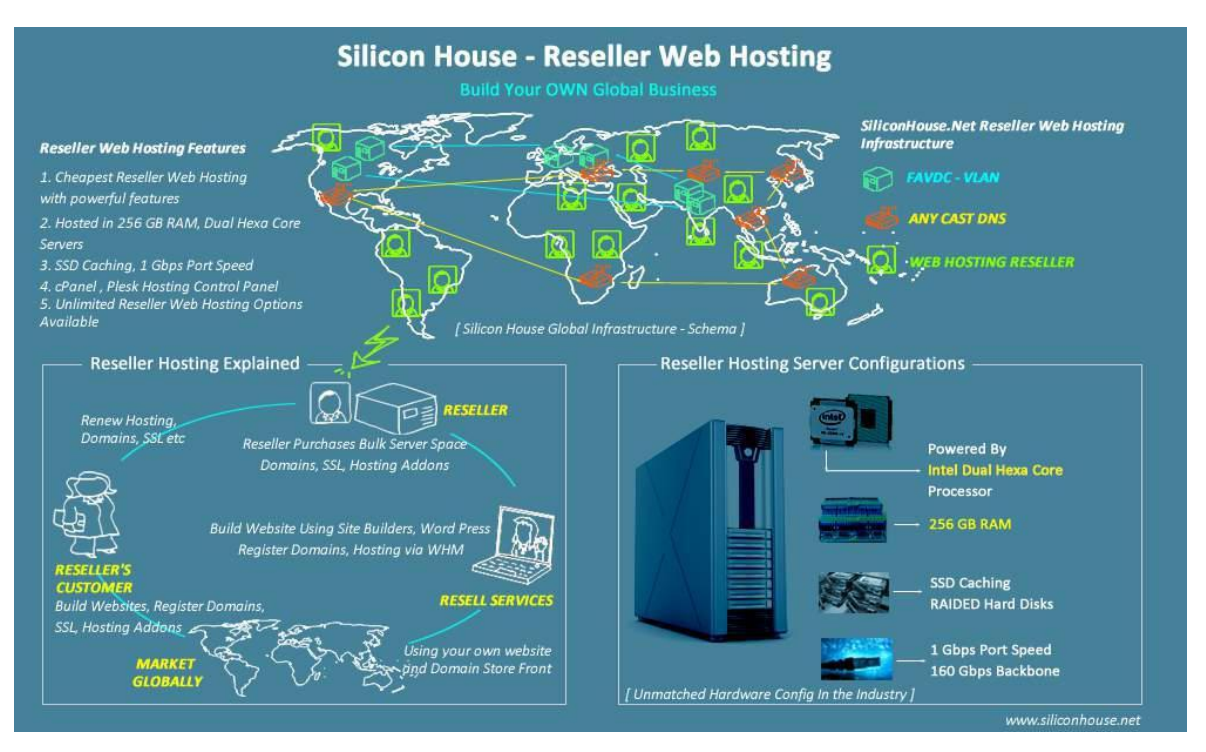

Fuente: Silicon House (2016); Infographics about Reseller Web Hosting

# **Sistema Operativo (Ver Anexo n.° 3)**

CloudLinux OS

Nuestro proveedor Silicon House nos brinda un sistema operativo de alto rendimiento en Soluciones Cloud, donde nos permite tener:

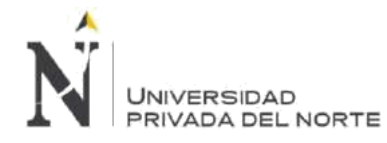

### **Estabilidad**

El Sistema operativo cuenta con un monitoreo continúo administrado por LVE que brinda control total sobre la CPU, E / S, memoria, cantidad de procesos y conexiones simultáneas por usuario. Límite de consumo, que nos proporciona aumento de recursos en cualquier momento. Además, cuenta con un Administrador MySQL que permite reducir es una de las principales causas de problemas en un servidor compartido. MySQL Governor monitorea el uso de MySQL y acelera a los abusadores, evitando que sobrecarguen el servidor y mejorando la estabilidad y el rendimiento en general.

**Seguridad** 

El sistema operativo cuenta con CageFS que encapsula de forma única a cada cliente, evitando que los usuarios se vean entre sí y visualicen información confidencial. Evita una gran cantidad de ataques, incluida la mayoría de los ataques de divulgación de información y escalada de privilegios.

HardenedPHP para las versiones antiguas de PHP, incluidas las ampliamente utilizadas 5.2, 5.3 y 5.4, las vulnerabilidades, incluso si se descubren, no son parcheadas por la comunidad PHP.net. HardenedPHP corrige esas vulnerabilidades y asegura las versiones antiguas y no compatibles.

SecureLinks que es una tecnología de nivel kernel que previene todos los ataques conocidos de enlaces simbólicos, lo que mejora aún más el nivel de seguridad de los servidores.

• Rentabilidad

Con PHP Selector, tenemos la flexibilidad de elegir cualquier versión de PHP que necesiten, incluidos 4.4, 5.1, 5.2, 5.3, 5.4, 5.5, 5.6 y 7.0. CloudLinux OS también garantiza que PHP se actualice rápidamente, lo que hace que los sitios sean más seguros y los clientes felices.

Contamos con un Selector de Ruby que nos permite elegir una versión de Ruby para las aplicaciones e instalar módulos adicionales (gemas) en el entorno de la aplicación. Con Python Selector nos permite elegir la versión de Python como una aplicación e instalar módulos adicionales.

• Rendimiento

CloudLinux OS tiene un conjunto de componentes como por ejemplo Mod\_lsapi que es la forma más rápida y confiable de servir páginas PHP. Tiene una huella de memoria baja y comprende las directivas PHP de los archivos .htaccess.

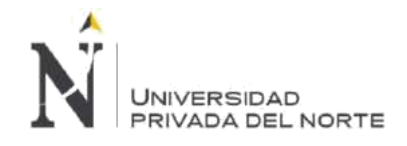

IMPLEMENTACIÓN DE LA PLATAFORMA MOODLE, PARA OPTIMIZAR EL PROCESO DE GESTIÓN DE LA CAPACITACIÓN DEL PERSONAL, EN LA EMPRESA MBG PERÚ S.A.C, LIMA 2018.

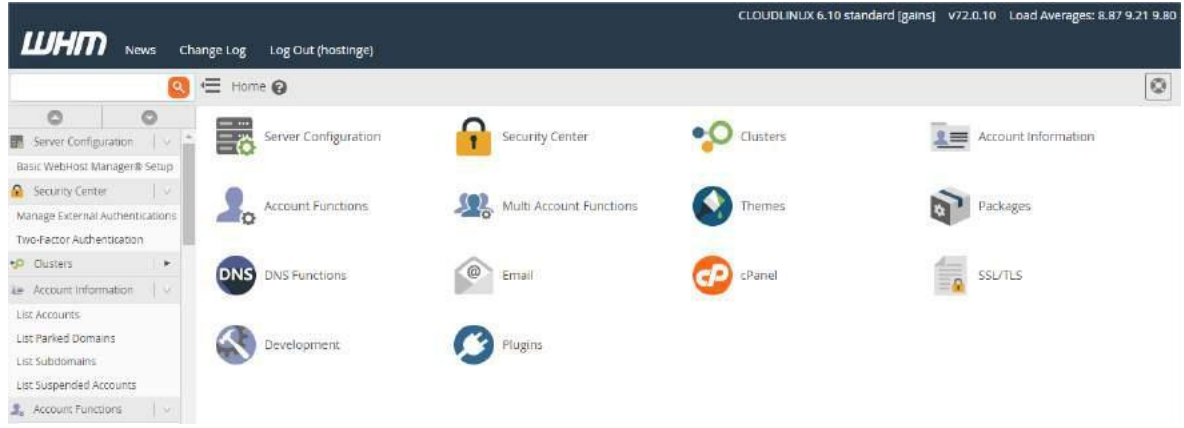

### **Figura 25. Sprint 2 – WHM Hostingenio**

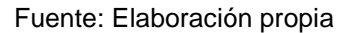

### • **Creación de Cuenta CPanel**

Para crear la cuenta CPanel que permitirá el uso del servidor web Linux a través de una interfaz de administración amigable para el usuario, nuestro Project manager usa el panel de administración WHM – Web Host Manager que permite configurar el hosting web con privilegios limitados, pero los suficientes para crear cuentas CPANEL para clientes, para este ejercicio la cuenta será usada por la marca de MBG Perú S.A.C. llamada INFOREMP – Instituto de Formación Empresarial a través de su cuenta de dominio registrada [www.inforemp.com.](http://www.inforemp.com/)

Ingresamos al WHM y seguimos el proceso de creación de una nueva cuenta.

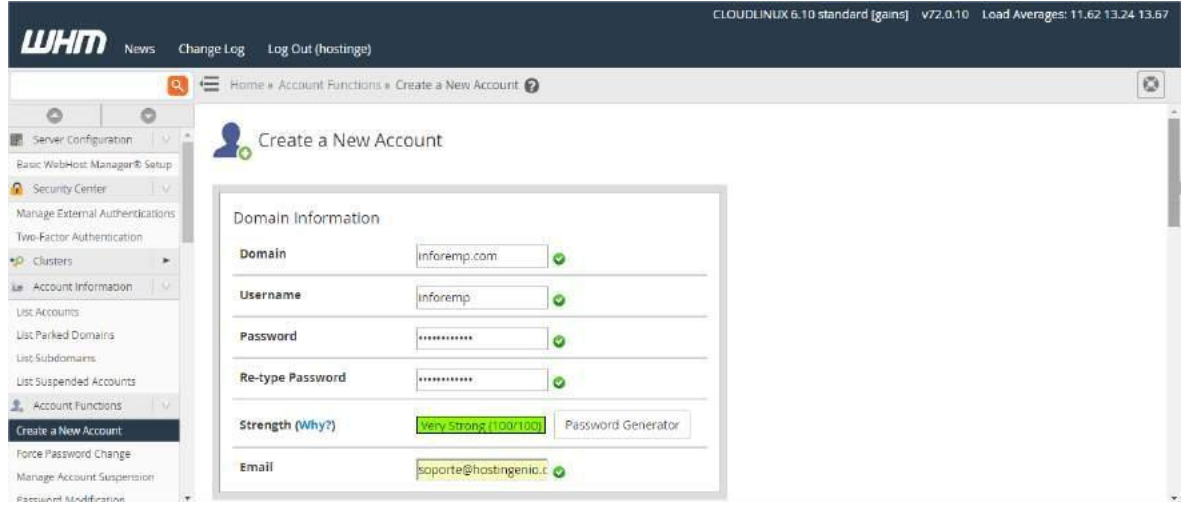

### **Figura 26. Sprint 2 – WHM Crear cuenta CPanel**

### Fuente: Elaboración propia

La cuenta INFOREMP estará asociada al paquete de servicio que contiene las características suficientes que la plataforma *Moodle* requiere.

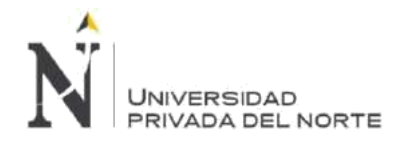

IMPLEMENTACIÓN DE LA PLATAFORMA MOODLE, PARA OPTIMIZAR EL PROCESO DE GESTIÓN DE LA CAPACITACIÓN DEL PERSONAL, EN LA EMPRESA MBG PERÚ S.A.C, LIMA 2018.

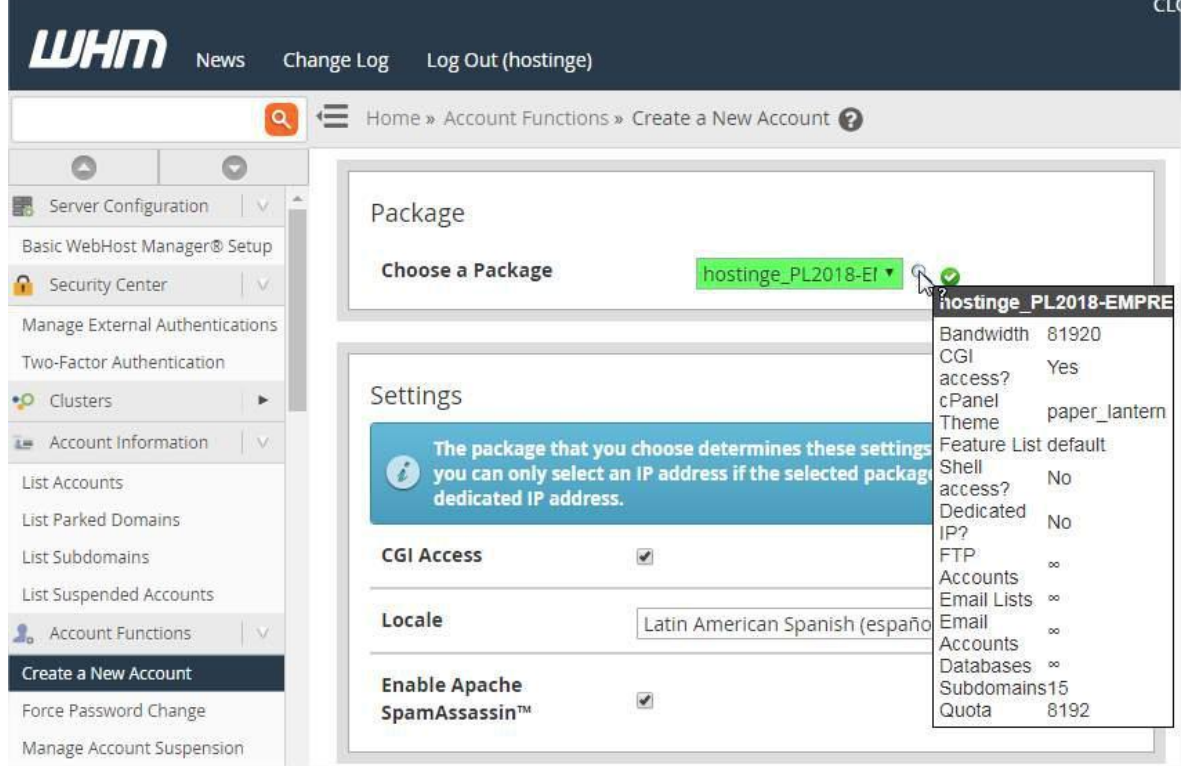

### **Figura 27. Sprint 2 – WHM Crear Paquete en CPanel**

### Fuente: Elaboración propia

Luego de terminar de crear la cuenta CPANEL Inforemp, verificamos que se haya creado correctamente la cuenta.

### **Figura 28. Sprint 2 – WHM Listar cuentas CPanel**

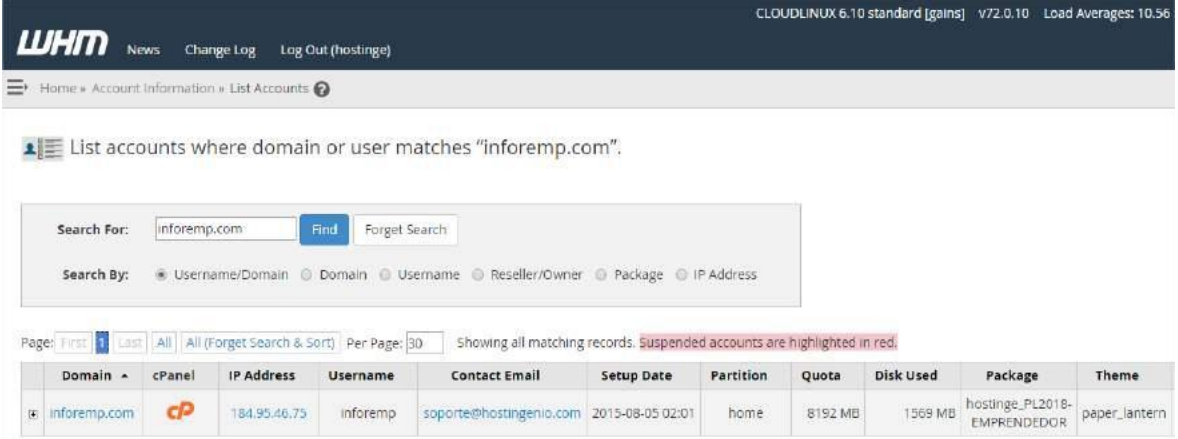

### Fuente: Elaboración propia

### • **Creación del Subdominio**

El dominio principal [www.inforemp.com](http://www.inforemp.com/) contiene la website de la marca con información sobre los servicios de capacitación que brinda MBG Perú S.A.C. usando las modalidades de enseñanza Virtual, Blended y Presencial, es por ello que se ha

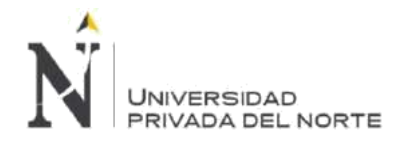

creado un subdominio que permita identificar exactamente la modalidad virtual y blended para las capacitaciones que se imparten en la plataforma. El nombre del subdominio elegido fue campusvirtual, por lo que la plataforma *Moodle* está instalada en el subdominio [www.campusvirtual.inforemp.com.](http://www.campusvirtual.inforemp.com/) Para crear el subdominio ingresamos a nuestra cuenta CPANEL a través de [http://www.inforemp.com/cpanel.](http://www.inforemp.com/cpanel)

### **Figura 29. Sprint 2 – Ingresar a cuenta CPanel**

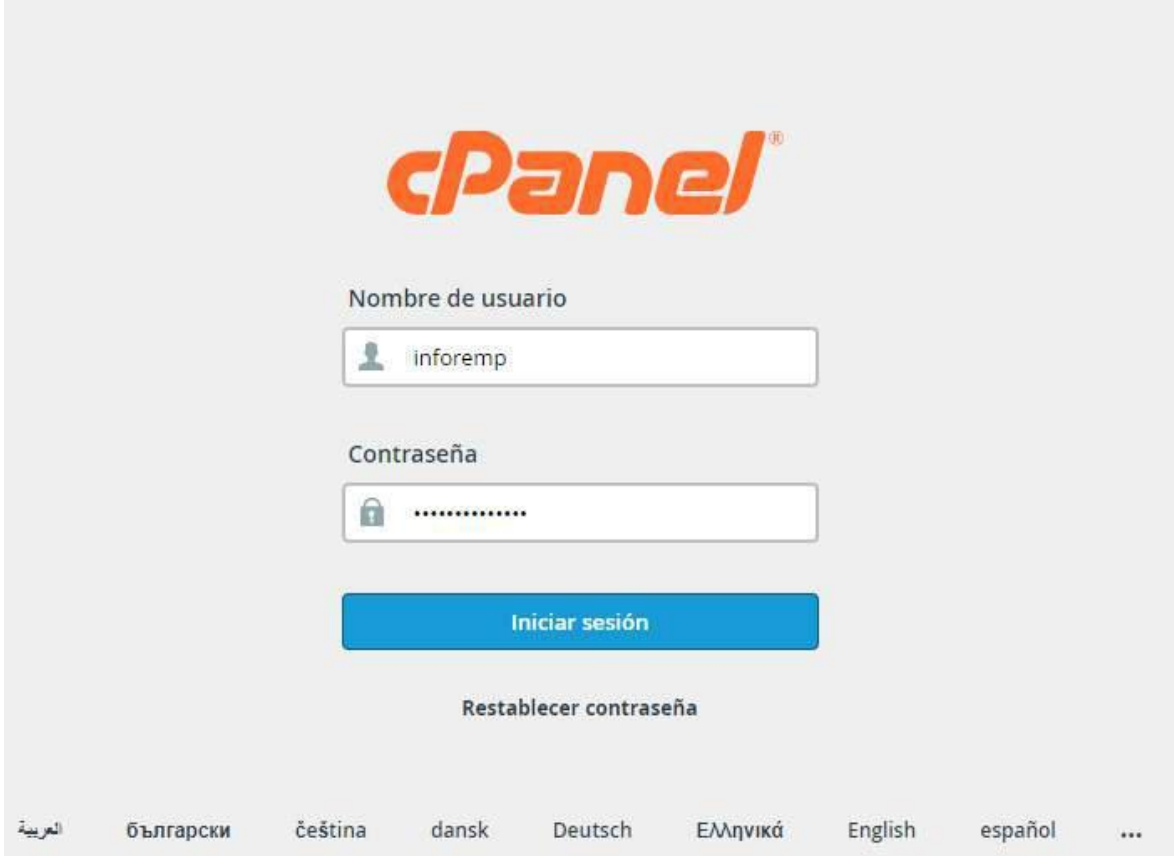

Fuente: Elaboración propia

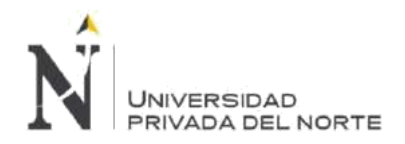

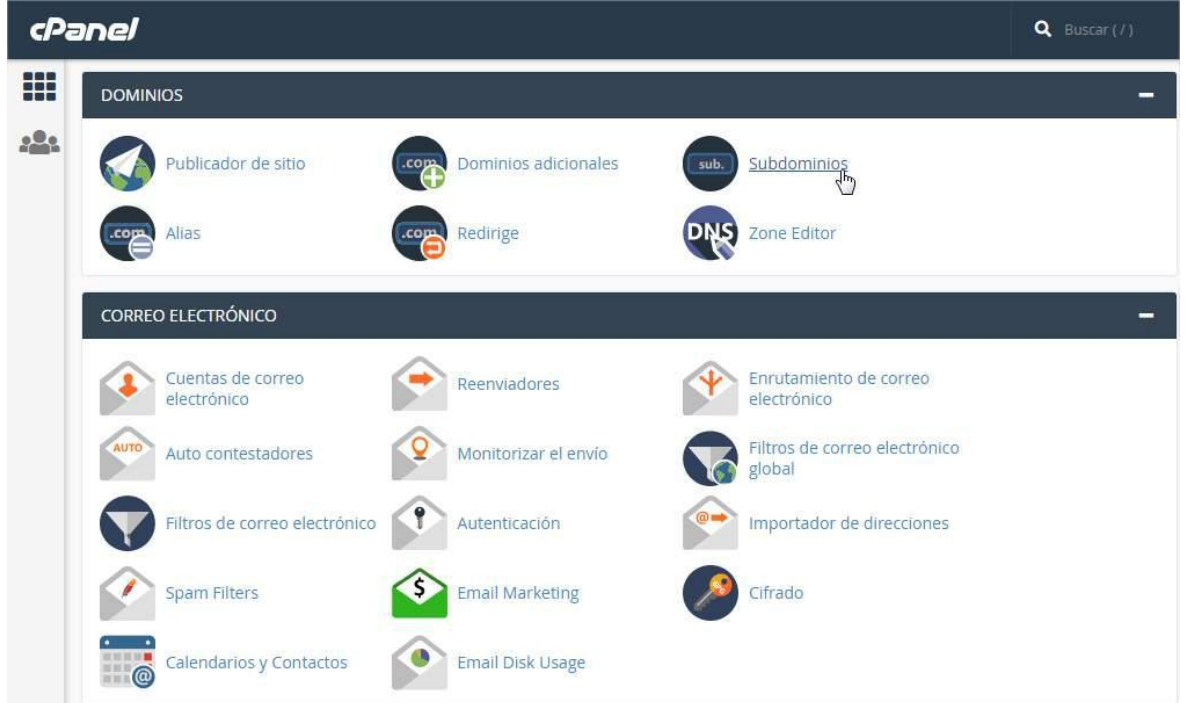

### **Figura 30. Sprint 2 – Administración CPanel**

Fuente: Elaboración propia

### **Figura 31. Sprint 2 – Crear Subdominio en CPanel**

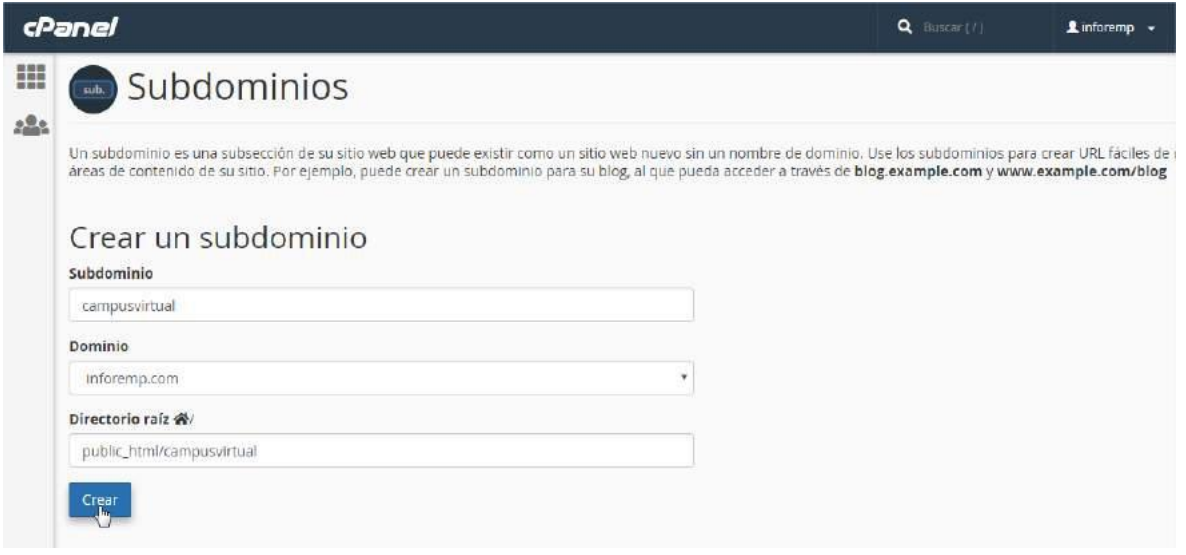

Fuente: Elaboración propia

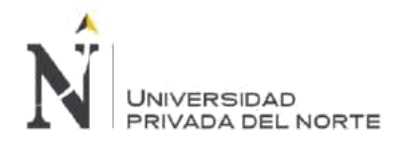

### **Figura 32. Sprint 2 – Subdominio creado en CPanel**

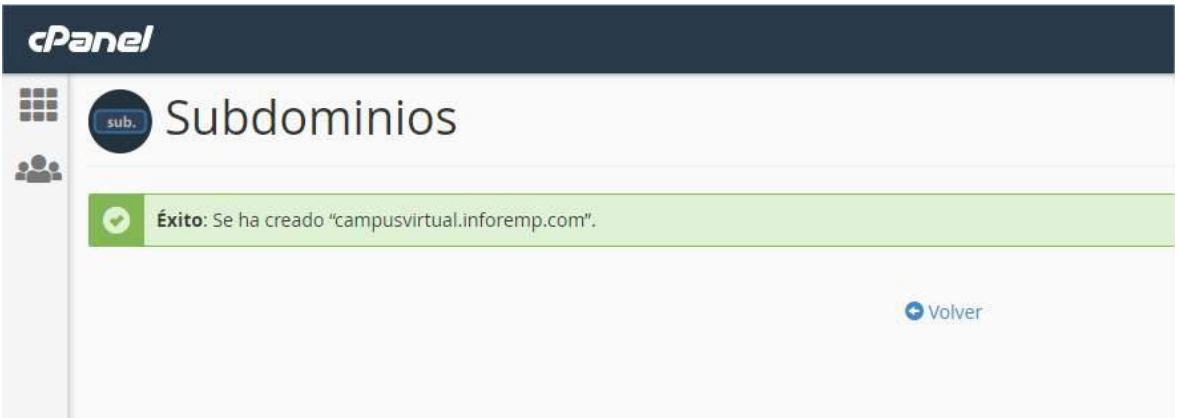

Fuente: Elaboración propia

Comprobamos que el subdominio se haya creado correctamente.

**Figura 33. Sprint 2 – Listar Subdominios en CPanel**

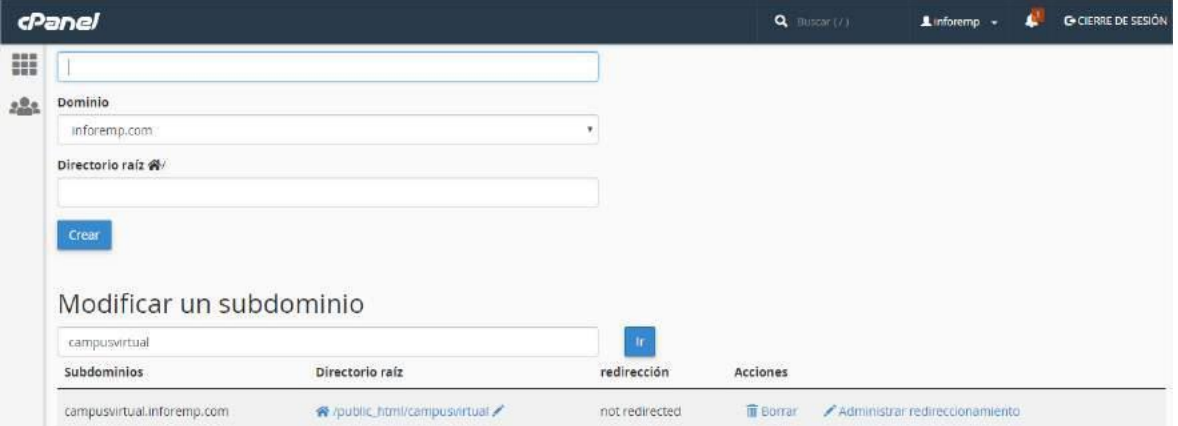

Fuente: Elaboración propia

### • **Creación del Directorio**

Para que el subdominio funcione correctamente, debe estar apuntando hacia un directorio raíz, este directorio debemos crearlo desde el Administrador de Archivos que nos proporciona la cuenta CPANEL.

Para ello nos dirigimos al home del CPANEL e ingresamos al Administrador de Archivos.

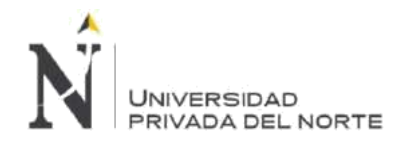

### **Figura 34. Sprint 2 – Administrador de archivos en CPanel**

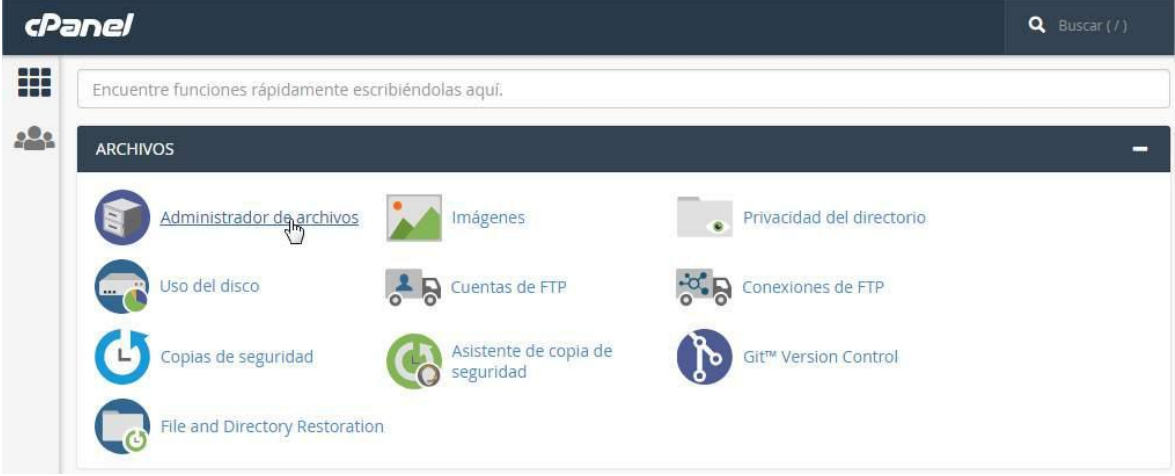

### Fuente: Elaboración propia

Nos ubicamos en la carpeta Public\_html y utilizamos el botón Nueva Carpeta

# **Figura 35. Sprint 2 – Carpeta Home**

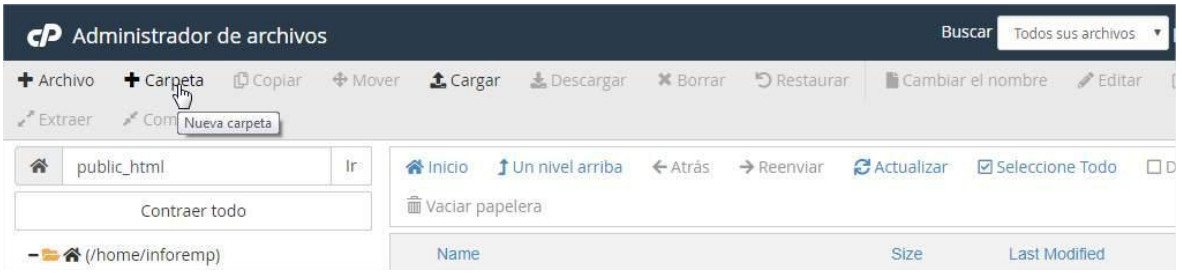

### Fuente: Elaboración propia

Ingresamos el nombre de la carpeta que para este proyecto es campusvirtual y damos clic en Create New Folder.

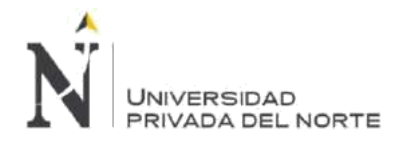

IMPLEMENTACIÓN DE LA PLATAFORMA MOODLE, PARA OPTIMIZAR EL PROCESO DE GESTIÓN DE LA CAPACITACIÓN DEL PERSONAL, EN LA EMPRESA MBG PERÚ S.A.C, LIMA 2018.

Bus cp Administrador de archivos + Archivo **主** Cargan 上 Descargan **X** Borrar **5** Restaurar **E** Cambian Comprimit P Extrae) public\_html -ir inicio j\* Un nivel arriba C Actualizar 省 ← Atrás → Reenviar **面 Vaciar papelera** Contraer todo Nueva carpeta - 合 (/home/inforemp)  $\blacksquare$  cache Nuevo nombre de carpeta:  $+$  etc campusvirtual logs + magicspam Se creará una Carpeta nueva en:  $+$  mail 会 /public\_html + public\_ftp + public\_html  $+$  ssl **Create New Folder** Cancel  $+$  tmp

### **Figura 36. Sprint 2 – Crear Carpeta campusvirtual**

### Fuente: Elaboración propia

Comprobamos que la carpeta se haya creado correctamente.

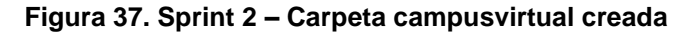

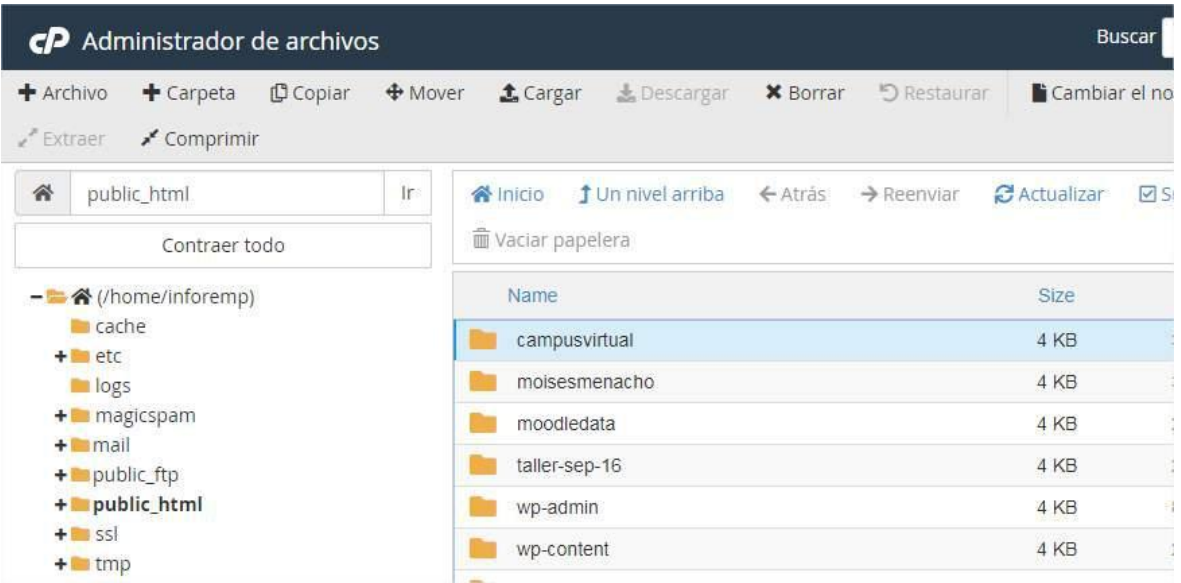

Fuente: Elaboración propia

### • **Elección de Versión PHP**

La plataforma *Moodle* en la versión 3.1 requiere como mínimo la versión de PHP 5.4.4, es por ello por lo que utilizaremos la versión heredada del Hosting Web. Para ello ingresamos al home del CPANEL y buscamos Administrador MultiPHP en la sección Software.

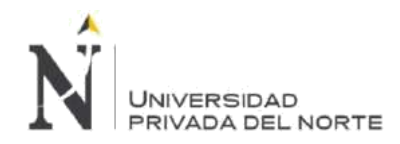

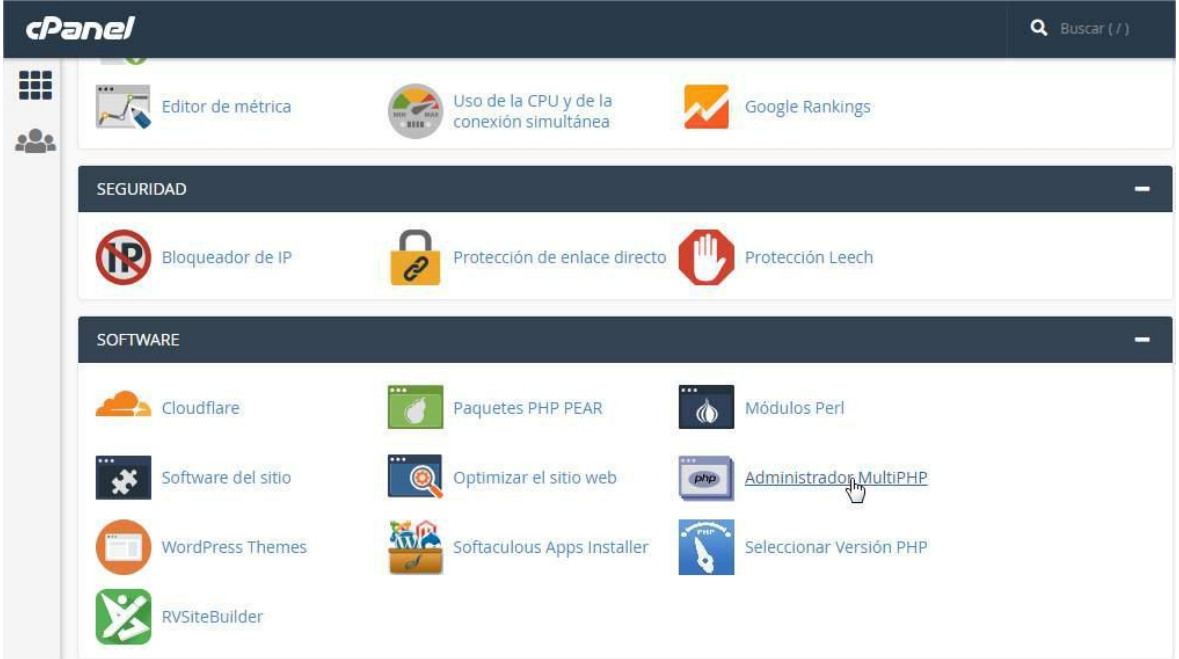

### **Figura 38. Sprint 2 – Administrador MultiPHP**

Fuente: Elaboración propia

La versión heredada de PHP en nuestro Hosting Web es 5.6 por lo que hemos dejado por defecto está configuración para el subdominio creado.

Para más información sobre la versión heredada puede visitar la siguiente url [https://documentation.cpanel.net/display/EA4/PHP+Inheritance.](https://documentation.cpanel.net/display/EA4/PHP+Inheritance)

### **Figura 39. Sprint 2 – Elegir versión PHP del sistema**

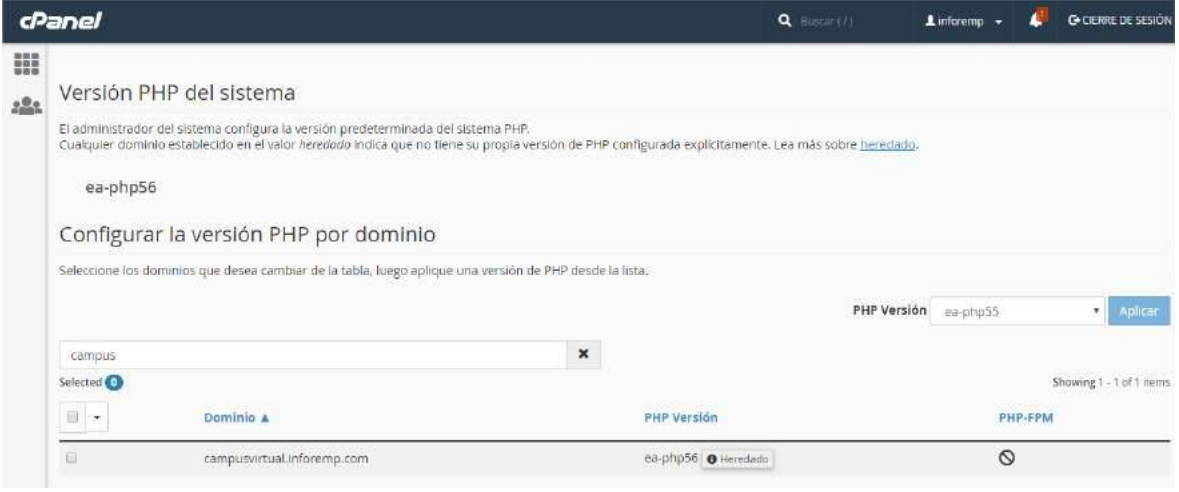

Fuente: Elaboración propia

### **BLM-015 - Base de Datos**

La plataforma *Moodle* en la versión 3.1 requiere una versión de MySQL 5.5.31 como mínimo, nuestra versión MySQL instalada por defecto en el Web Hosting es 5.6.39 - MySQL Community

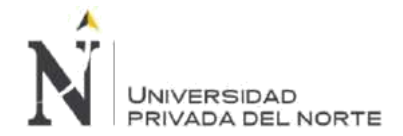

Server (GPL), por consiguiente, solo necesitamos crear la base de datos desde nuestro CPANEL, crear un usuario de base de datos y asignarle los privilegios que corresponde.

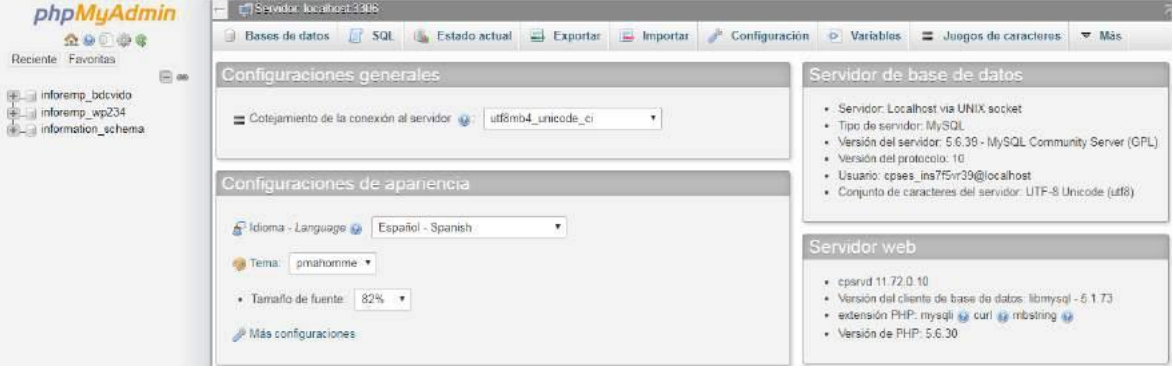

**Figura 40. Sprint 2 – Panel de phpMyAdmin**

Fuente: Elaboración propia

### • **Creación de la Base de Datos**

Para crear la base de datos que usaremos durante la instalación y donde se creará todo el modelo de datos que tiene la Plataforma *Moodle* debemos ingresar al home de nuestro CPANEL y dirigirnos a Base de Datos MySQL® de la sección Base de Datos.

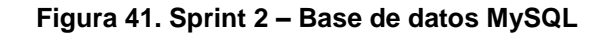

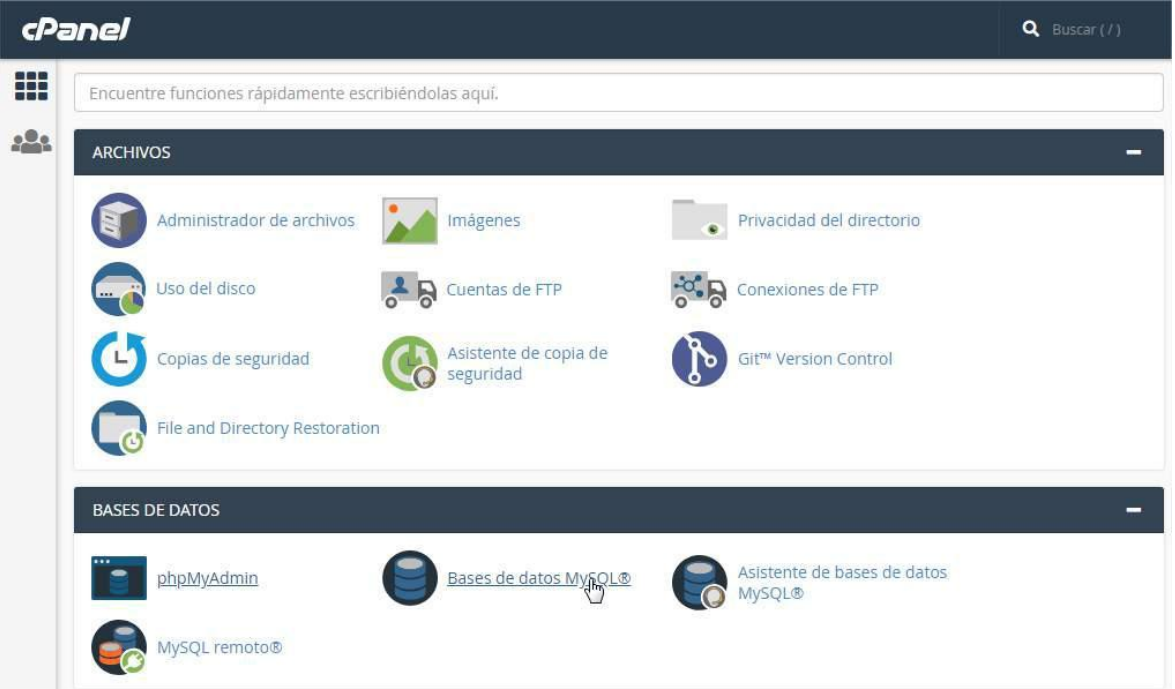

### Fuente: Elaboración propia

Ingresamos el nombre que tendrá nuestra base de datos y usamos el botón Crear Base de Datos.

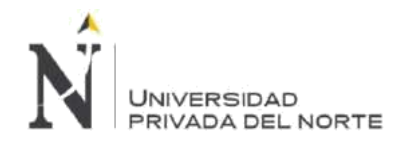

### **Figura 42. Sprint 2 – Crear Base de Datos MySQL**

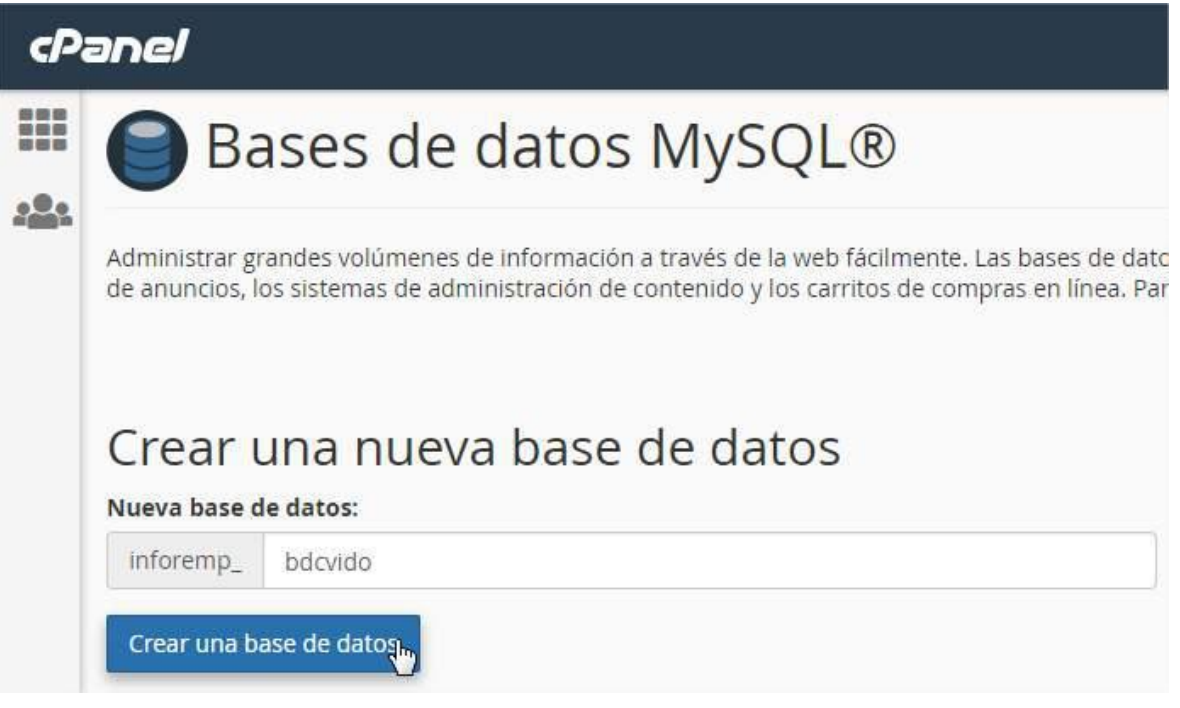

Fuente: Elaboración propia

Verificamos que la base de datos se haya creado correctamente en la sección Base de datos actuales.

### **Figura 43. Sprint 2 – Base de Datos MySQL creada**

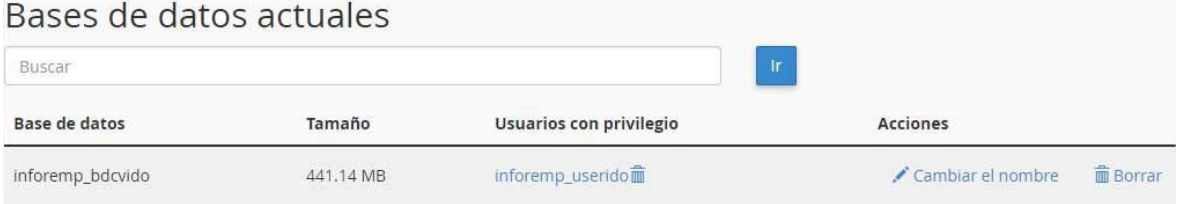

Fuente: Elaboración propia

### • **Creación del Usuario de base de Datos**

Para crear un usuario de base de datos en nuestro Web Hosting debemos dirigirnos al home de nuestro CPANEL y dirigirnos a Base de Datos MySQL® de la sección Base de Datos.

Buscamos la sección Usuarios MySQL y en el apartado Añadir nuevo usuario e ingresamos el nombre que tendrá el usuario de base de datos y una contraseña de acceso.

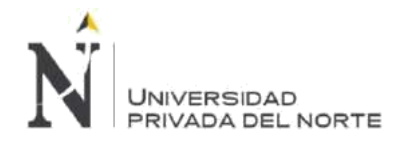

### **Figura 44. Sprint 2 – Crear usuario de Base de Datos MySQL**

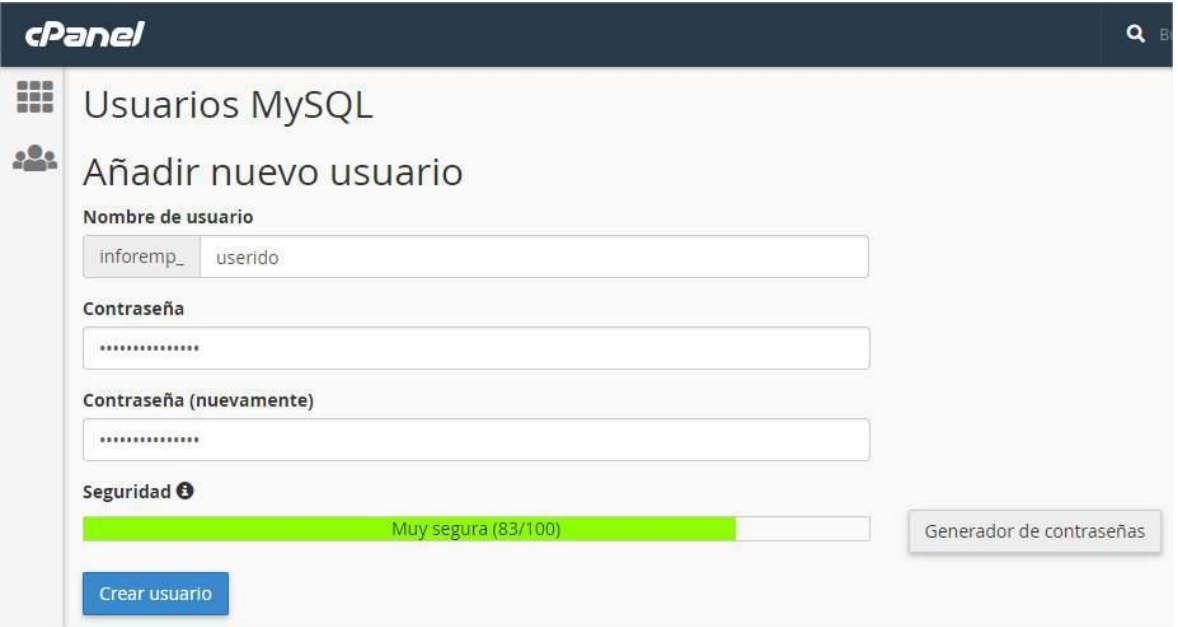

### Fuente: Elaboración propia

### • **Asignación de Privilegios a Usuario en Base de Datos**

Para la instalación de Plataforma *Moodle* es necesario asignar al usuario de base de datos todos los privilegios sobre la base de datos para realizar correctamente la instalación tal como lo indica el siguiente enlace [https://docs.moodle.org/all/es/MySQL.](https://docs.moodle.org/all/es/MySQL)

Para asignar los privilegios a un usuario de base de datos en nuestro Web Hosting debemos dirigirnos al home de nuestro CPANEL y dirigirnos a Base de Datos MySQL® de la sección Base de Datos.

Buscamos la sección Usuarios MySQL y en el apartado Añadir usuario a la base de datos y seleccionamos de cada una de las listas el usuario y la base de datos que hemos creado respectivamente.

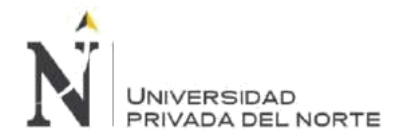

### **Figura 45. Sprint 2 – Añadir privilegios a usuario de Base de Datos MySQL**

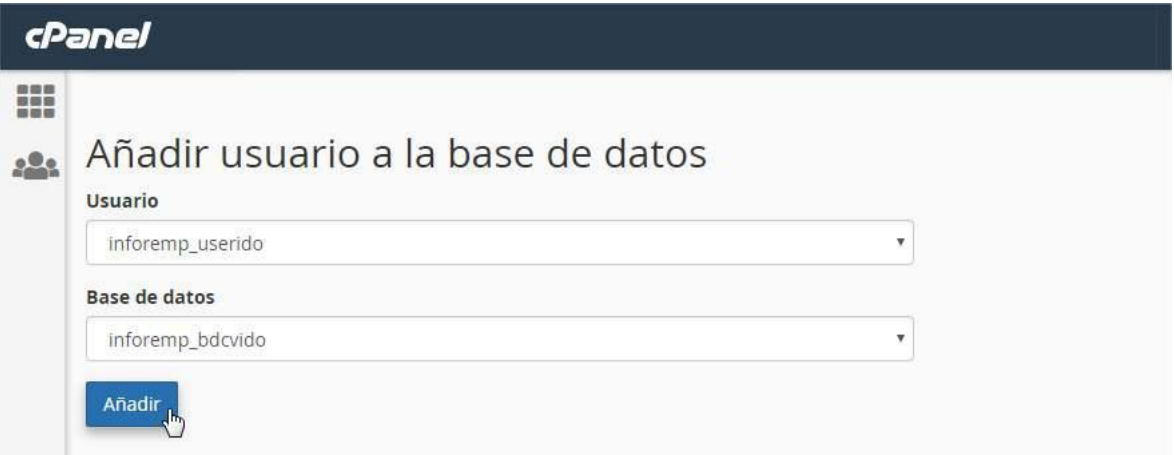

### Fuente: Elaboración propia

### **Figura 46. Sprint 2 – Todos los privilegios en Base de Datos MySQL**

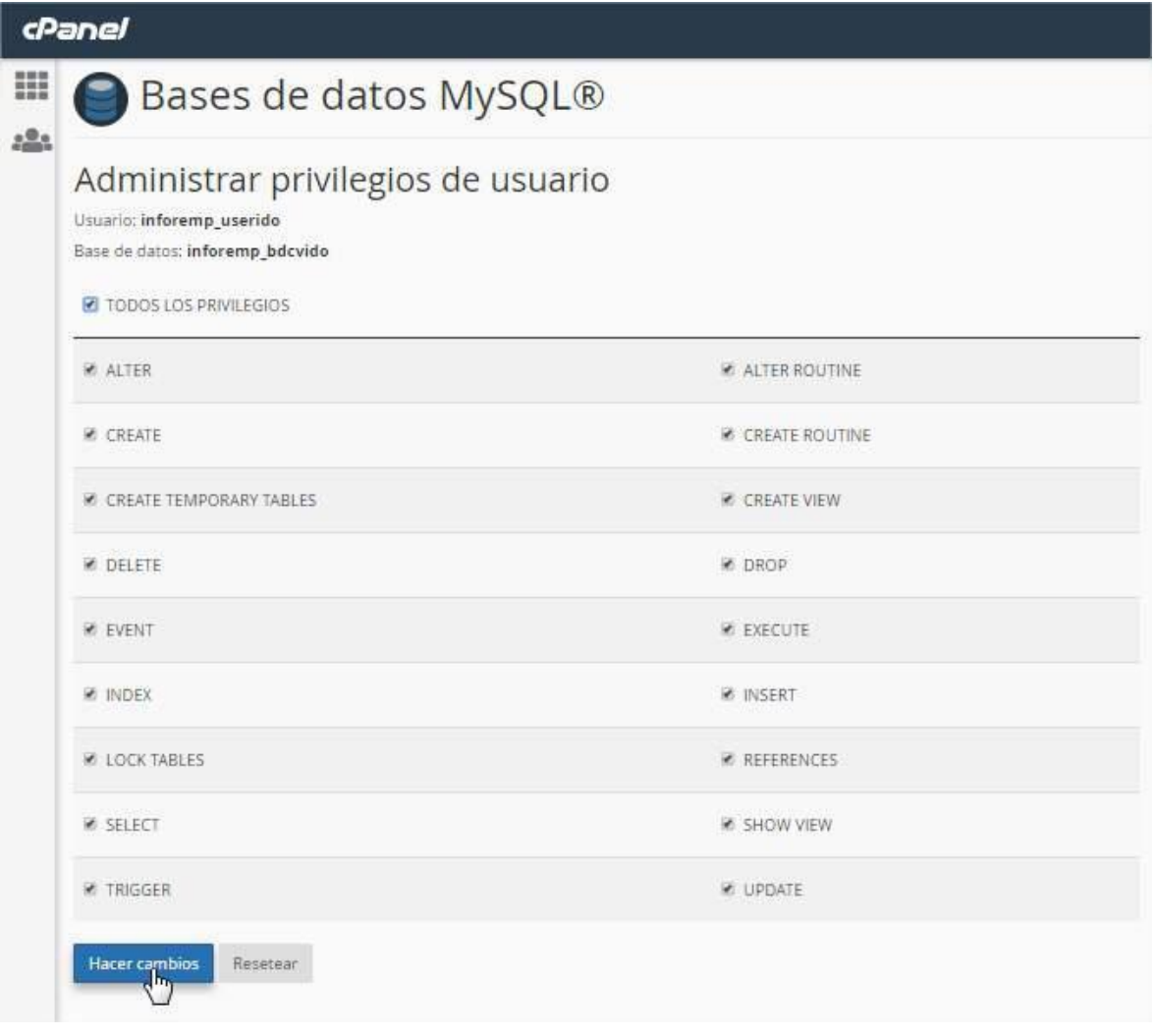

### Fuente: Elaboración propia

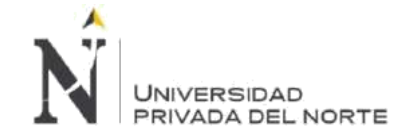

# **3.2.2.2. Sprint Review:**

La revisión de este Sprint se dará verificando el cumplimiento de todas las actividades detalladas en el Sprint Backlog.

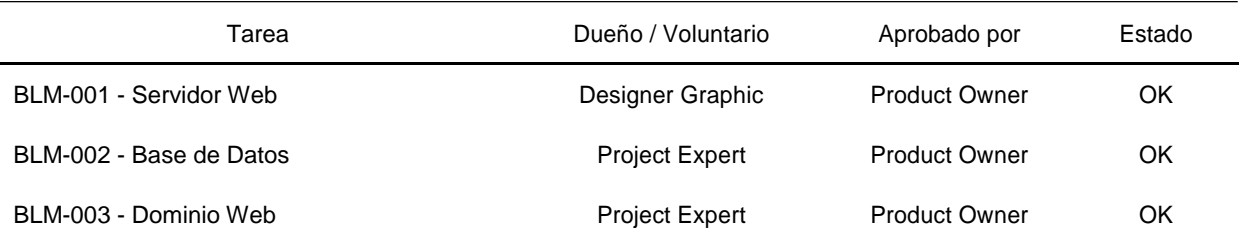

### **Tabla 17. Sprint 2 – Sprint Review**

# **3.2.2.3. Retrospectiva:**

Este artefacto permite analizar los impedimentos presentados durante todo el Sprint y poder establecer planes de acción de manera correctiva para eliminar los impedimentos.

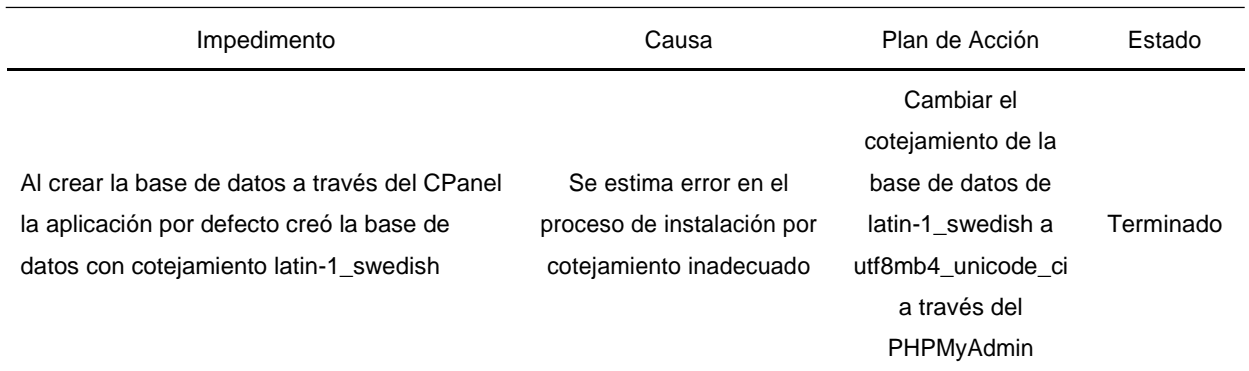

### **Tabla 18. Sprint 2 – Sprint Retrospectiva**

# **3.2.2.4. Gráfico Burndown:**

El gráfico nos permite ver las horas estimadas restantes por cada día de actividad, la línea verde tiene el esfuerzo estimado restante en horas y la línea verde el esfuerzo restante real en horas. Si la línea negra se encuentra encima de la línea verde esto significa que existe un retraso en las actividades del Sprint; Si la línea negra se encuentra encima de la línea verde esto significa que el tiempo utilizado ha sido menor al tiempo estimado y por último si ambas líneas van por el mismo trazo esto significa que el avance es acorde a lo estimado.

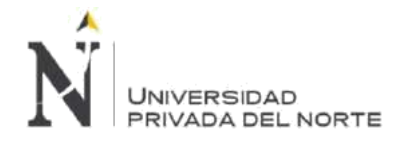

IMPLEMENTACIÓN DE LA PLATAFORMA MOODLE, PARA OPTIMIZAR EL PROCESO DE GESTIÓN DE LA CAPACITACIÓN DEL PERSONAL, EN LA EMPRESA MBG PERÚ S.A.C, LIMA 2018.

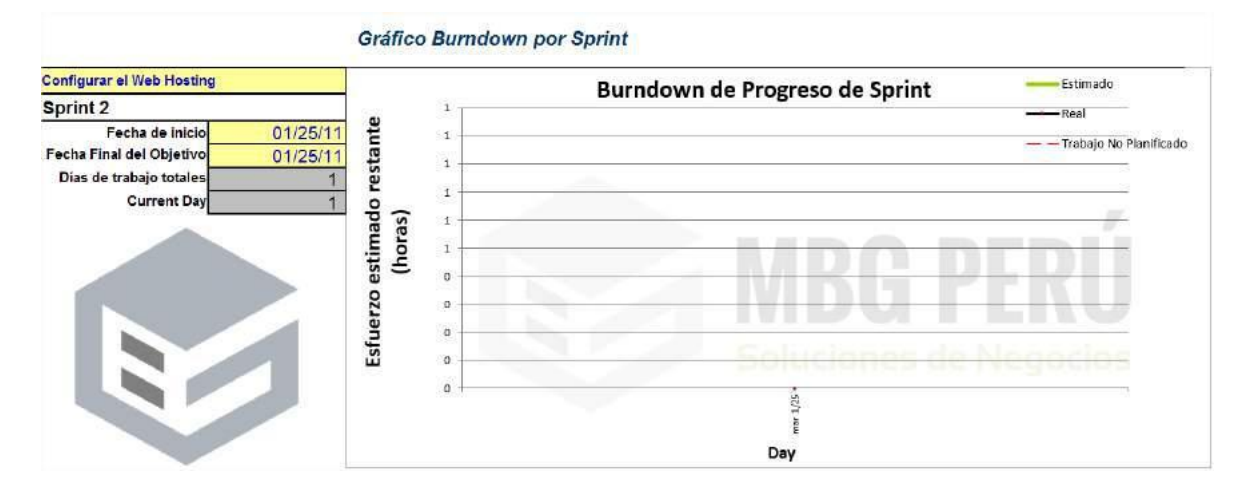

### **Figura 47. Sprint 2 – Gráfico Burndown**

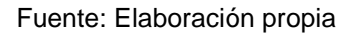

# **3.2.3. Sprint 3 - Instalar el software Moodle**

La instalación de la plataforma *Moodle* hemos preparado el ambiente idóneo para asegurarnos que el proceso de instalación no tenga errores o se presenten impedimentos que no permitan tener la plataforma habilitada.

Esta etapa permitirá desde la elección del nombre del dominio hasta la instalación de la plantilla y la adición de la información relacionada a la empresa MBG Perú S.A.C.

Para este Sprint hemos contemplado distintos factores que nos han llevado a tomar las mejores decisiones para el negocio, ya sea en la parte técnica como en la parte analítica y funcional.

Nuestro equipo capacitado y con amplia experiencia en implementación de plataformas *Moodle* ha puesto en marcha la configuración del Web Hosting, creación de subdominio del campus, habilitación de la base de datos y la propia instalación del software.

Además, nos ha permitido tener un portal de inicio que brinde a los usuarios un aspecto amigable, con información relevante que facilita la fácil navegación del usuario.

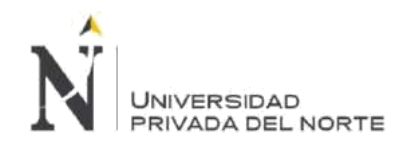

#### IMPLEMENTACIÓN DE LA PLATAFORMA MOODLE, PARA OPTIMIZAR EL PROCESO DE GESTIÓN DE LA CAPACITACIÓN DEL PERSONAL, EN LA EMPRESA MBG PERÚ S.A.C, LIMA 2018.

# **3.2.3.1. Sprint Backlog:**

A continuación, detallamos el Spring Backlog para este Sprint 3 – Instalar el software *Moodle*

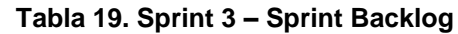

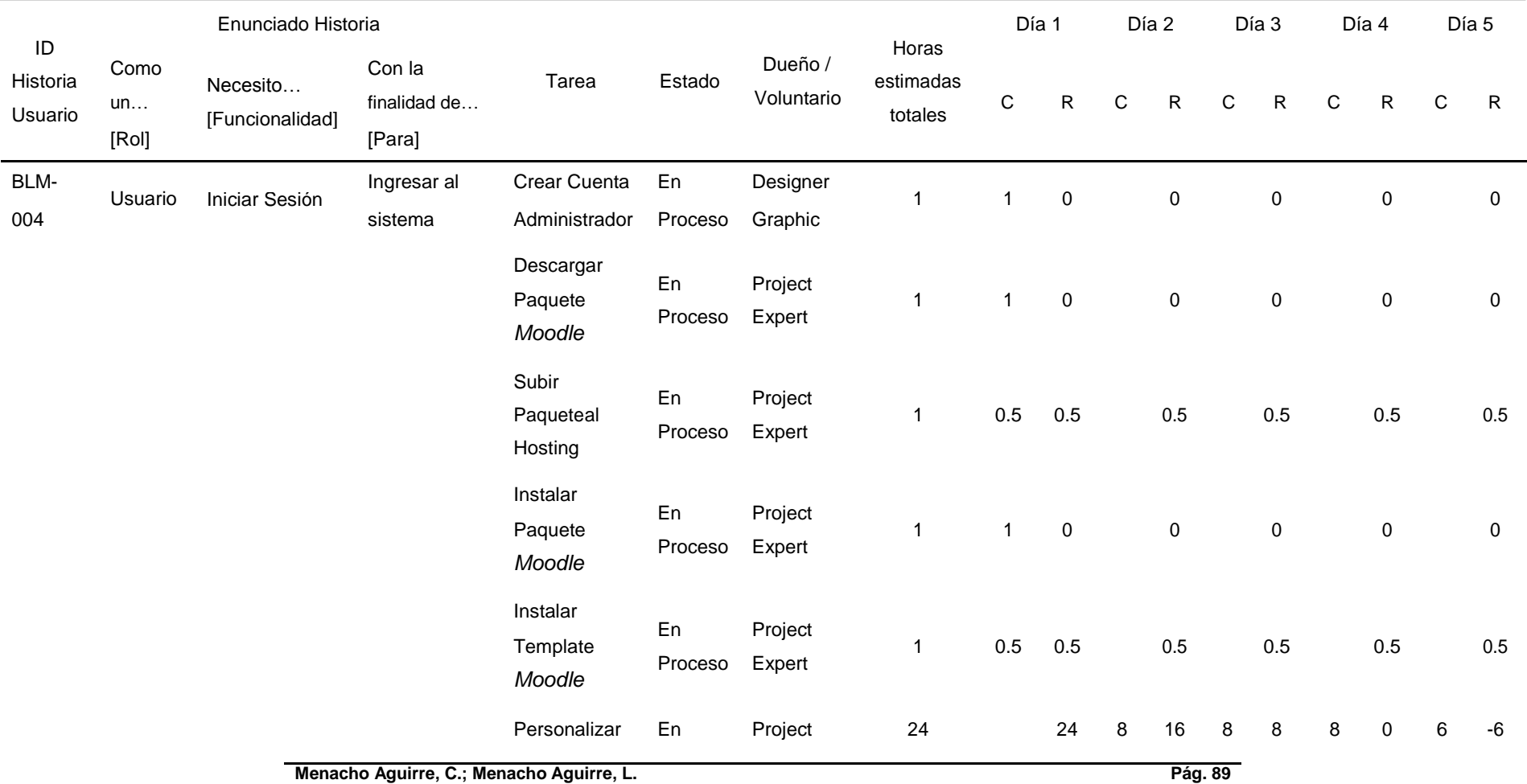

#### IMPLEMENTACIÓN DE LA PLATAFORMA MOODLE, PARA OPTIMIZAR EL PROCESO DE GESTIÓN DE LA CAPACITACIÓN DEL PERSONAL, EN LA EMPRESA MBG PERÚ S.A.C, LIMA 2018.

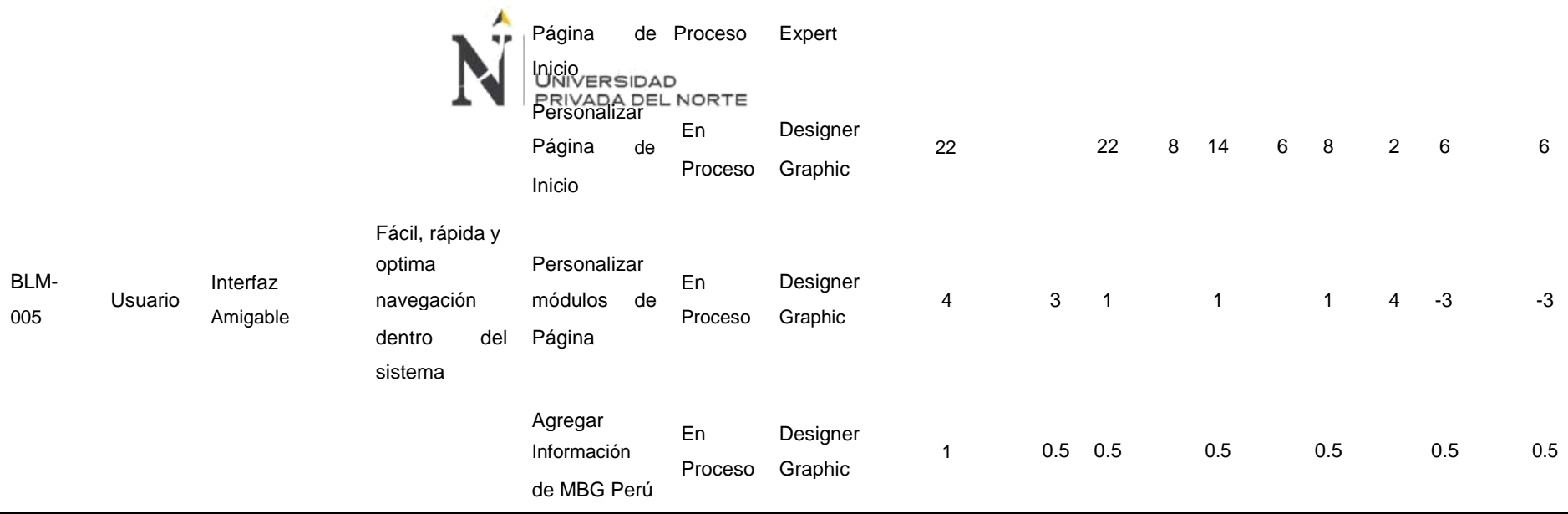

# **BLM-004 - Iniciar Sesión**

El requerimiento basado en la historia de usuario sobre iniciar sesión en un sistema web tiene como precedente la instalación, configuración y personalización del sistema web en el Web Hosting configurado, se usó el dominio [www.inforemp.com](http://www.inforemp.com/) asignado y específicamente para acceder al sistema se creó el subdominio [www.campusvirtual.inforemp.com.](http://www.campusvirtual.inforemp.com/)

### • **Descargar Paquete Moodle**

Para descargar el paquete de *Moodle* debemos ingresar a<https://download.moodle.org/releases/latest/> y descargar el archivo .tgz o .zip, cualquiera de las dos opciones permite instalar la plataforma *Moodle*.

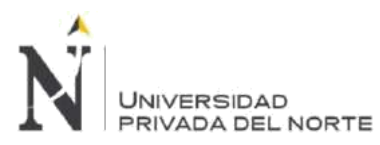

#### IMPLEMENTACIÓN DE LA PLATAFORMA MOODLE, PARA OPTIMIZAR EL PROCESO DE GESTIÓN DE LA CAPACITACIÓN DEL PERSONAL, EN LA EMPRESA MBG PERÚ S.A.C, LIMA 2018.

# **Figura 48. Sprint 3 – Descargar paquete de moodle**

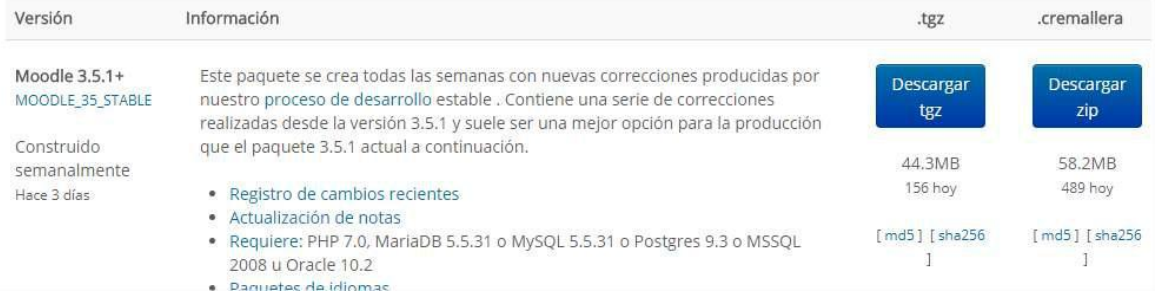

Fuente: Elaboración propia

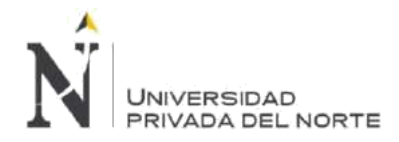

### Comprobamos que la descarga se haya realizado correctamente.

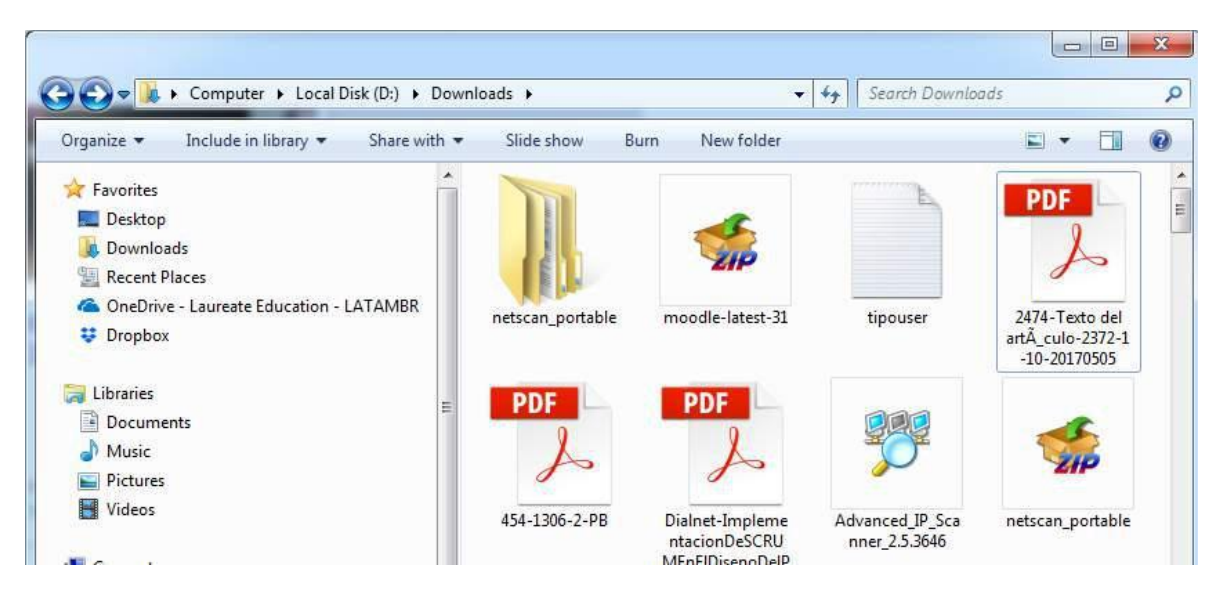

### **Figura 49. Sprint 3 – Paquete descargado**

Fuente: Elaboración propia

### • **Subir Paquete al Hosting**

Para subir el paquete de *Moodle* al Web Hosting, debemos ingresar a nuestro CPANEL nos dirigimos al home del CPANEL e ingresamos al Administrador de Archivos.

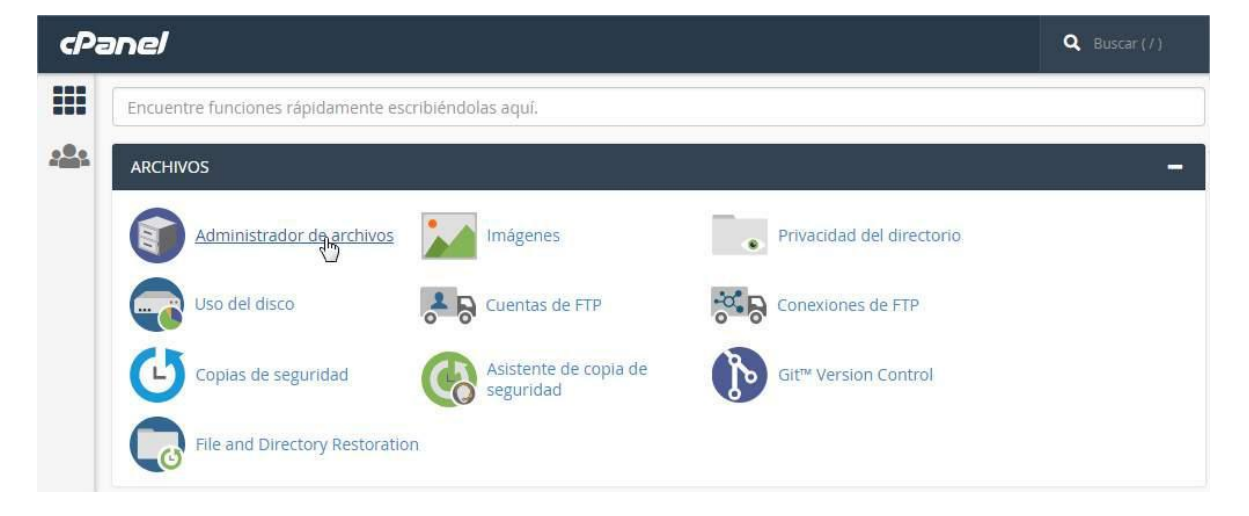

### **Figura 50. Sprint 3 – Subir paquete Moodle al hosting**

### Fuente: Elaboración propia

Abrimos la carpeta Public\_html e ingresamos a la carpeta campusvirtual creada para el subdominio.

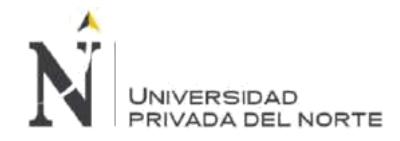

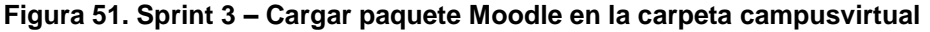

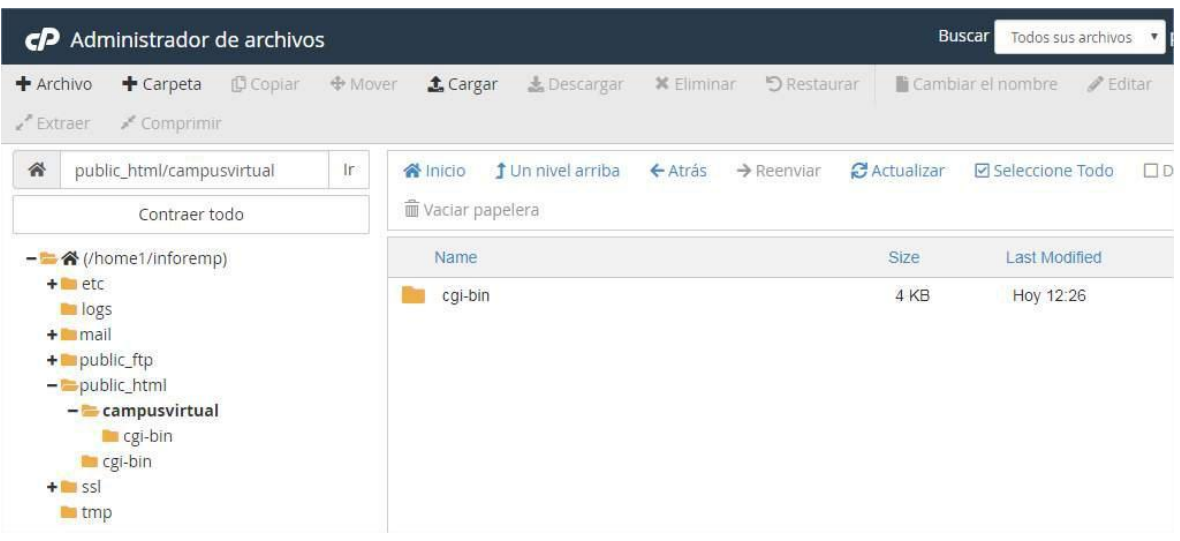

Fuente: Elaboración propia

Pulsamos el botón cargar y seleccionamos el paquete de datos desde el botón Seleccionar archivo.

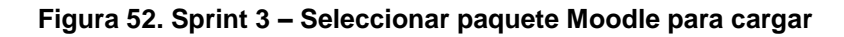

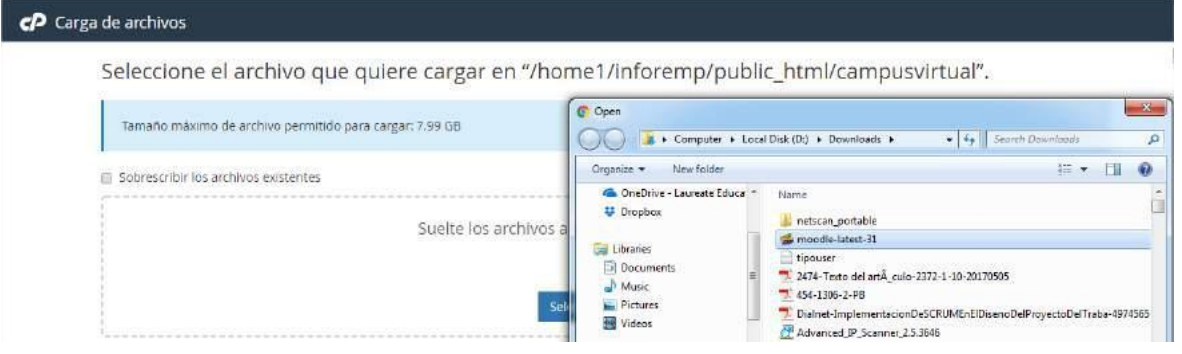

Fuente: Elaboración propia

El sistema permitirá cargar el archivo

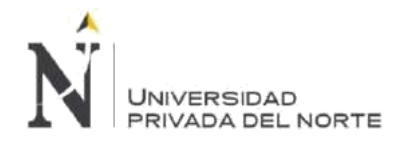

### **Figura 53. Sprint 3 – Carga porcentual de paquete Moodle**

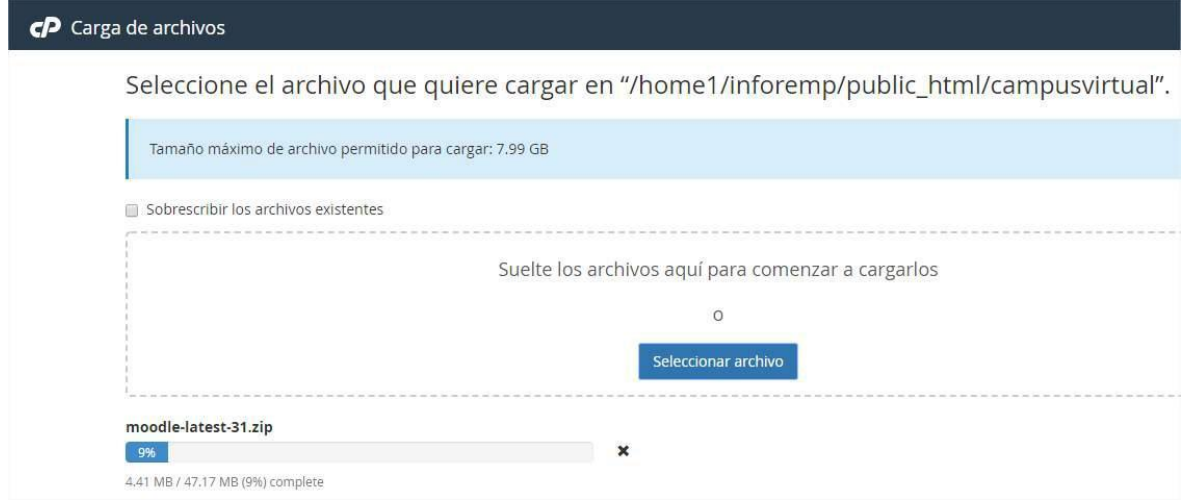

Fuente: Elaboración propia

Una vez que esté al 100% completado la carga de archivo pulsamos el enlace Volver a "/home1/inforemp/public\_html/campusvirtual".

### **Figura 54. Sprint 3 – Carga completa de paquete Moodle**

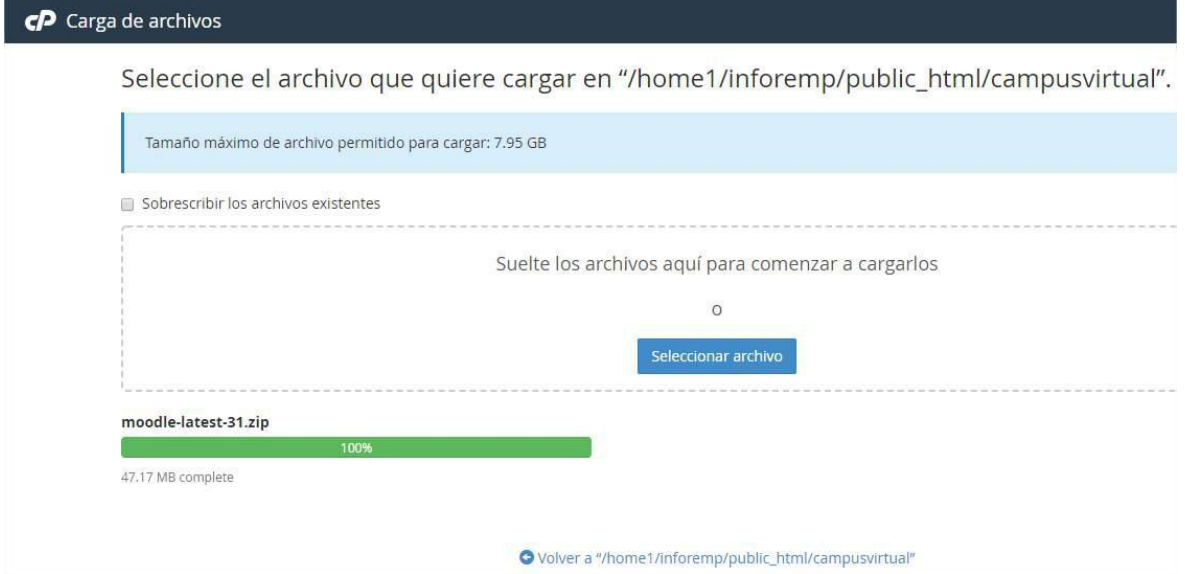

# Fuente: Elaboración propia

Comprobamos que el archivo se encuentre en el directorio asignado.

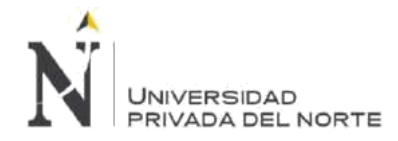

### **Figura 55. Sprint 3 – Comprobar carga completa de paquete Moodle**

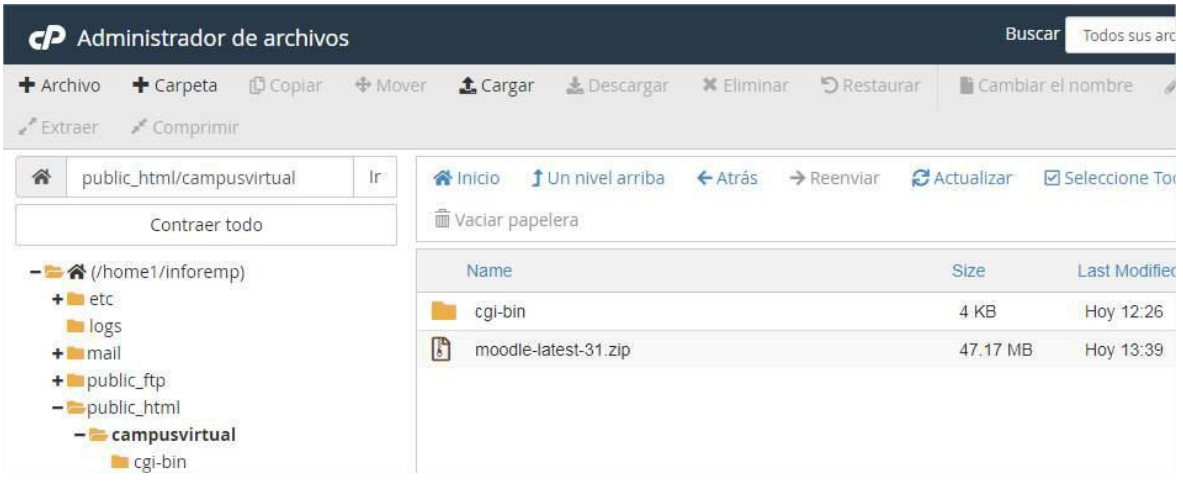

Fuente: Elaboración propia

Extraemos los archivos contenidos en el paquete *Moodle*.

### **Figura 56. Sprint 3 – Extraer paquete Moodle**

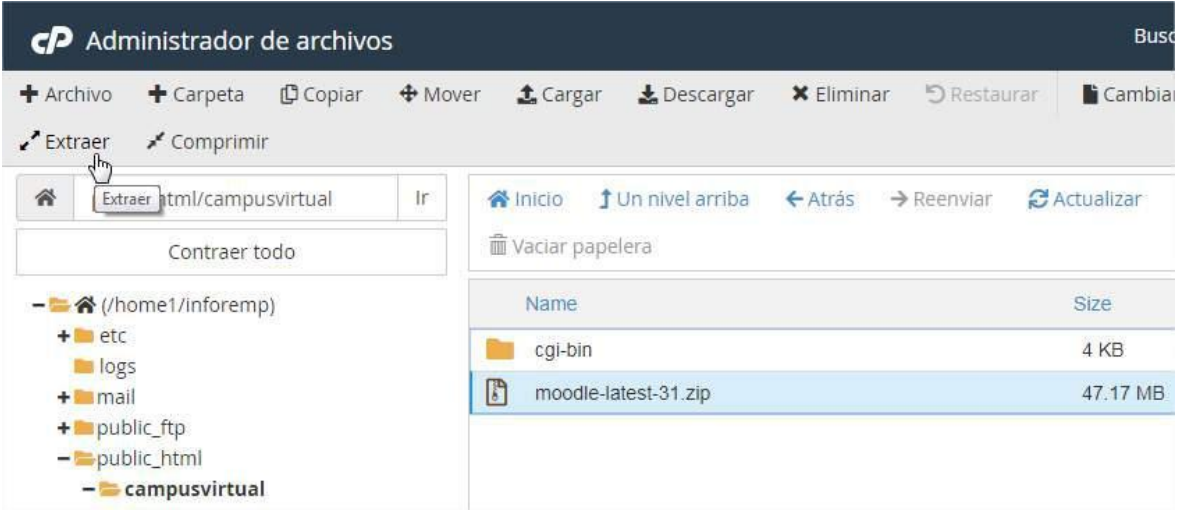

Fuente: Elaboración propia

Comprobamos que la extracción haya sido satisfactoria.

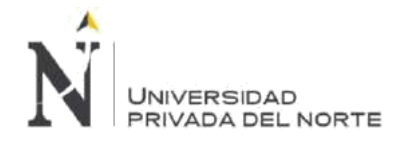

### **Figura 57. Sprint 3 – Comprobar extracción de paquete Moodle**

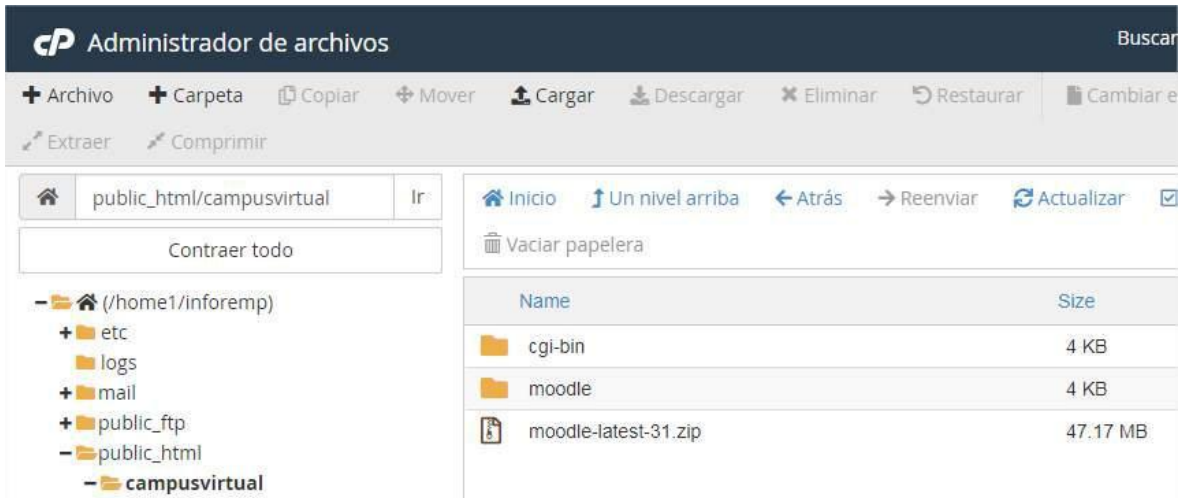

Fuente: Elaboración propia

Ingresamos a la carpeta *Moodle* que fue extraída del paquete de *Moodle* y seleccionamos todo su contenido para moverlo a la carpeta campusvirtual.

**Figura 58. Sprint 3 – Mover archivos de instalación de Moodle**

| CP Administrador de archivos                                                            |                                                                                                    | <b>Buscar</b><br>Todos sus a                                                                   |
|-----------------------------------------------------------------------------------------|----------------------------------------------------------------------------------------------------|------------------------------------------------------------------------------------------------|
| <b>D</b> Copiar<br>+ Archivo<br>$+$ Carpeta<br><b>←</b> Mover<br>/ Extraer<br>Comprimir | X <sub>2</sub><br><b>上</b> Cargar<br>rpublic_html/campusviltual/moodle/availability<br>/public_html/campusvirtual/moodle/backup<br>/public_html/campusvirtual/moodle/badges                                                                                                    | <b>Mover</b><br>$\mathbf{z}$                                                                   |
| 省<br>public_html/campusvirtual/moo<br>Ir<br>Contraer todo                               | /public_html/campusvirtual/moodle/blocks<br>/public_html/campusvirtual/moodle/blog<br>谷 Inicio<br>/public_html/campusvirtual/moodle/cache<br>/public_html/campusvirtual/moodle/calendar<br>Waciar pape<br>/public_html/campusvirtual/moodle/cohort                                                                                                |                                                                                                |
| - 合 (/home1/inforemp)<br>$+$ etc<br>logs                                                | /public_html/campusvirtual/moodle/comment<br>/public_html/campusvirtual/moodle/competency<br>Name<br>/public_html/campusvirtual/moodle/completion<br>/public_html/campusvirtual/moodle/course<br>$\begin{array}{ccccccccccccc} \bullet & \bullet & \bullet & \overline{\phantom{0}} & \bullet & \bullet & \bullet & \bullet \end{array}$<br>admin | $\blacktriangledown$<br>Escriba la ruta de acceso del archivo al que desea mover este archivo: |
| $+$ mail<br>$+$ public ftp<br>$-$ public html<br>$ -$ campusvirtual                     | auth<br>谷<br>availabilit<br>backup                                                                                                    | /public_html/campusvirtual                                                                     |
| cgi-bin                                                                                 | badges                                                                                                    | Move File(s) Cancel                                                                            |

Fuente: Elaboración propia

Luego de mover todo el contenido, eliminamos la carpeta *Moodle* que se encuentra vacía.

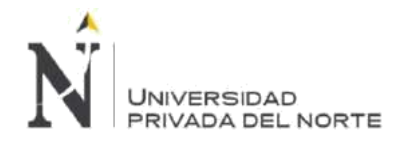

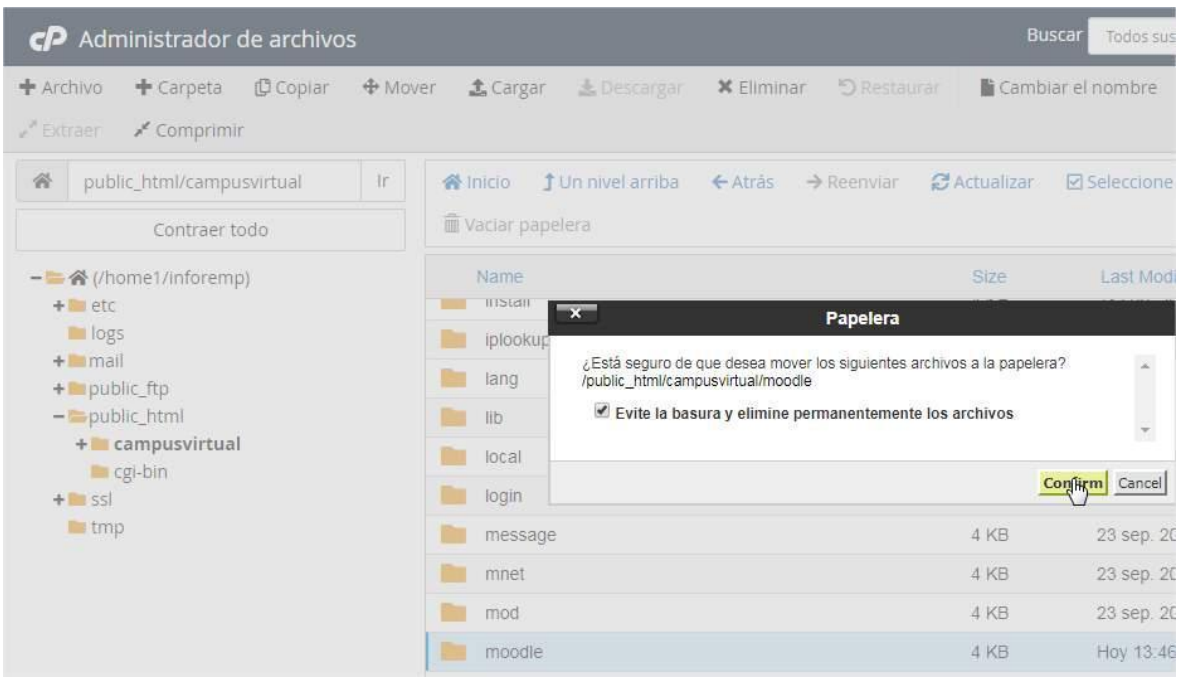

**Figura 59. Sprint 3 – Eliminar carpeta Moodle**

Fuente: Elaboración propia

### • **Instalar Paquete Moodle**

Para instalar el paquete *Moodle* en el Web Hosting, debemos ingresar a la url donde se encuentra alojado el paquete de datos, para este caso el directorio es campusvirtual, sin embargo, este directorio está asignado para el uso del subdominio [www.campusvirtual.inforemp.com.](http://www.campusvirtual.inforemp.com/)

Seleccionamos el idioma preferido para la instalación del paquete *Moodle*.

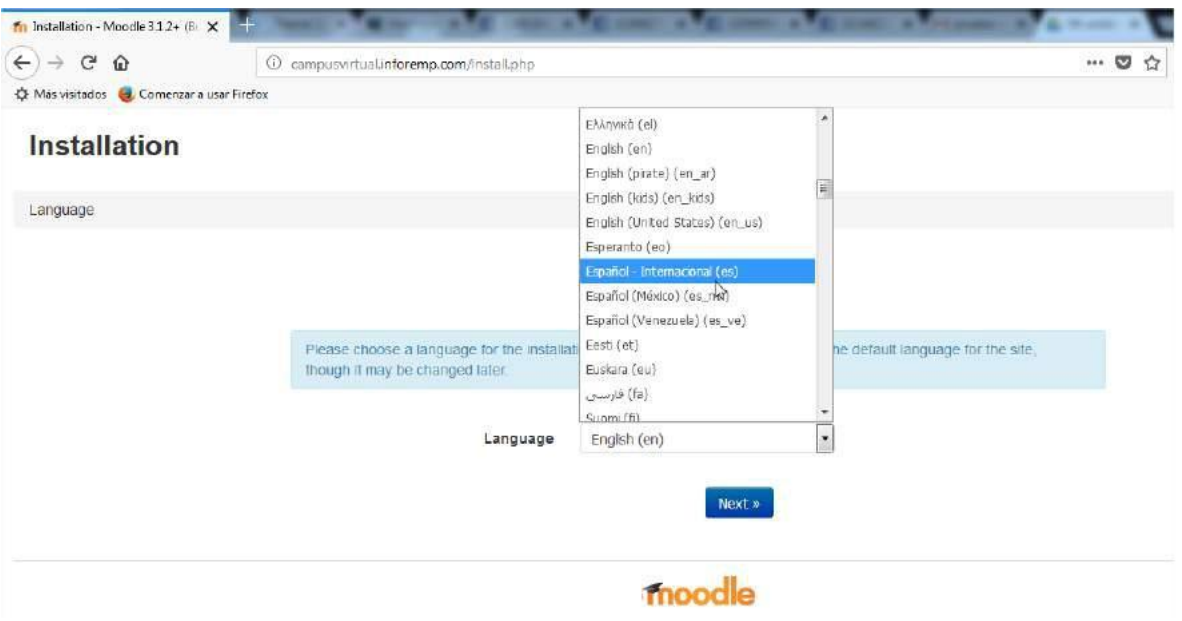

**Figura 60. Sprint 3 – Instalación Moodle Paso 1**

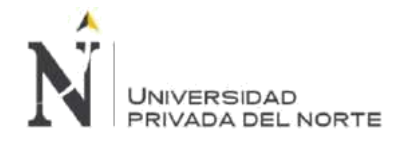

### Fuente: Elaboración propia

### **Figura 61. Sprint 3 – Instalación Moodle Paso 2**

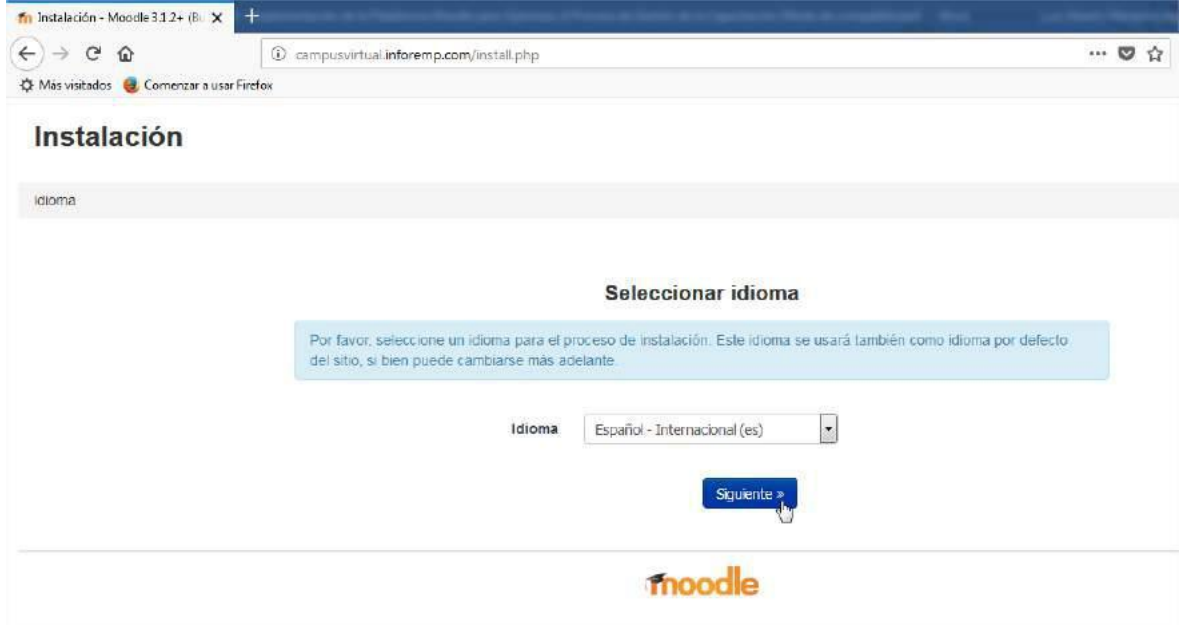

Fuente: Elaboración propia

La plataforma *Moodle* requiere tres directorios en la instalación.

**Dirección Web**: Url de acceso al campus, para este proyecto se ha creado el subdominio [www.campusvirtual.inforemp.com](http://www.campusvirtual.inforemp.com/) que permita el acceso directo al campus.

**Directorio de Moodle**: Es la carpeta que contendrá archivos de configuración de la plataforma, el directorio campusvirtual que se encuentra dentro de public\_html fue creado con la finalidad de ser usado como directorio de *Moodle*.

**Directorio de Datos**: Este directorio contiene información de los archivos de configuración de los cursos y de recursos utilizados en ellos.

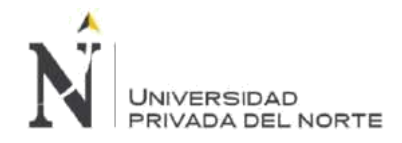

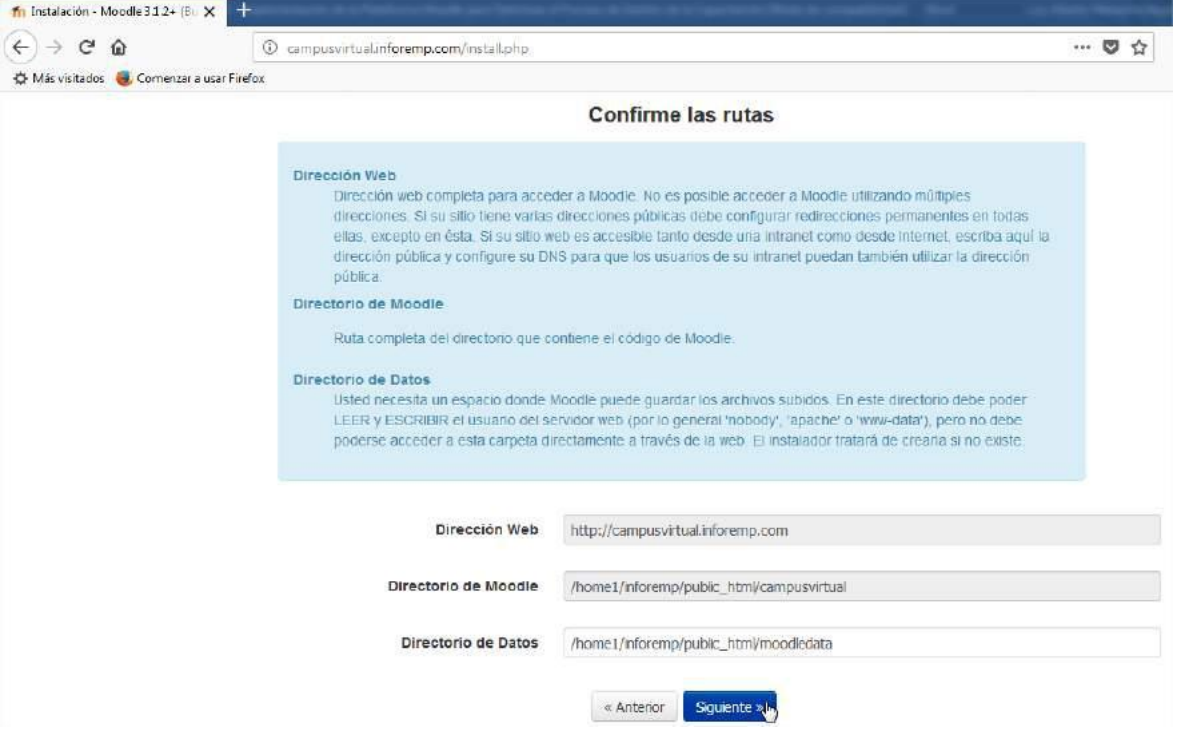

## **Figura 62. Sprint 3 – Instalación Moodle Paso 3**

Fuente: Elaboración propia

En esta etapa de la instalación del paquete *Moodle* hemos seleccionado la base de datos MySQL, dado que para este proyecto hemos usado una base de datos nativa y residente en el Web Hosting.

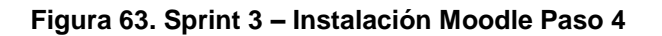

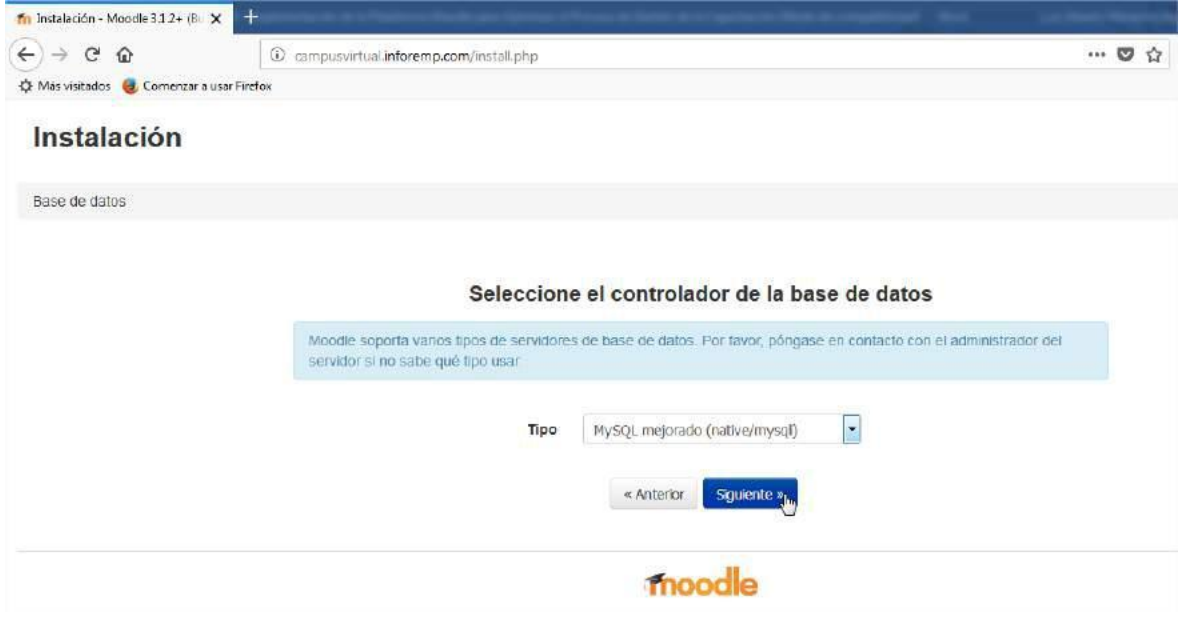

Fuente: Elaboración propia

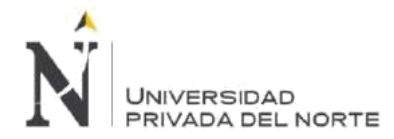

Ingresamos los datos requeridos para el iniciar el proceso de instalación del paquete *Moodle*, donde hemos utilizado el nombre de la base de datos, el usuario de base de datos y su respectiva contraseña de acuerdo con el registro al momento de su creación.

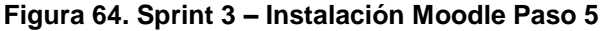

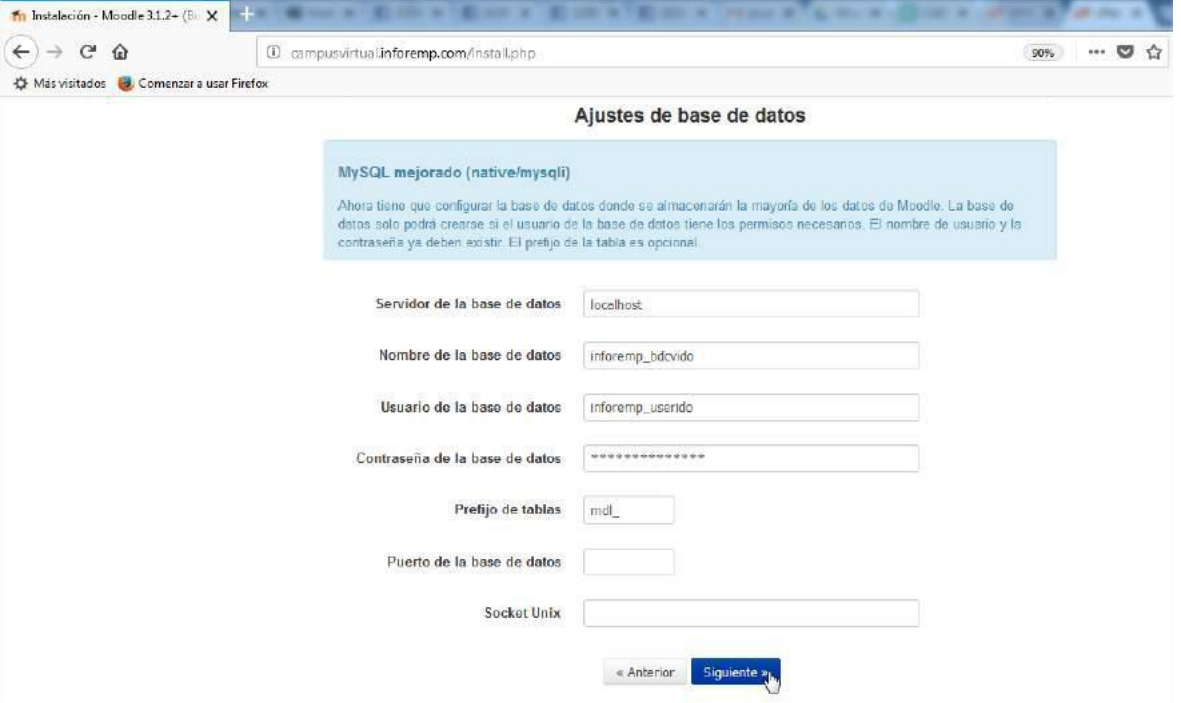

Fuente: Elaboración propia

La plataforma *Moodle* es un sistema Open Source, sin embargo existen terminos y condiciones que debemos aceptar para continuar con el proceso de instalación.

**Figura 65. Sprint 3 – Instalación Moodle Paso 6**

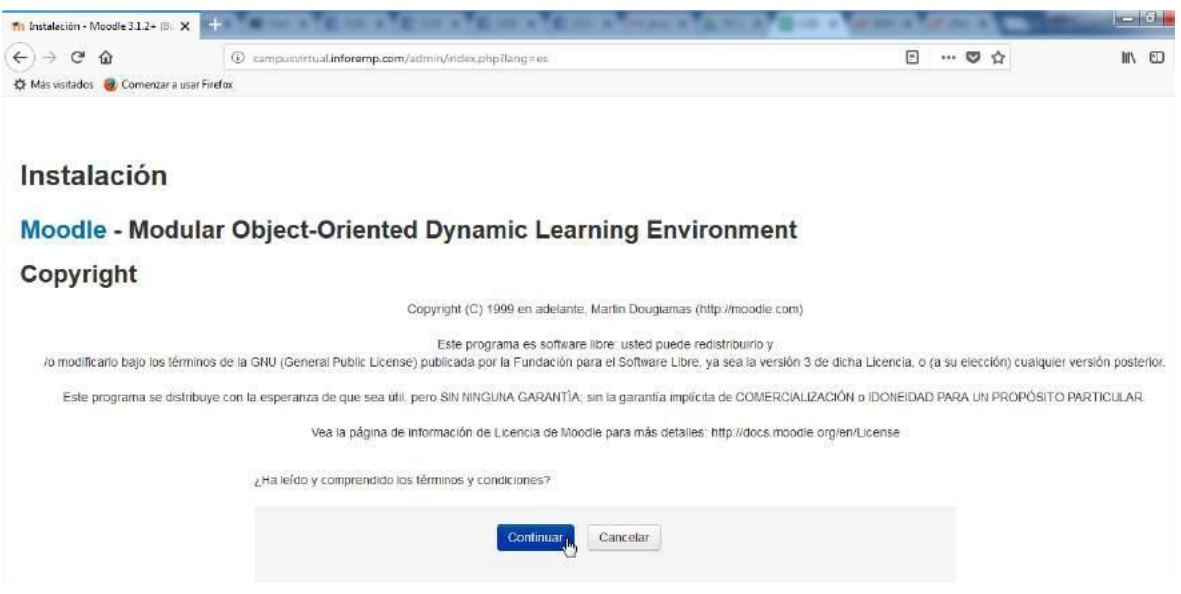

**Menacho Aguirre, C.; Menacho Aguirre, L. Pág. 100**

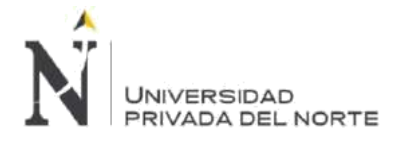

### Fuente: Elaboración propia

Una vez ingresada la información sobre la base de datos donde se instalarán las tablas de *Moodle* y se creará el diagrama de entidad relación de manera automática, el paquete de *Moodle* en su proceso de instalación comprueba si el servidor cumple con todos los componentes y extensiones que se requieren para el óptimo funcionamiento del sistema. Debemos comprobar que todos los ítems indicados se encuentren con estado OK.

### **Figura 66. Sprint 3 – Instalación Moodle Paso 7**

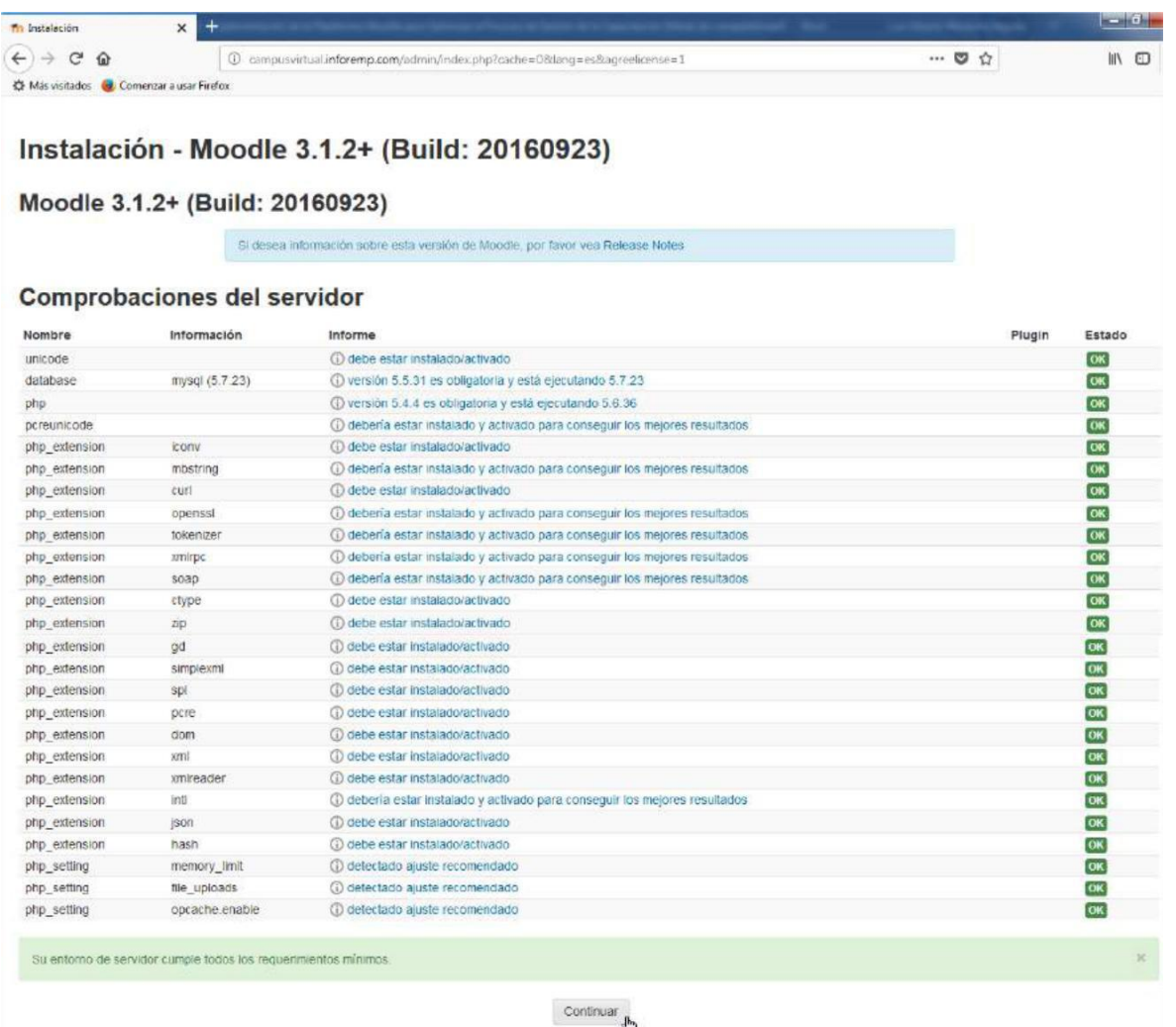

### Fuente: Elaboración propia

Luego el siguiente paso es comprobar el estado de los Plugins, estos plugins deben estar actualizados hasta su versión más reciente, de encontrar alguno que requiera actualización debemos realizarlo en esta etapa de la instalación debemos actualizar la base de datos para que descargue las actualizaciones de los plugins.

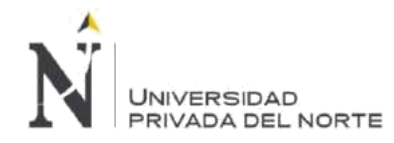

### **Figura 67. Sprint 3 – Instalación Moodle Paso 8**

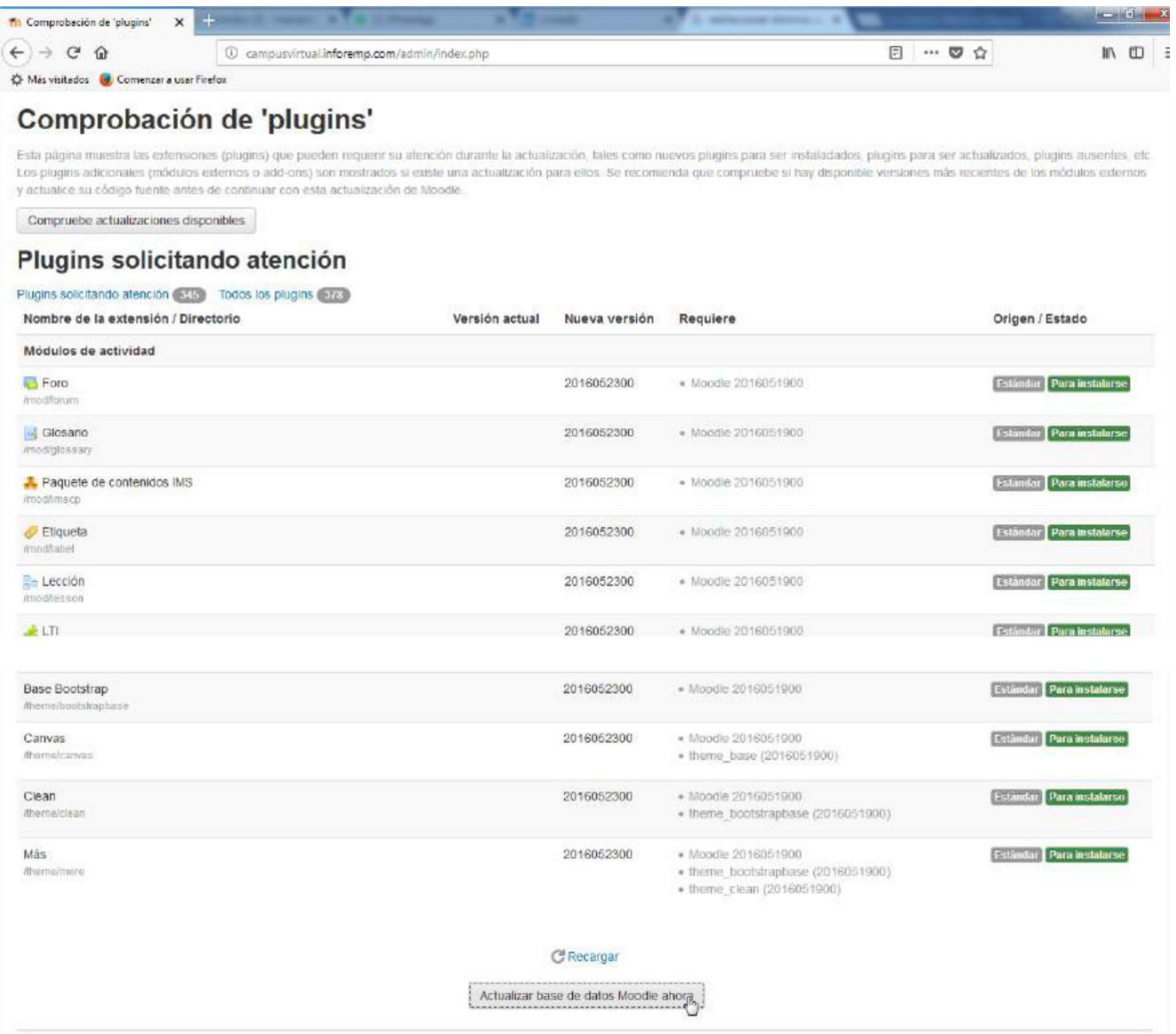

### Fuente: Elaboración propia

Debemos comprobar que la actualización de cada uno de los plugins se haya realizado con éxito.

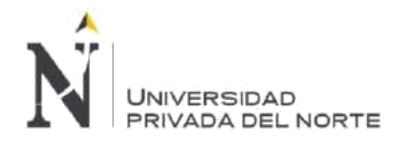

# tinymce\_pdw  $t$ tinymce\_spellchecker  $\zeta_{\rm obs}$ tinymce\_wrap logstore\_database **Ex** logstore\_legacy logstore\_standard con  $\begin{array}{l} \text{Covton} \\ \end{array}$

### **Figura 68. Sprint 3 – Instalación Moodle Paso 9**

Fuente: Elaboración propia

### • **Crear Cuenta Administrador**

La instalación de *Moodle* se completó con éxito y el siguiente paso para administrar la plataforma es crear la cuenta Administrador o Admin que permita configurar y personalizar la plataforma en base a las historias de usuario registradas en el Product Backlog.

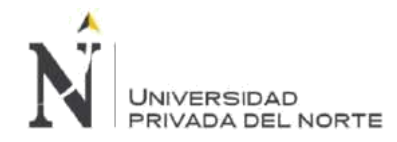

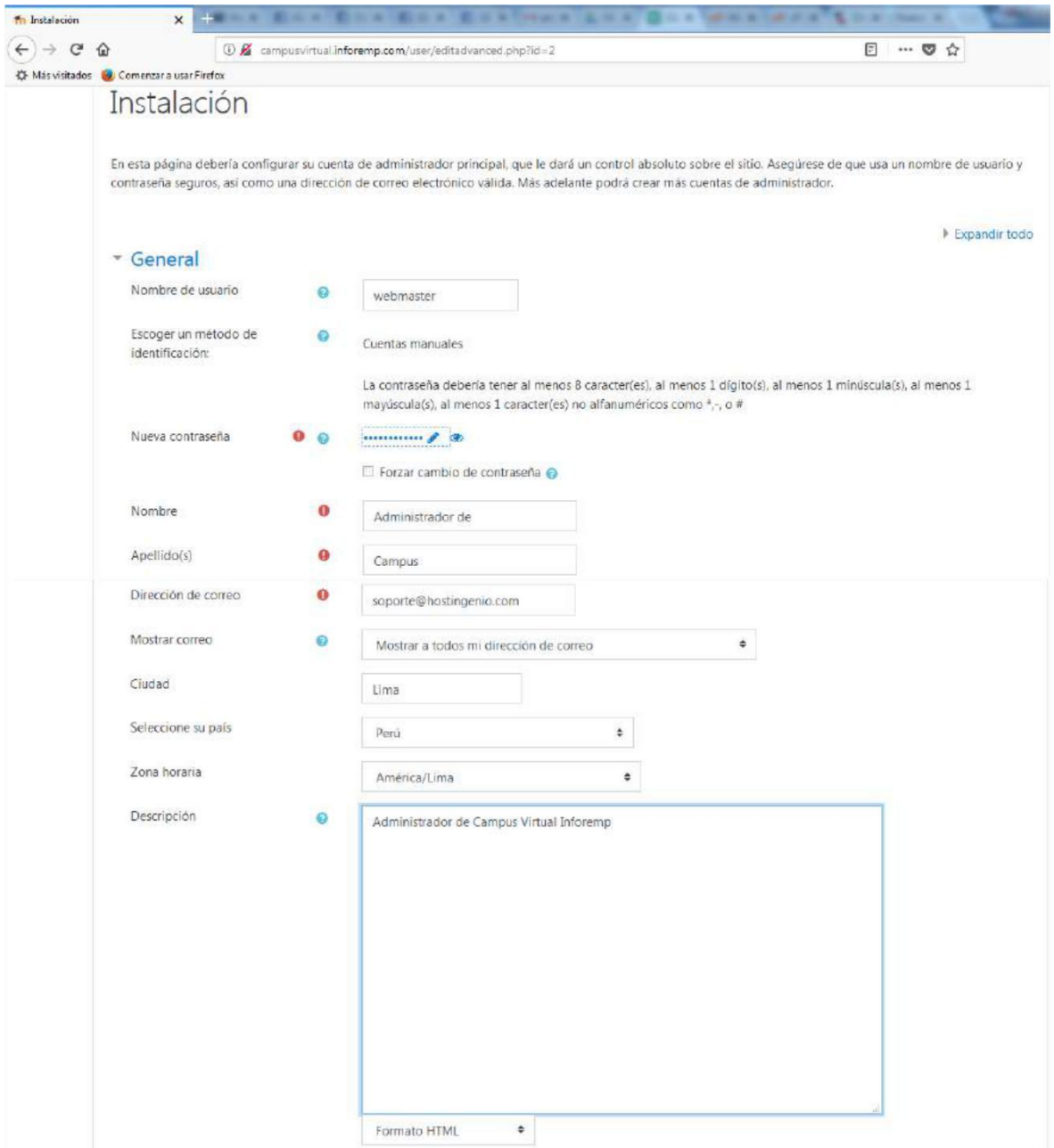

### **Figura 69. Sprint 3 – Instalación Moodle Paso 10**

Fuente: Elaboración propia

Luego procedemos a pulsar el botón Actualizar información personal.

### • **Personalizar Página de Inicio**

*Moodle* contiene elementos que permiten personalizar la página de inicio del sistema, esta página de inicio será la primera página de la plataforma *Moodle* cara al usuario.

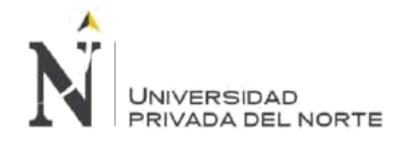

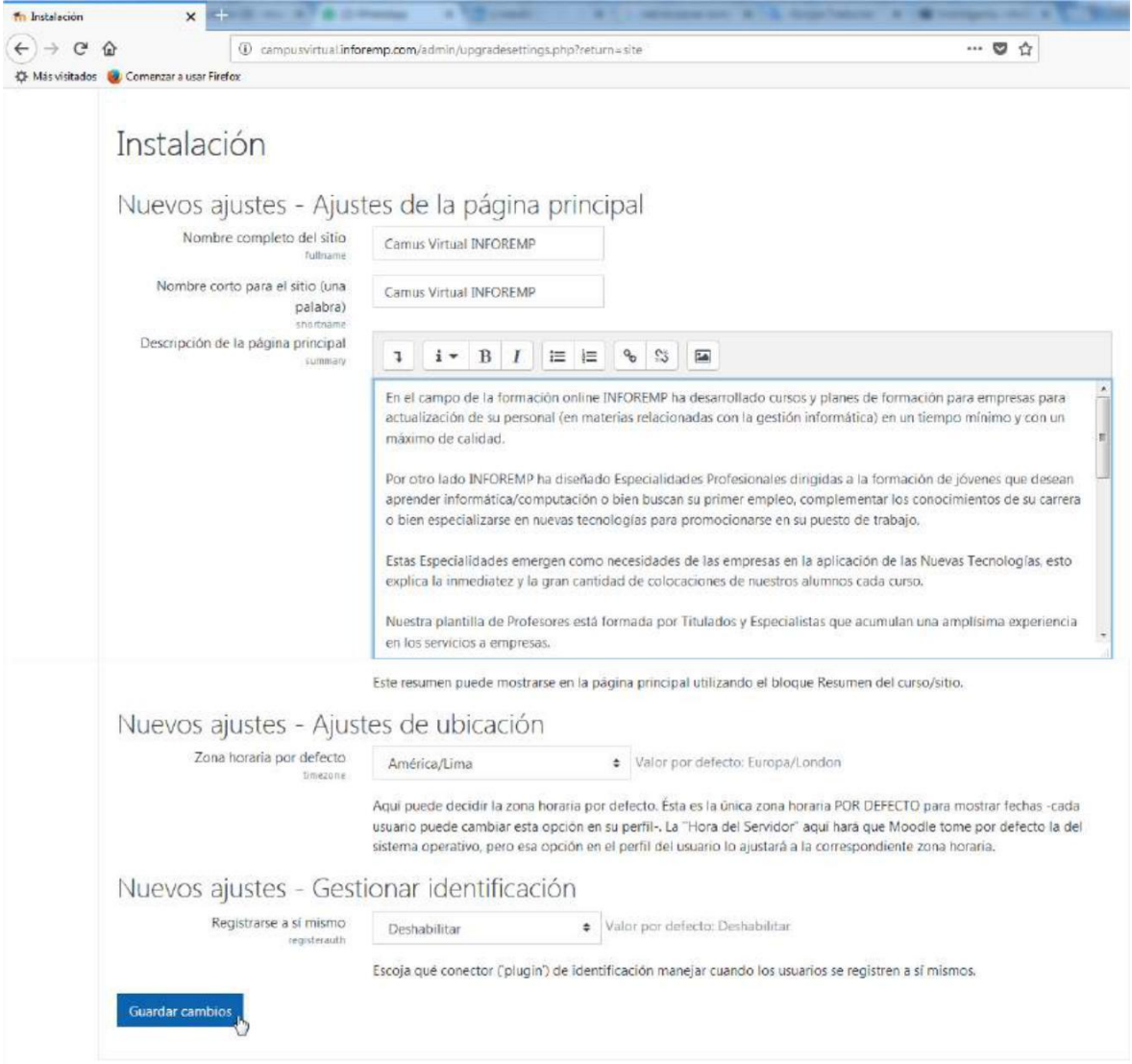

# **Figura 70. Sprint 3 – Instalación Moodle Paso 11**

Fuente: Elaboración propia

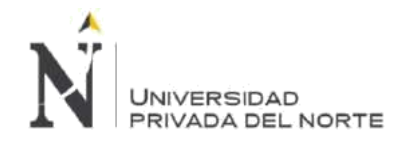

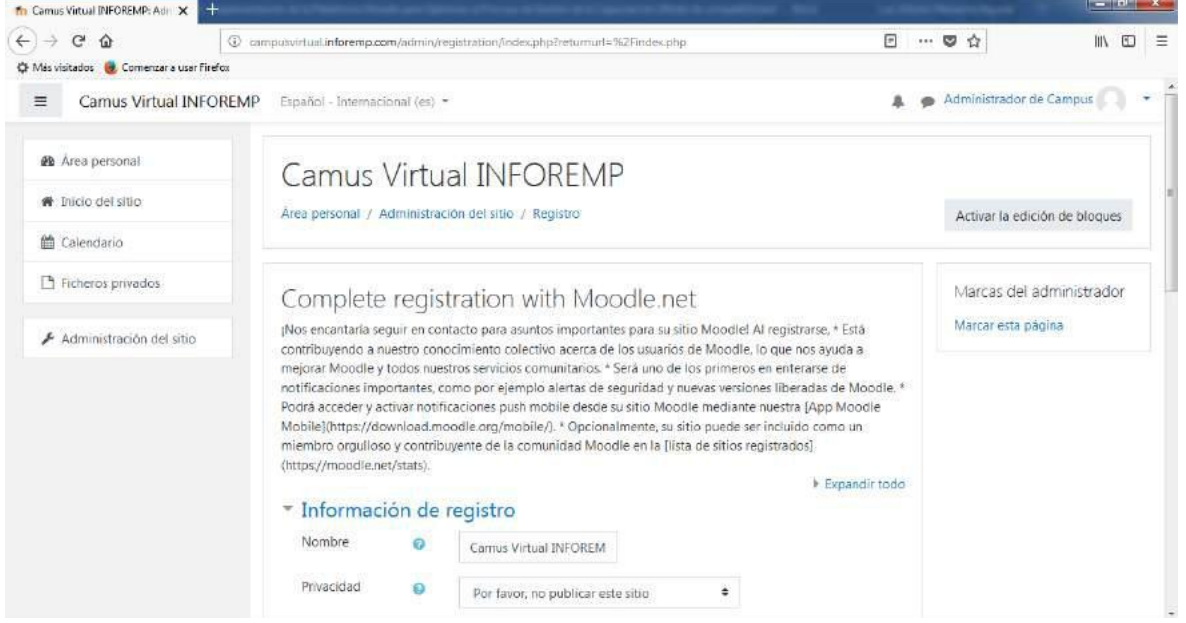

### **Figura 71. Sprint 3 – Personalizar la página de inicio de Moodle**

### Fuente: Elaboración propia

### • **Instalar Template Moodle**

Uno de los requerimientos registrados en las historias de usuario es tener una interfaz amigable, por consiguiente, hemos definido usar el tema *Moodle* Eduhub, este es un tema oficial de *Moodle* por lo tanto lo hemos descargado desde su portal a través de [https://moodle.org/plugins/index.php?q=eduhub.](https://moodle.org/plugins/index.php?q=eduhub)

Descargamos la versión para *Moodle* 3.1.

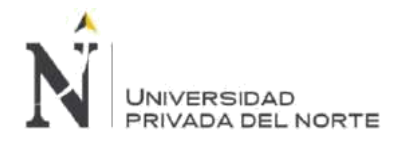

### **Figura 72. Sprint 3 – Descargar template Eduhub de Moodle**

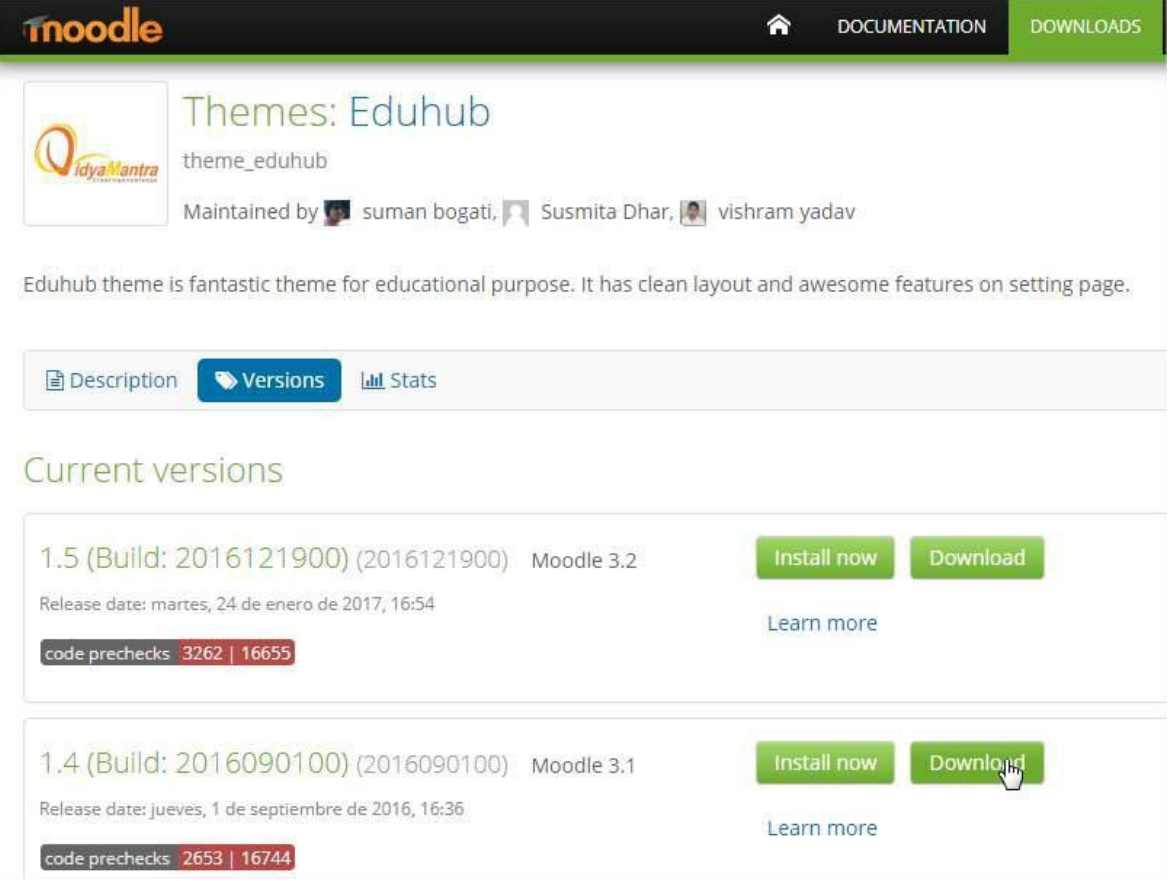

Fuente: Elaboración propia

Ingresamos a la plataforma *Moodle* instalada y pulsamos el boton Administración del sitio.

Ingresamos a nuestra cuenta cpanel y mediante el Administrador de Archivos subimos el archivo comprimido que contiene el tema seleccionado en la carpeta public\_html/campusvirtual/theme, una vez cargado el archivo procedemos a extraer desde el mismo Administrador de Archivos.

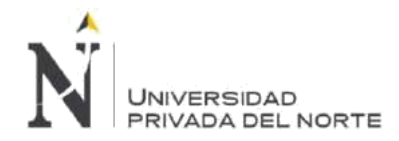

### **Figura 73. Sprint 3 – Subir template de Moodle al hosting**

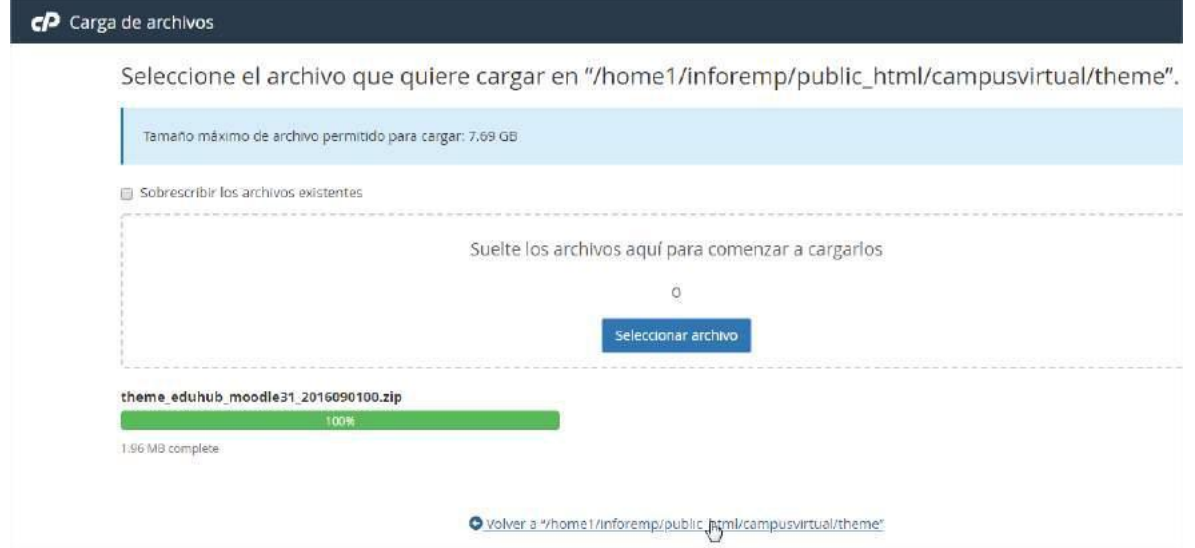

### Fuente: Elaboración propia

**Figura 74. Sprint 3 – Descomprimir template de Moodle en Hosting**

| CP Administrador de archivos                                        |           |                                                                                                    |  |  |
|---------------------------------------------------------------------|-----------|----------------------------------------------------------------------------------------------------|--|--|
| $+$ Archivo<br>$+$ Carpeta<br><b>Copiar</b><br>Fxtraer<br>Comprimir | $#$ Mover | $\xi$ Cargar<br><b>X</b> Eliminar<br><b>5</b> Restaurar<br>Descargan                                                                         |  |  |
| 省<br>public_html/campusvirtual/then<br>Contraer todo                | ١r        | $\mathfrak{S}$ At<br><b>J</b> Un nivel arriba<br><b>谷</b> Inicio<br>$\rightarrow$ Reenviar<br>$\leftarrow$ Atrás<br><b>面 Vaciar papelera</b> |  |  |
| - 各 (/home1/inforemp)<br>$+$ $e$ etc<br>la logs                     |           | Name<br>boost                                                                                                    |  |  |
| $+$ mail<br>+ public_ftp<br>public_html<br>$+1$<br>$+$ 35           |           | bootstrapbase<br>clean<br>eduhub                                                                                                    |  |  |

### Fuente: Elaboración propia

Ingresamos a la plataforma *moodle* a traves de la cuenta Administrador nos dirigimos a Administración del sitio/Temas/Selector de Temas.

Una vez que pulsemos Selector de Temas, *moodle* automáticamente identifica que existe en su directorio de Theme un nuevo tema para instalar, por lo que nos aparece la siguiente pantalla.
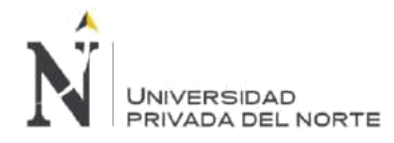

## **Figura 75. Sprint 3 – Instalar plugins de template en Moodle**

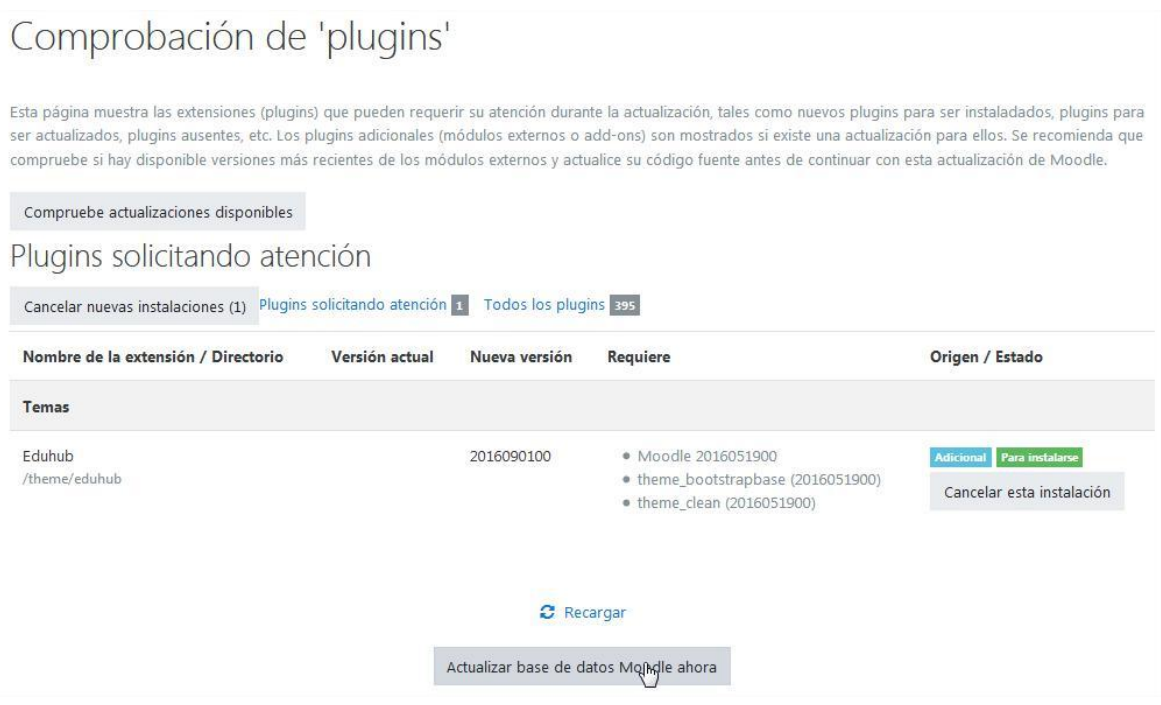

Fuente: Elaboración propia

Despues de actualizar la base de datos para la instalación del tema seleccionado, debemos comprobar que la instalación se haya realizado con éxito.

#### **Figura 76. Sprint 3 – Comprobar instalación exitosa de template Moodle**

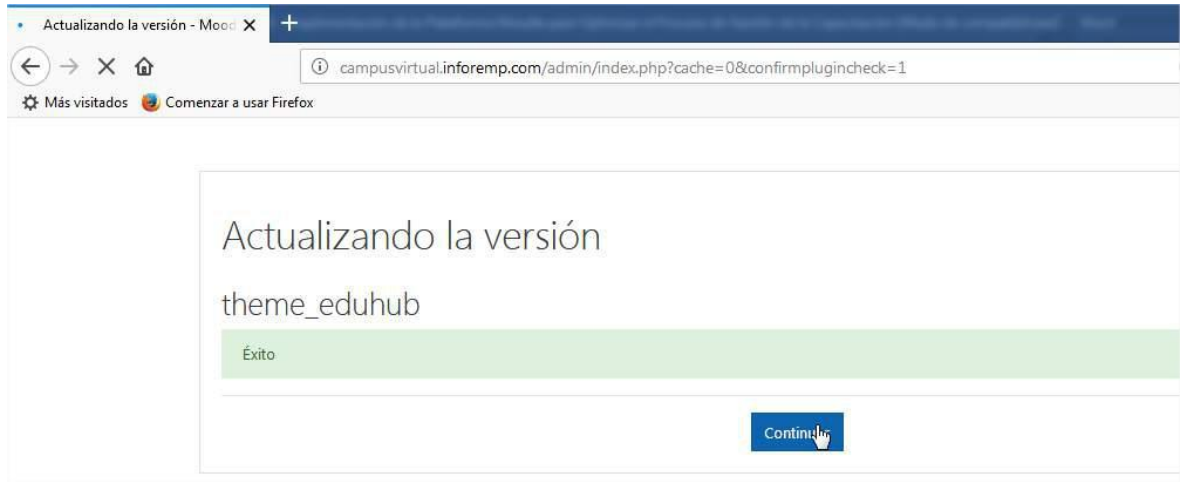

#### Fuente: Elaboración propia

### **BLM-005 - Interfaz Amigable**

#### • **Personalizar módulos de Página**

Comenzamos la personalización de modulos empezando a usar el tema instalado para ello vamos seleccionar el tema en la Administración del Sitio / Apariencia / Temas / Selector de Temas y pulsar en Cambiar tema.

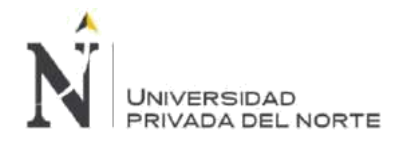

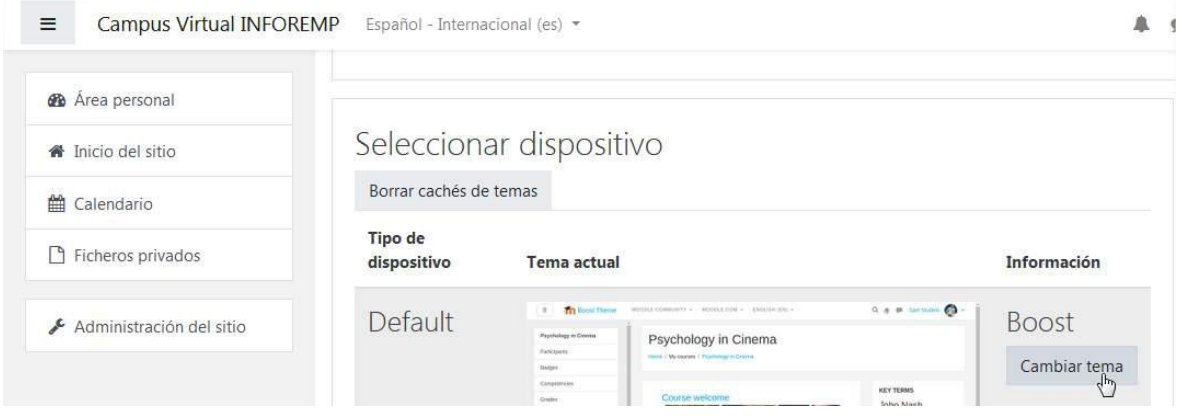

#### **Figura 77. Sprint 3 – Cambiar template en Moodle**

Fuente: Elaboración propia

Luego veremos la lista de temas instalados en *Moodle* y debemos pulsar Usar tema en el tema Eduhub.

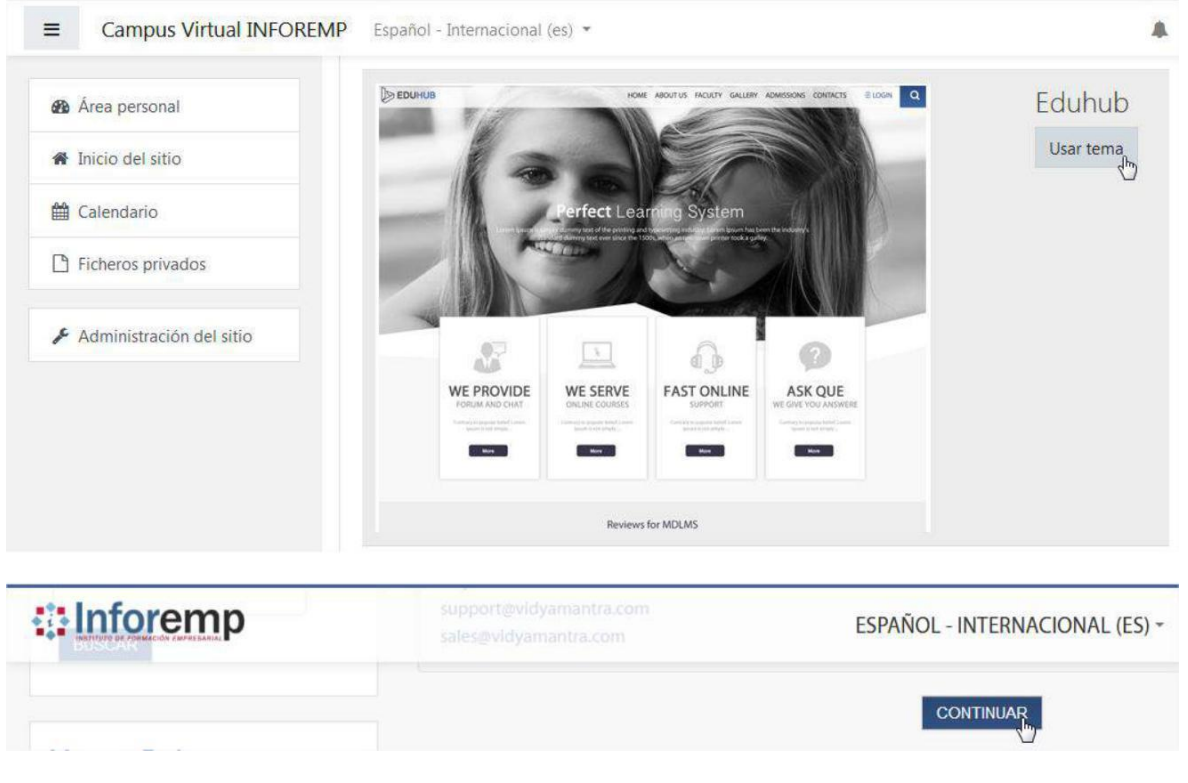

## **Figura 78. Sprint 3 – Seleccionar template en Moodle**

#### Fuente: Elaboración propia

Ahora editaremos los modulos de la página de inicio, nos dirigimos al modulo Administración / Ajustes de la página principal / Activar edición.

Hemos agregado el bloque de Calendario para ello en el modulo Agregar un Bloque, seleccionamos de la lista calendario y luego comprobamos que se haya agregado el bloque seleccionado.

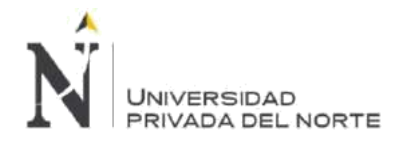

#### **B**Inforemp ESPAÑOL - INTERNACIONAL (ES) - Administrador de Campus  $\alpha$ JULIO 2018  $\bar{3}$  $\langle 4 \rangle$  $\overline{z}$  $\mathbb{S}$ + Añade una actividad o un recurso  $\mathbb B$ ġ.  $10\,$  $11$  $12$  $1\bar{1}$  $\uparrow$ AGREGA OTRO CURSO  $15\,$  $16\,$  $17\,$ 18 19  ${\bf .20}$  $\bar{2}1$  $22$  $23^\circ$  $24\,$  $25^\circ$ 26  $27$ 28  $_{\rm 31}$  $20^{\circ}$  $30<sup>°</sup>$

## **Figura 79. Sprint 3 – Agregar Bloque calendario en Moodle**

Fuente: Elaboración propia

#### • **Agregar Información de MBG Perú**

Para agregar información de MBG Perú S.A.C. en el portal de Inforemp, debemos utilizar las herramientas y componentes que nos da el tema *Moodle* instalado, para ello vamos a Administración del sitio / Apariencia / Temas / General Settings e ingresamos la información relacionada a la empresa y al rubro en específico.

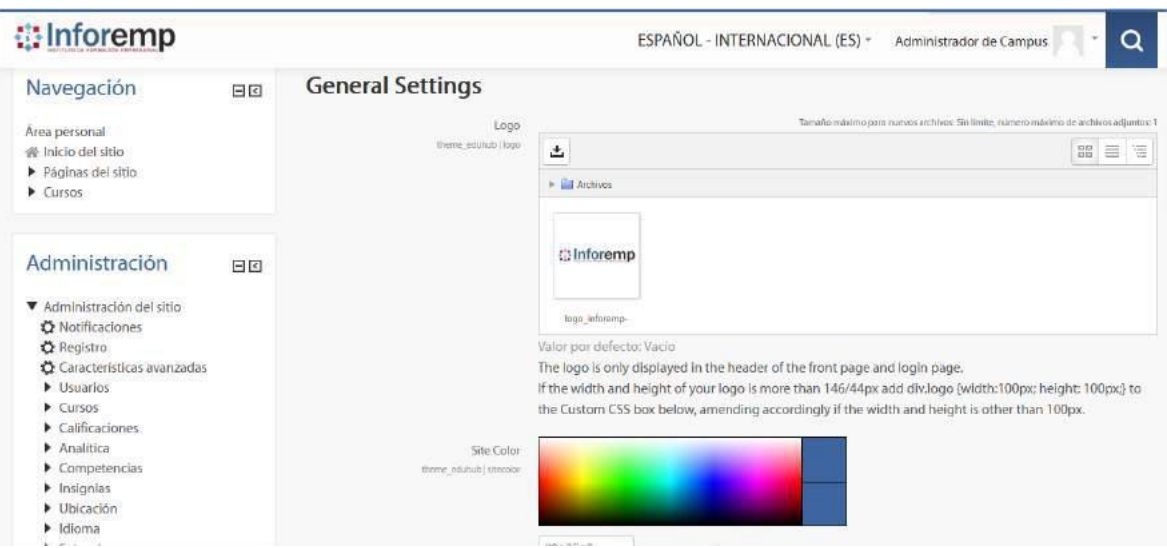

**Figura 80. Sprint 3 – Configuración general de template Moodle**

Fuente: Elaboración propia

Luego hemos hecho lo mismo para cada uno de los componentes del tema Eduhub.

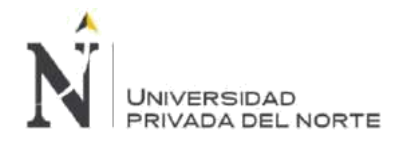

## **Figura 81. Sprint 3 – Configuración Frontpage de template Moodle**

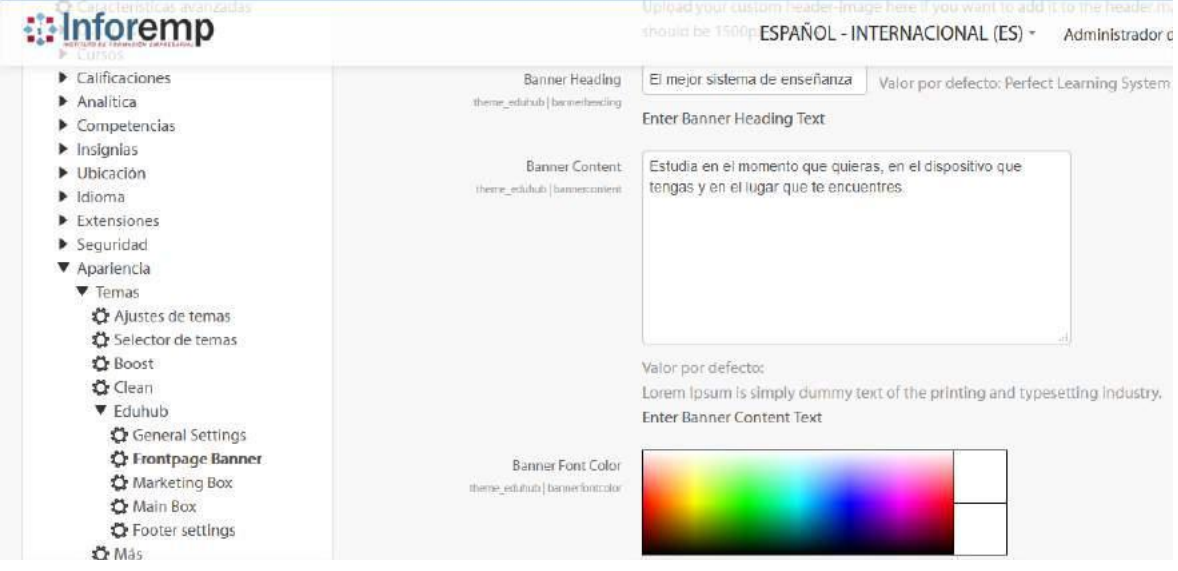

Fuente: Elaboración propia

**Figura 82. Sprint 3 – Configuración Marketing box de template Moodle**

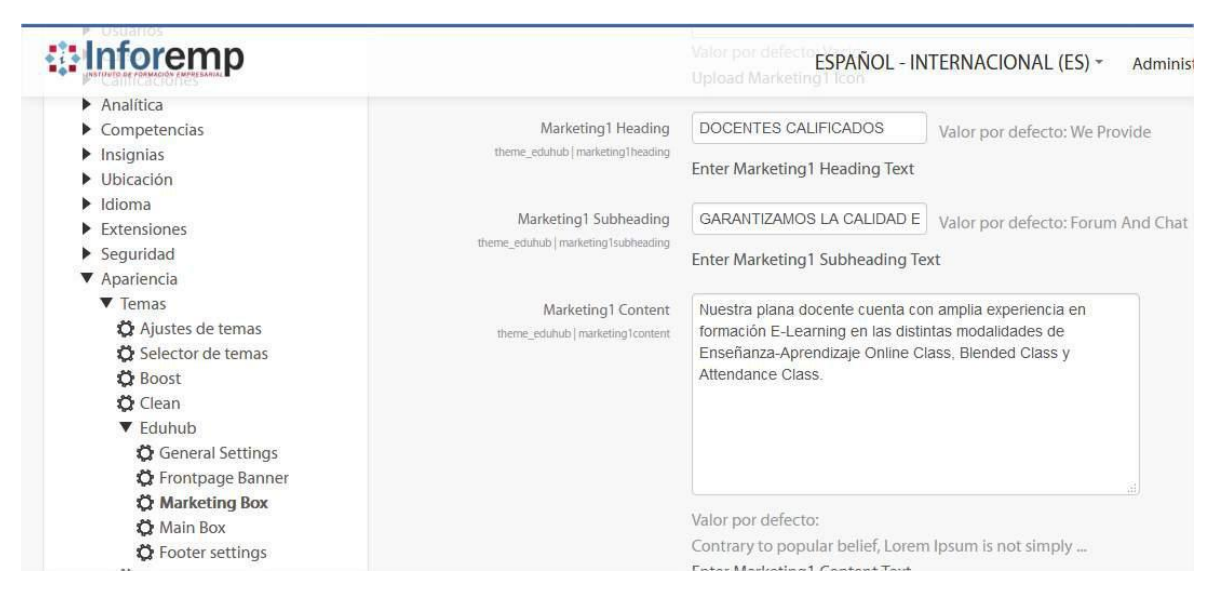

Fuente: Elaboración propia

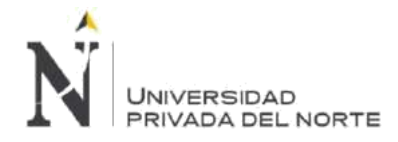

#### **Figura 83. Sprint 3 – Configuración Main box de template Moodle**

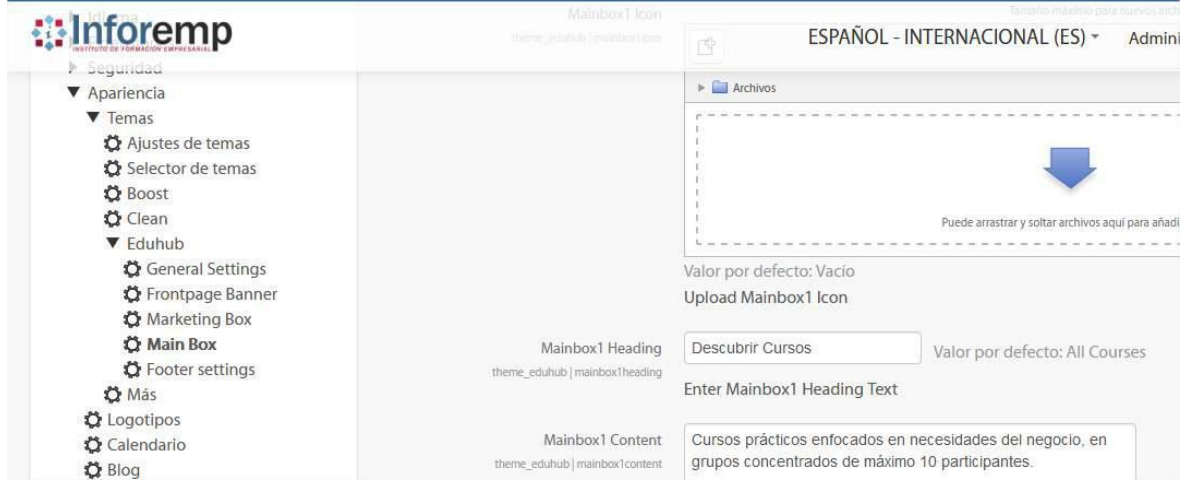

Fuente: Elaboración propia

## **Figura 84. Sprint 3 – Configuración Footer de template Moodle**

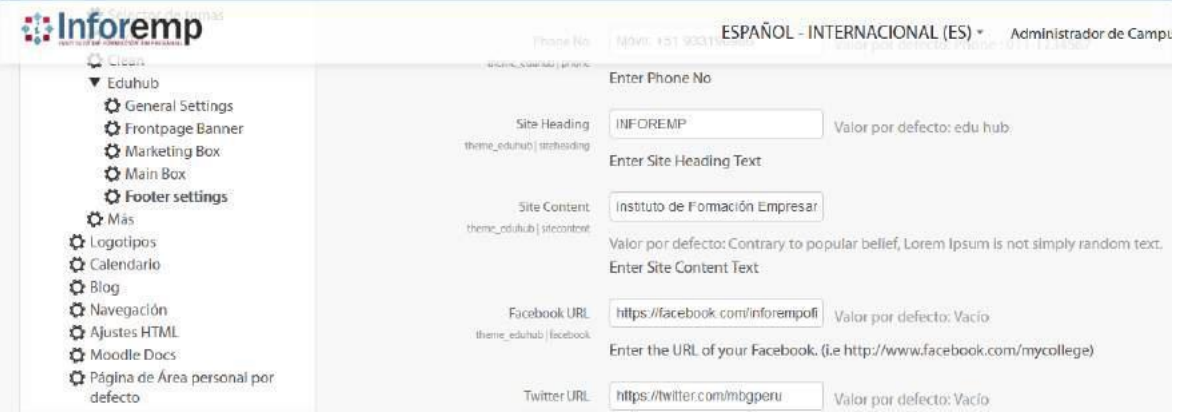

### Fuente: Elaboración propia

Comprobamos que la información ingresada se haya registrado correctamente para las 5 secciones modificadas.

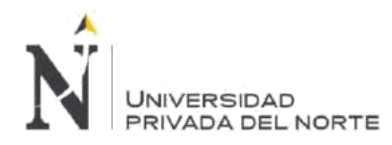

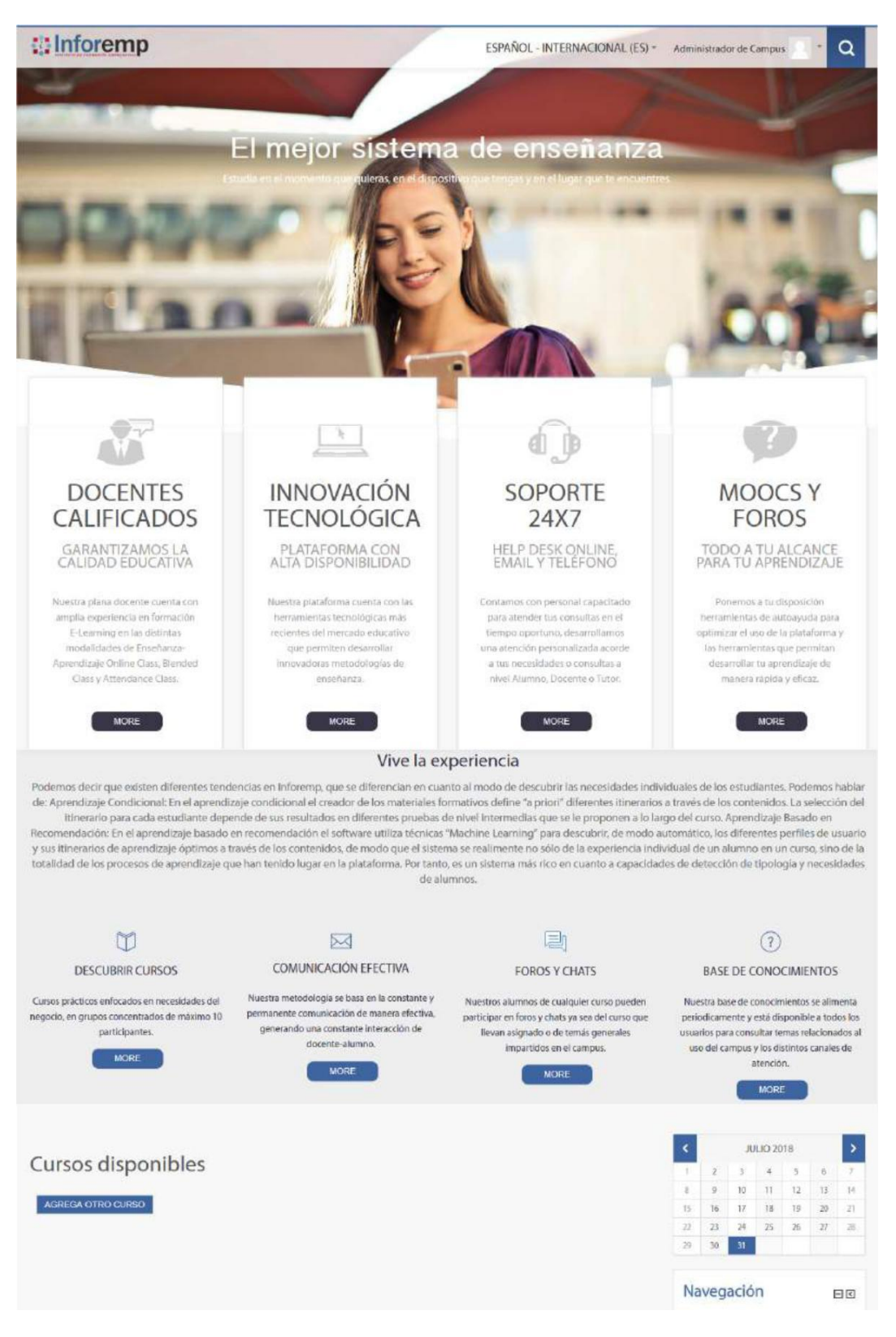

#### **Figura 85. Sprint 3 – Verificar Frontpage Moodle**

Fuente: Elaboración propia

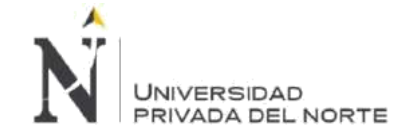

## **3.2.3.2. Sprint Review:**

La revisión de este Sprint se dará verificando el cumplimiento de todas las actividades detalladas en el Sprint Backlog.

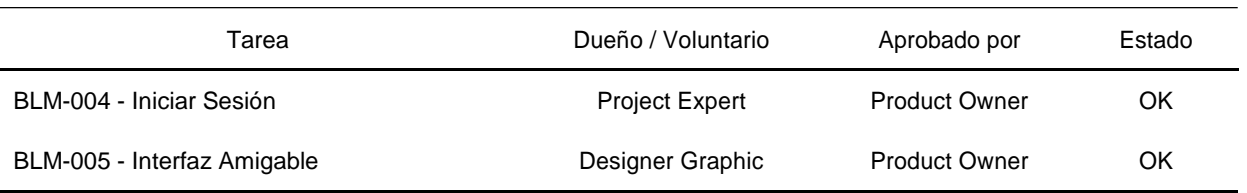

#### **Tabla 20. Sprint 3 – Sprint Review**

## **3.2.3.3. Retrospectiva:**

Este artefacto permite analizar los impedimentos presentados durante todo el Sprint y poder establecer planes de acción de manera correctiva para eliminar los impedimentos.

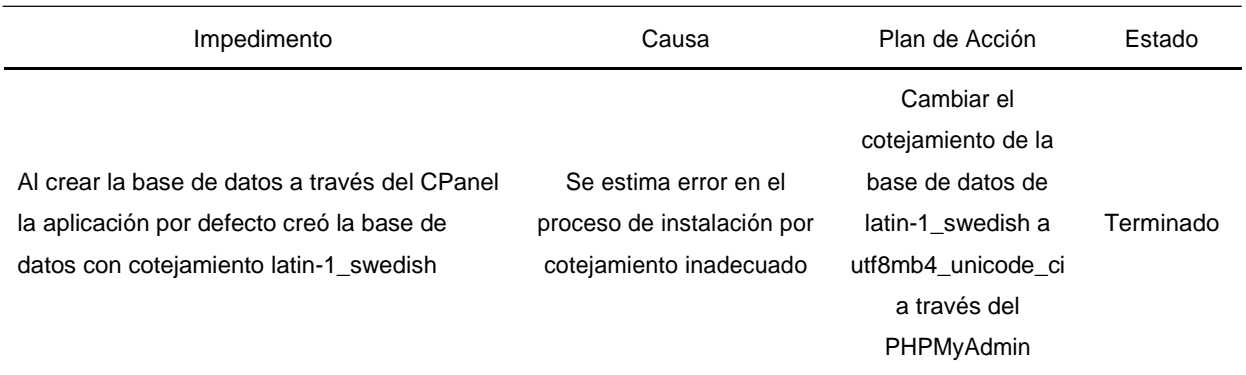

#### **Tabla 21. Sprint 3 – Sprint Retrospectiva**

## **3.2.3.4. Gráfico Burndown:**

El gráfico nos permite ver las horas estimadas restantes por cada día de actividad, la línea verde tiene el esfuerzo estimado restante en horas y la línea verde el esfuerzo restante real en horas. Si la línea negra se encuentra encima de la línea verde esto significa que existe un retraso en las actividades del Sprint; Si la línea negra se encuentra encima de la línea verde esto significa que el tiempo utilizado ha sido menor al tiempo estimado y por último si ambas líneas van por el mismo trazo esto significa que el avance es acorde a lo estimado.

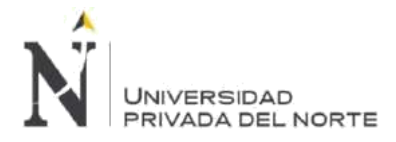

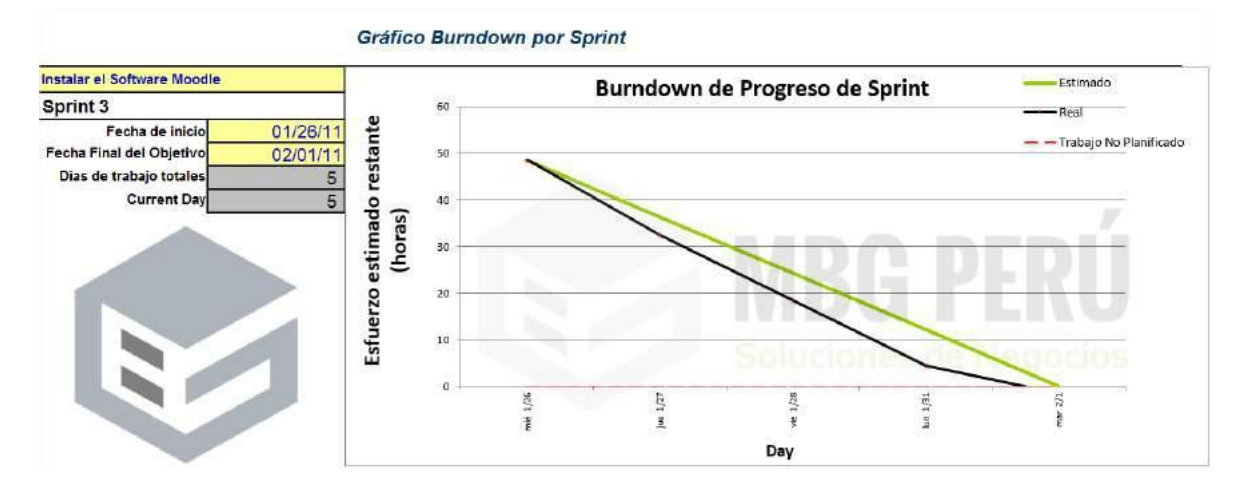

#### **Figura 86. Sprint 3 – Gráfico Burndown**

Fuente: Elaboración propia

## **3.2.4. Sprint 4 - Gestionar la plataforma**

En este Sprint realizaremos las configuraciones sobre las funcionalidades requeridas en las historias de usuario definidas.

Para todas las actividades desarrolladas en esta etapa mostraremos un flujo regular y un flujo alterno de tal manera especificar las acciones que tomará el usuario según su rol en la plataforma *Moodle*.

La plataforma *Moodle* trae por defecto después de su instalación todas estas funcionalidades y mucho más, sin embargo, para nuestro proyecto solo hemos contemplado las que van acorde a las historias de usuario.

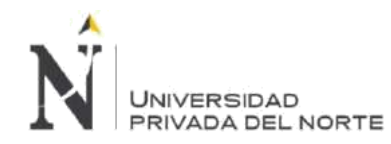

# **3.2.4.1. Sprint Backlog:**

A continuación, detallamos el Spring Backlog para este Sprint 4 – Gestionar Plataforma

## **Tabla 22. Sprint 4 – Sprint Backlog**

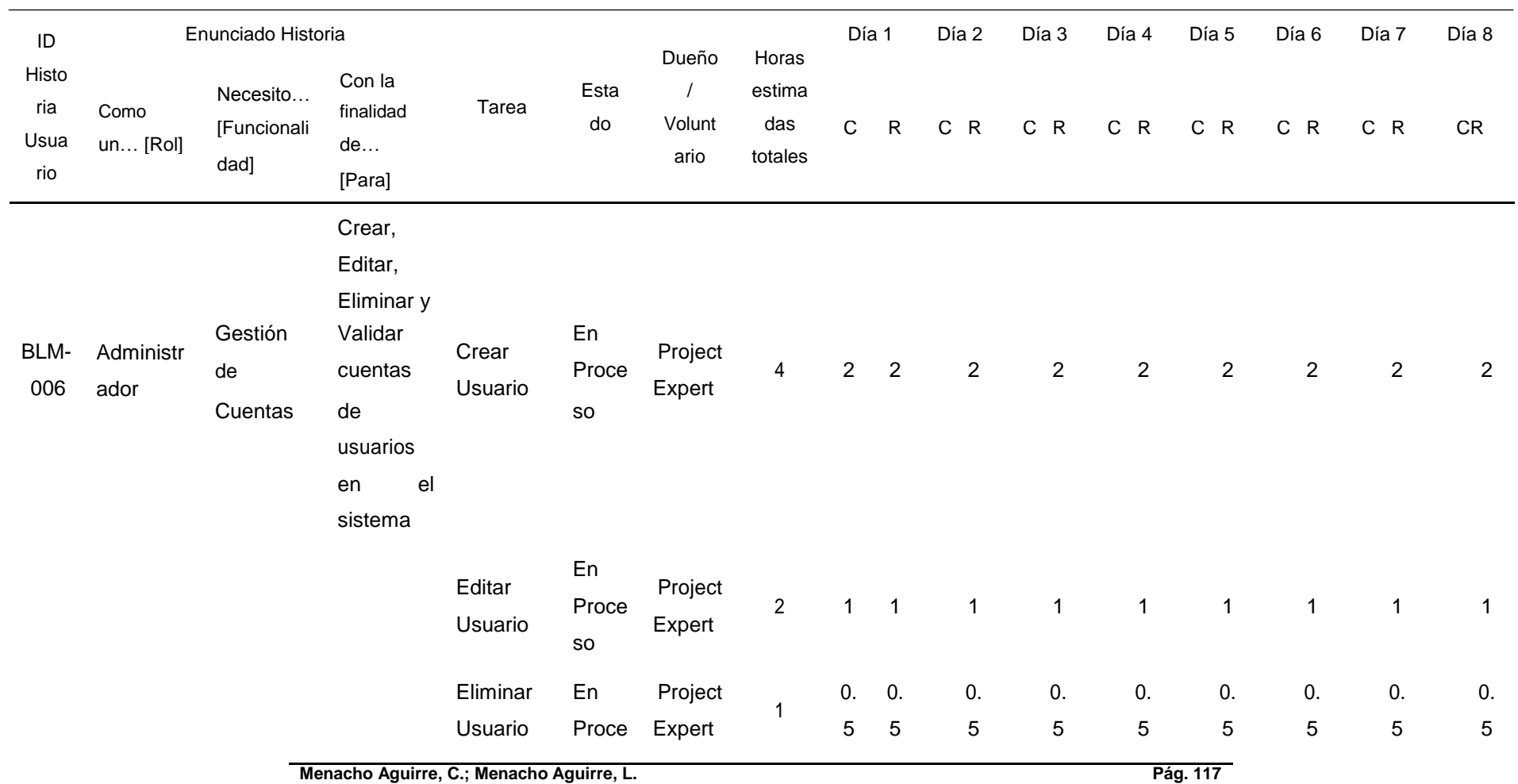

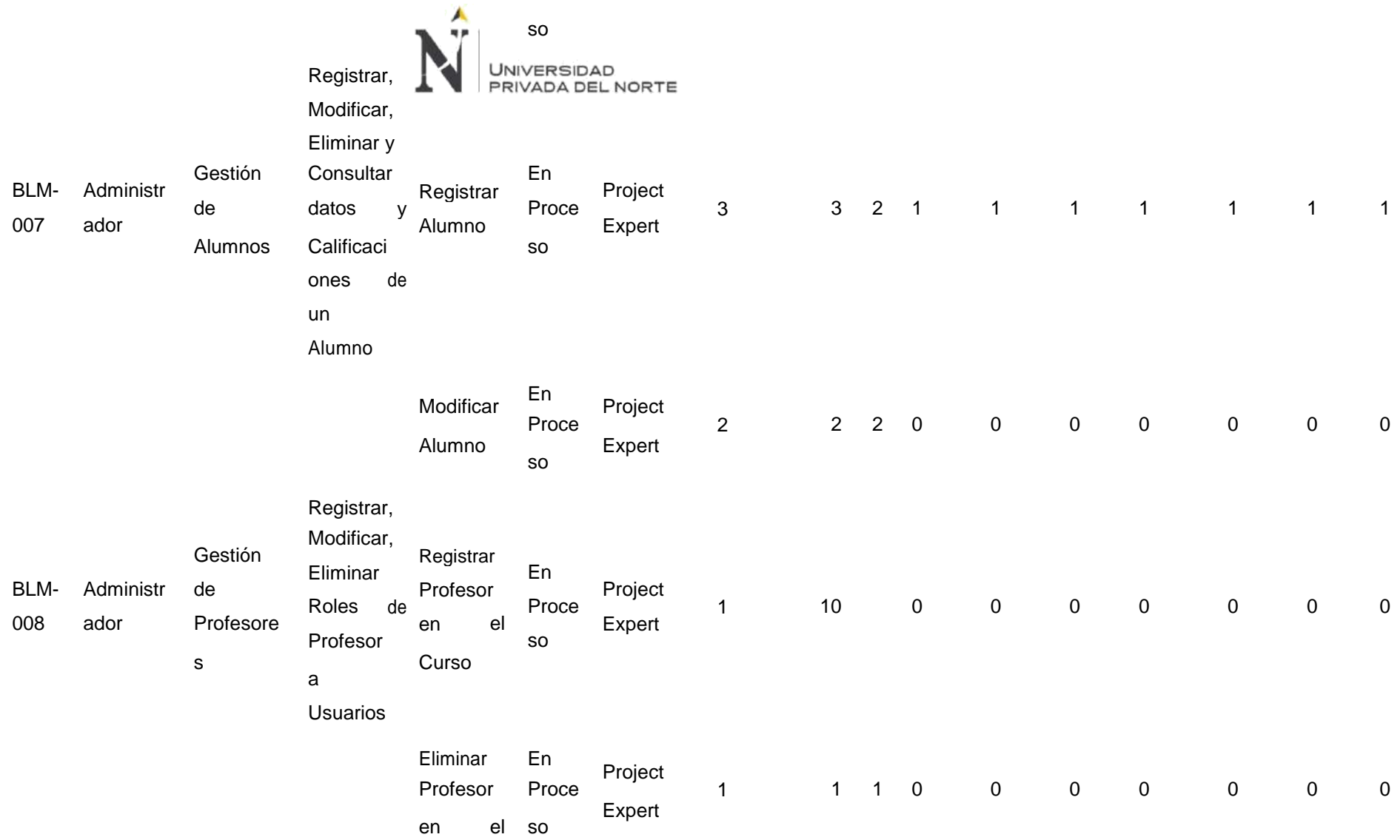

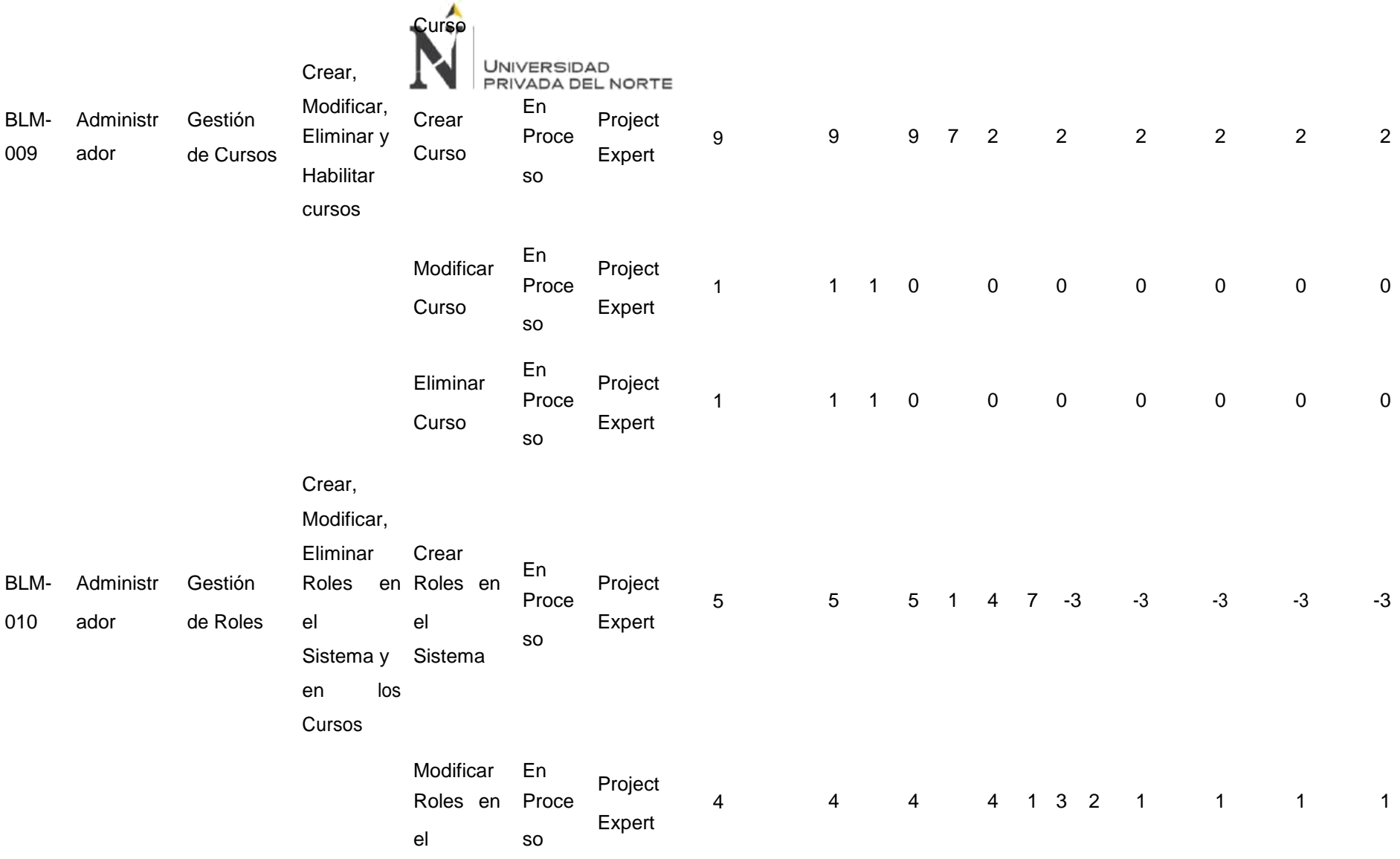

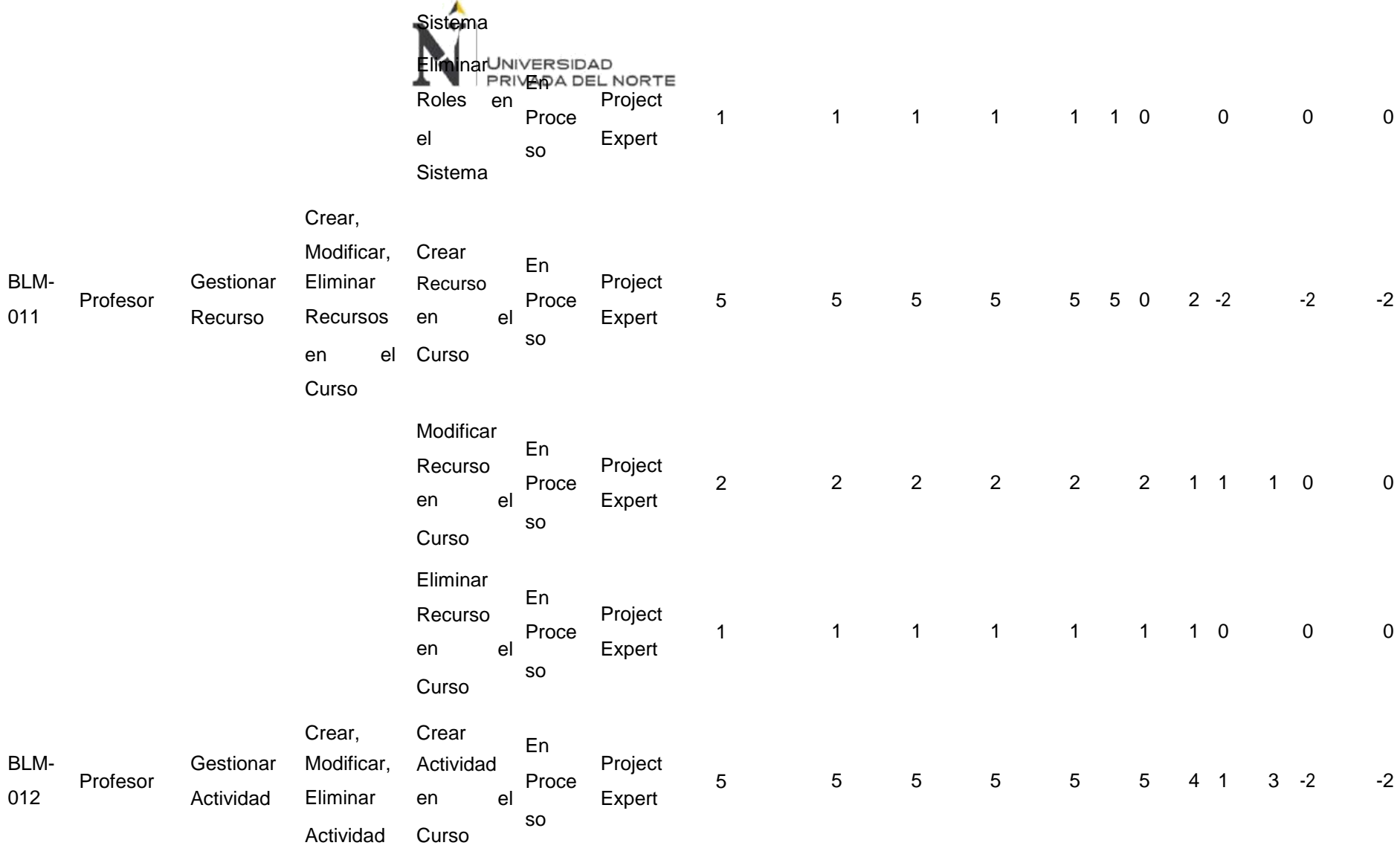

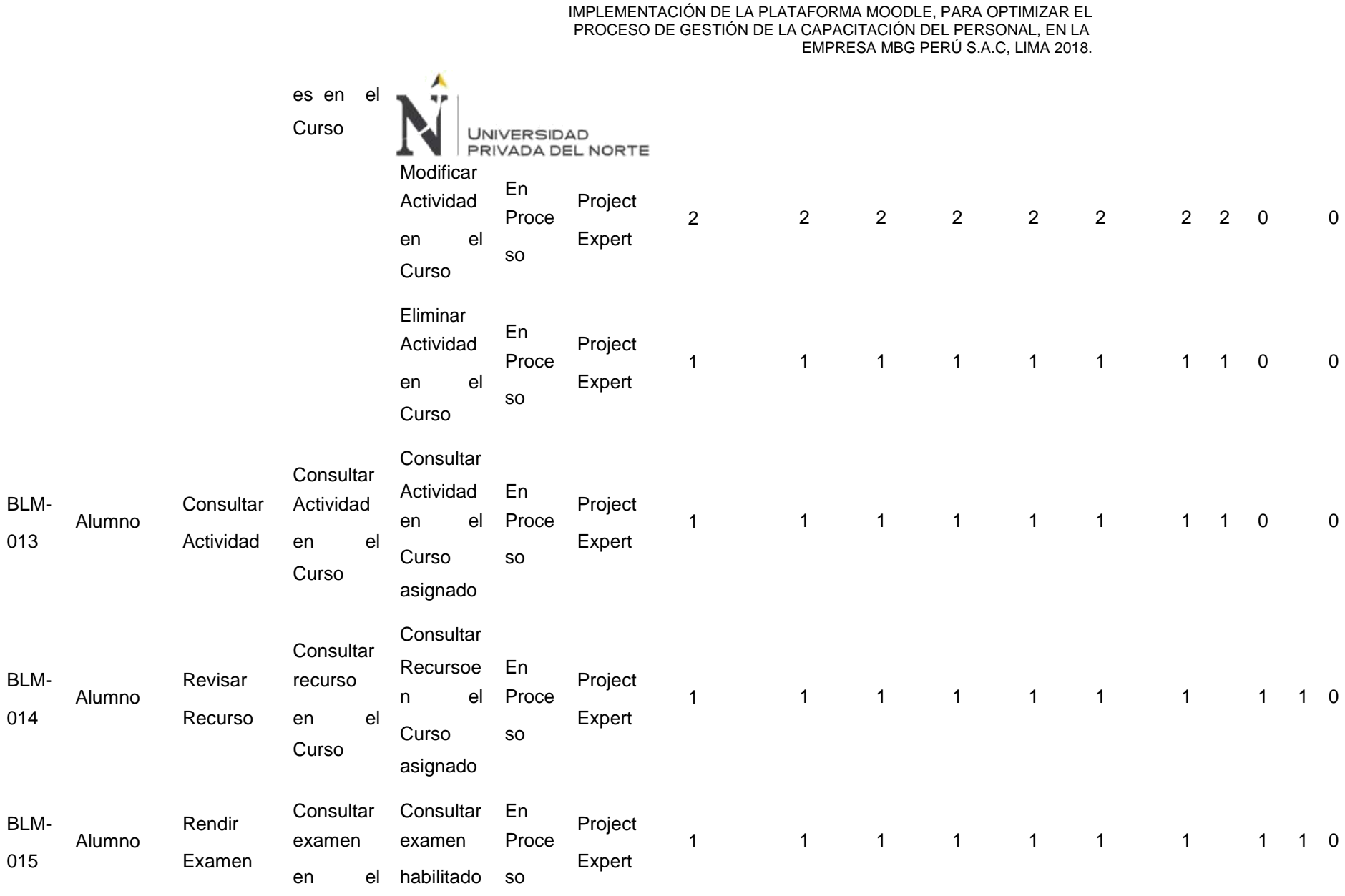

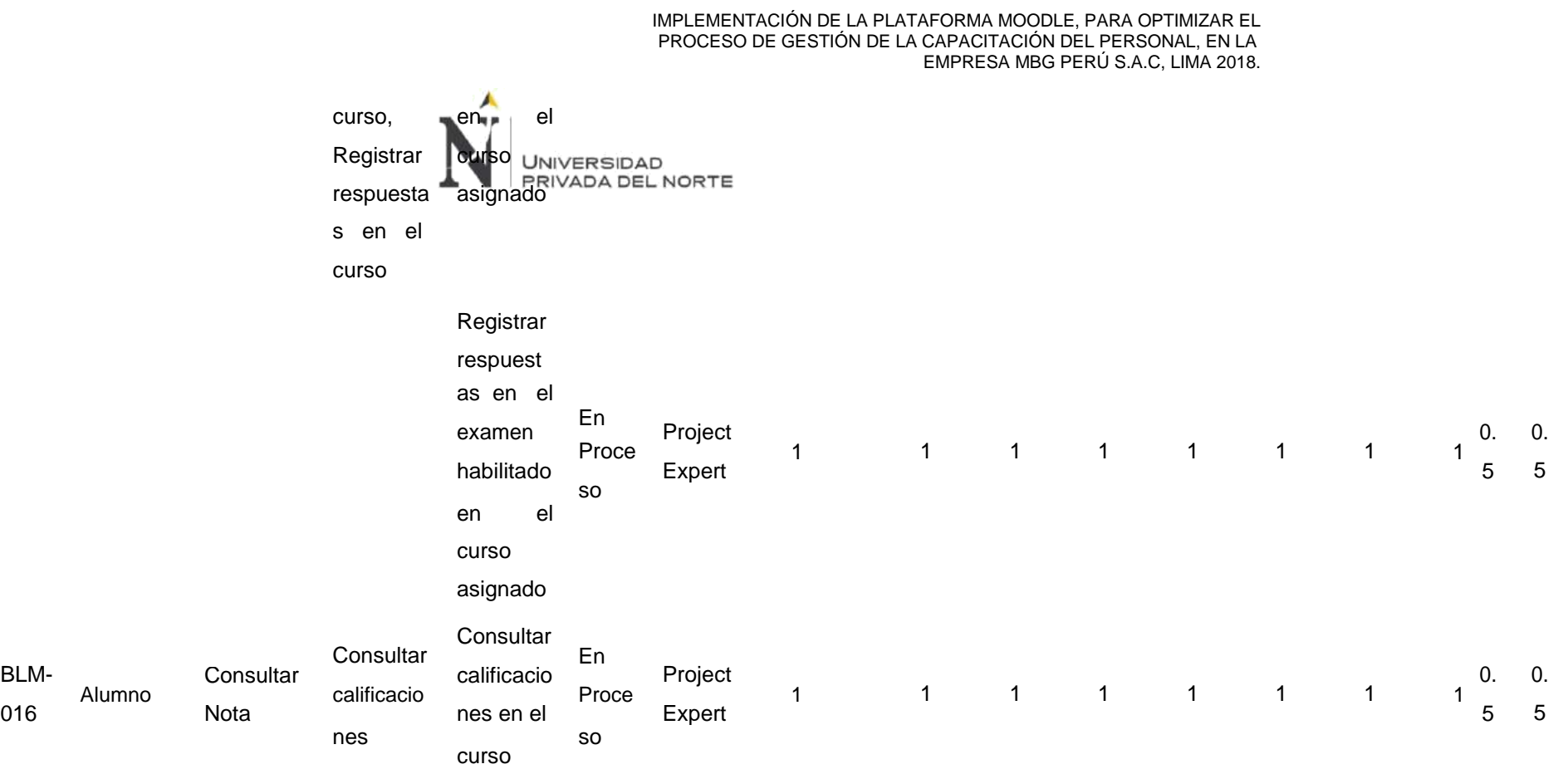

## **BLM-006 - Gestión de Cuentas**

BLM-

• **Crear Usuario**

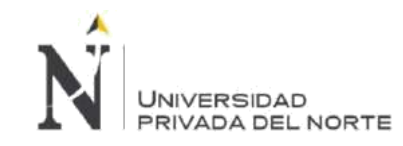

## **Tabla 23. Sprint 4 – Crear Usuario**

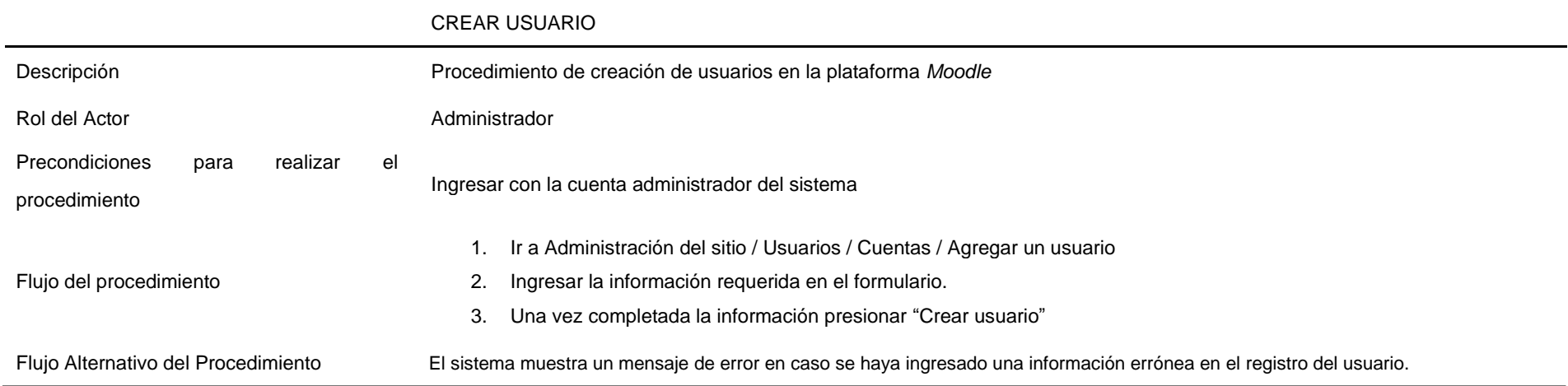

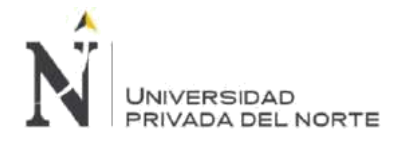

Realizamos la comprobación de la funcionalidad de Crear usuario en el sistema, hemos ingresado un correo electronico inválido y no hemos ingresado información en la contraseña del usuario.

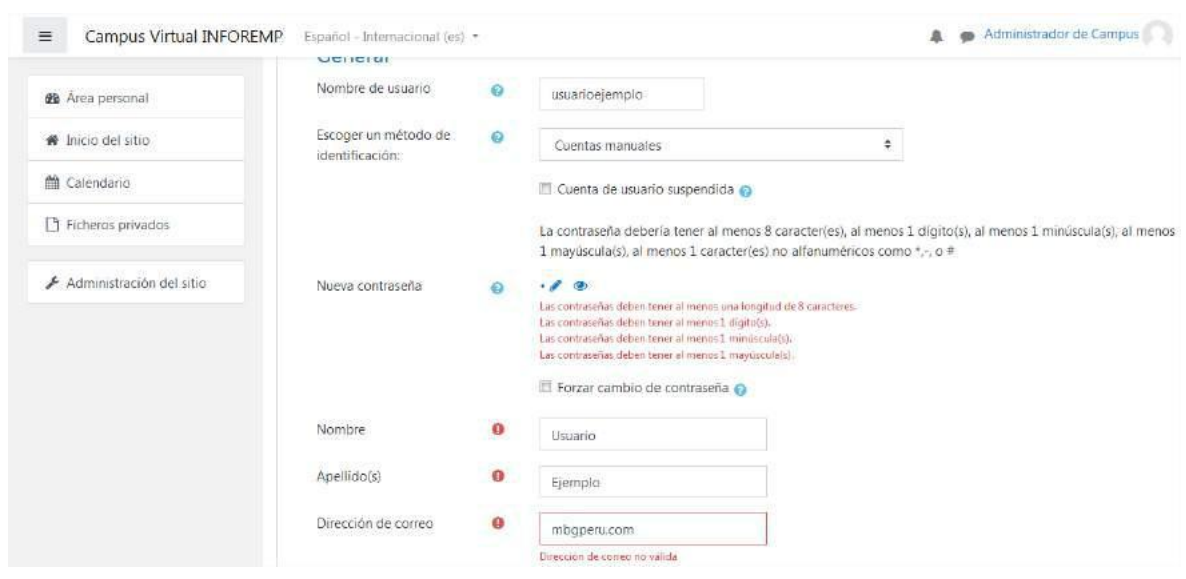

## **Figura 87. Sprint 4 – Crear Usuario**

Fuente: Elaboración propia

Tambien comprobamos que el usuario se haya registrado correctamente.

#### Campus Virtual INFOREMP Español - Internacional (es) - $=$ 血 **@** Área personal Campus Virtual INFOREMP nicio del sitio Área personal / Administración del sitio / Usuarios / Cuentas / Examinar lista de usuarios til Calendario Ficheros privados 2 Usuarios - Nuevo filtro Administración del sitio Nombre completo del  $\div$ contiene usuario Añadir filtro Ver más... Ciudad País Último acceso Nombre / Apellido(s) Dirección de correo Editar Perú 27 segundos Administrador de Campus soporte@hostingenio.com Ö. Lima Usuario Ejemplo marketing@mbgperu.com Perú Nunca 自变容 Lima Agregar un usuario

**Figura 88. Sprint 4 – Crear Usuario Comprobación**

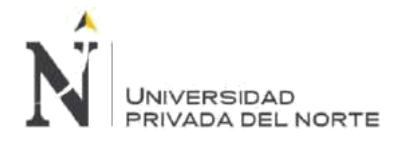

#### Fuente: Elaboración propia

#### • **Editar Usuario**

#### **Tabla 24. Sprint 4 – Editar Usuario**

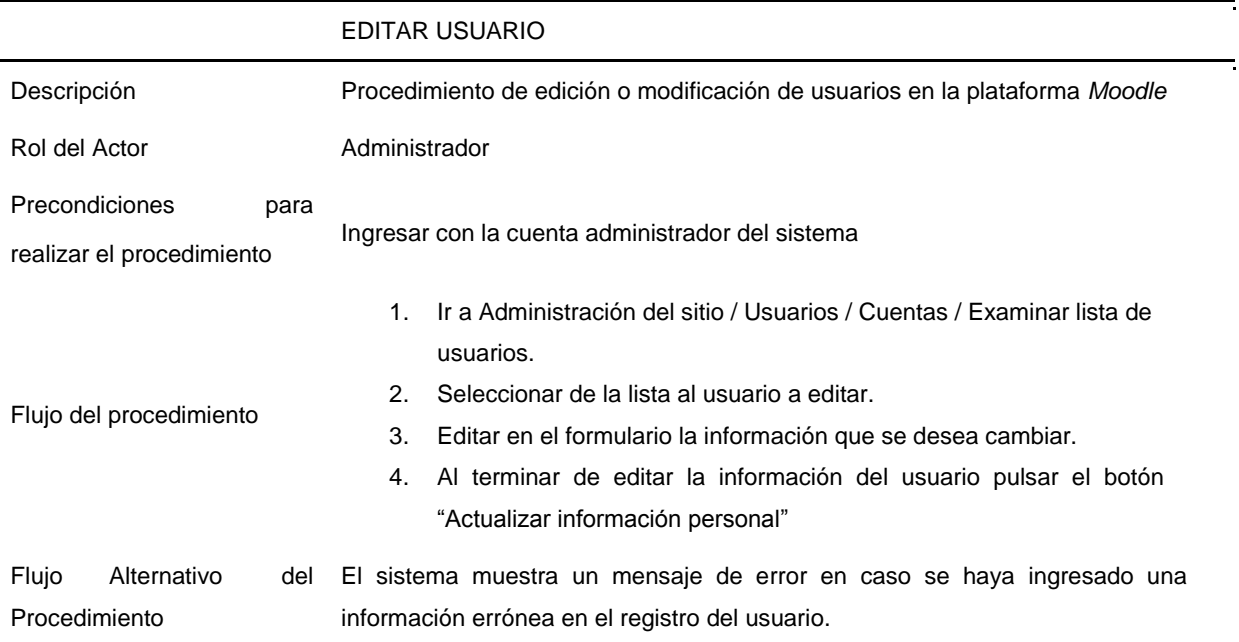

Realizamos la comprobación de la funcionalidad de Editar usuario en el sistema, hemos borrado el dato del campo apellido.

**Figura 89. Sprint 4 – Editar Usuario**

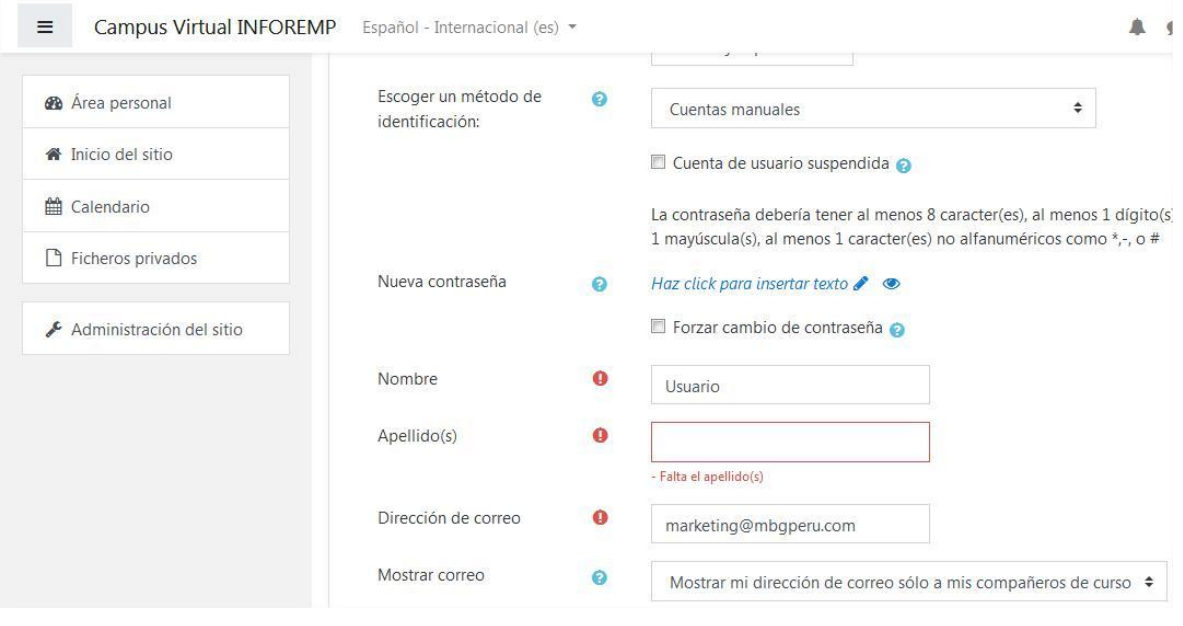

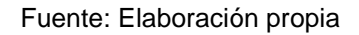

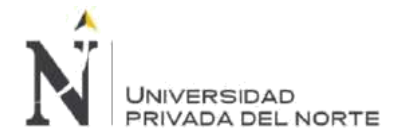

Cambiamos el nombre del usuario y comprobamos que el cambio se haya realizado correctamente.

## **Figura 90. Sprint 4 – Editar Usuario Comprobación**

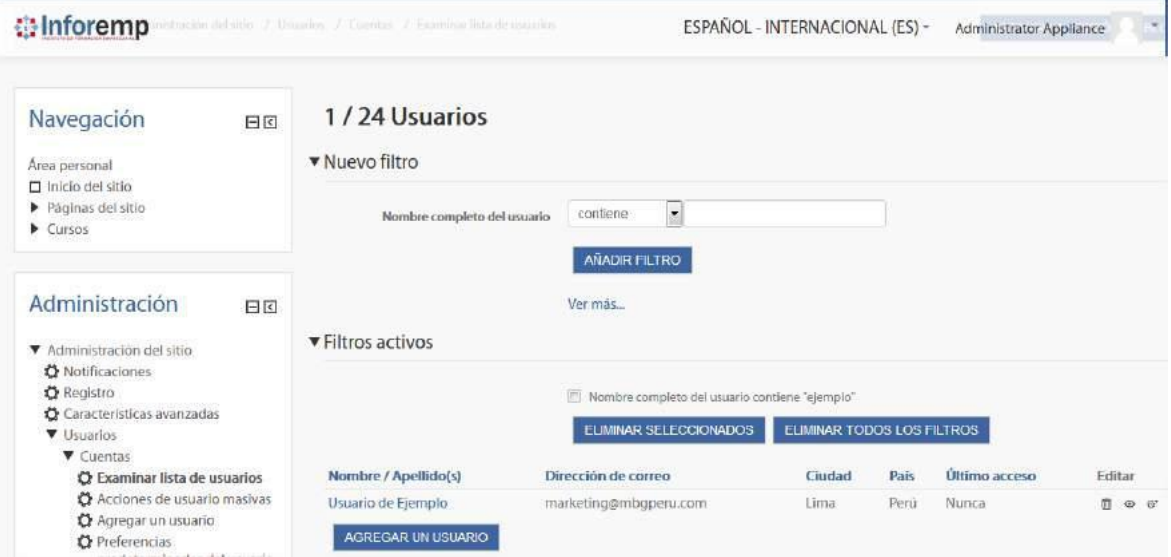

Fuente: Elaboración propia

#### • **Eliminar Usuario**

### **Tabla 25. Sprint 4 – Eliminar Usuario**

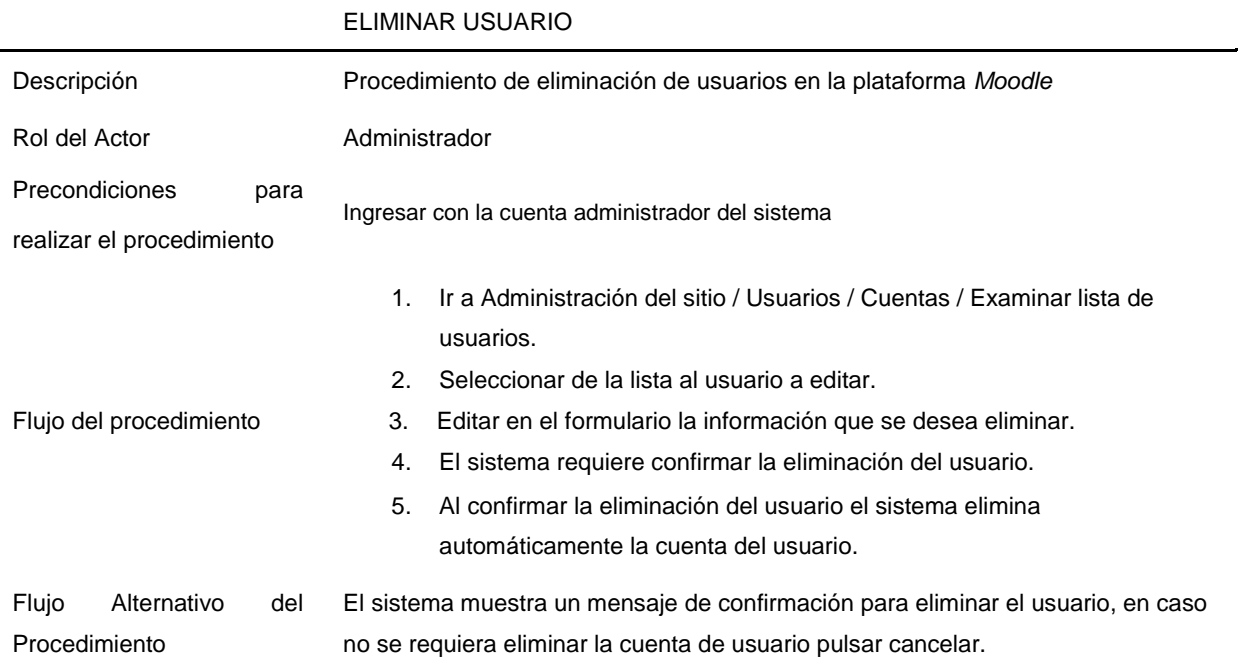

Realizamos la comprobación de la funcionalidad de Eliminar usuario en el sistema, hemos borrado al usuario de ejemplo.

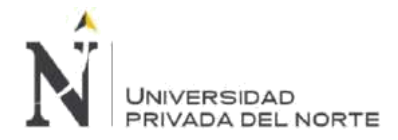

## **Figura 91. Sprint 4 – Eliminar Usuario**

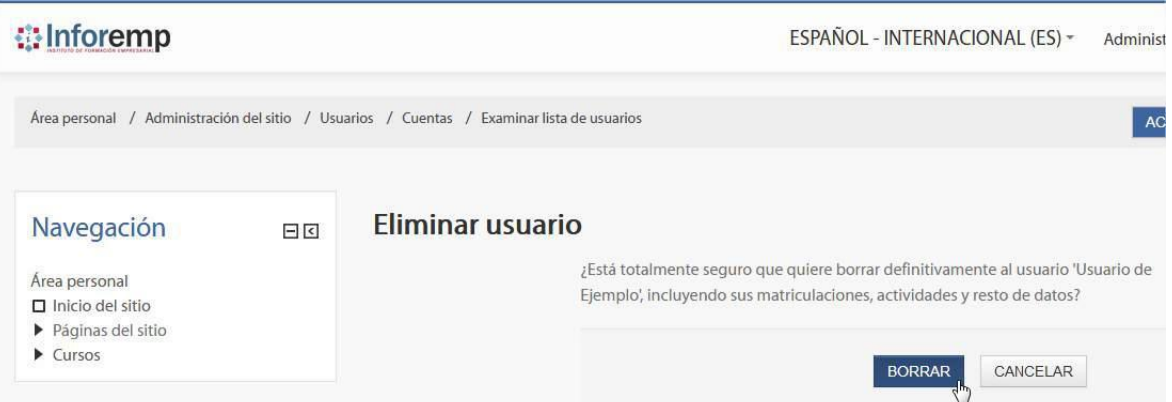

Fuente: Elaboración propia

## **Figura 92. Sprint 4 – Eliminar Usuario Comprobación**

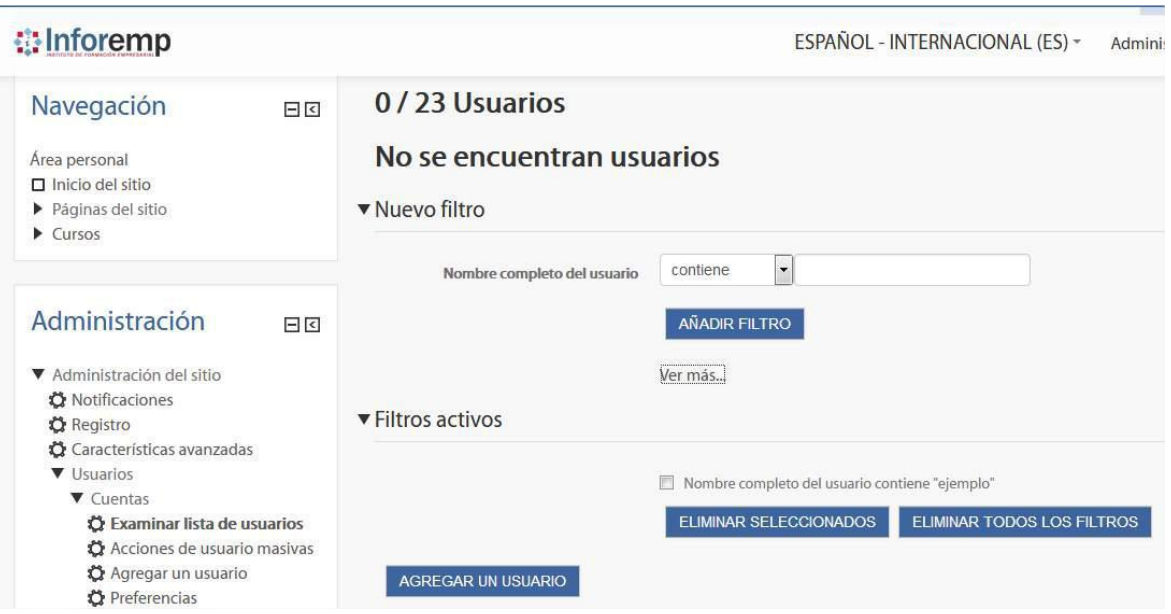

Fuente: Elaboración propia

Tambien intentamos borrar el usuario de ejemplo y luego hemos cancelado la confirmación.

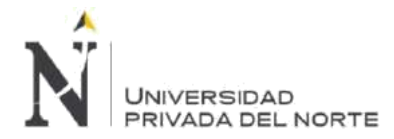

#### **Figura 93. Sprint 4 – Eliminar Usuario Cancelar**

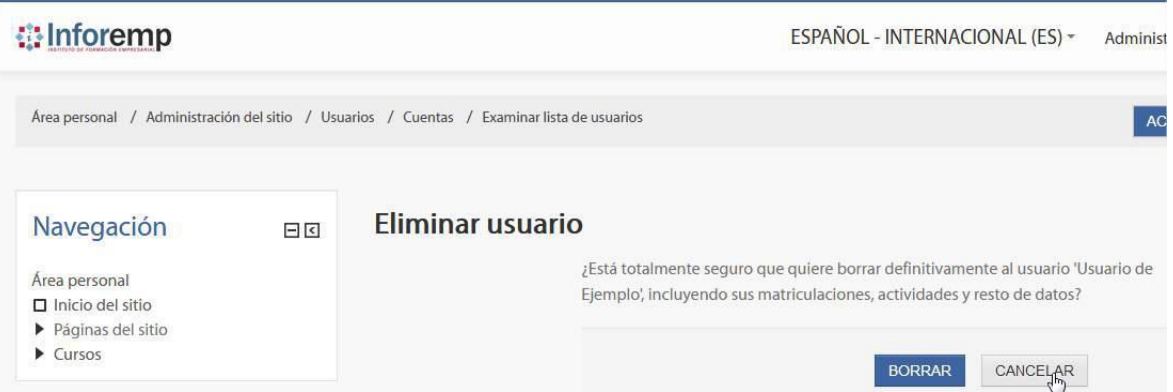

Fuente: Elaboración propia

## **Figura 94. Sprint 4 – Eliminar Usuario Cancelar Comprobación**

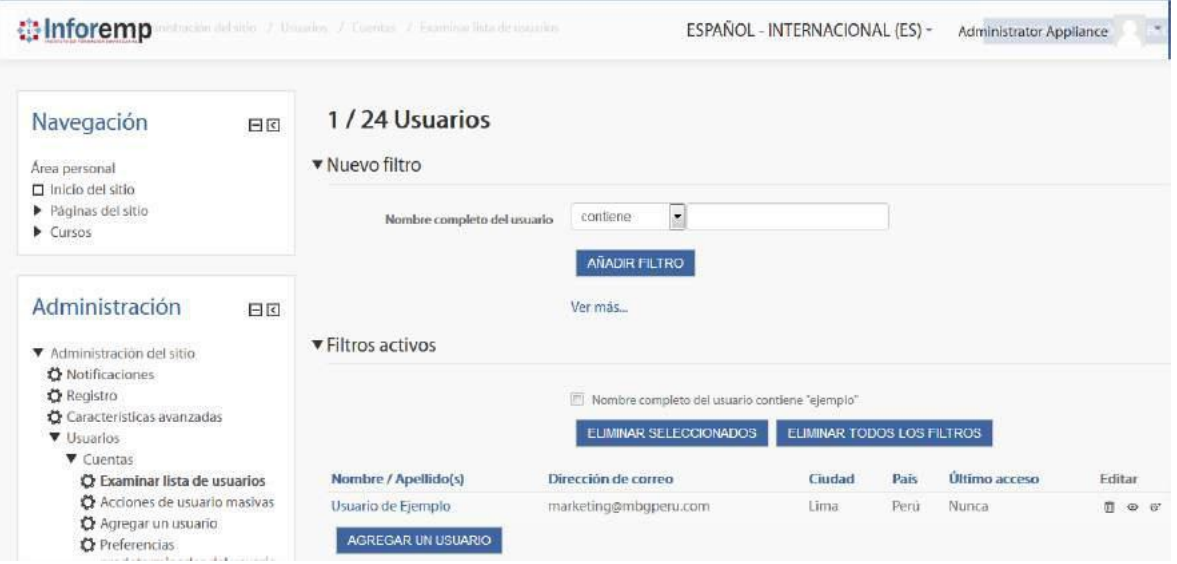

Fuente: Elaboración propia

## **BLM-007 - Gestión de Alumnos**

• **Registrar Alumno**

## **Tabla 26. Sprint 4 – Registrar Alumno**

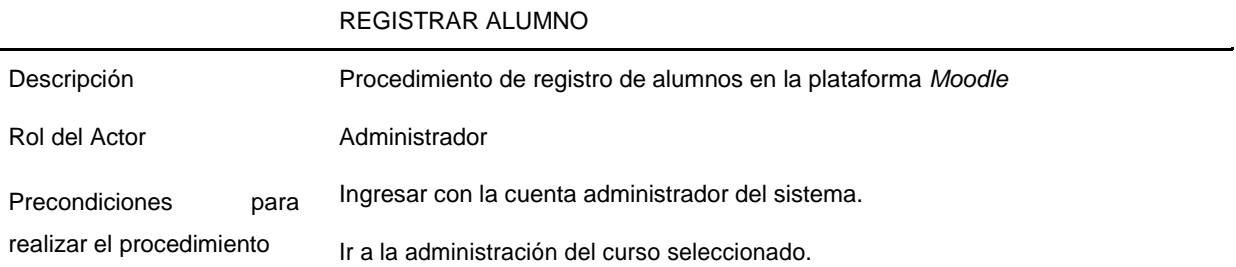

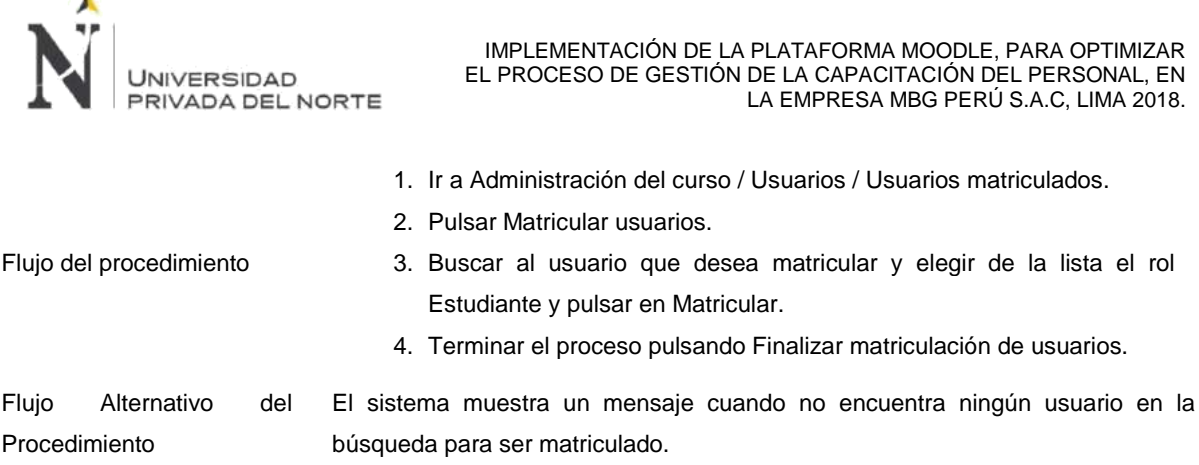

Realizamos la comprobación de la funcionalidad de Registrar alumno en un curso, hemos matriculado a la alumna Dánae Griselle.

**Figura 95. Sprint 4 – Registrar Alumno**

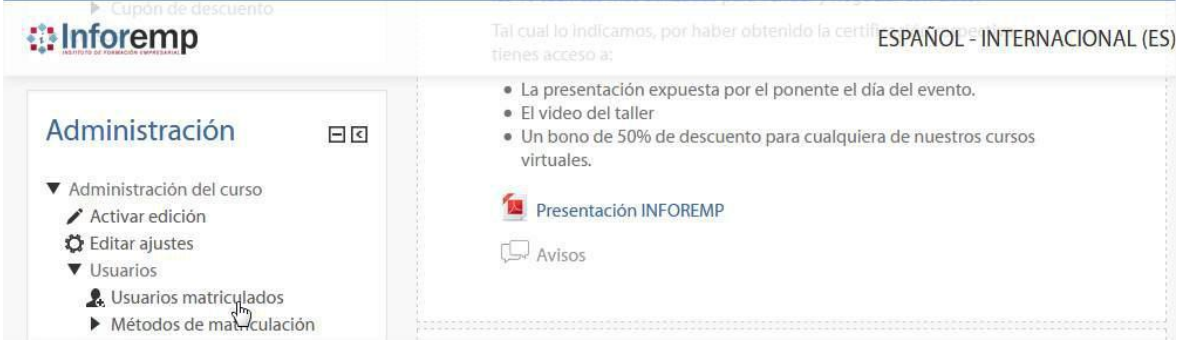

#### Fuente: Elaboración propia

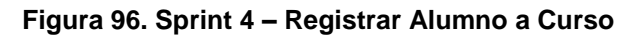

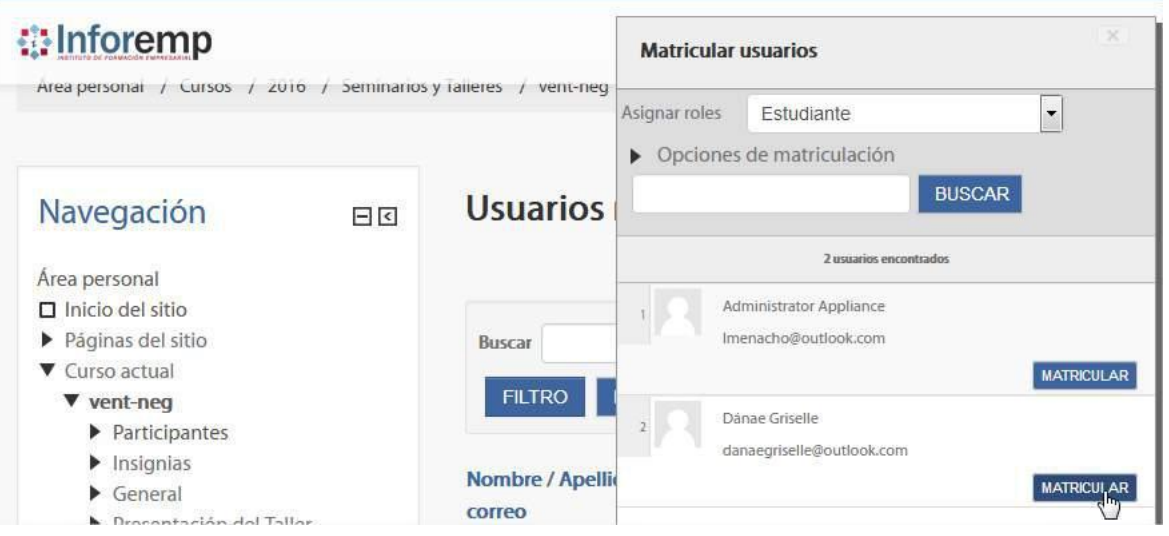

Fuente: Elaboración propia

Asimismo hemos buscado el usuario Estudiante (un usuario que no existe en el sistema) y el sistema nos ha dado 0 usuarios encontrados como resultado.

٠,

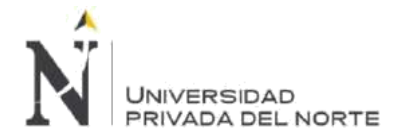

## **Figura 97. Sprint 4 –Alumno no existente**

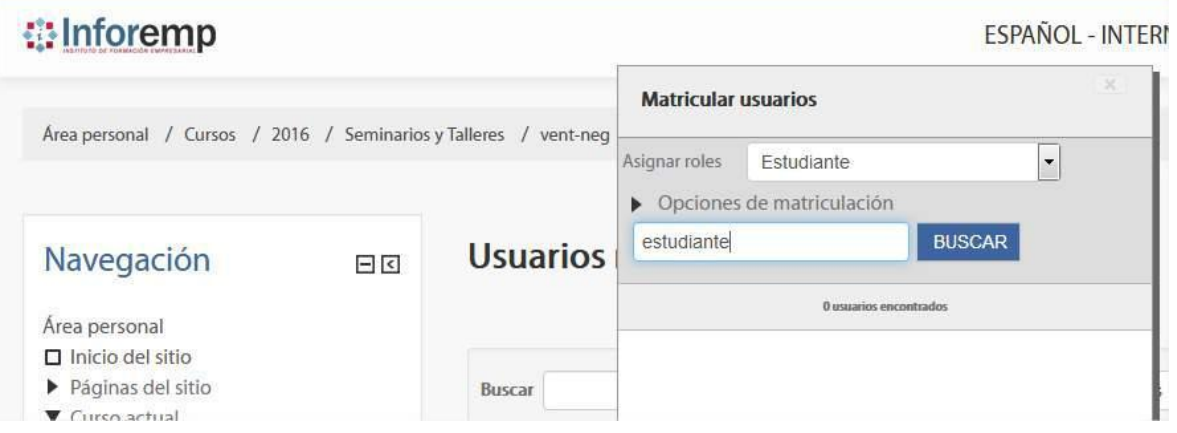

Fuente: Elaboración propia

#### • **Eliminar Alumno**

#### **Tabla 27. Sprint 4 – Eliminar Alumno**

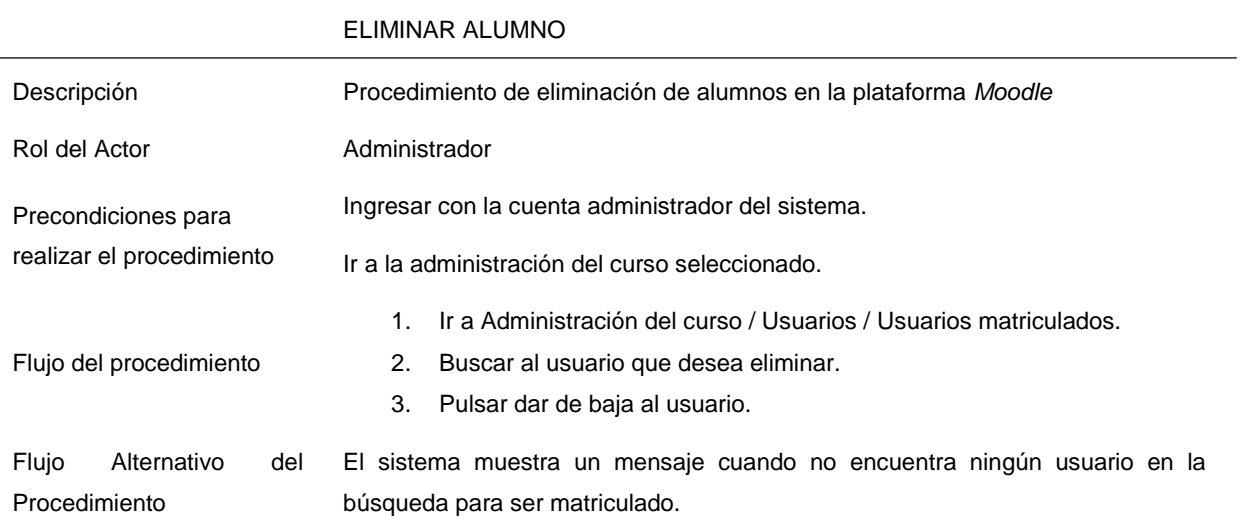

Para eliminar un alumno del curso, buscamos al alumno en Usuarios matriculados y pulsamos el boton dar de baja, de esta manera eliminaremos al alumno del curso.

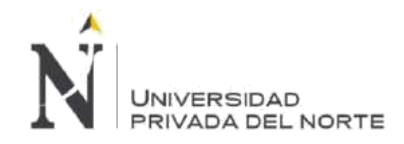

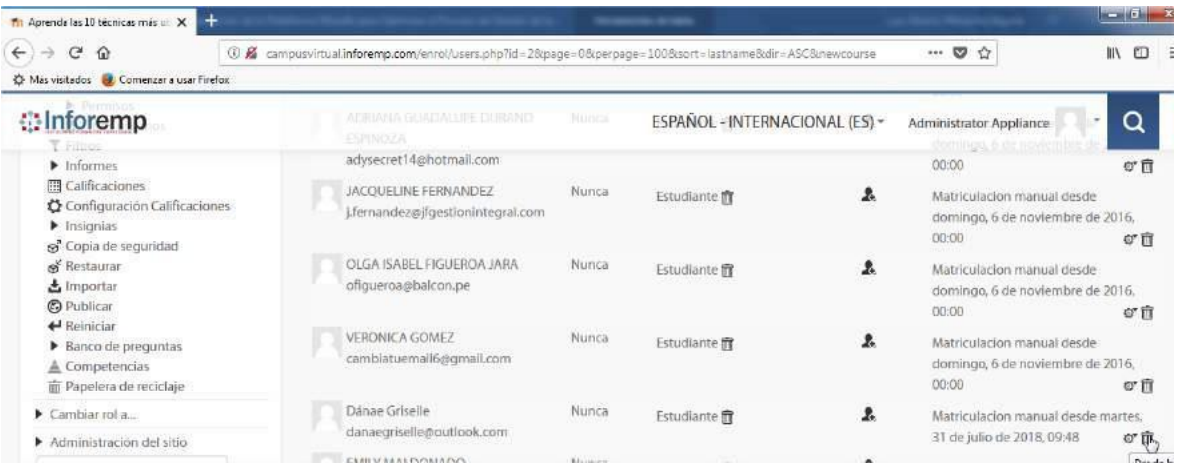

## **Figura 98. Sprint 4 – Eliminar Alumno de Curso**

Fuente: Elaboración propia

Para realizar el flujo alternativo, buscamos al alumno en Usuarios matriculados y la Plataforma *Moodle* nos muestra un mensaje indicandonos que no existe el alumno en el curso.

#### **Figura 99. Sprint 4 – Eliminar Alumno de Curso Comprobación**

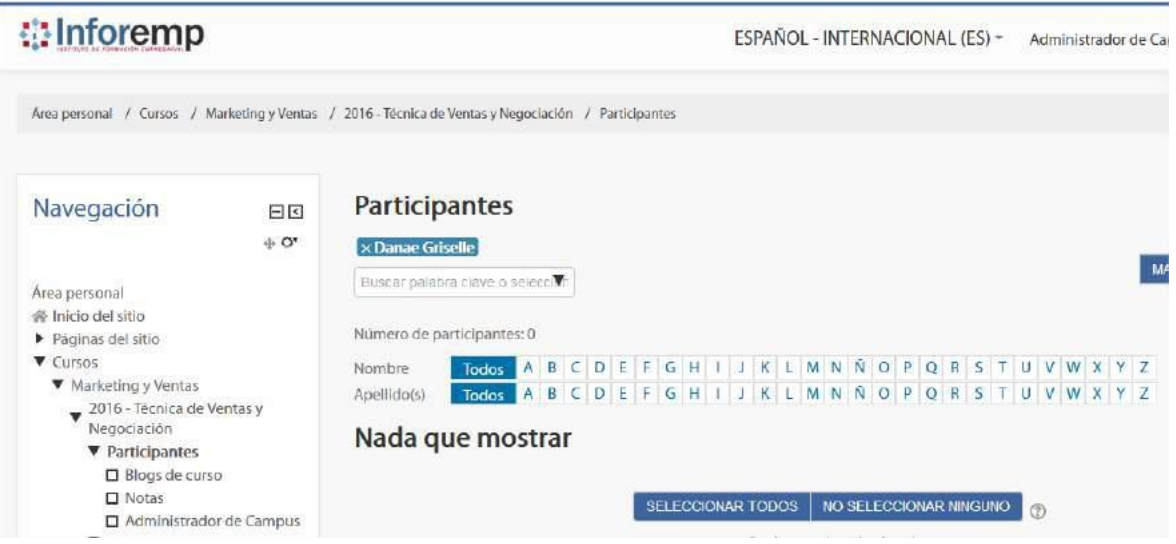

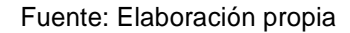

#### **BLM-008 - Gestión de Profesores**

• **Registrar Profesor en el Curso**

#### **Tabla 28. Sprint 4 – Registrar Profesor en el Curso**

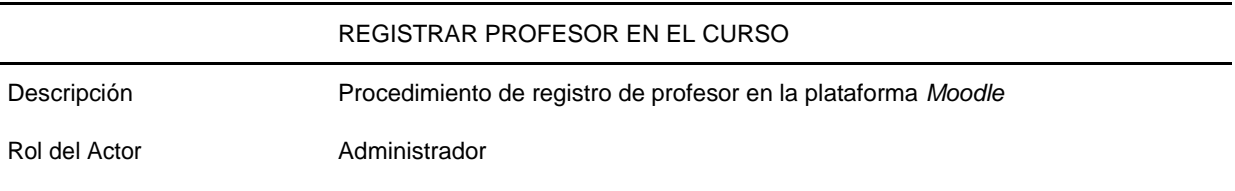

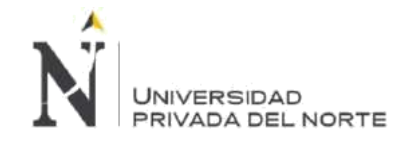

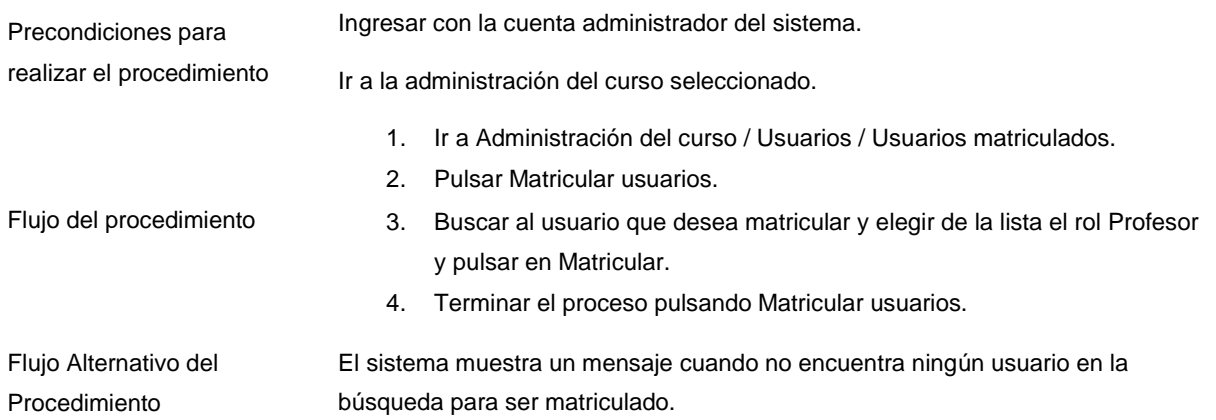

Realizamos la comprobación de la funcionalidad de Registrar Profesor en un curso, hemos matriculado al usuario Dánae Griselle.

#### **D** Inforemp ESPAÑOL - INTERNACIONAL (ES) ~ Admi Area personal / Cursos / Marketing y Ventas / 2016 - Técnica de Ventas y Negociación / Participantes Navegación **Participantes**  $\Box$  $\oplus$  Oʻ No se aplicaron filtros Buscar palabra clave o seleccion Área personal 合 Inicio del sitio Número de participantes: 0 ▶ Páginas del sitio ▼ Cursos Nombre Todos A B C D E F G H I J K L M N N O P Q R S T U V ▼ Marketing y Ventas Todos ABCDEFGHIJKLMNÑOPQRSTUV Apellido(s) 2016 - Técnica de Ventas y Negociación Nada que mostrar ▼ Participantes<br>□ Blogs de carso  $\square$  Notas SELECCIONAR TODOS | NO SELECCIONAR NINGUNO Administrador de Campus

**Figura 100. Sprint 4 – Registrar Profesor a Curso Paso 1**

Fuente: Elaboración propia

#### **Figura 101. Sprint 4 – Registrar Profesor a Curso Paso 2**

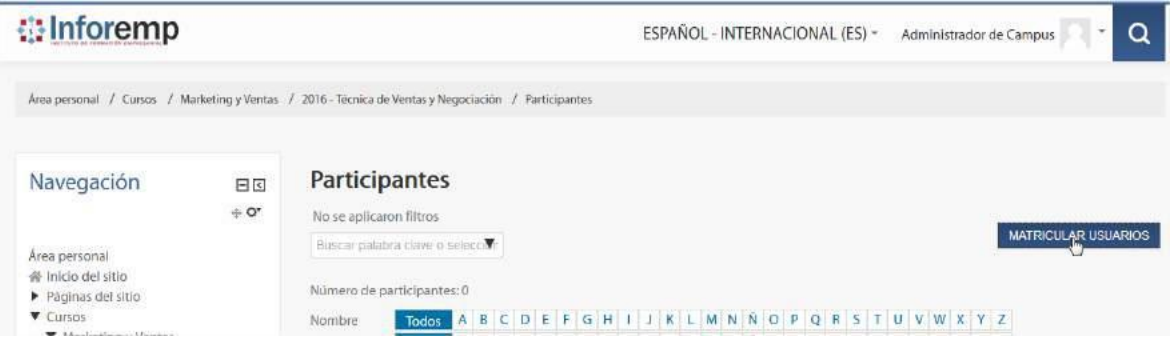

Fuente: Elaboración propia

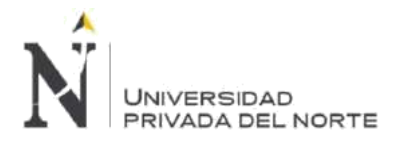

## **Figura 102. Sprint 4 – Registrar Profesor a Curso Paso 3**

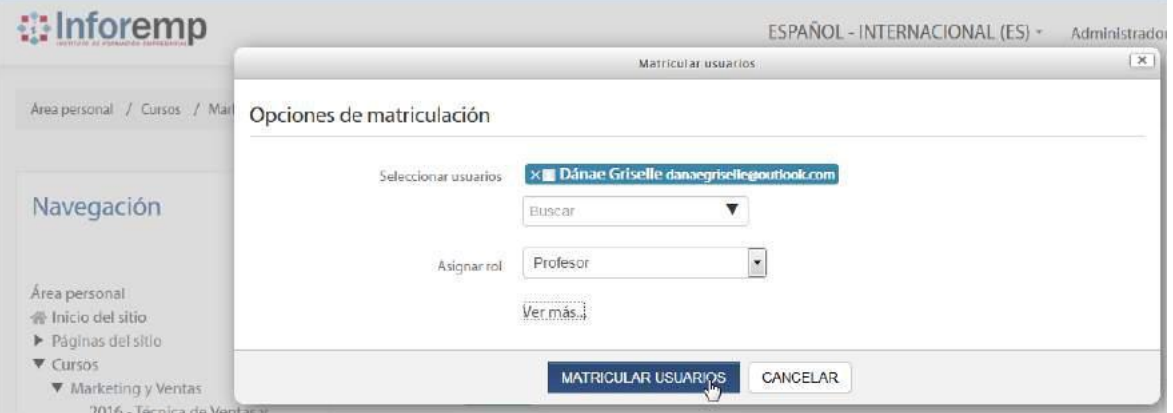

Fuente: Elaboración propia

Asimismo hemos buscado el usuario Estudiante (un usuario que no existe en el

sistema) y el sistema nos ha dado 0 usuarios encontrados como resultado.

## **Figura 103. Sprint 4 – Registrar Profesor Buscar Estudiante**

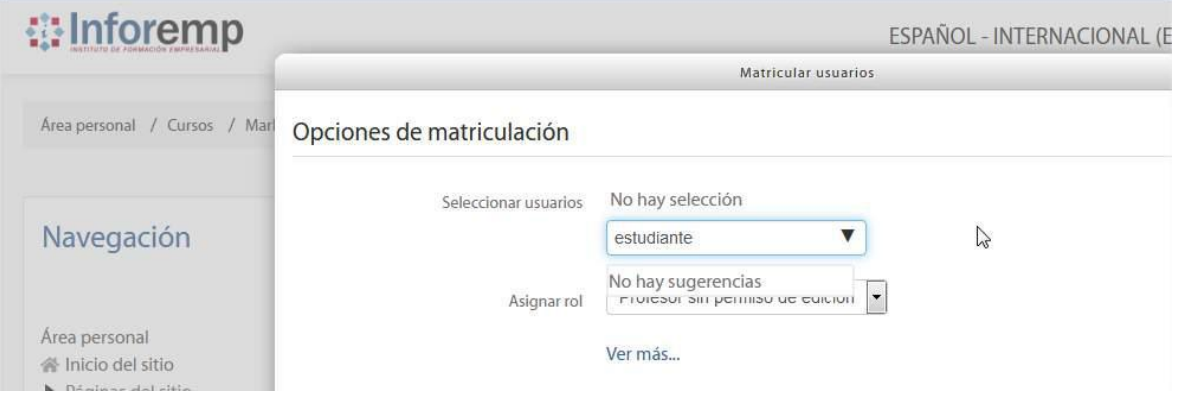

Fuente: Elaboración propia

#### • **Eliminar Profesor en el Curso**

#### **Tabla 29. Sprint 4 – Eliminar Profesor en el Curso**

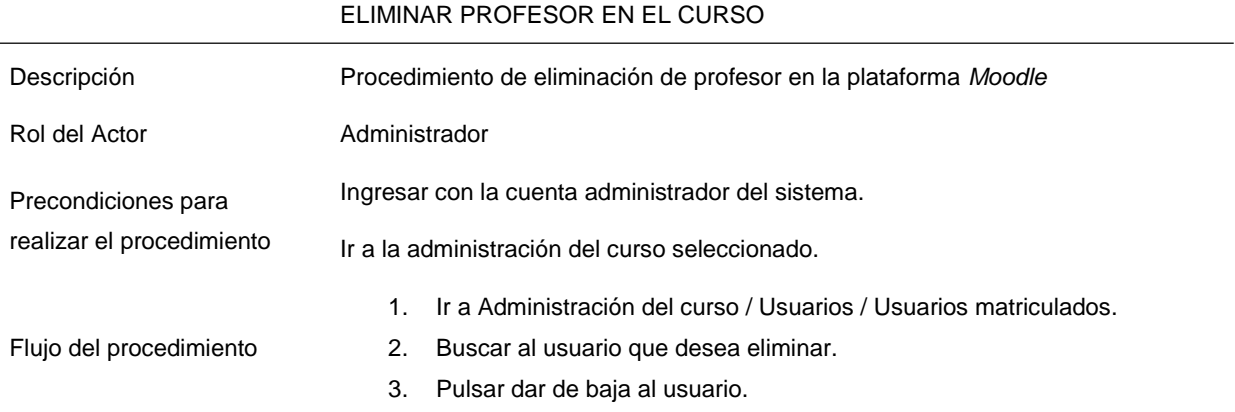

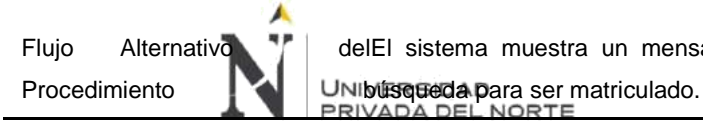

Flujo Alternativo 1 delEl sistema muestra un mensaje cuando no encuentra ningún usuario en la

Para eliminar un alumno del curso, buscamos al alumno en Usuarios matriculados y pulsamos el boton dar de baja, de esta manera eliminaremos al alumno del curso.

#### **Figura 104. Sprint 4 – Eliminar Profesor de Curso**

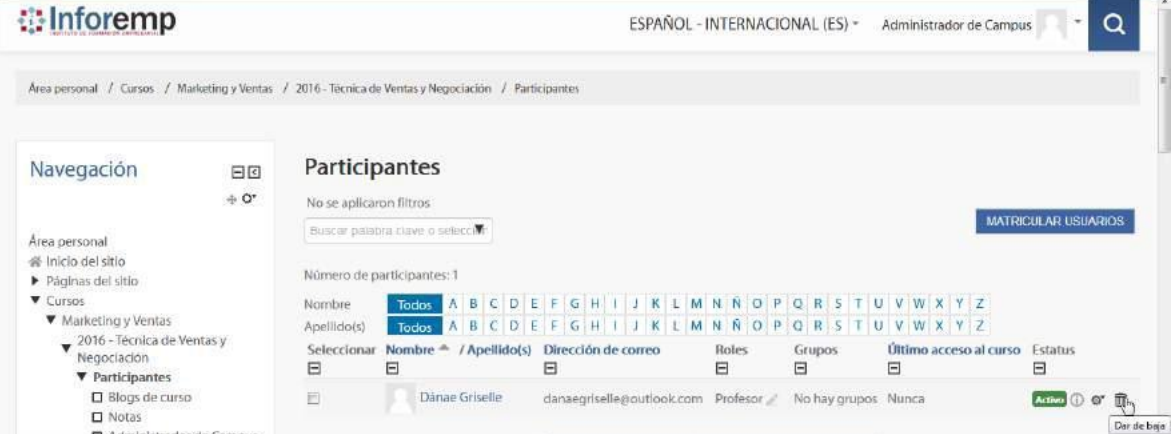

Fuente: Elaboración propia

#### **Figura 105. Sprint 4 – Eliminar Profesor de Curso Confirmación**

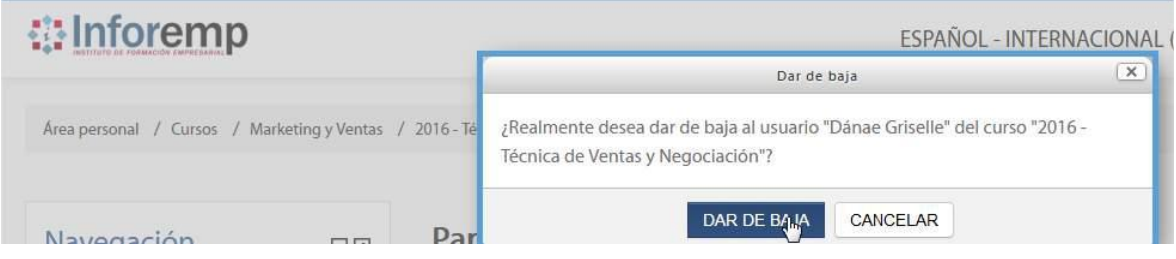

#### Fuente: Elaboración propia

Comprobamos que el usuario Dánae Griselle que tiene asignado el Rol Profesor se haya eliminado del curso.

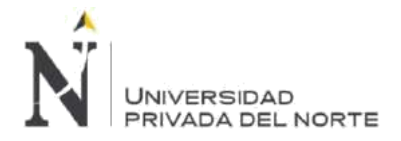

#### **Figura 106. Sprint 4 – Eliminar Profesor de Curso Comprobación**

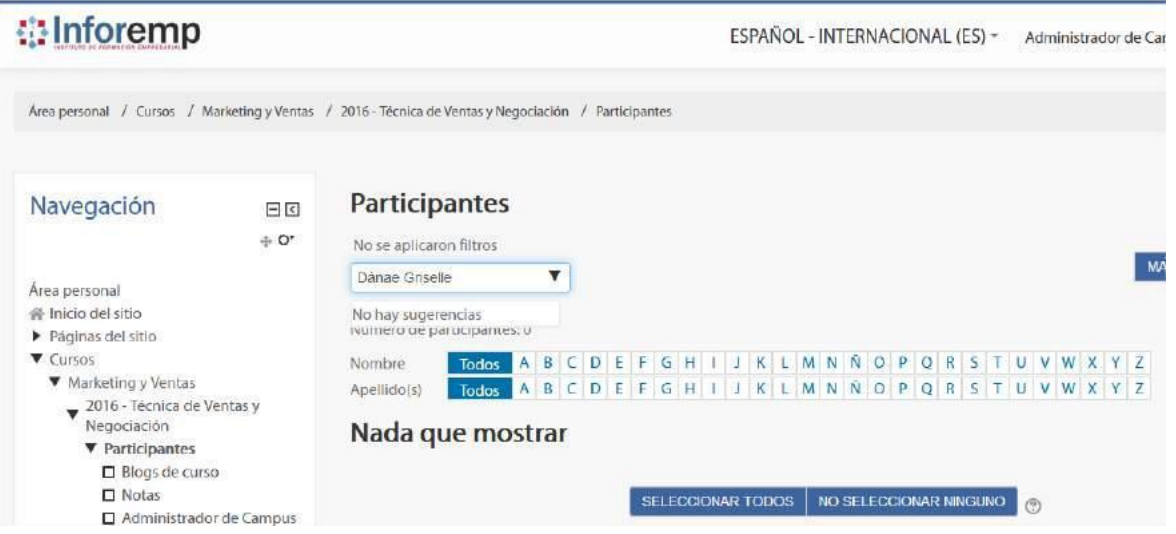

Fuente: Elaboración propia

Para realizar el flujo alternativo, buscamos al profesor en Usuarios matriculados y la Plataforma *Moodle* nos muestra un mensaje indicandonos que no existe el alumno en el curso.

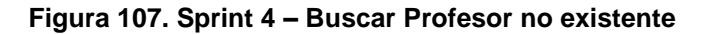

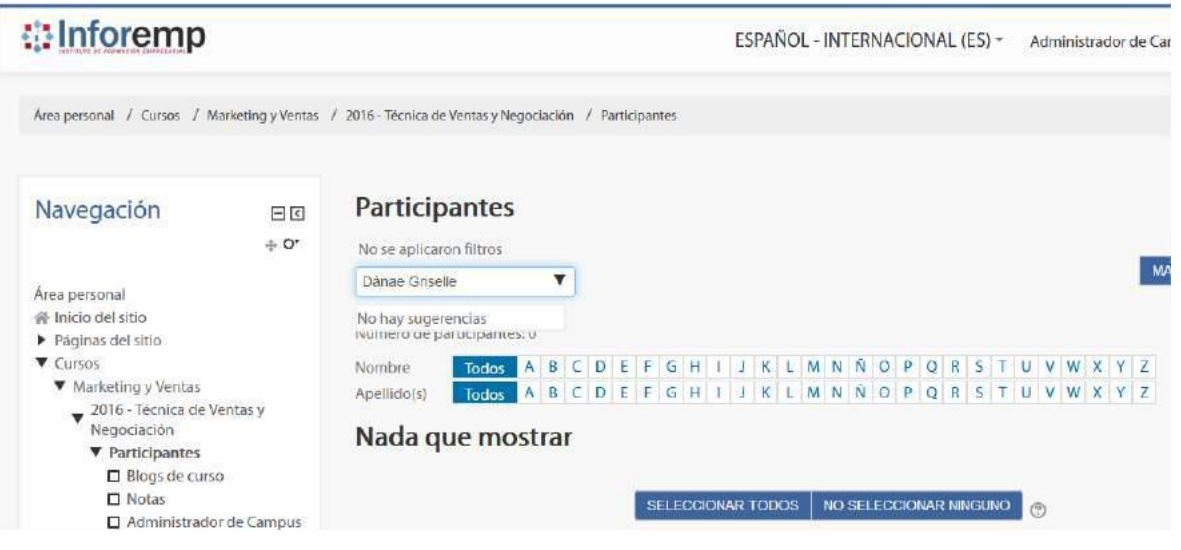

Fuente: Elaboración propia

#### **BLM-009 - Gestión de Cursos**

• **Crear Curso**

**Tabla 30. Sprint 4 – Crear Curso**

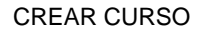

Descripción Procedimiento de creación de cursos en la plataforma *Moodle*

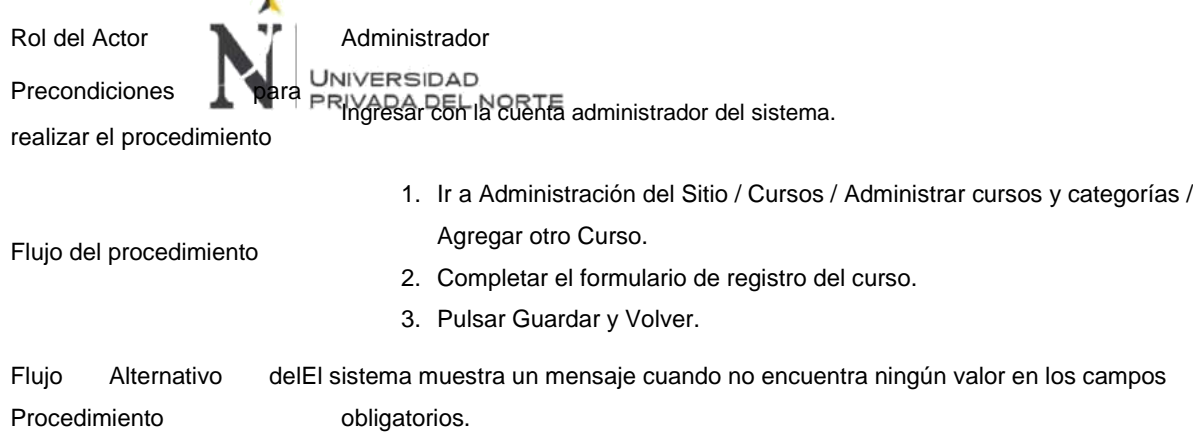

Hemos creado el curso 2016 - Técnica de Ventas y Negociación en el sistema para realizar el ejercicio de este procedimiento.

**Figura 108. Sprint 4 – Crear Curso**

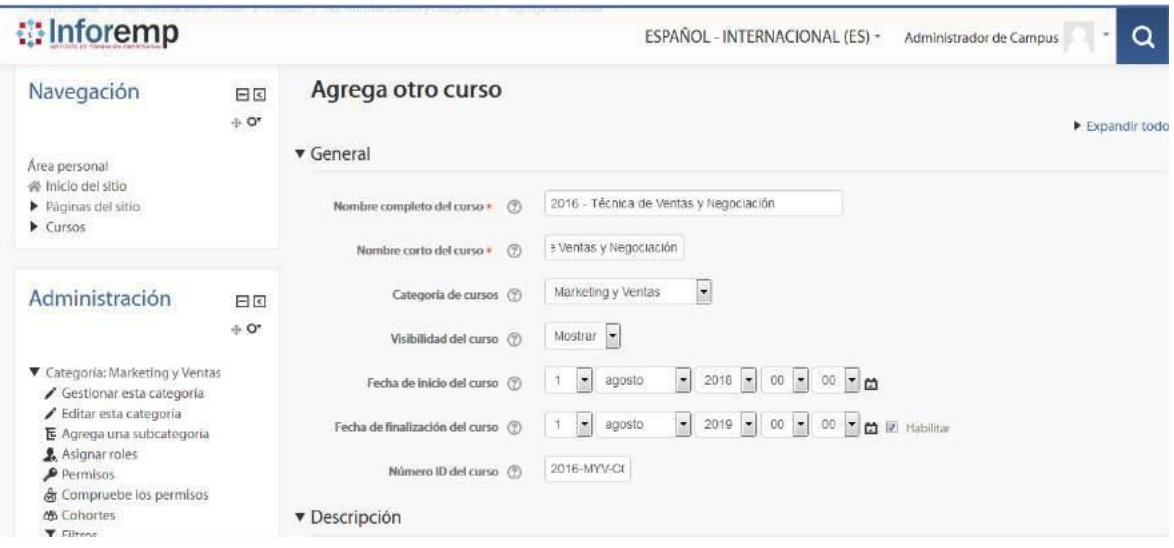

Fuente: Elaboración propia

Para verificar el flujo alternativo hemos dejado sin valor el campo Nombre corto del curso y la plataforma *Moodle* nos ha enviado un mensaje de advertencia indicando que falta ingresar ese dato.

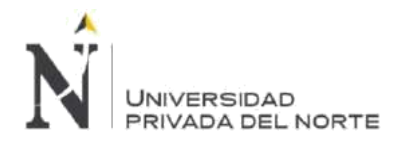

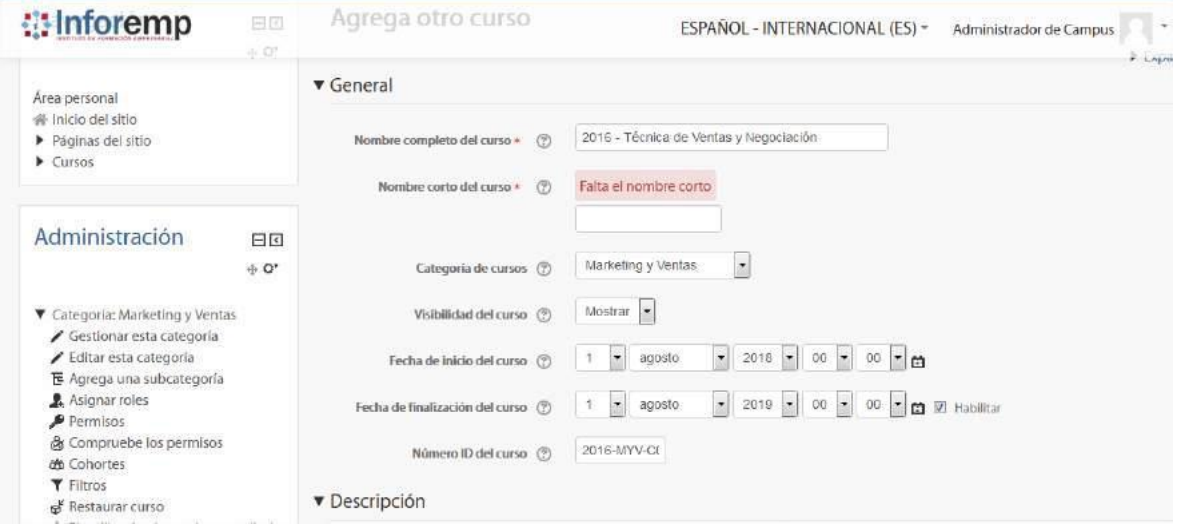

#### **Figura 109. Sprint 4 – Crear Curso Flujo Alternativo**

Fuente: Elaboración propia

## • **Modificar Curso**

## **Tabla 31. Sprint 4 – Modificar Curso**

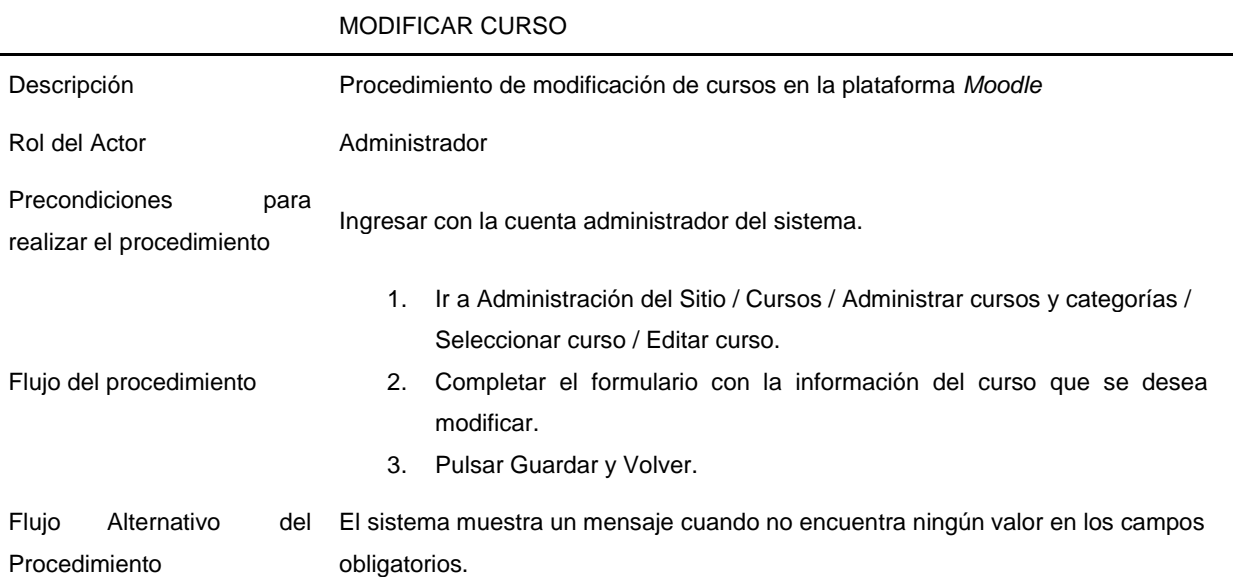

Hemos agregado el Resumen del curso en la sección Descripción al curso 2016 - Técnica de Ventas y Negociación.

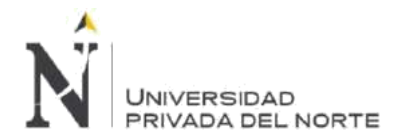

#### **Figura 110. Sprint 4 – Modificar Curso**

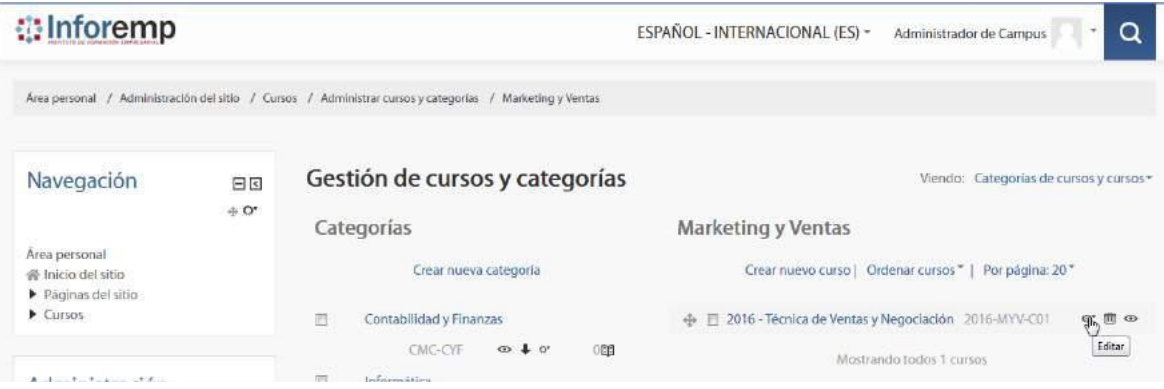

#### Fuente: Elaboración propia

#### **Figura 111. Sprint 4 – Modificar Curso Confirmación**

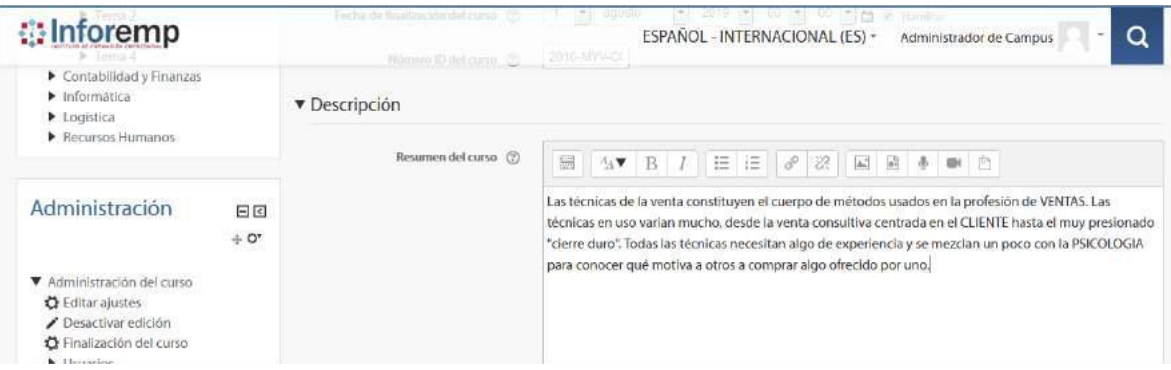

#### Fuente: Elaboración propia

Para realizar el flujo alternativo hemos dejado sin valor el campo Nombre corto del curso y la plataforma *Moodle* nos ha enviado un mensaje de advertencia indicando que falta ingresar ese dato.

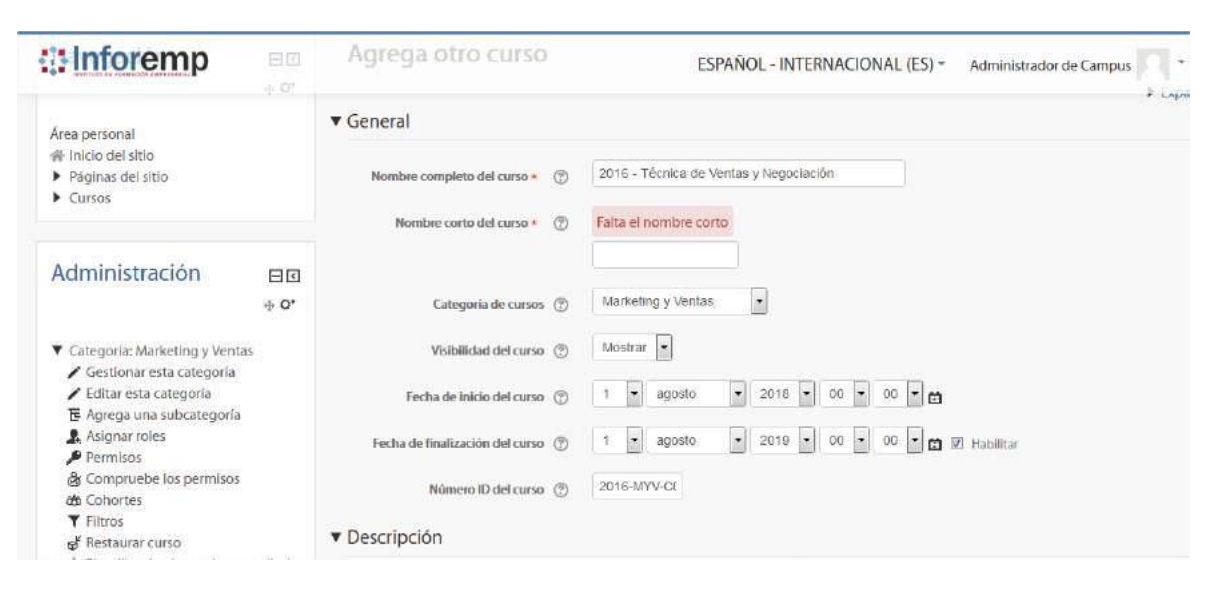

#### **Figura 112. Sprint 4 – Modificar Curso Flujo Alternativo**

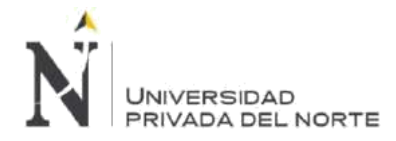

#### Fuente: Elaboración propia

Realizamos la comprobación que el Resumen del curso se haya guardado correctamente, para ello ingresamos a la categoria Marketing y Ventas.

### **Figura 113. Sprint 4 – Modificar Curso Comprobación**

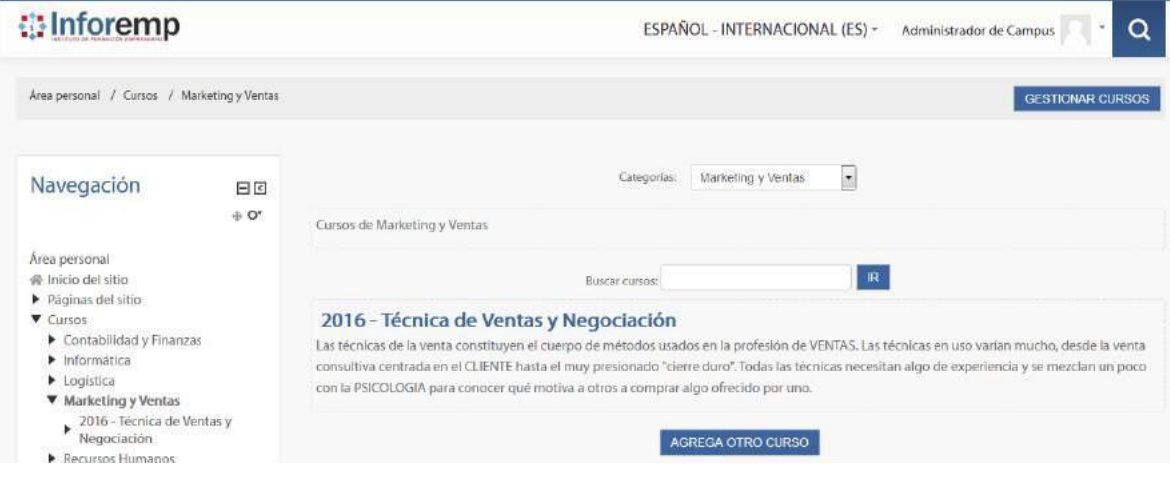

Fuente: Elaboración propia

#### • **Eliminar Curso**

## **Tabla 32. Sprint 4 – Eliminar Curso**

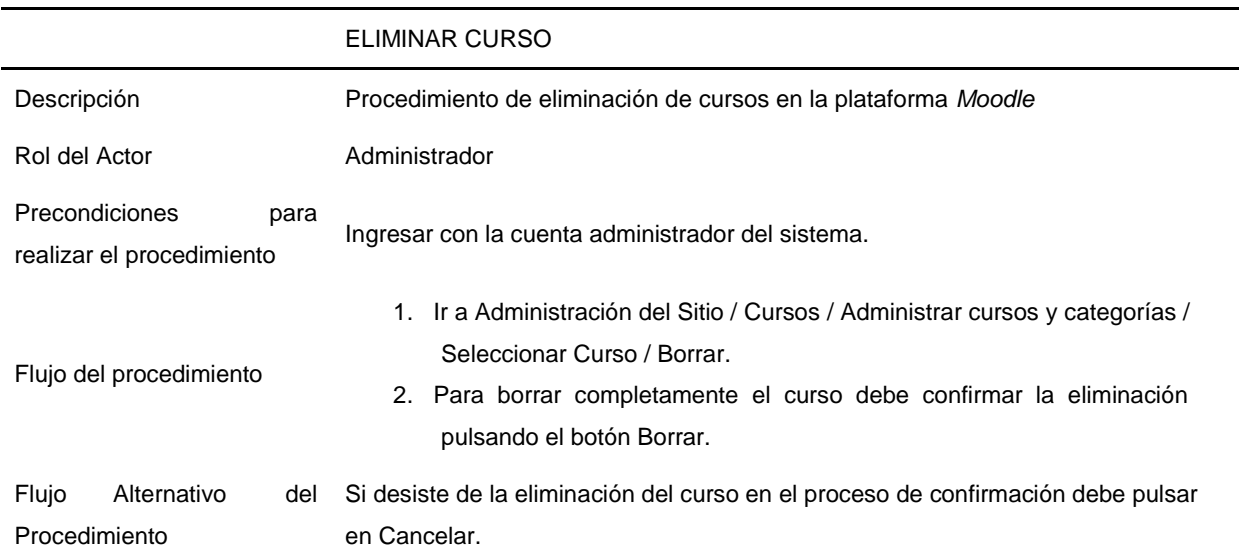

Ingresamos a la Gestion de cursos y categorias y seleccionamos la categoria Marketing y Ventas y procedemos a eliminar el curso a traves del boton Borrar.

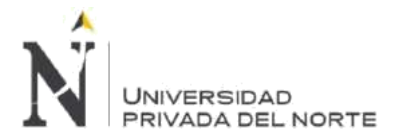

### **Figura 114. Sprint 4 – Eliminar Curso**

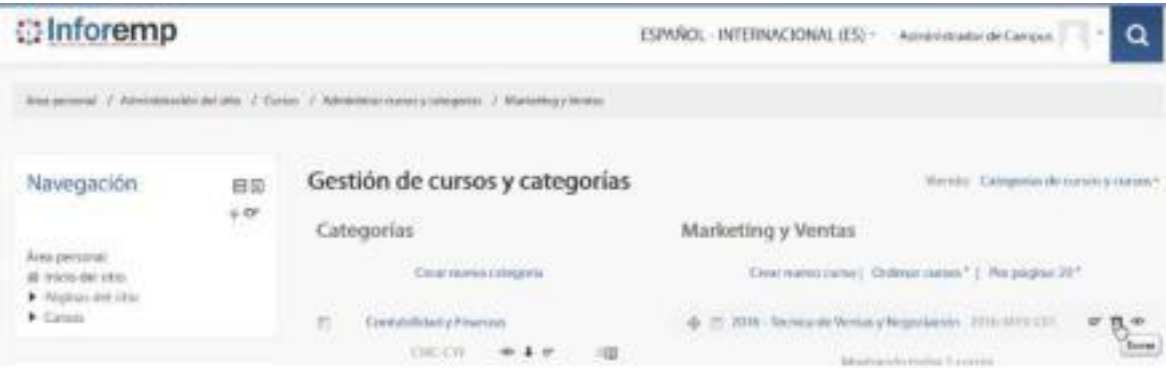

#### Fuente: Elaboración propia

**Figura 115. Sprint 4 – Eliminar Curso Confirmación**

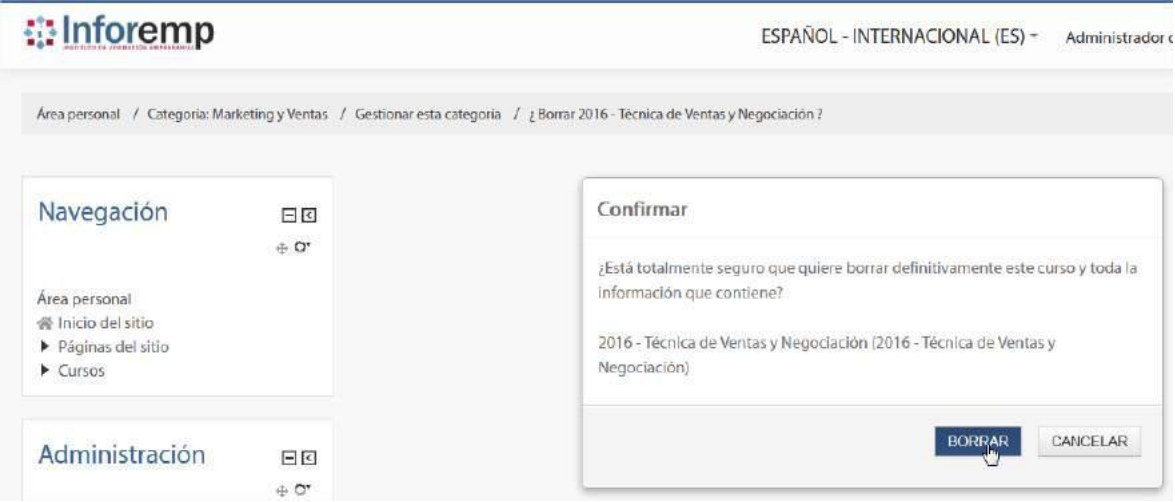

#### Fuente: Elaboración propia

Para comprobar este proceso revisamos nuevamente la categoría Marketing y Ventas y verificamos que el curso se haya borrado.

## **Figura 116. Sprint 4 – Eliminar Curso Comprobación**

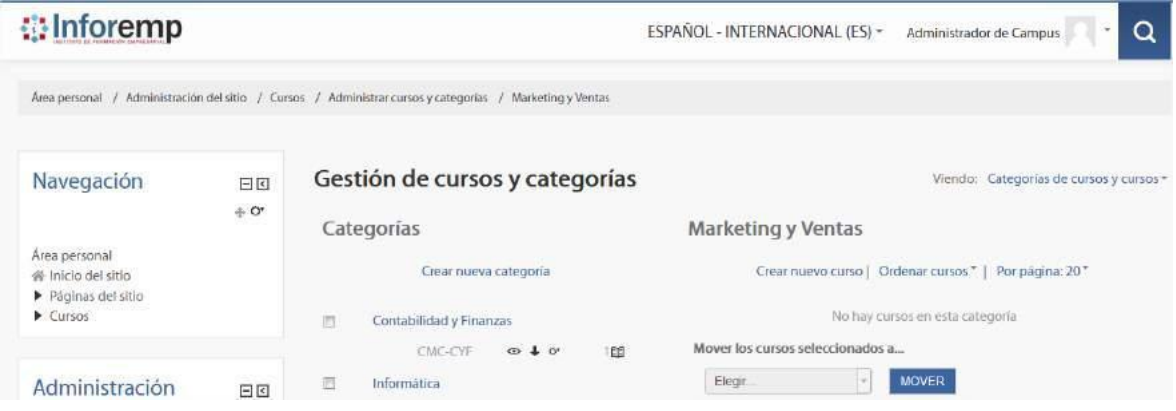

### Fuente: Elaboración propia

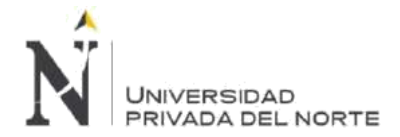

Para realizar el flujo alterno pulsamos en cancelar para no eliminar el curso de la plataforma *Moodle*.

#### **Figura 117. Sprint 4 – Eliminar Curso Cancelar**

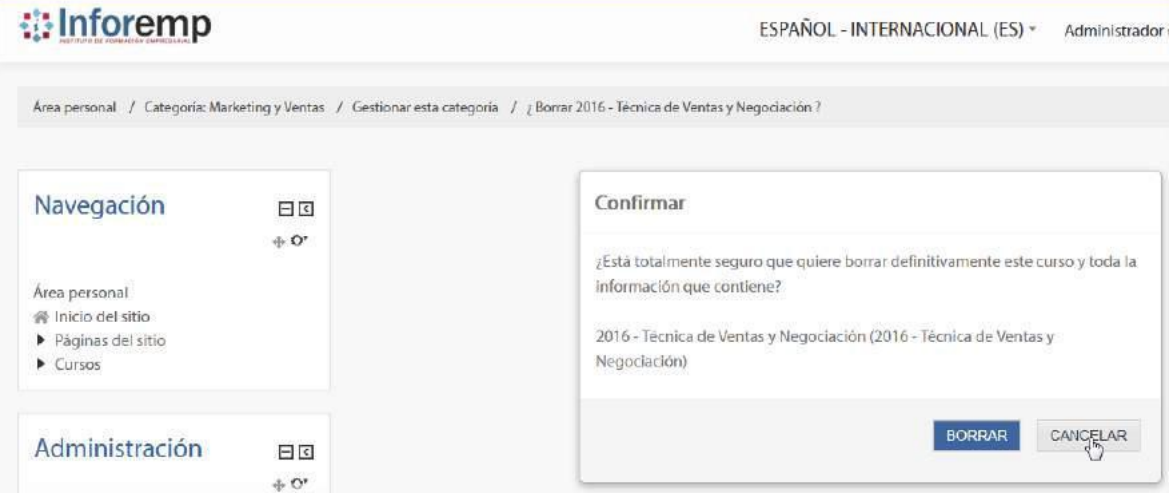

#### Fuente: Elaboración propia

Luego de cancelar la eliminación del curso comprobamos que el curso se mantenga en la categoría correspondiente.

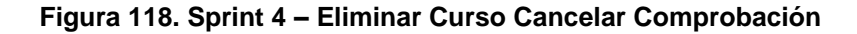

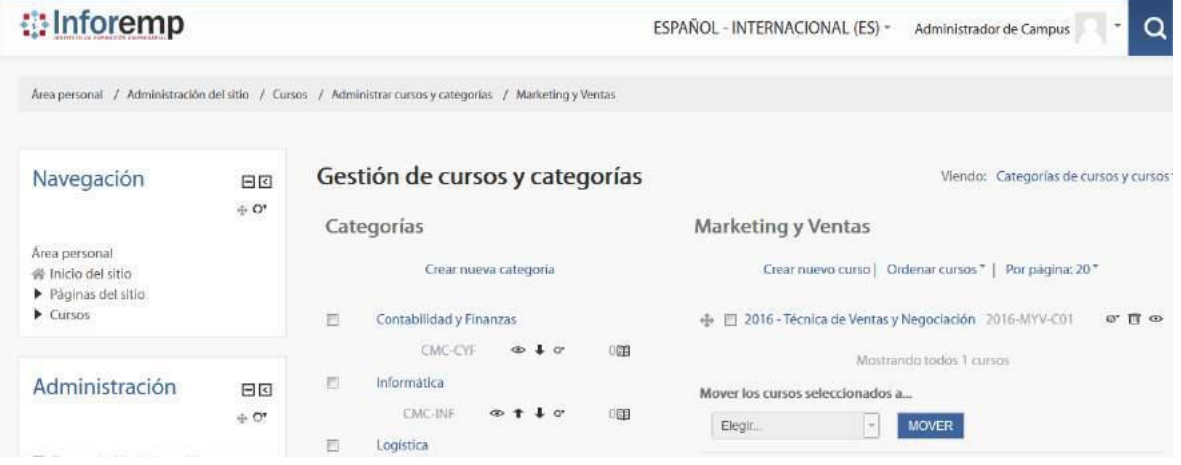

Fuente: Elaboración propia

#### **BLM-010 - Gestión de Roles**

• **Crear Roles en el Sistema**

#### **Tabla 33. Sprint 4 – Crear Roles en el Sistema**

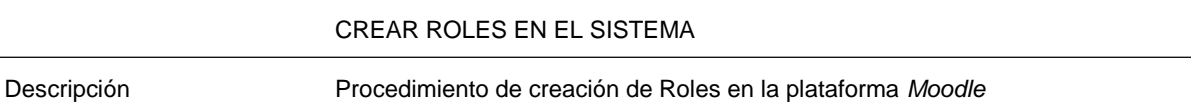

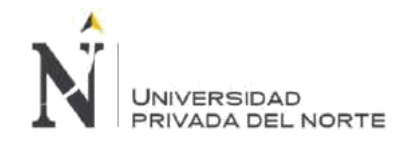

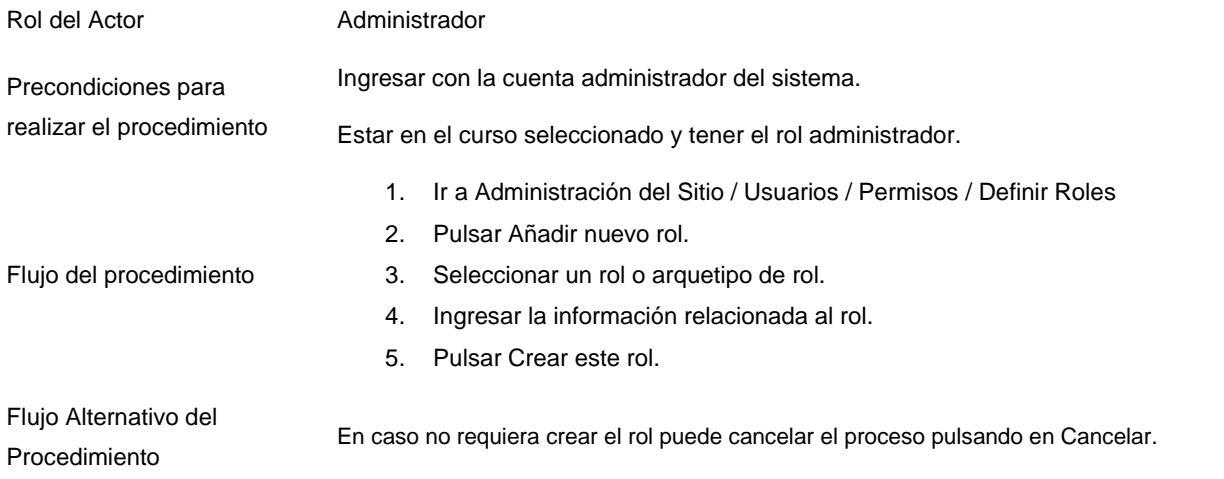

Hemos creado el rol Asesor utilizando el arquetipo de rol Profesor sin permiso de edición, de tal manera que este rol pueda acceder a los cursos para poder asistir a los profesores y alumnos matriculados.

## **Figura 119. Sprint 4 – Crear Rol**

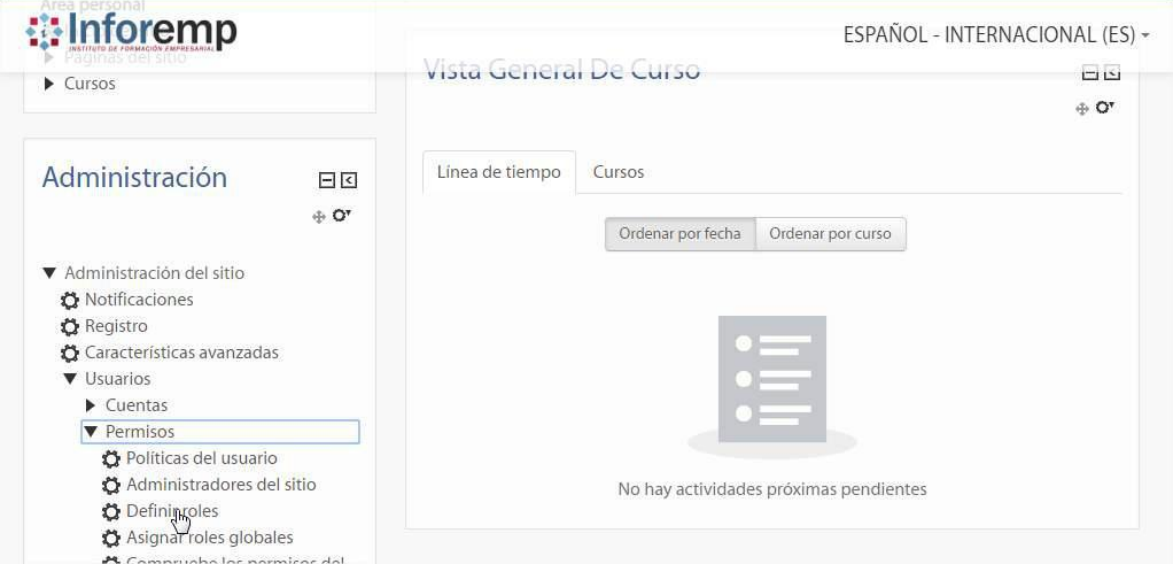

Fuente: Elaboración propia

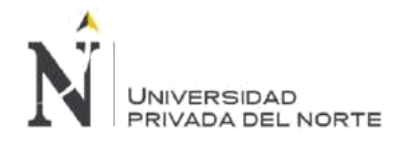

#### **Figura 120. Sprint 4 – Añadir Rol**

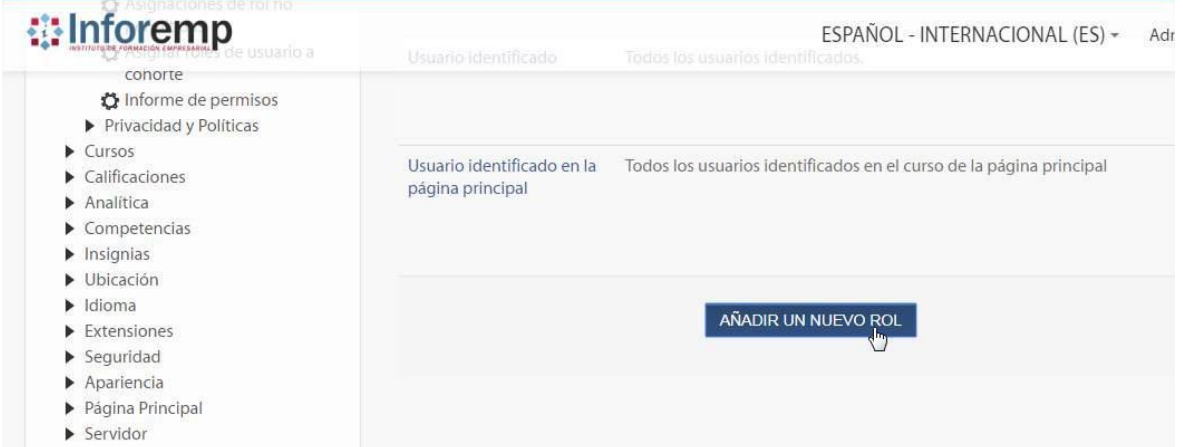

Fuente: Elaboración propia

#### **Figura 121. Sprint 4 – Agregando Nuevo Rol**

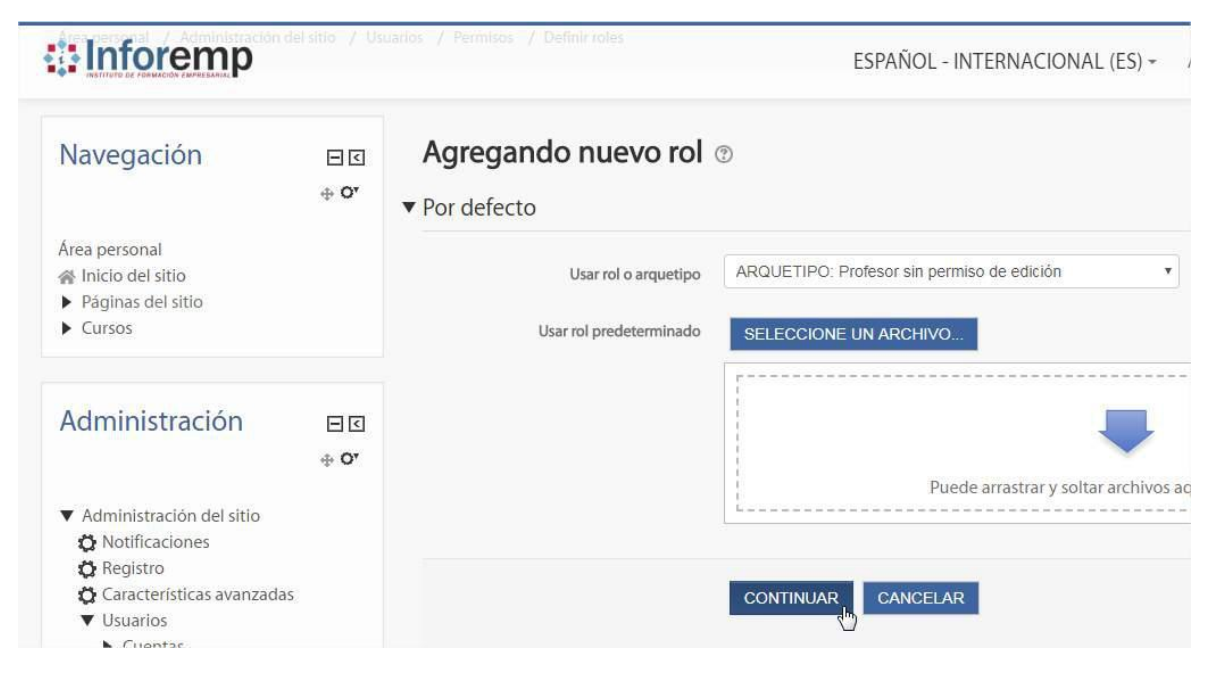

Fuente: Elaboración propia

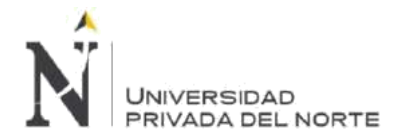

#### **Figura 122. Sprint 4 – Crear este Rol**

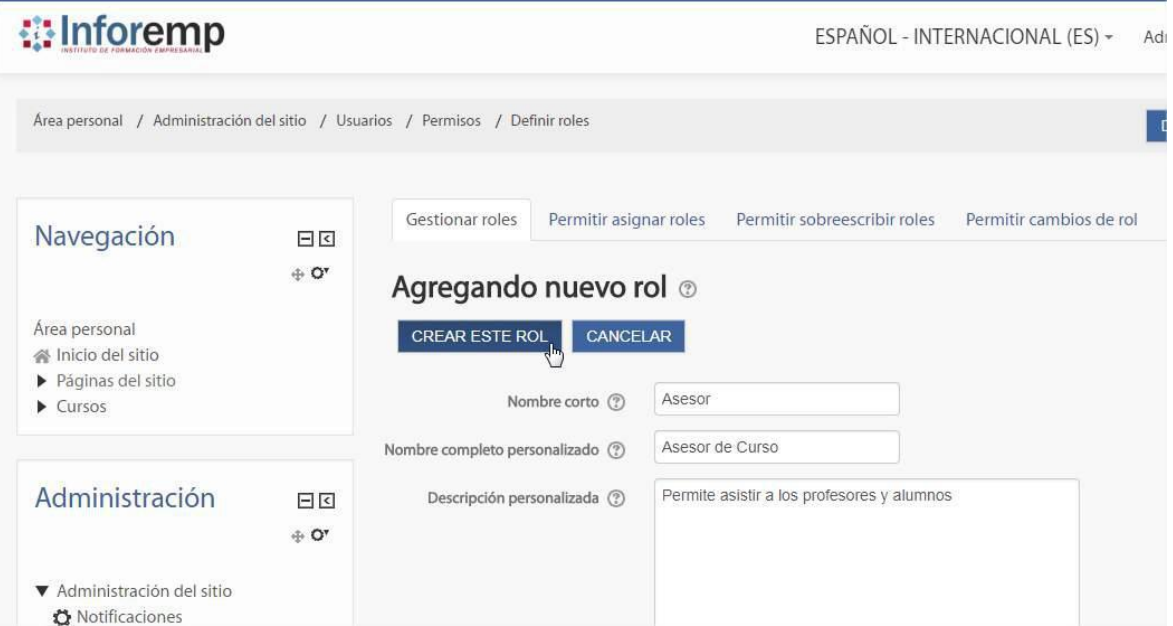

Fuente: Elaboración propia

Comprobamos que el rol se haya creado correctamente.

**Figura 123. Sprint 4 – Crear Rol Comprobación**

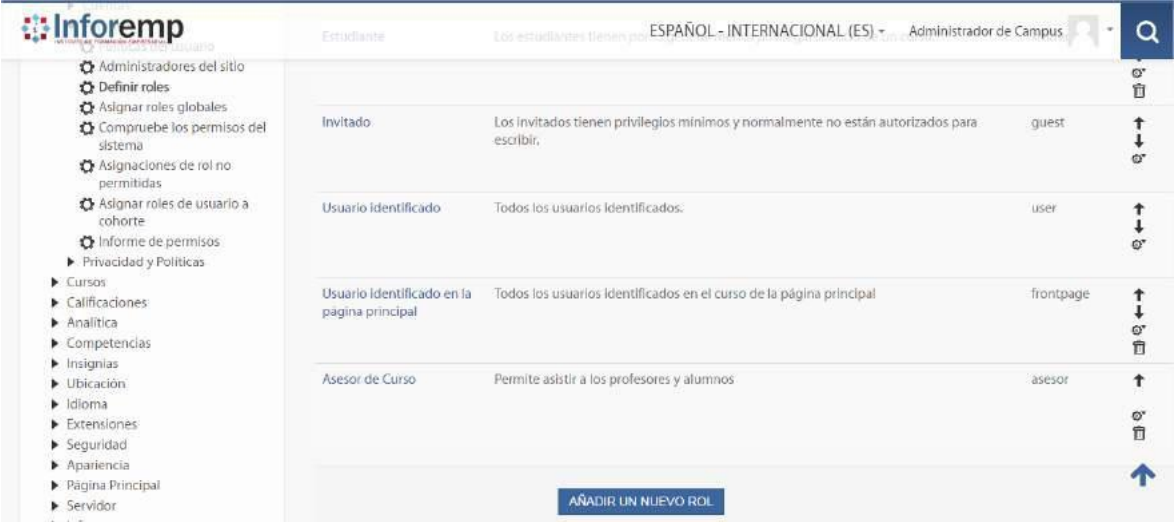

#### Fuente: Elaboración propia

Para inicar el flujo alterno hemos rechazado la creación del rol utilizando el boton Cancelar.
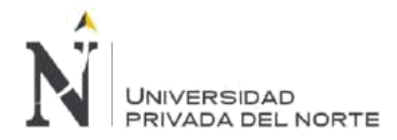

## **Figura 124. Sprint 4 – Crear Rol Cancelar**

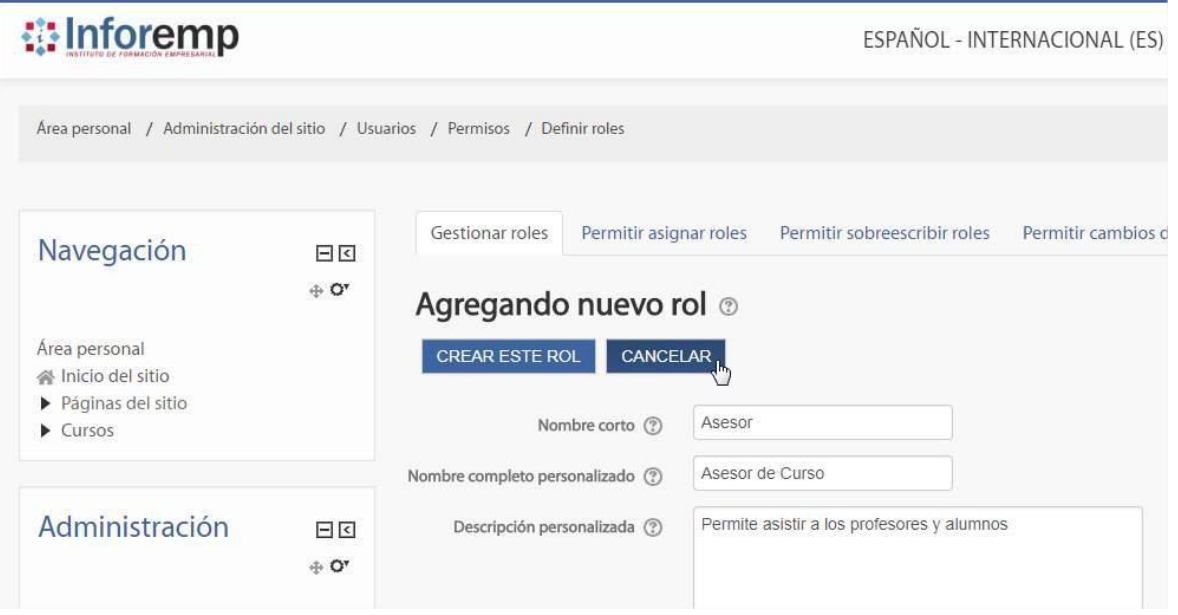

#### Fuente: Elaboración propia

Verificamos que el rol no se haya creado en el sistema, listando todos los roles de *Moodle*.

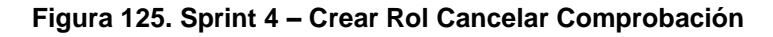

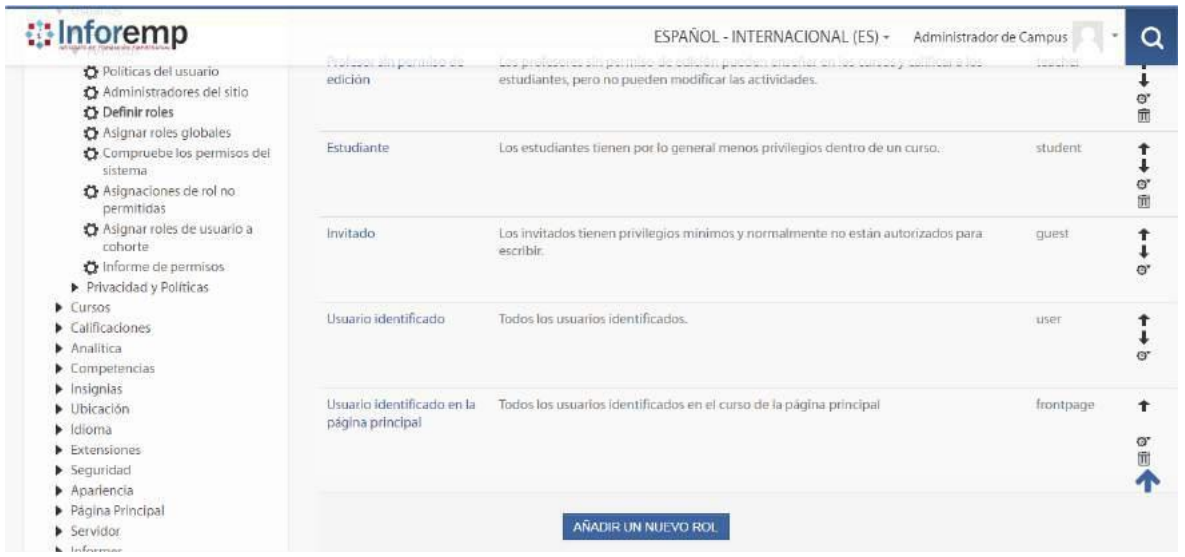

Fuente: Elaboración propia

• **Modificar Roles en el Sistema**

#### **Tabla 34. Sprint 4 – Modificar Roles en el Sistema**

MODIFICAR ROLES EN EL SISTEMA

Descripción Procedimiento de modificación de Roles en la plataforma *Moodle*

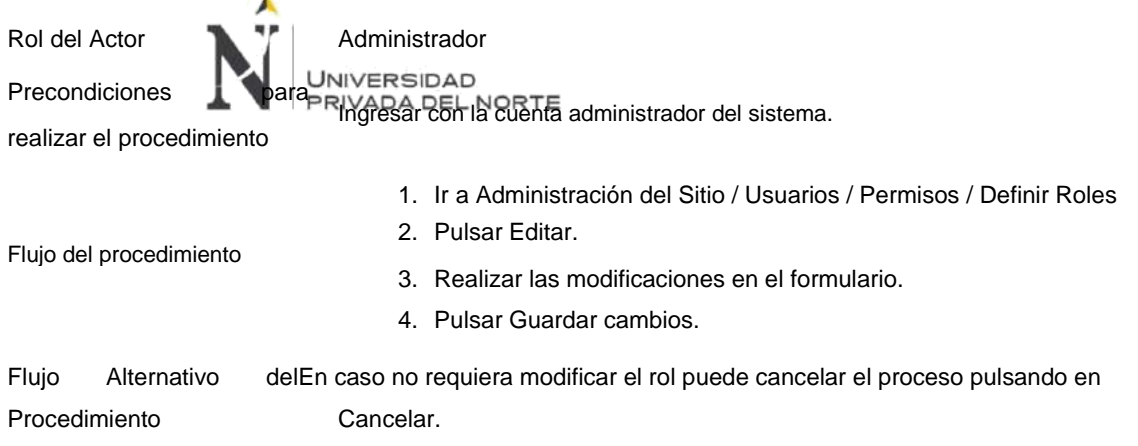

Hemos modificado el rol Asesor, agregandole Categoria en el tipo de contexto en que se puede asignar este rol.

# **Figura 126. Sprint 4 – Modificar Rol**

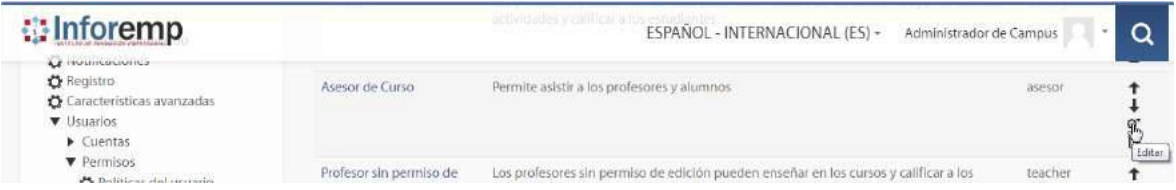

# Fuente: Elaboración propia

#### **Figura 127. Sprint 4 – Editando Rol**

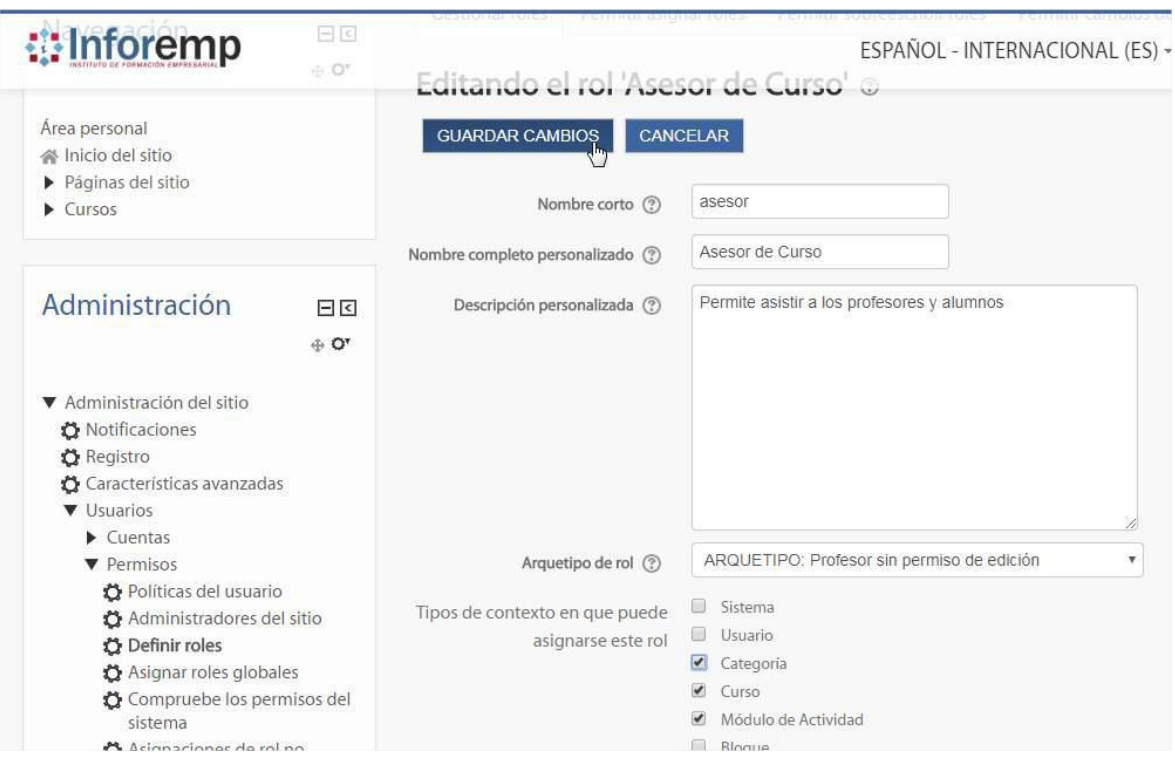

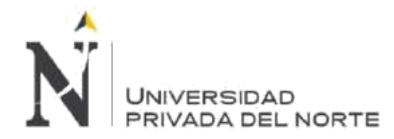

Para comprobar que se haya realizado la modificación, entramos a ver las caractisticas del rol pulsando en su nombre.

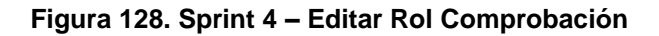

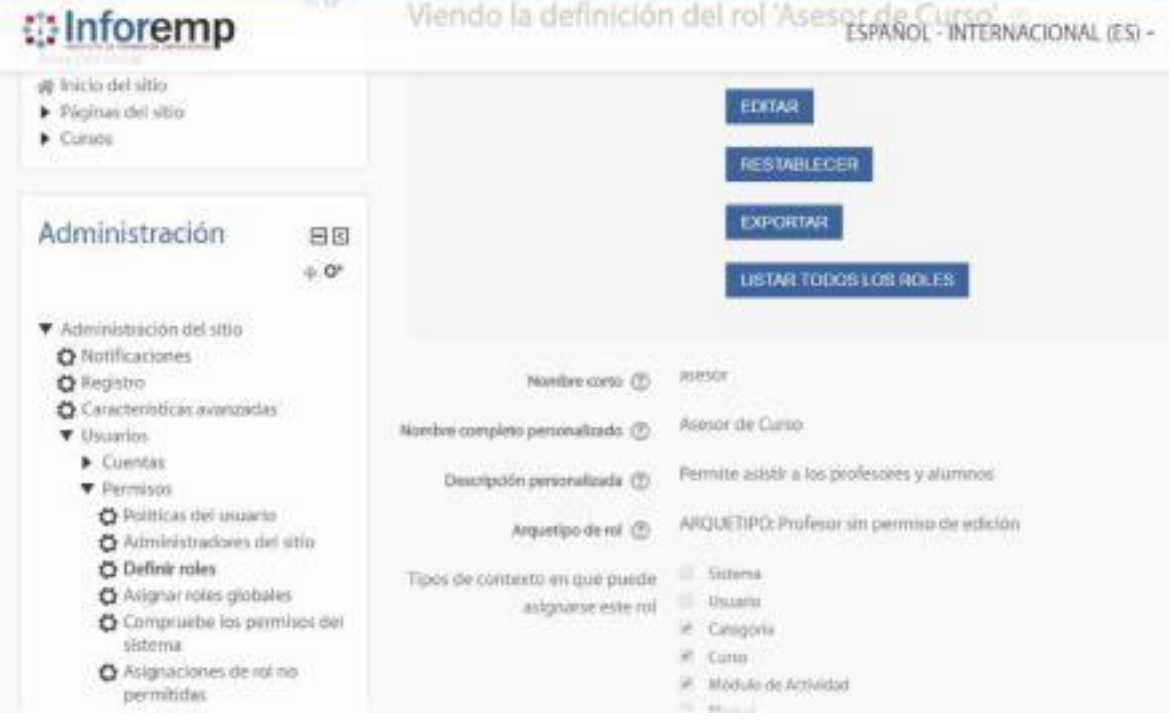

#### Fuente: Elaboración propia

Para realizar el flujo alterno hemos rechazado la modificación del rol pulsando el boton Cancelar.

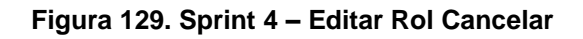

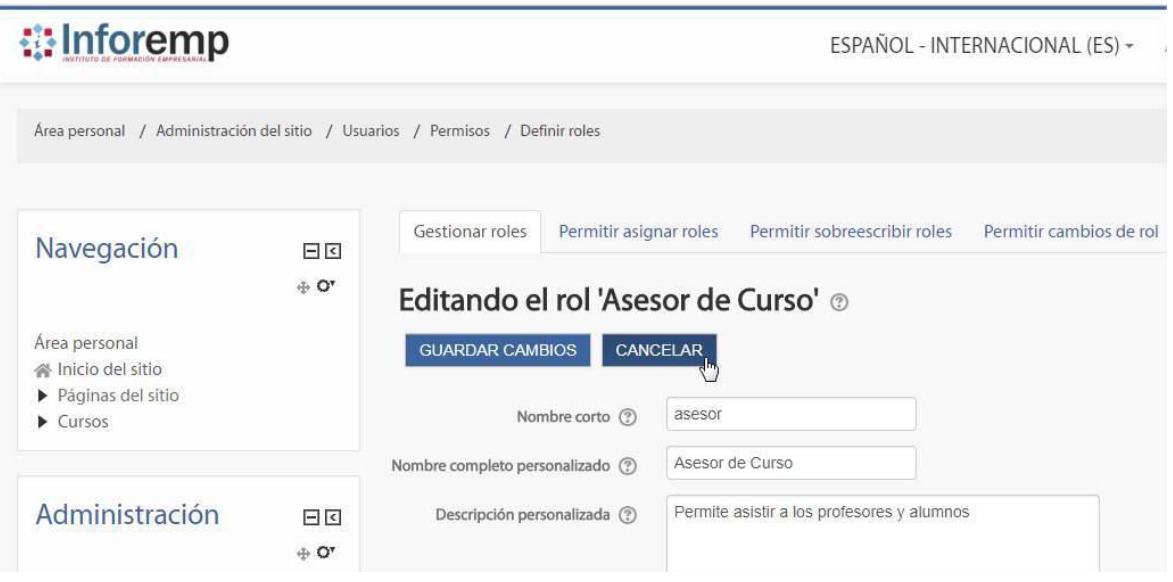

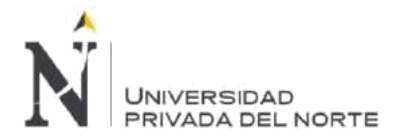

Para comprobar que no se haya realizado la modificación, entramos a ver las caractisticas del rol pulsando en su nombre.

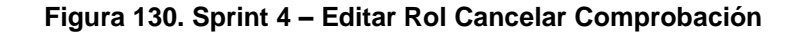

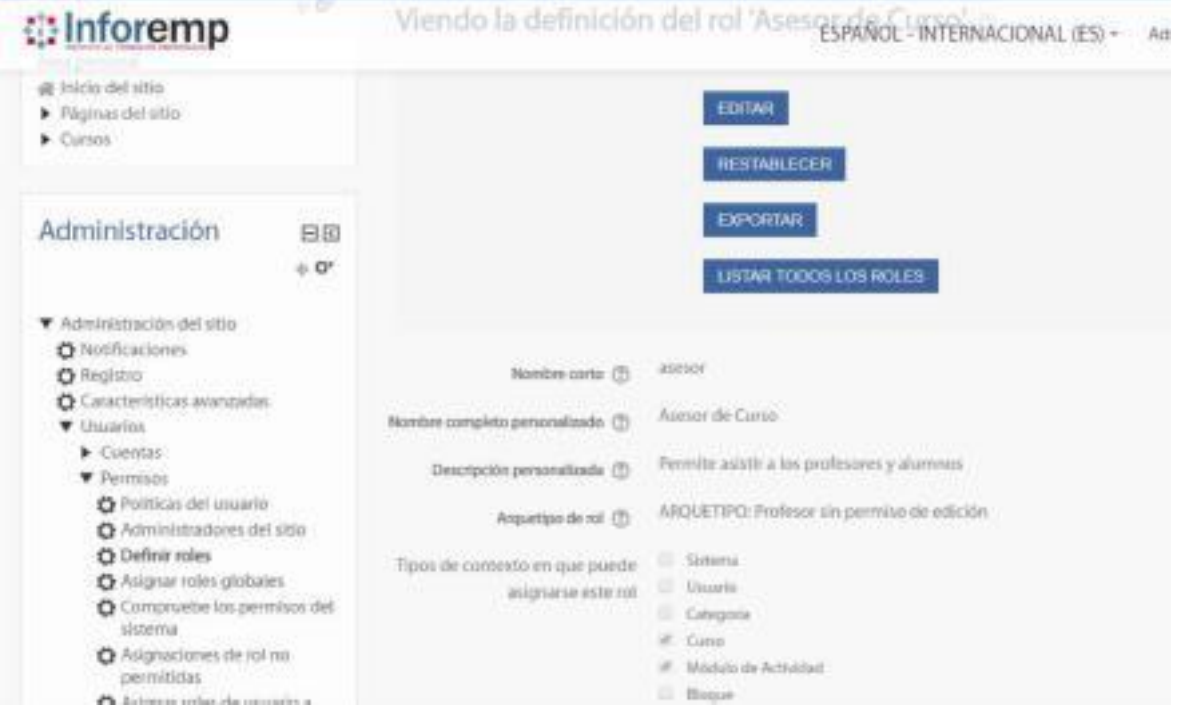

Fuente: Elaboración propia

• **Eliminar Roles en el Sistema**

## **Tabla 35. Sprint 4 – Eliminar Roles en el Sistema**

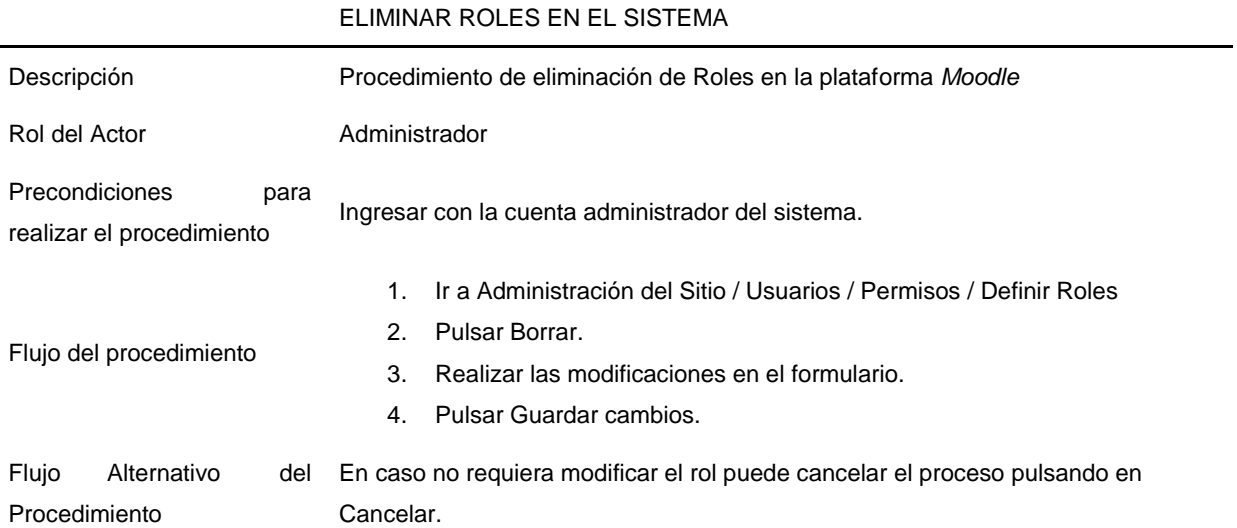

Hemos eliminado el rol Asesor que se ha creado anteriormente en la Plataforma *Moodle*.

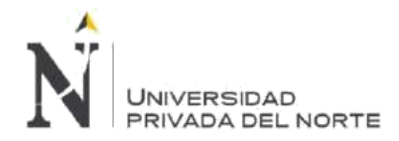

# **Figura 131. Sprint 4 – Eliminar Rol**

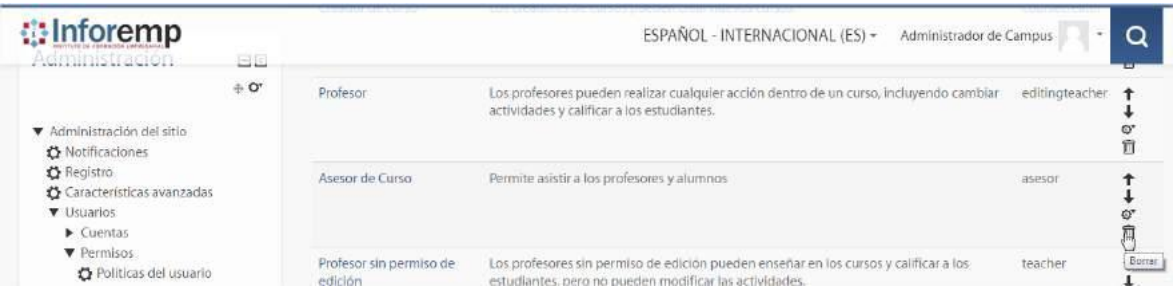

# Fuente: Elaboración propia

### **Figura 132. Sprint 4 – Eliminar Rol Confirmación**

**#Inforemp** ESPAÑOL - INTERNACIONAL (ES) ~ Administrador Área personal / Administración del sitio / Usuarios / Permisos / Definir roles DESACTIVAR Confirmar Navegación 日回  $\oplus$  Oʻ ¿Está seguro de que quiere eliminar el rol "Asesor de Curso (asesor)"? Área personal Actualmente este rol está asignado a 0 usuarios. 叠 Inicio del sitio ▶ Páginas del sitio  $\blacktriangleright$  Cursos  $S_1$  NO Administración 日回  $\div$  Oʻ

#### Fuente: Elaboración propia

Comprobamos que el rol se haya eliminado correctamente, listamos todos los roles de *Moodle*.

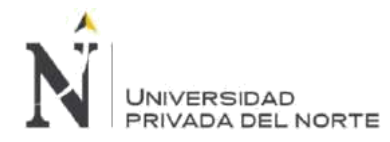

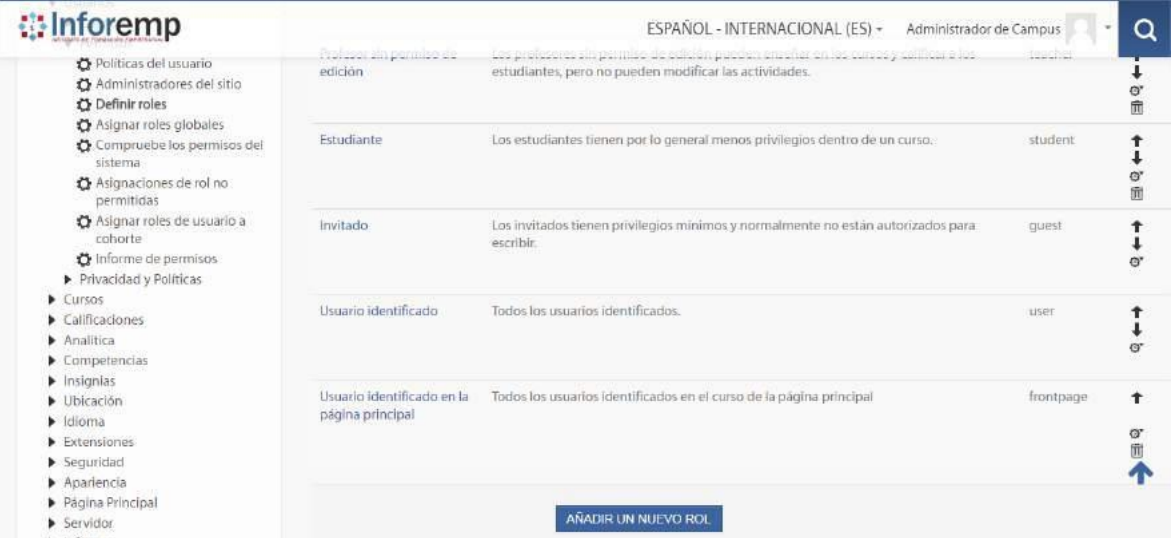

#### **Figura 133. Sprint 4 – Eliminar Rol Comprobación**

Fuente: Elaboración propia

Para realizar el flujo alterno hemos rechazado la eliminación del rol pulsando el botón no.

#### **Figura 134. Sprint 4 – Eliminar Rol Cancelar**

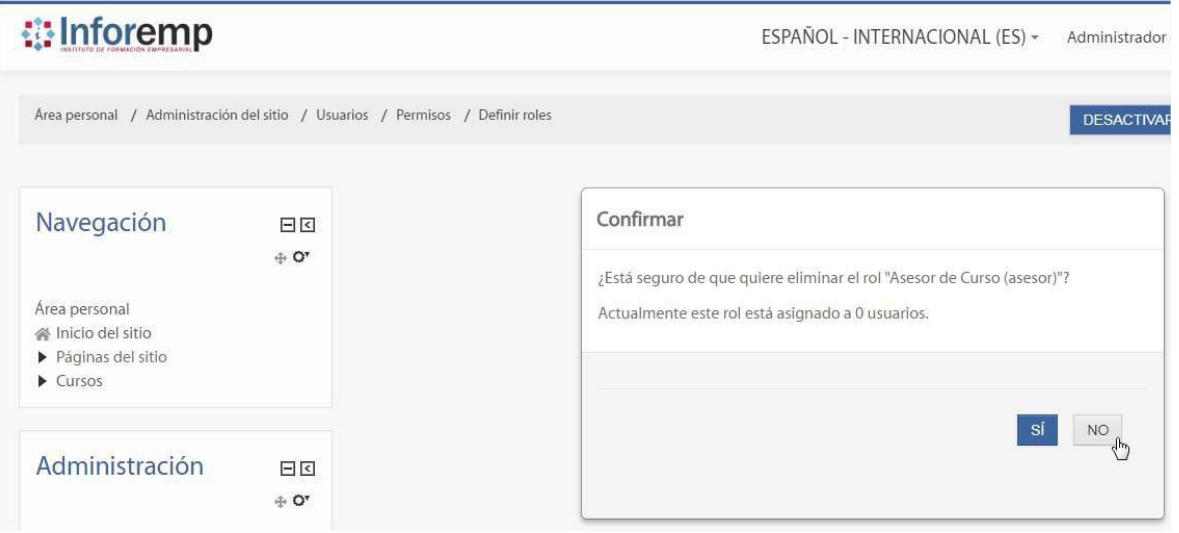

## Fuente: Elaboración propia

Para comprobar que no se haya eliminado el rol, listamos todos los roles de *Moodle*.

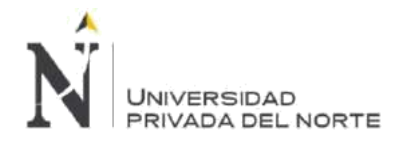

#### **Figura 135. Sprint 4 – Eliminar Rol Cancelar Comprobación**

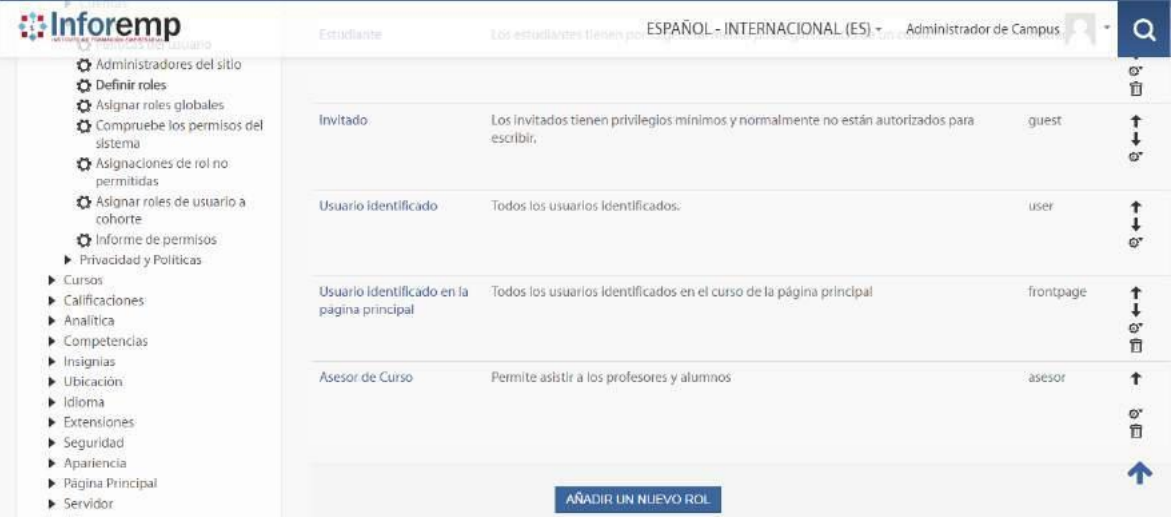

Fuente: Elaboración propia

#### **BLM-011 - Gestionar Recurso**

#### • **Crear Recurso en el Curso**

#### **Tabla 36. Sprint 4 – Crear Recurso en el Curso**

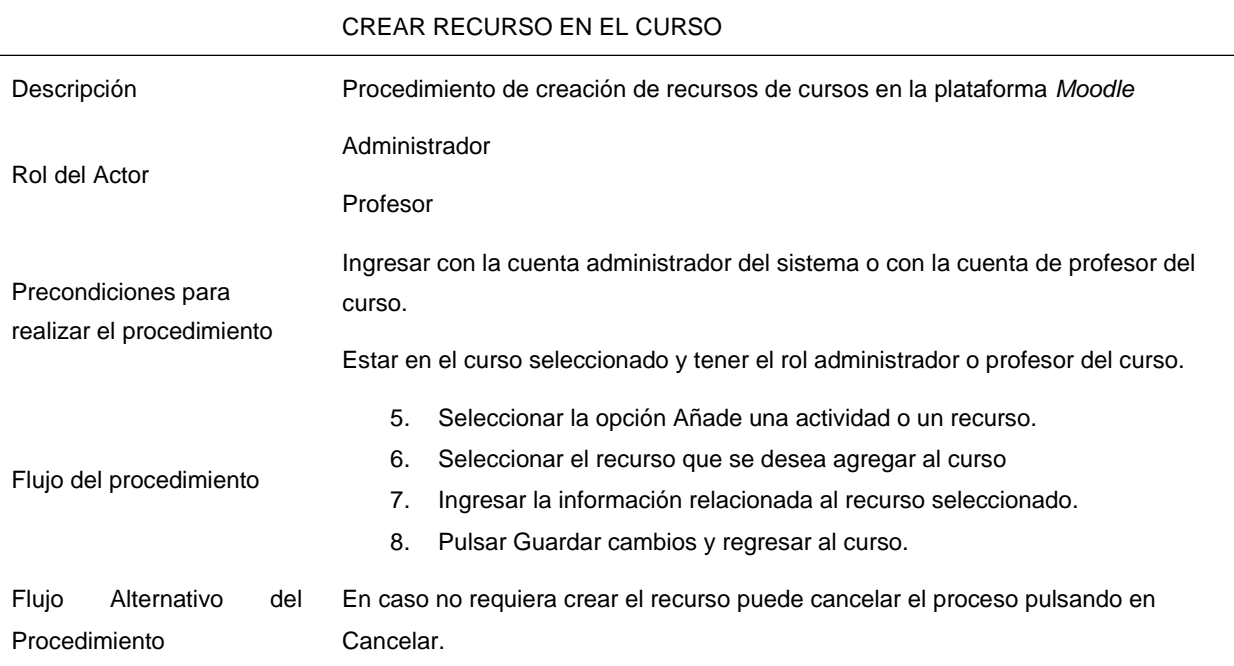

Hemos creado el recurso Archivo, utilizando una imagen como archivo de ejemplo para crear este recurso dentro del curso 2016 - Técnica de Ventas y Negociación.

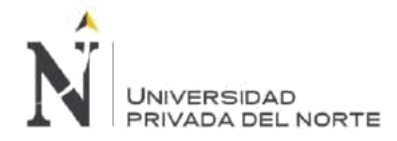

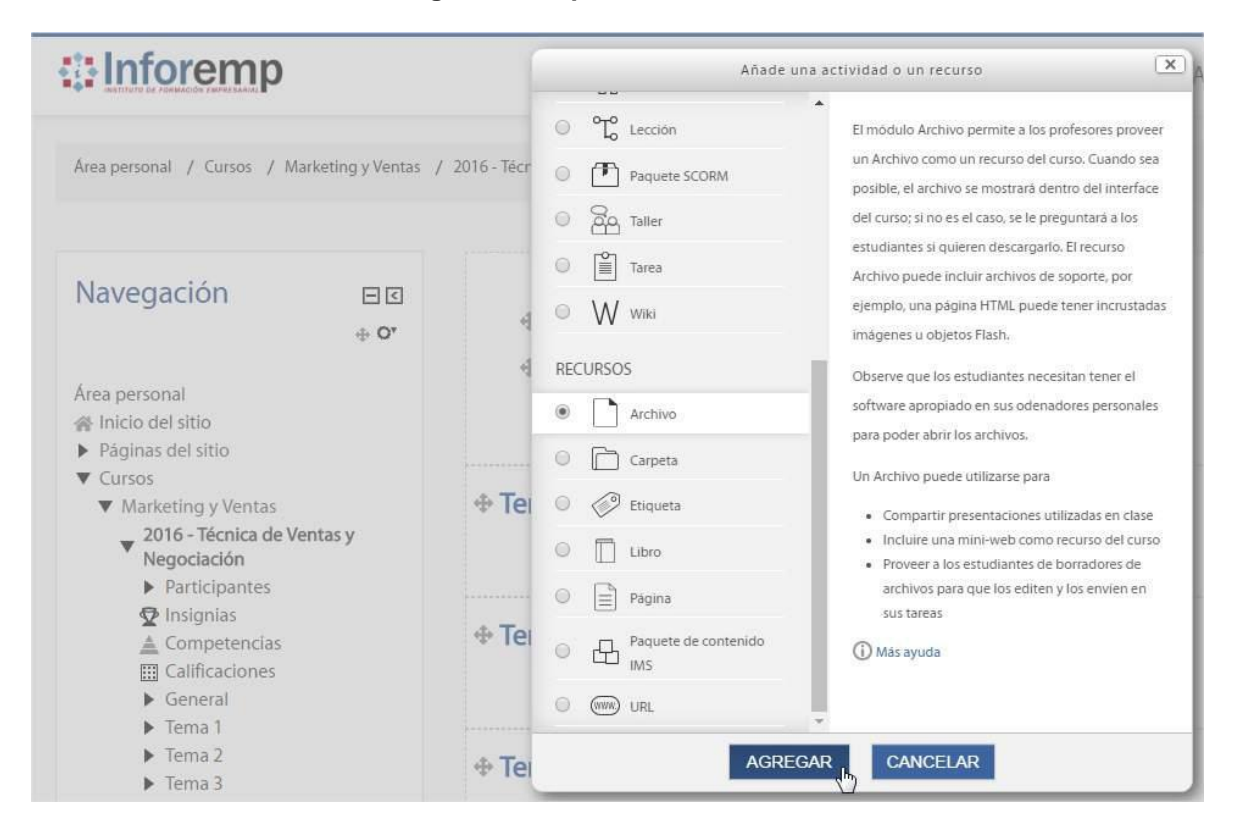

#### **Figura 136. Sprint 4 – Crear Recurso**

Fuente: Elaboración propia

**Figura 137. Sprint 4 – Crear Recurso Archivo**

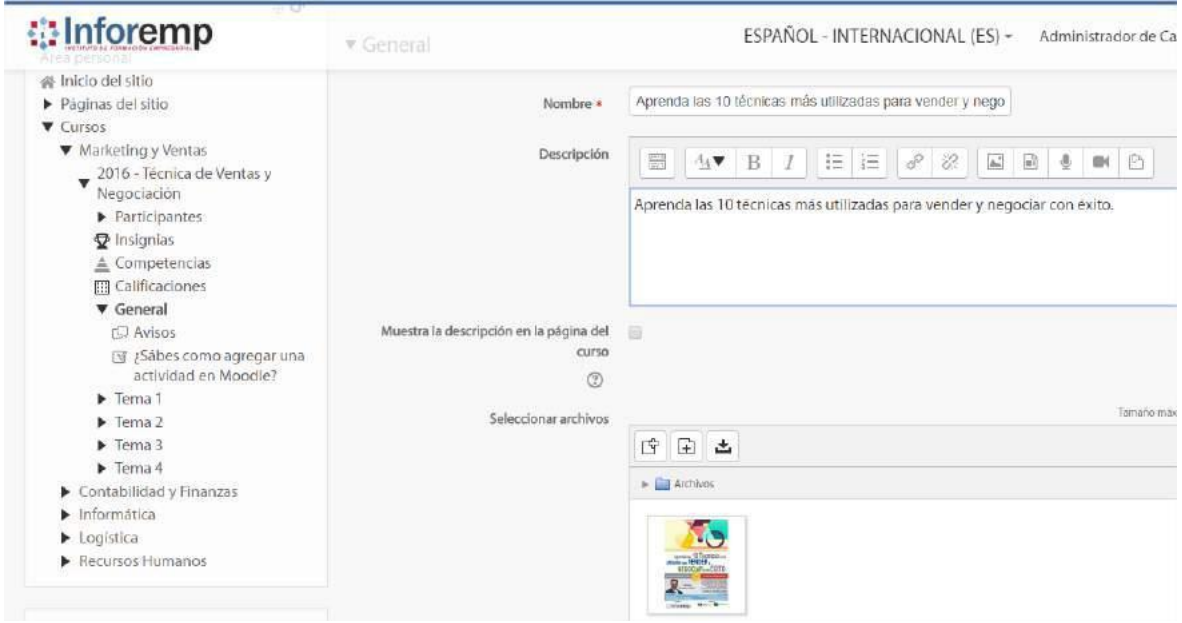

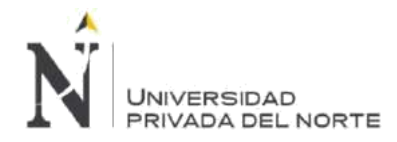

#### **Figura 138. Sprint 4 – Crear Recurso Confirmación**

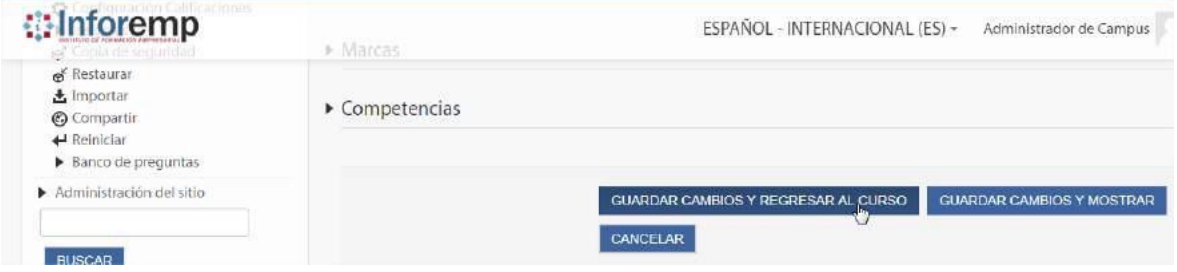

Fuente: Elaboración propia

Comprobamos que el recurso se haya creado correctamente y que se encuentre agregado al curso.

# **Figura 139. Sprint 4 – Crear Recurso Comprobación**

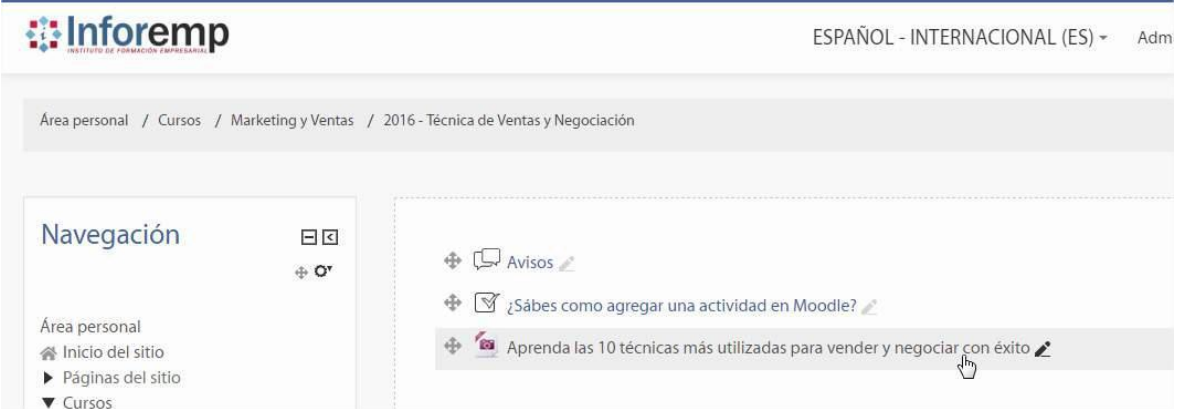

Fuente: Elaboración propia

Para la realización del flujo alterno usamos el boton Cancelar para no agregar el recurso al curso.

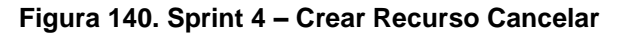

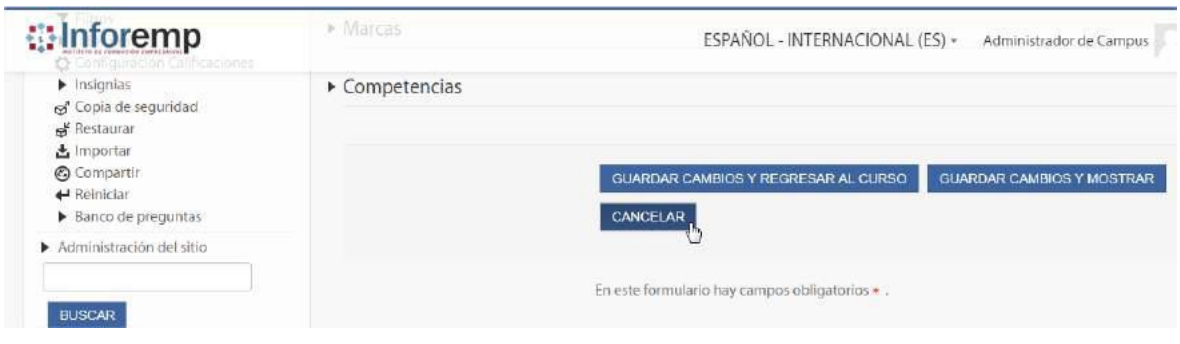

Fuente: Elaboración propia

Comprobamos que el recurso no se haya agregado al curso.

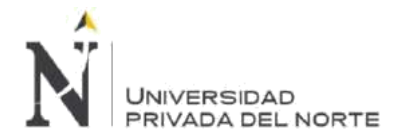

### **Figura 141. Sprint 4 – Crear Recurso Cancelar Comprobación**

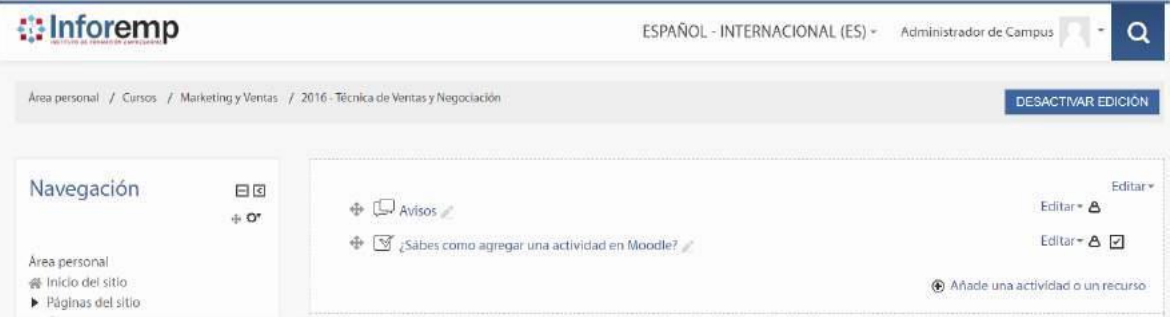

Fuente: Elaboración propia

#### • **Modificar Recurso en el Curso**

#### **Tabla 37. Sprint 4 – Modificar Recurso en el Curso**

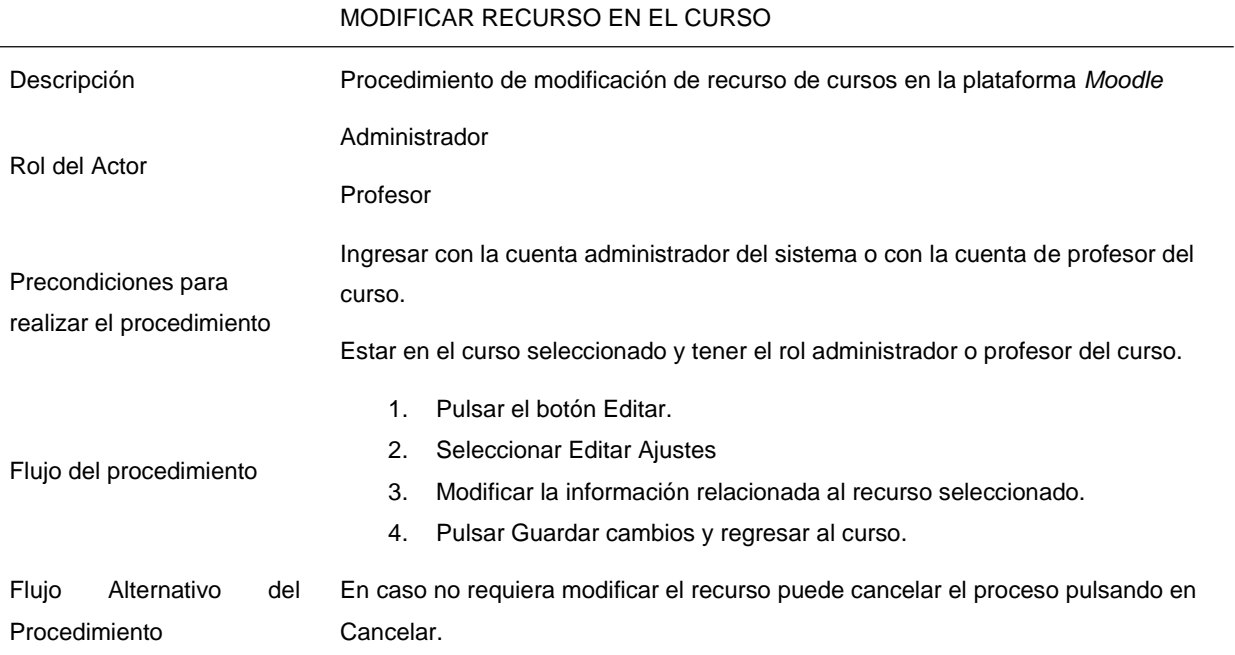

Hemos modificado el recurso Archivo que contiene un archivo de imagen para realizar este ejercicio.

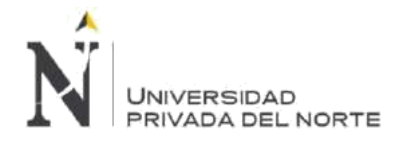

# **Figura 142. Sprint 4 – Modificar Recurso**

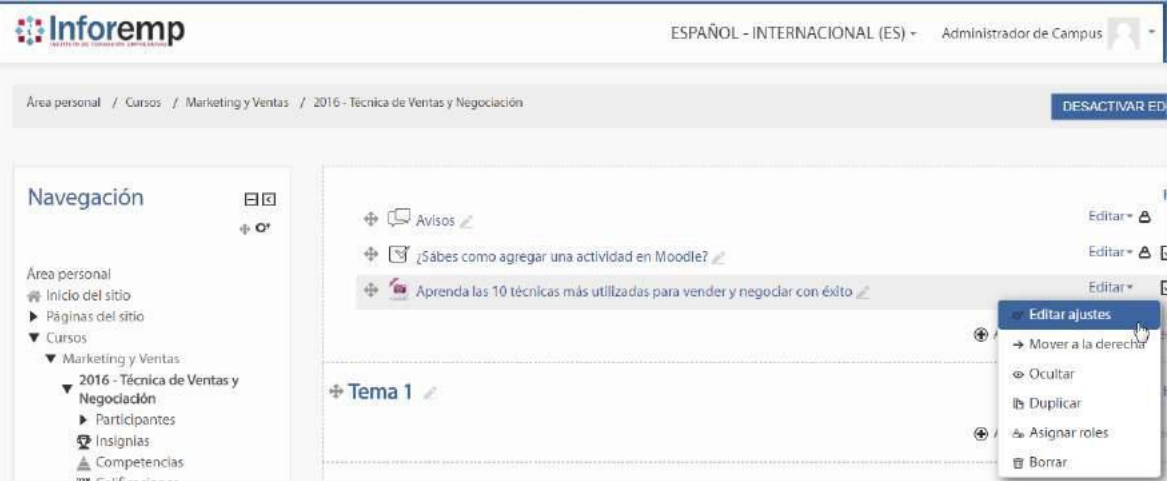

Fuente: Elaboración propia

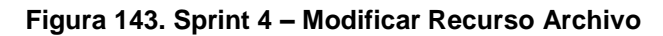

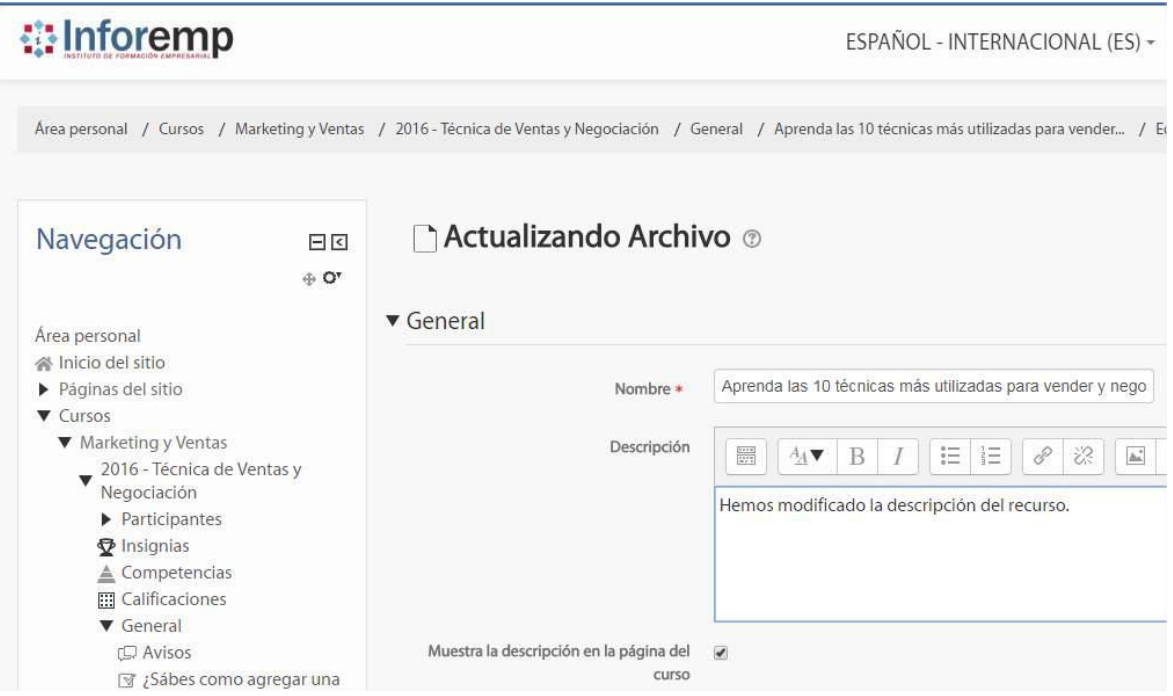

Fuente: Elaboración propia

Comprobamos que el recurso muestre la modificación realizada.

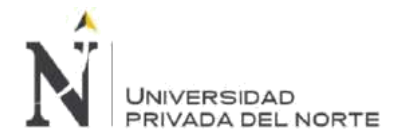

#### **Figura 144. Sprint 4 – Modificar Recurso Comprobación**

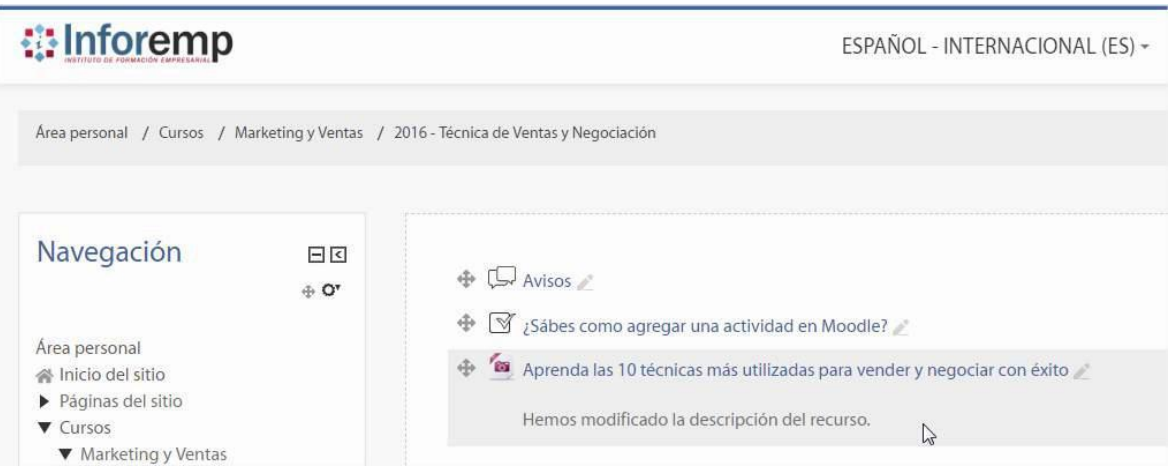

Fuente: Elaboración propia

Para verificar el flujo alterno hemos rechazado las modificaciones usando el boton Cancelar.

# **Figura 145. Sprint 4 – Modificar Recurso Cancelar**

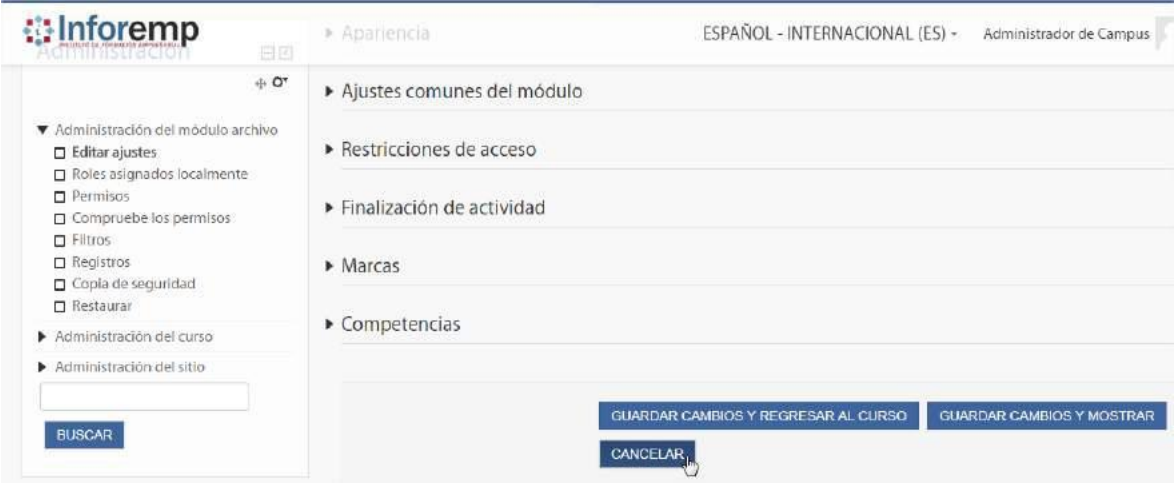

Fuente: Elaboración propia

Comprobamos que no se haya efectuado ningun cambio.

#### **Figura 146. Sprint 4 – Modificar Recurso Cancelar Comprobación**

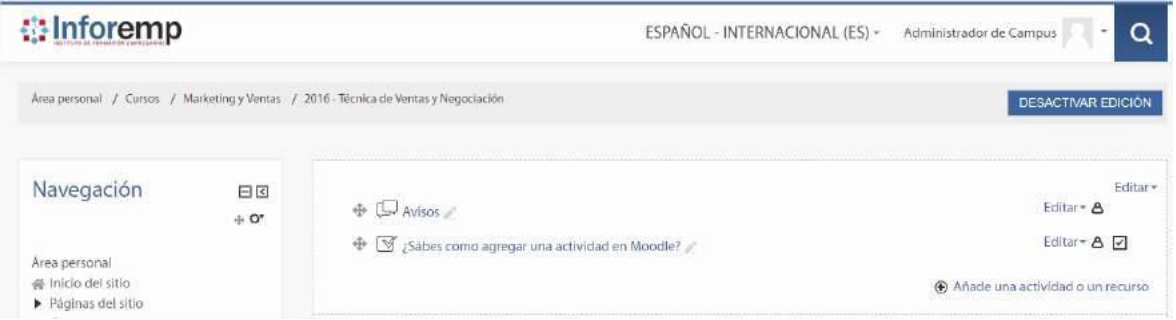

**Menacho Aguirre, C.; Menacho Aguirre, L. Pág. 156**

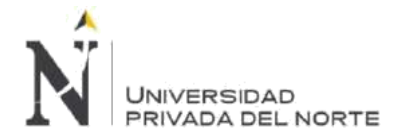

#### Fuente: Elaboración propia

## • **Eliminar Recurso en el Curso**

### **Tabla 38. Sprint 4 – Eliminar Recurso en el Curso**

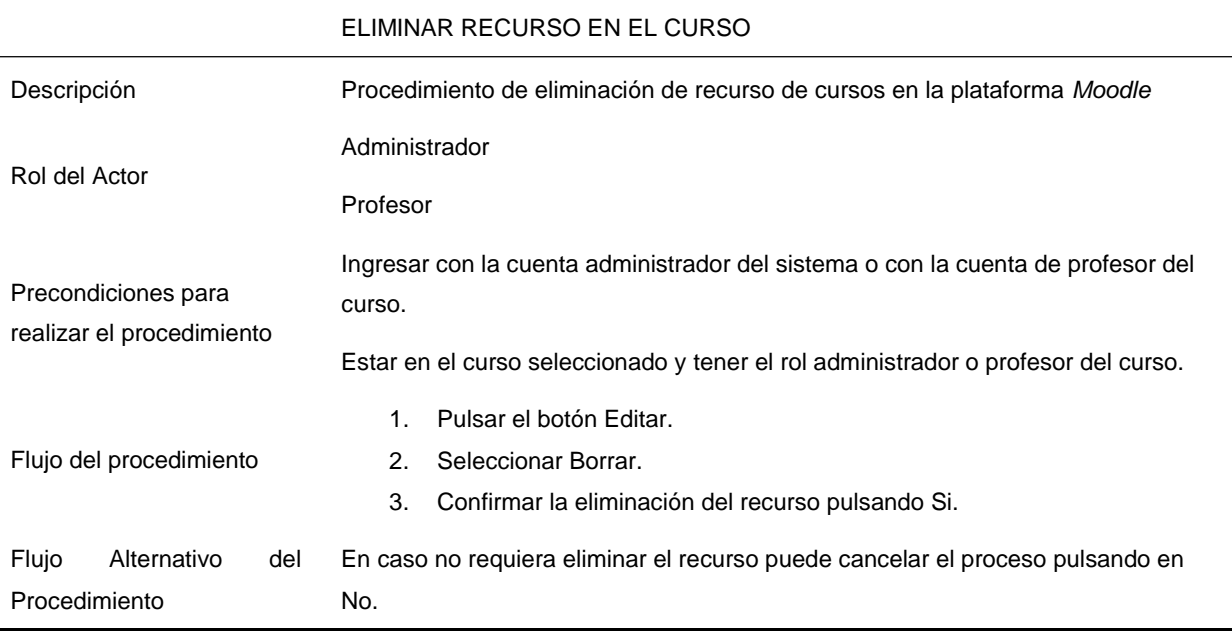

Hemos eliminado el recurso creado en el curso 2016 - Técnica de Ventas y Negociación.

**Figura 147. Sprint 4 – Eliminar Recurso**

| <b>i</b> Inforemp                                                                                                    | ESPAÑOL - INTERNACIONAL (ES) -                                                                                                    |                | Administrador de Campus                                               |
|----------------------------------------------------------------------------------------------------|----------------------------------------------------------------------------------------------------|----------------|-----------------------------------------------------------------------|
| Area personal / Cursos / Marketing y Ventas / 2016 - Técnica de Ventas y Negociación                                                                                                    |                                                                                                    |                | <b>DESACTIVAR ED</b>                                                  |
| Navegación<br>日回<br>$+ 0$<br>Area personal<br>@ Inicio del sitio<br>Páginas del sitio<br><b>T</b> Cursos<br>▼ Marketing y Ventas<br>2016 - Técnica de Ventas y<br>Negociación<br>Participantes<br><b>D</b> Insignias<br>A Competencias<br>m Californianae | Avisos<br>墩<br>> ¿Sábes como agregar una actividad en Moodle?<br>垂<br>Aprenda las 10 técnicas más utilizadas para vender y negociar con éxito                                                                                                    |                | Editar + A<br>Editar - A<br>Editar-                                   |
|                                                                                                    |                                                                                                    | $^{\circledR}$ | or Editar ajustes<br>- Mover a la derecha                             |
|                                                                                                    | $\div$ Tema 1 $\angle$<br>3.9 x 8.5 x 8.6 x 8.6 x 8.6 x 8.6 x 8.6 x 8.6 x 8.6 x 8.6 x 8.6 x 8.6 x 8.6 x 8.6 x 8.6 x 8.6 x 8.6 x 8.6 x 8.6 x 8.6 x 8.6 x 8.6 x 8.6 x 8.6 x 8.6 x 8.6 x 8.6 x 8.6 x 8.6 x 8.6 x 8.6 x 8.6 x 8.6 x 8.6 x 8.6 x 8.6 x 8.6 x | ⊛              | @ Ocultar<br><b><i>Duplicar</i></b><br>& Asignar roles<br>₩<br>Borrar |

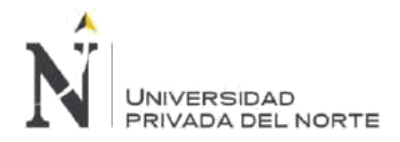

# **Figura 148. Sprint 4 – Eliminar Recurso Confirmación**

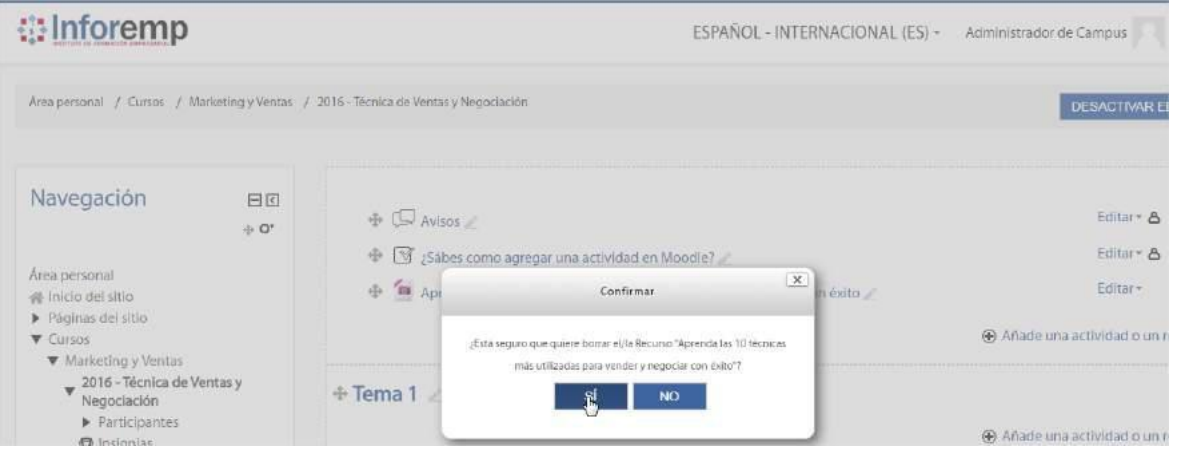

Fuente: Elaboración propia

Para comprobar que el recurso se haya eliminado, regresamos al curso y verificamos que no se encuentre el recurso eliminado.

#### **Figura 149. Sprint 4 – Eliminar Recurso Comprobación**

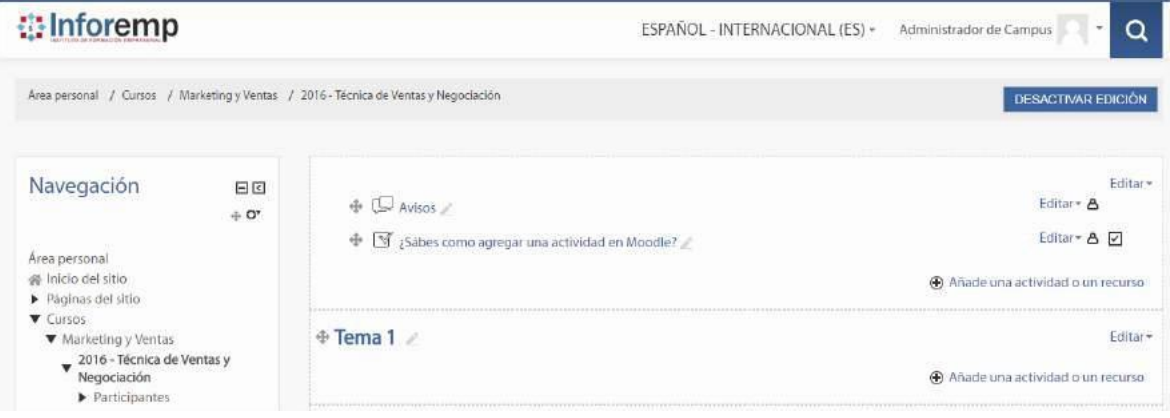

Fuente: Elaboración propia

Para realizar el flujo alterno hemos rechazado la eliminación del recurso usando el boton No.

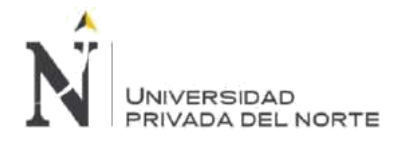

#### **Figura 150. Sprint 4 – Eliminar Recurso Cancelar**

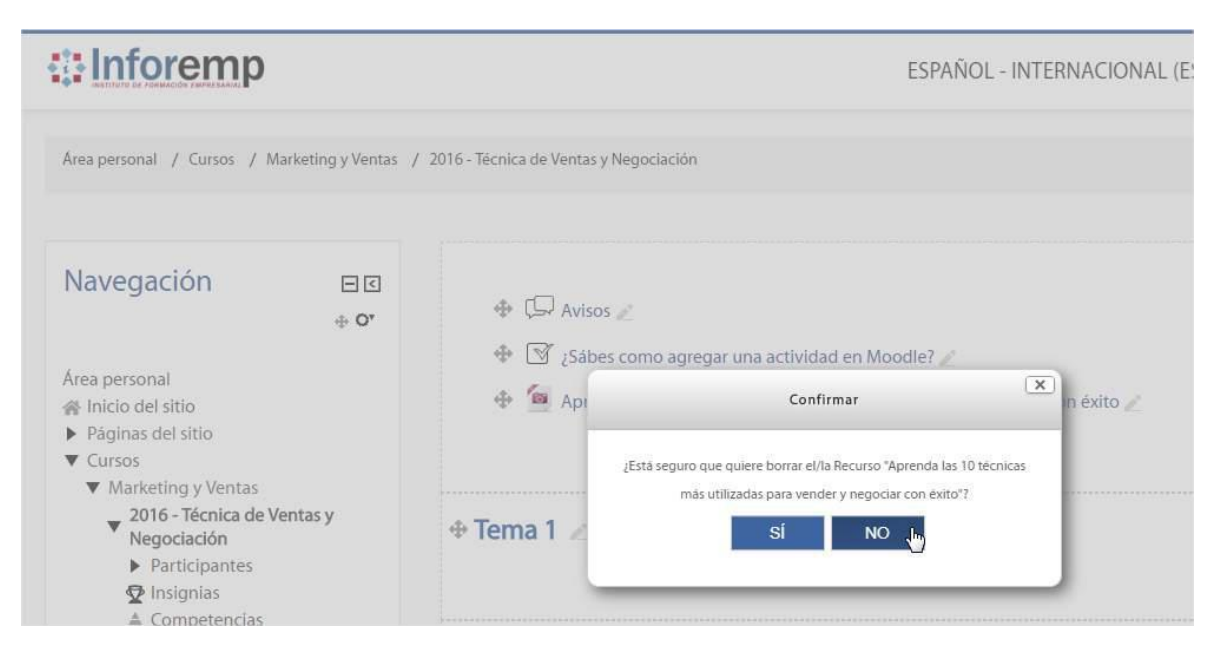

#### Fuente: Elaboración propia

Para comprobar que el recurso no se haya eliminado, regresamos al curso y verificamos que el recurso se encuentre en el curso.

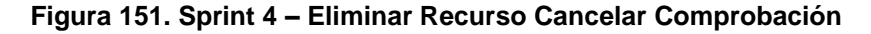

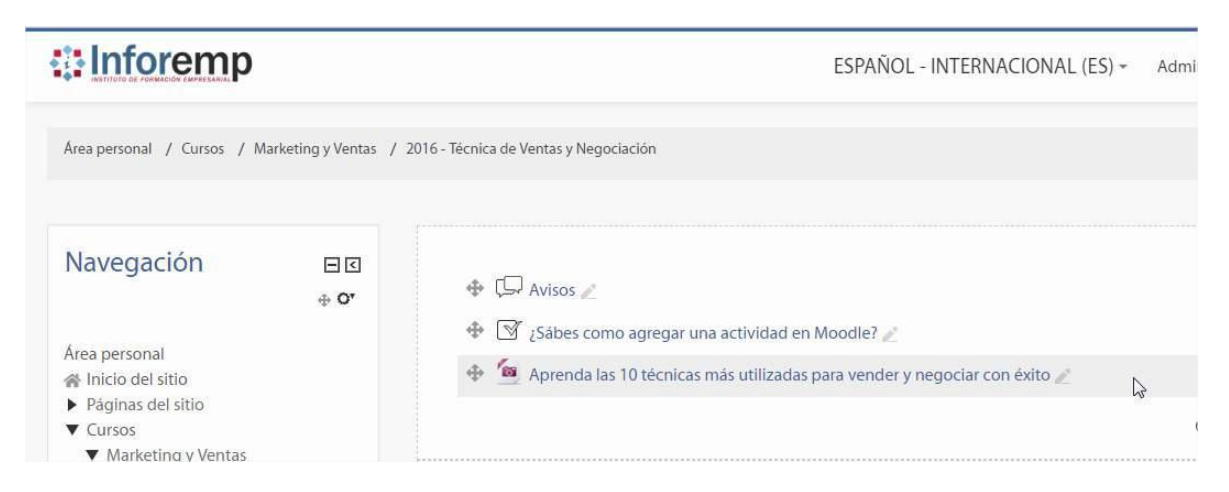

Fuente: Elaboración propia

### **BLM-012 - Gestionar Actividad**

• **Crear Actividad en el Curso**

#### **Tabla 39. Sprint 4 – Crear Actividad en el Curso**

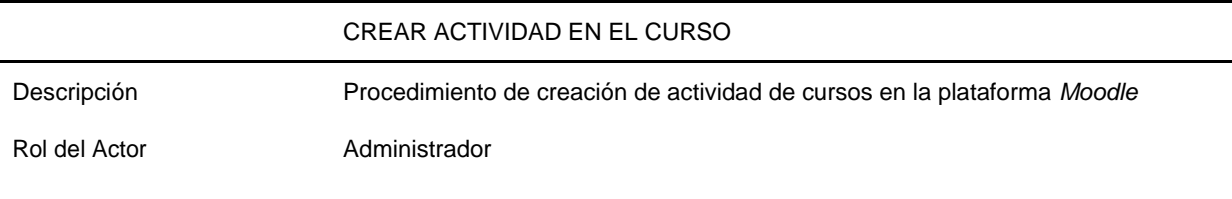

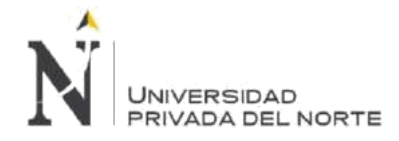

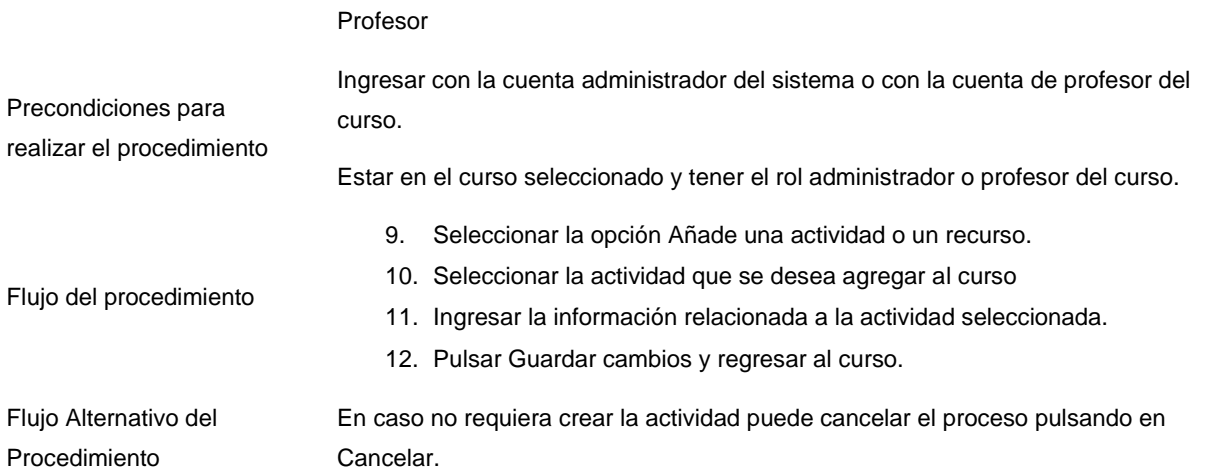

Creamos una actividad en el curso 2016 - Técnica de Ventas y Negociación, la actividad seleccionada fue consulta, donde establecemos una pregunta y definimos opciones de respuesta a los alumnos.

# **Figura 152. Sprint 4 – Crear Actividad**

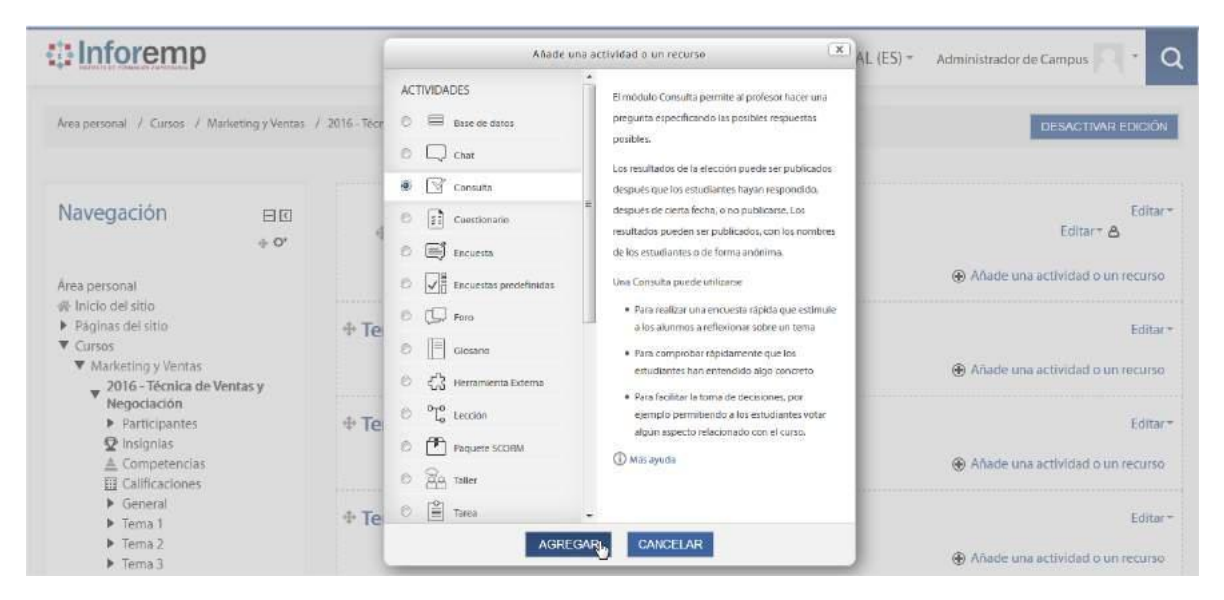

Fuente: Elaboración propia

Comprobamos que la actividad se haya creado sin problemas ingresando al curso.

#### **Figura 153. Sprint 4 – Crear Actividad Comprobación**

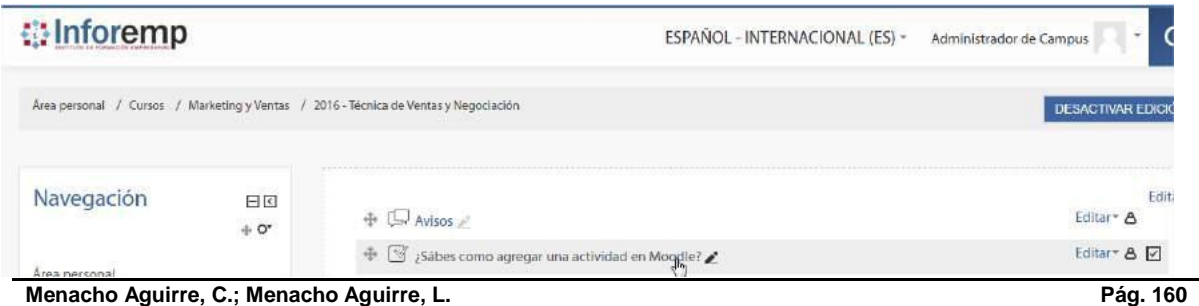

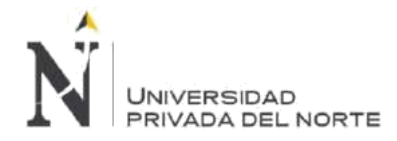

#### Fuente: Elaboración propia

#### **Figura 154. Sprint 4 – Crear Actividad Consulta**

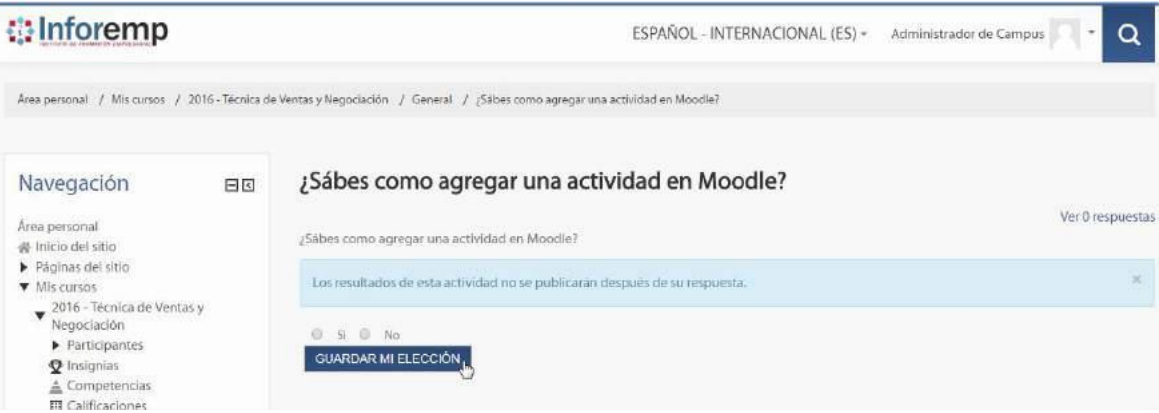

Fuente: Elaboración propia

Para iniciar el proceso alterno hemos cancelado la creación de la actividad.

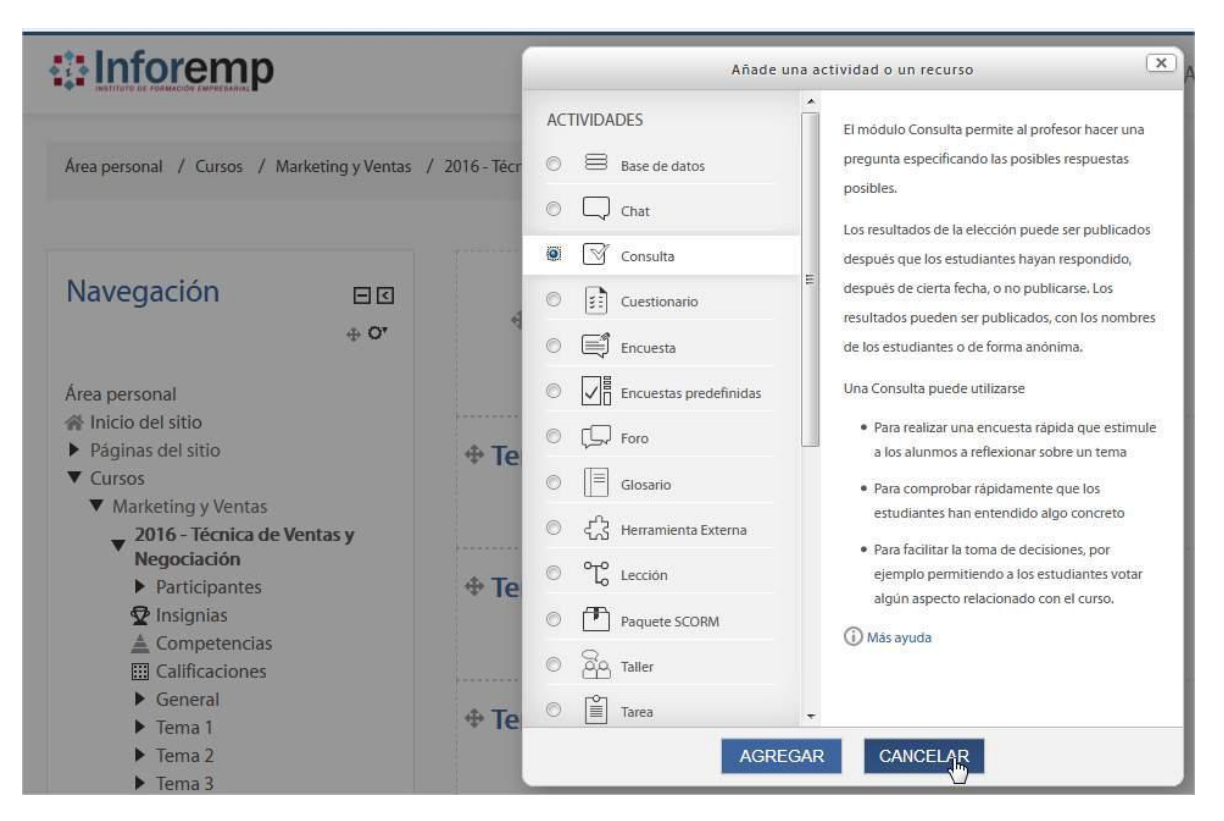

**Figura 155. Sprint 4 – Crear Actividad Cancelar**

Fuente: Elaboración propia

Comprobamos que la actividad no se haya creado.

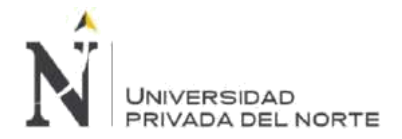

## **Figura 156. Sprint 4 – Crear Actividad Cancelar Comprobación**

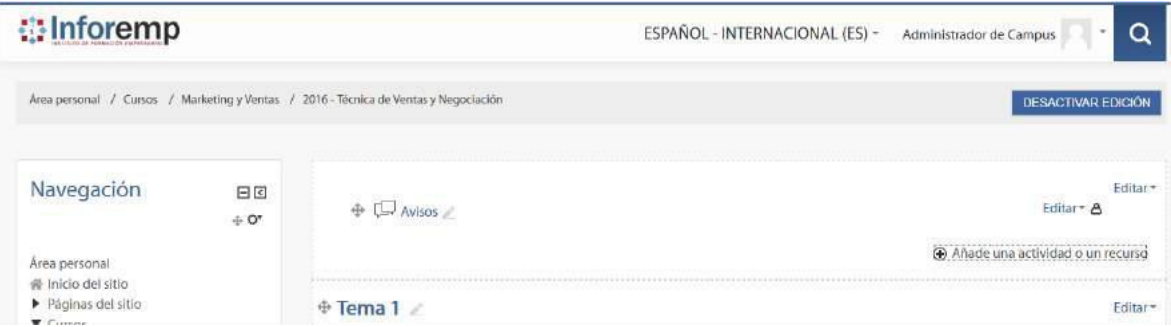

Fuente: Elaboración propia

#### • **Modificar Actividad en el Curso**

#### **Tabla 40. Sprint 4 – Modificar Actividad en el Curso**

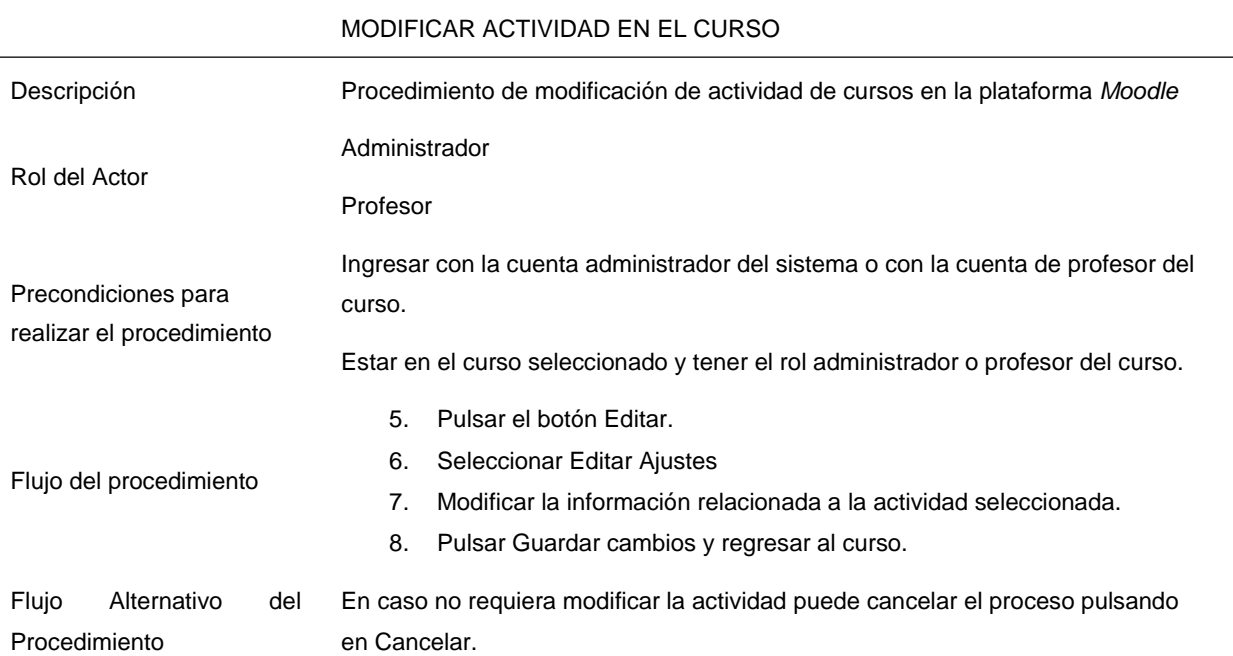

Ingresamos al curso 2016 - Técnica de Ventas y Negociación y seleccionamos la actividad a modificar.

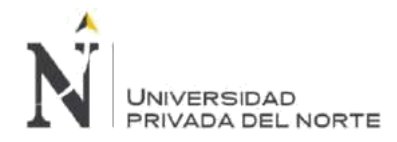

# **Figura 157. Sprint 4 – Modificar Actividad**

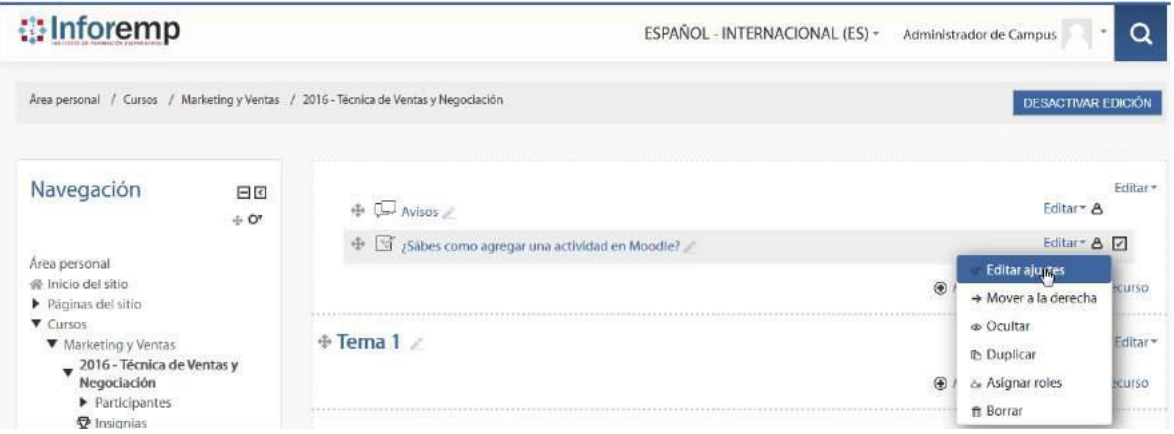

Fuente: Elaboración propia

Luego de realizar las modificaciones a la actividad guardamos los cambios pulsando Guardar cambios y regresar al curso.

## **Figura 158. Sprint 4 – Modificar Actividad Consulta**

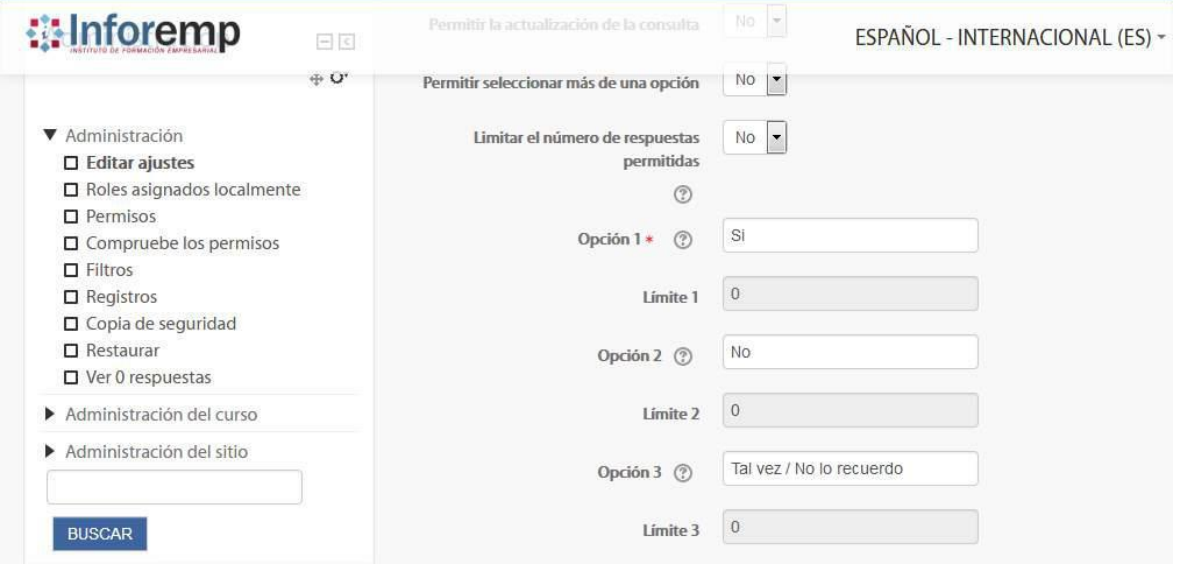

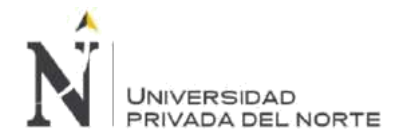

# $\triangleright$  Resultados *<u>ilnforemp</u>* ESPAÑOL - INTERNACIONAL ( Ajustes comunes del módulo ▶ Restricciones de acceso ▶ Finalización de actividad  $Marcas$ Competencias GUARDAR CAMBIOS Y REGRESAR AL CURSO

#### **Figura 159. Sprint 4 – Modificar Actividad Confirmación**

Fuente: Elaboración propia

Para realizar el flujo alterno debe rechazar las modificaciones realizadas a la actividad pulsando en Cancelar.

#### **Figura 160. Sprint 4 – Modificar Actividad Cancelar**

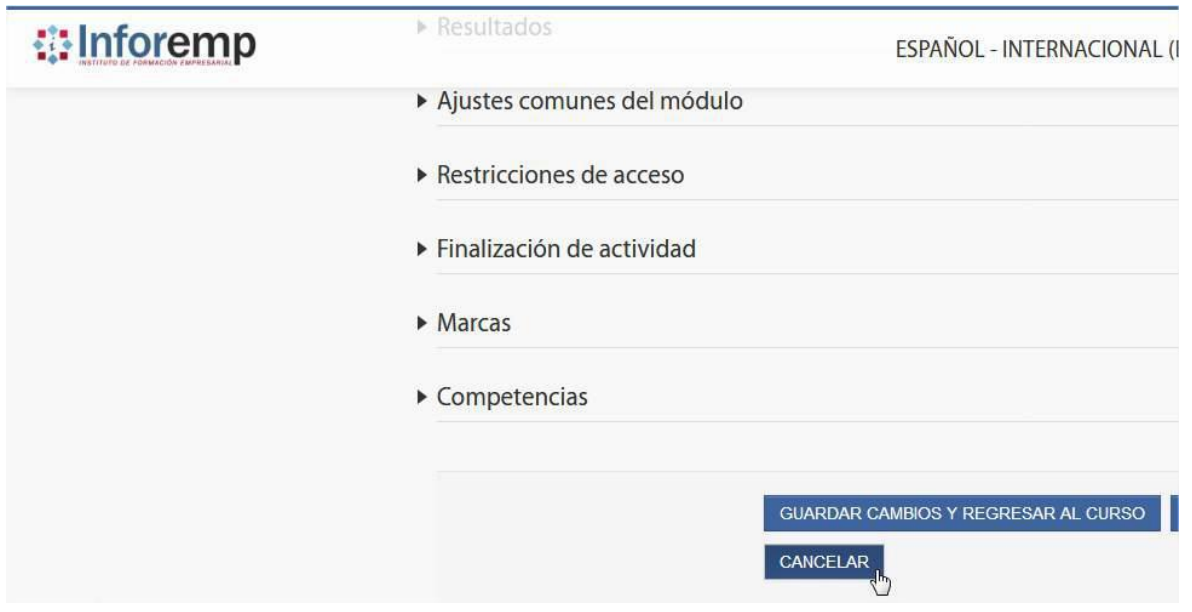

Fuente: Elaboración propia

## • **Eliminar Actividad en el Curso**

#### **Tabla 41. Sprint 4 – Eliminar Actividad en el Curso**

ELIMINAR ACTIVIDAD EN EL CURSO

Descripción Procedimiento de eliminación de actividad de cursos en la plataforma *Moodle*

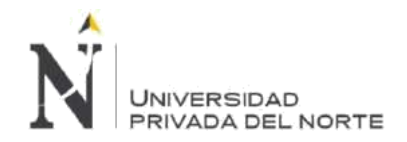

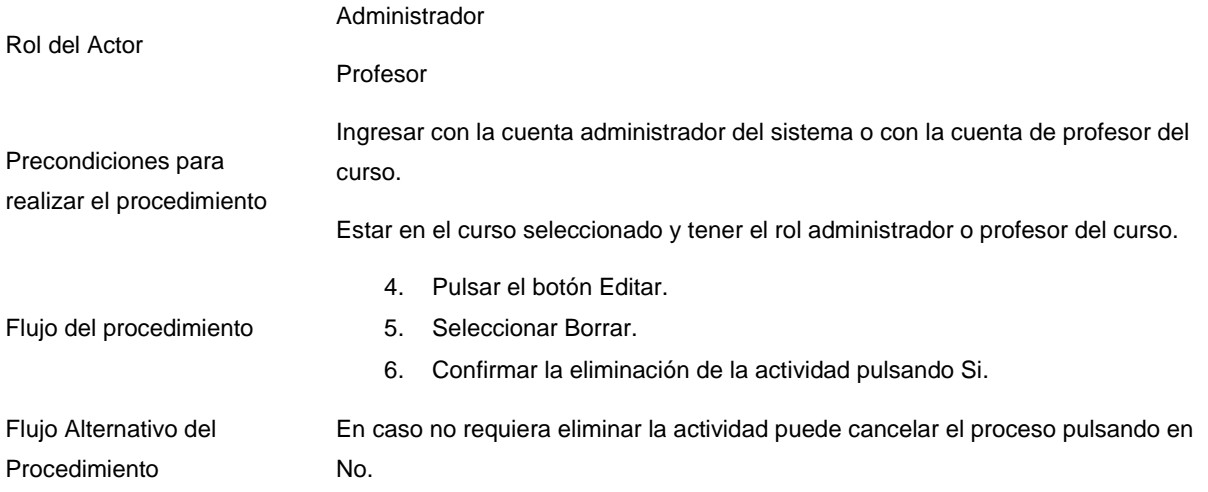

Hemos eliminado la actividad Consulta para este ejercicio.

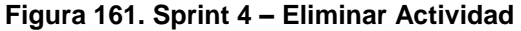

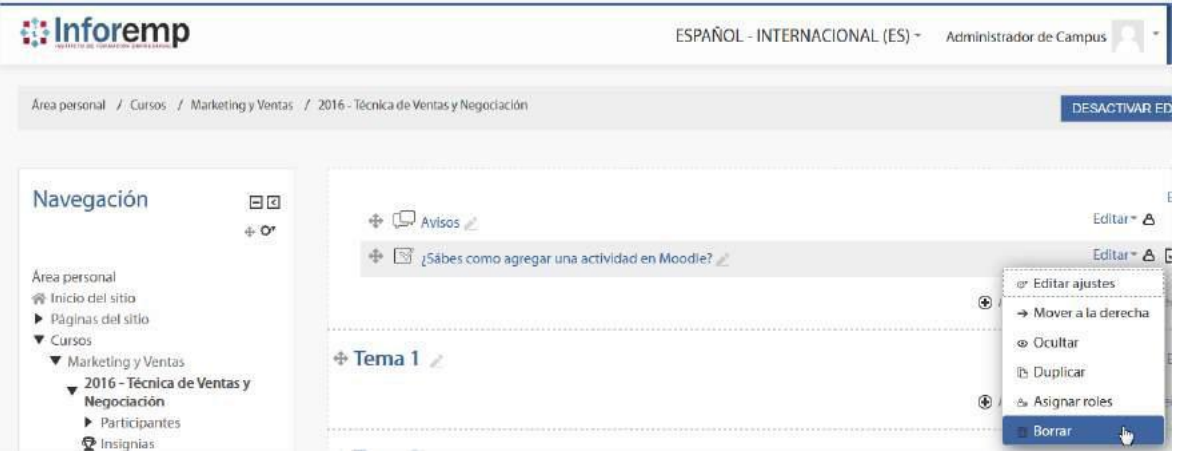

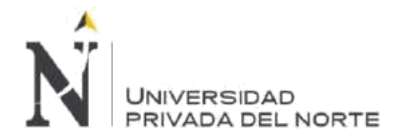

#### **Figura 162. Sprint 4 – Eliminar Actividad Confirmación**

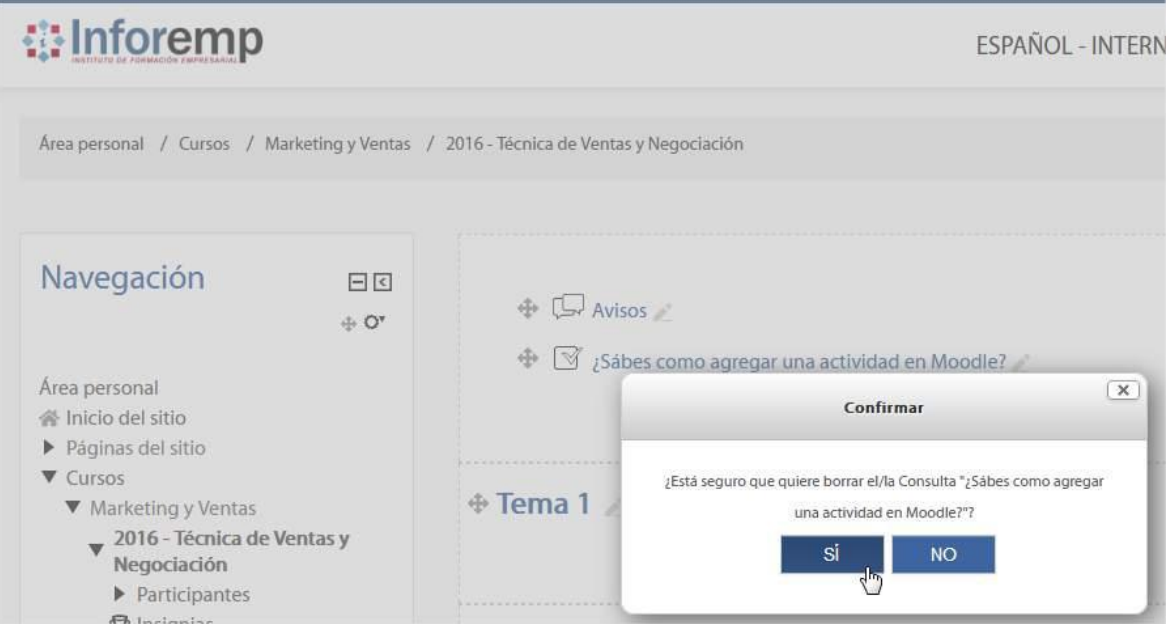

Fuente: Elaboración propia

Comprobamos que la actividad se haya eliminado.

# **Figura 163. Sprint 4 – Eliminar Actividad Comprobación**

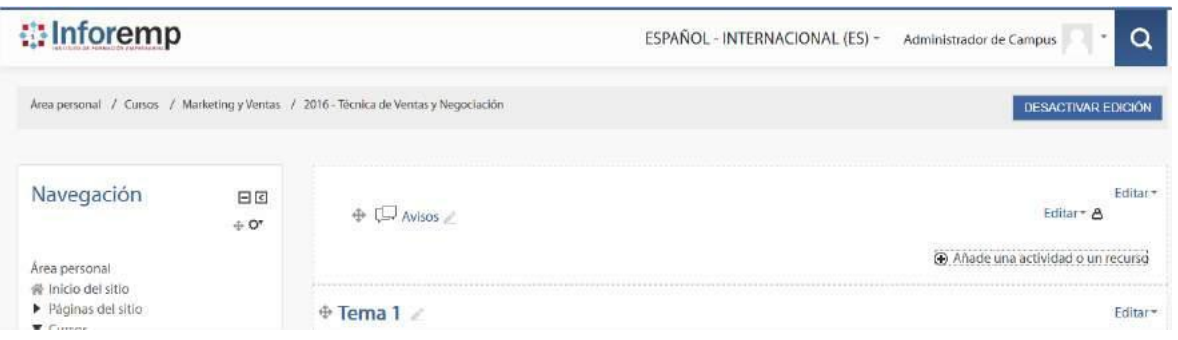

Fuente: Elaboración propia

Para realizar el flujo alterno rechazamos el borrado de la actividad pulsando en No en la ventana de Confirmar.

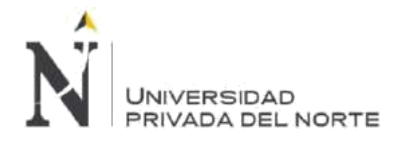

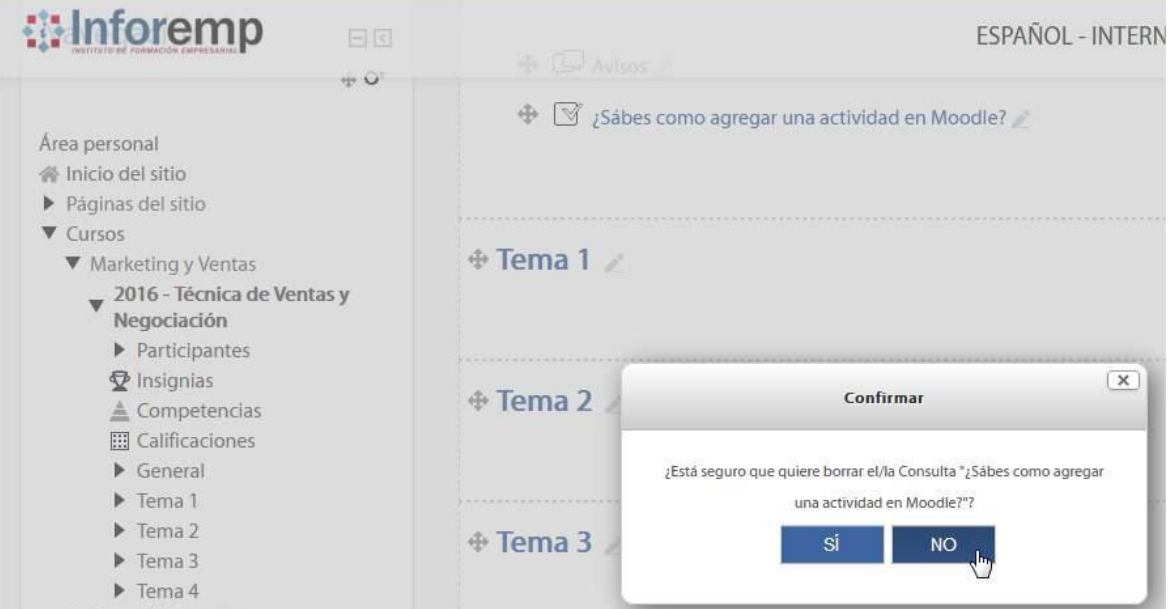

## **Figura 164. Sprint 4 – Eliminar Actividad Cancelar**

Fuente: Elaboración propia

Comprobamos que la actividad no se haya eliminado.

# **Figura 165. Sprint 4 – Eliminar Actividad Cancelar Comprobación**

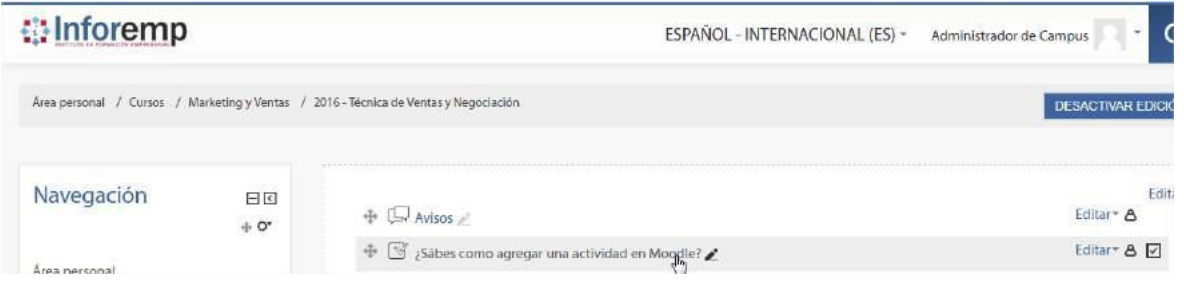

Fuente: Elaboración propia

# **BLM-013 - Consultar Actividad**

• **Consultar Actividad en el Curso Asignado**

### **Tabla 42. Sprint 4 – Consultar Actividad en el Curso Asignado**

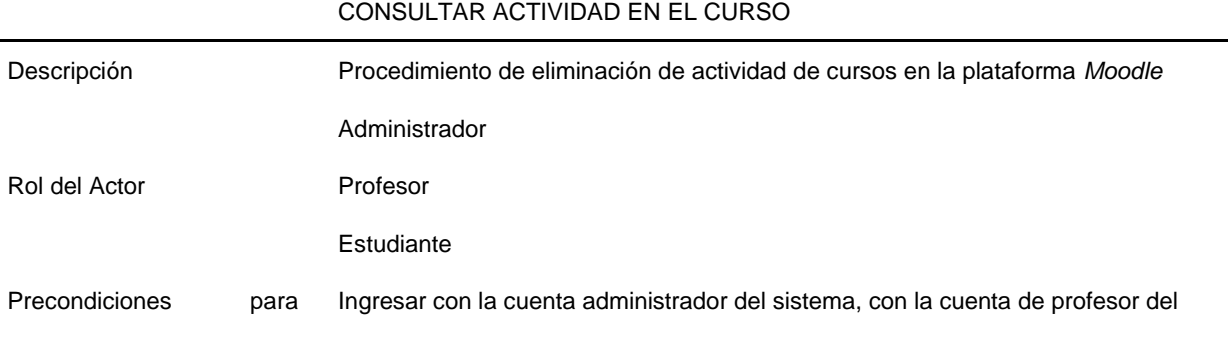

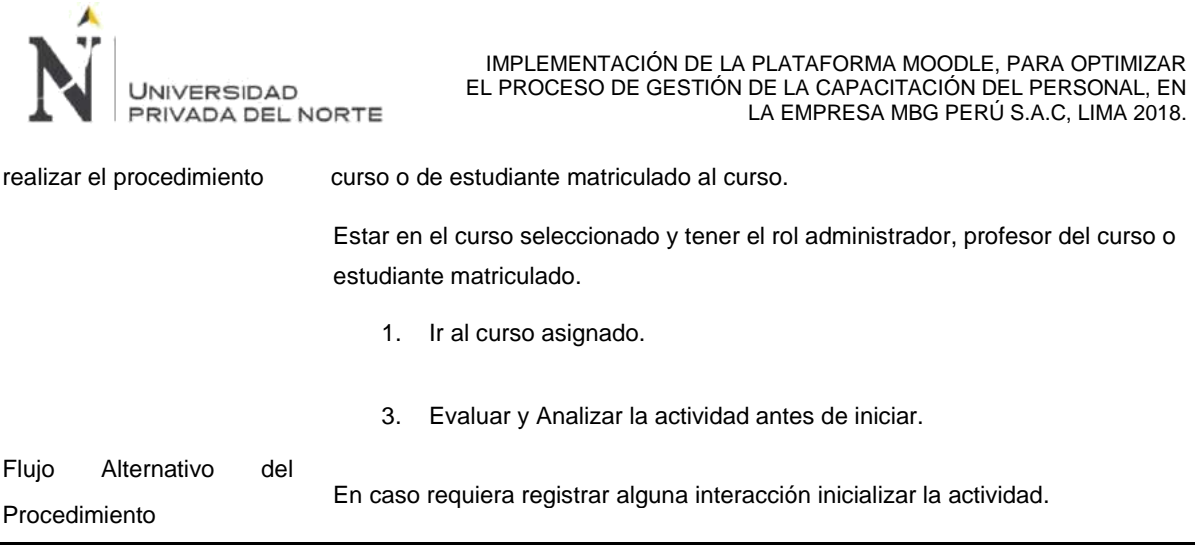

Hemos consultado la actividad Consulta ¿Sábes como agregar una actividad en *Moodle*?

## **Figura 166. Sprint 4 – Consultar Actividad**

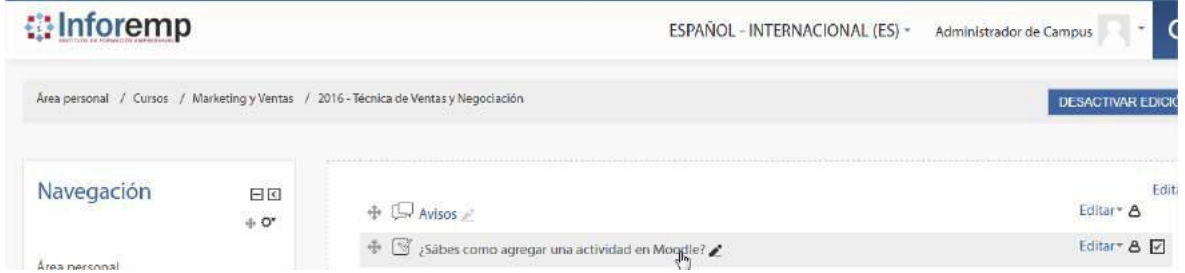

# Fuente: Elaboración propia

# **Figura 167. Sprint 4 – Consultar Actividad Consulta**

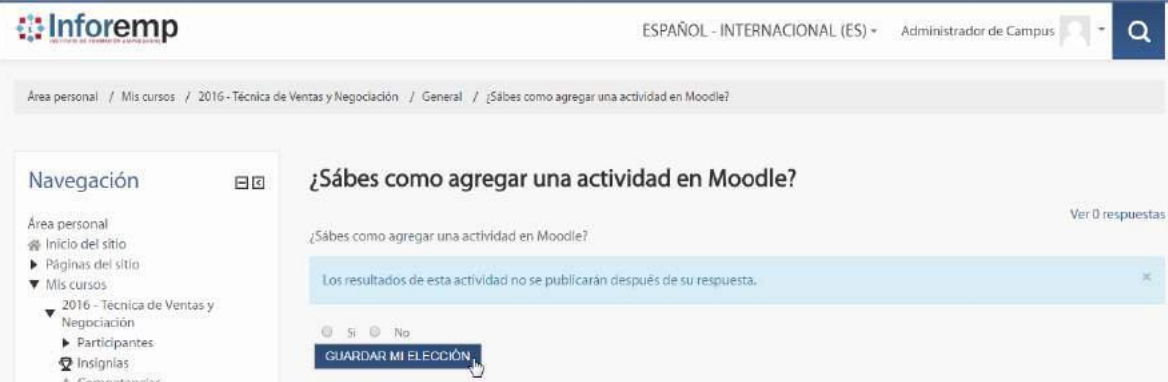

# Fuente: Elaboración propia

Para realizar el flujo alterno hemos iniciado la actividad y hemos guardado la respuesta dado que es una actividad Consulta.

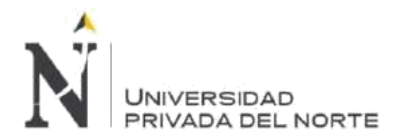

#### **Figura 168. Sprint 4 – Consultar Actividad Guardar**

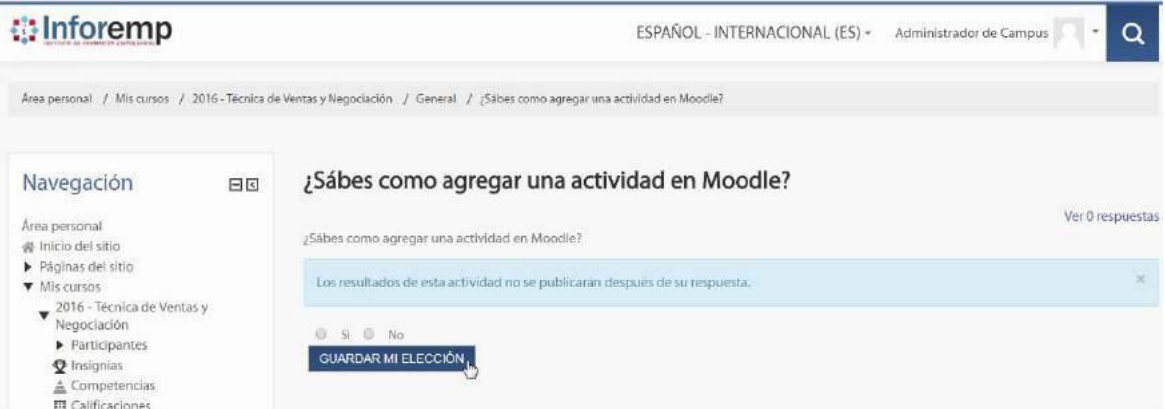

Fuente: Elaboración propia

#### **BLM-014 - Revisar Recurso**

• **Consultar Recurso en el Curso asignado**

#### **Tabla 43. Sprint 4 – Consultar Recurso en el Curso**

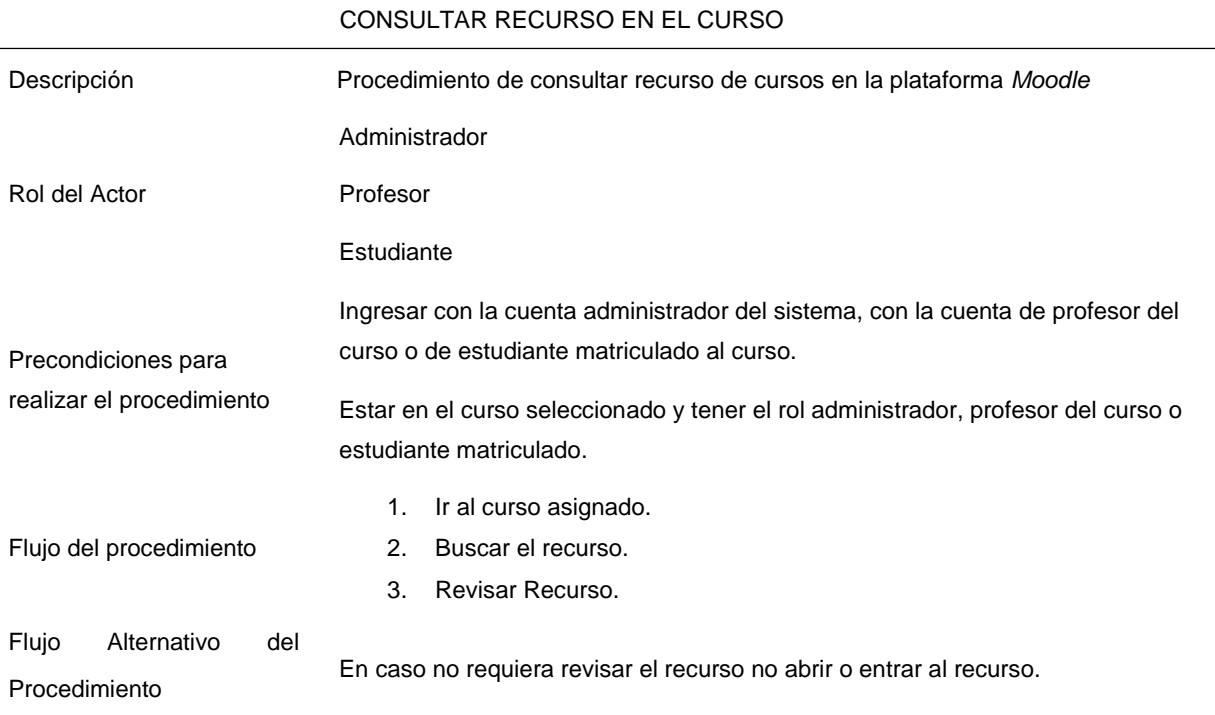

Hemos ingresado al curso 2016 - Técnica de Ventas y Negociación y hemos buscado el recurso e ingresamos en él.

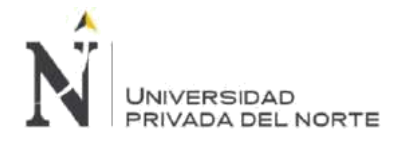

## **Figura 169. Sprint 4 – Revisar Recurso**

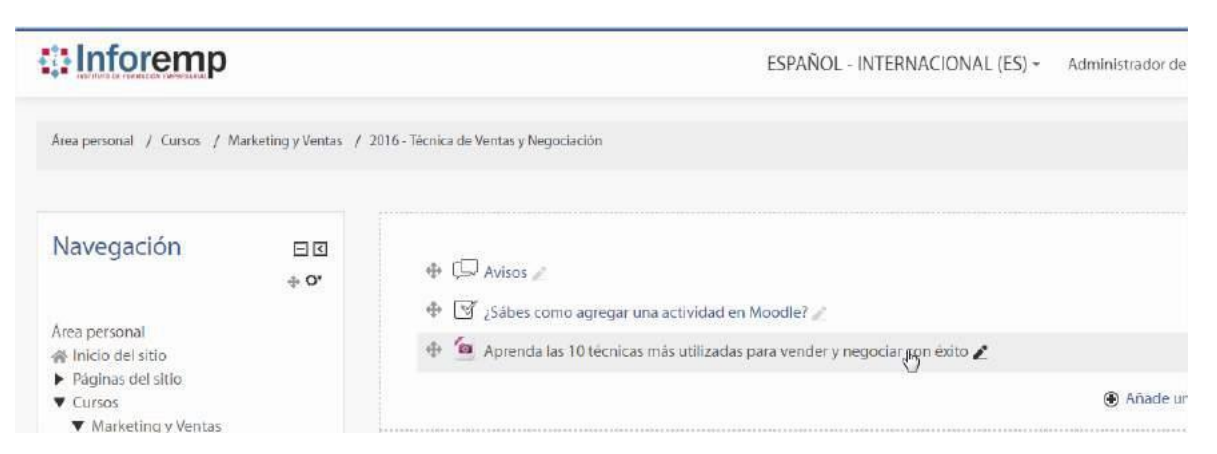

Fuente: Elaboración propia

Comprobamos que el recurso se visualice correctamente.

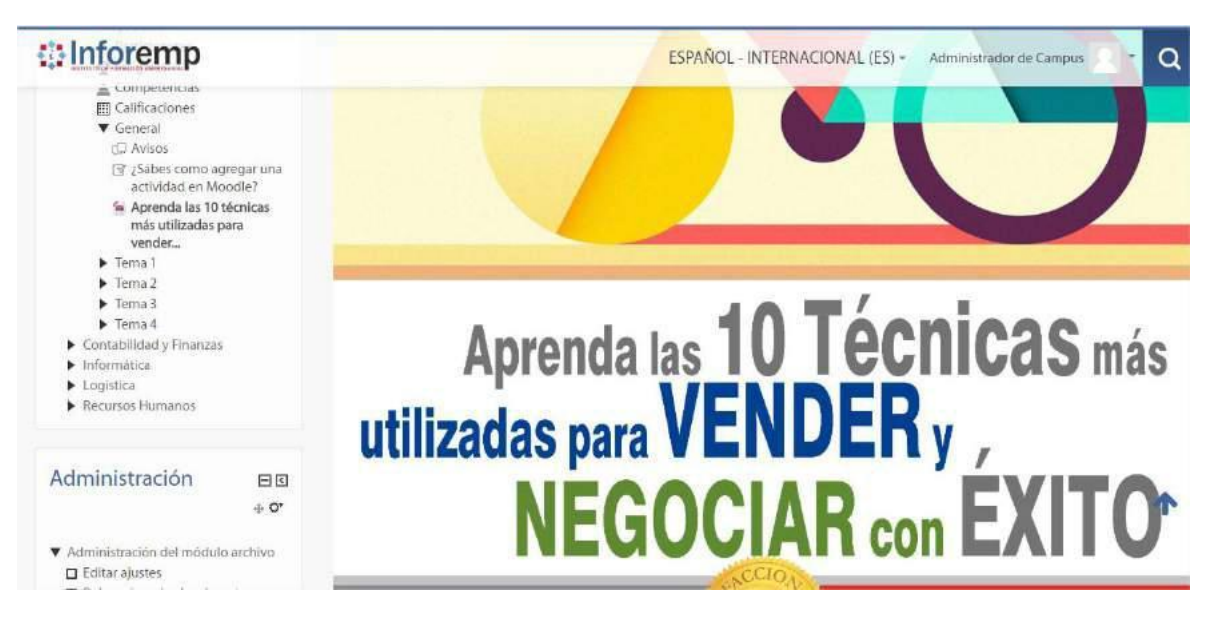

## **Figura 170. Sprint 4 – Revisar Recurso Comprobación**

Fuente: Elaboración propia

#### **BLM-015 - Rendir Examen habilitado**

#### • **Consultar examen habilitado en el curso asignado**

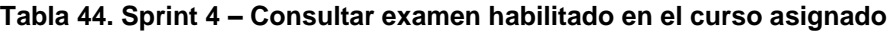

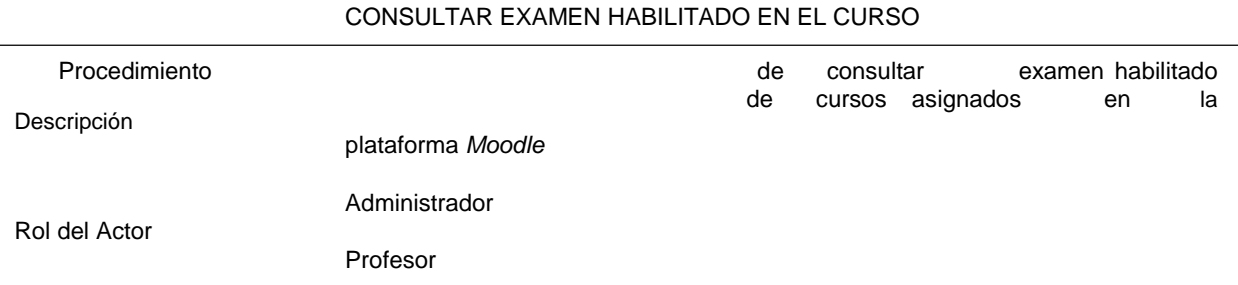

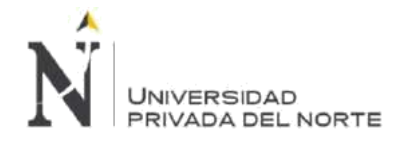

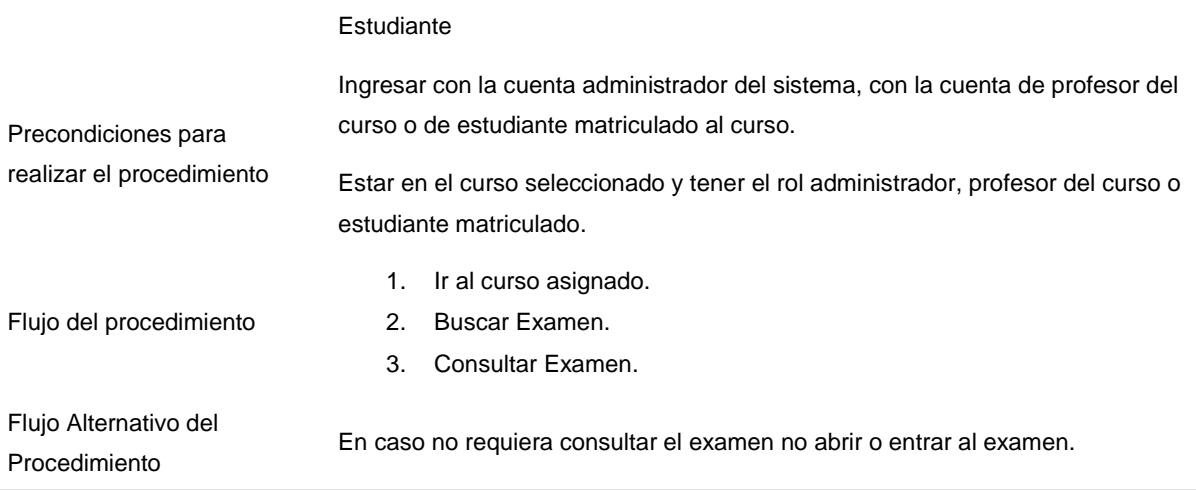

Hemos ingresado al curso 2016 - Técnica de Ventas y Negociación y buscamos el examen Examen Semanal del Curso e ingresamos en el examen.

## **Figura 171. Sprint 4 – Consultar Examen**

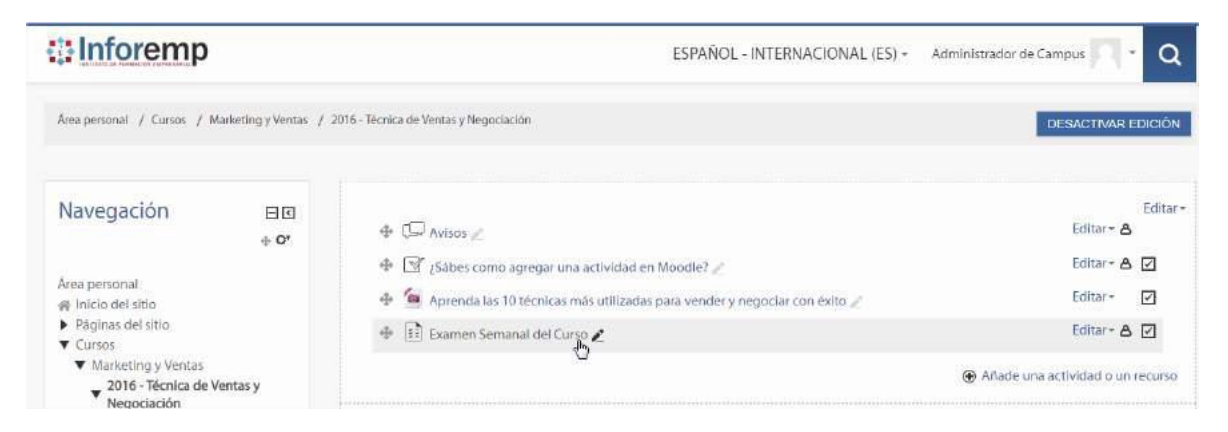

Fuente: Elaboración propia

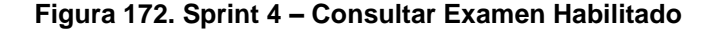

*<u>il</u>* Inforemp ESPAÑOL - INTERNACIONAL (ES) ~ Ac Area personal / Cursos / Marketing y Ventas / 2016 - Técnica de Ventas y Negociación / General / Examen Semanal del Curso **Examen Semanal del Curso** Navegación  $\left| \cdot \right|$  $\oplus$  O' Examen Semanal del Curso Intentos permitidos: 3 Área personal 叠 Inicio del sitio Método de calificación: Calificación más alta ▶ Páginas del sitio INTENTE RESOLVER EL CUESTIONARIO AHORA **V** Cursos  $\blacktriangledown$  Marketing y Ventas 2016 - Técnica de Ventas y

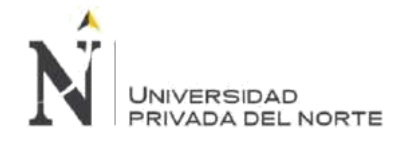

#### • **Registrar respuestas en el examen habilitado en el curso asignado**

#### **Tabla 45. Sprint 4 – Registrar Respuestas en el Examen habilitado en el curso asignado**

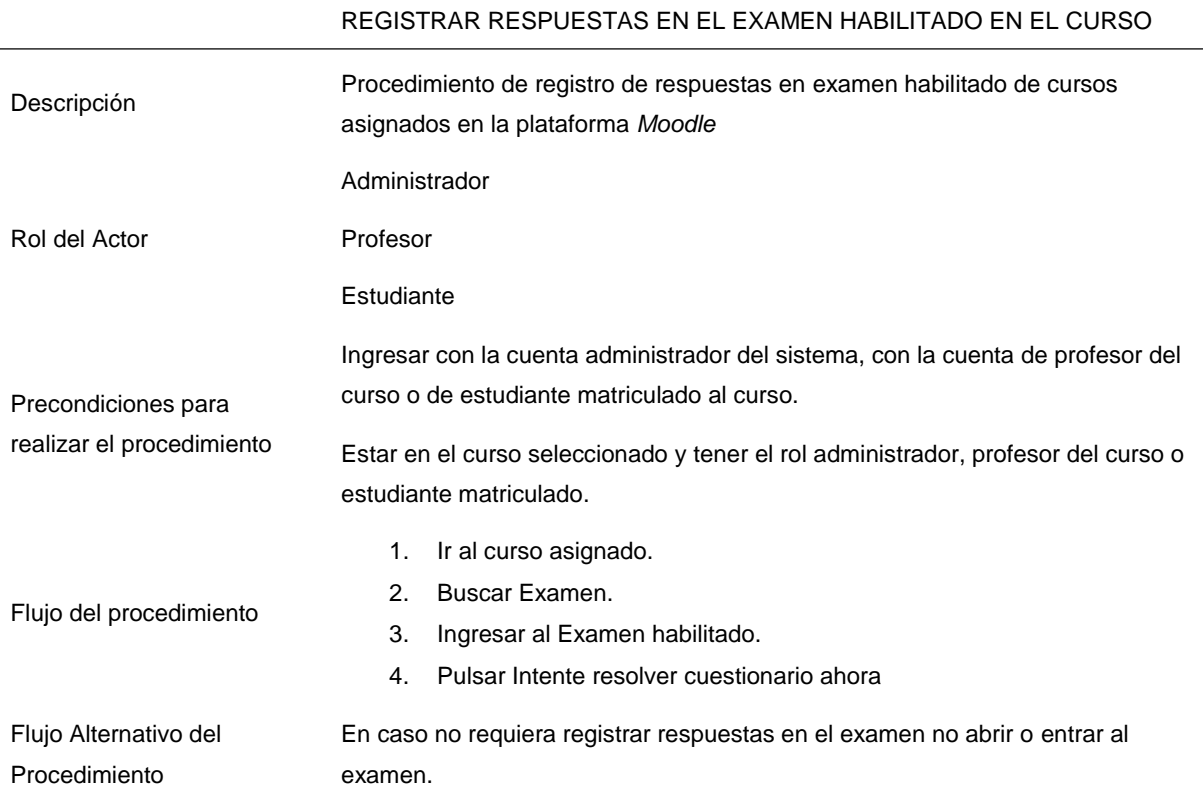

Hemos ingresado al curso 2016 - Técnica de Ventas y Negociación y buscamos el examen Examen Semanal del Curso e ingresamos en el examen para empezar el cuestionario.

#### **Figura 173. Sprint 4 – Registrar Respuestas en Examen**

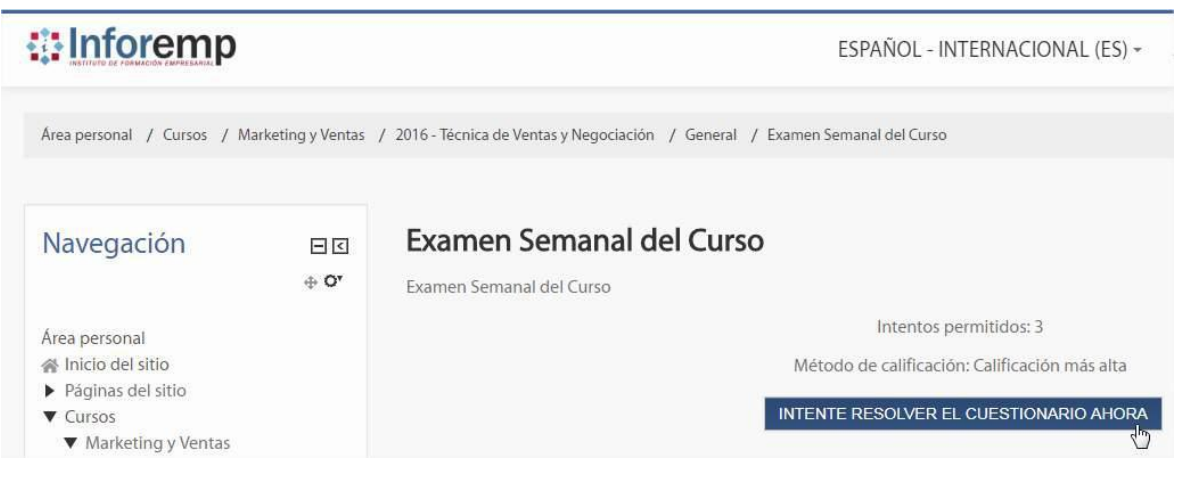

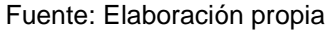

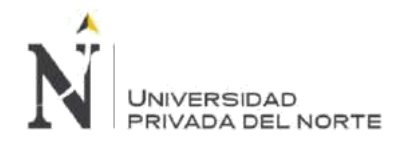

### **Figura 174. Sprint 4 – Registrar Respuestas en Examen Confirmación**

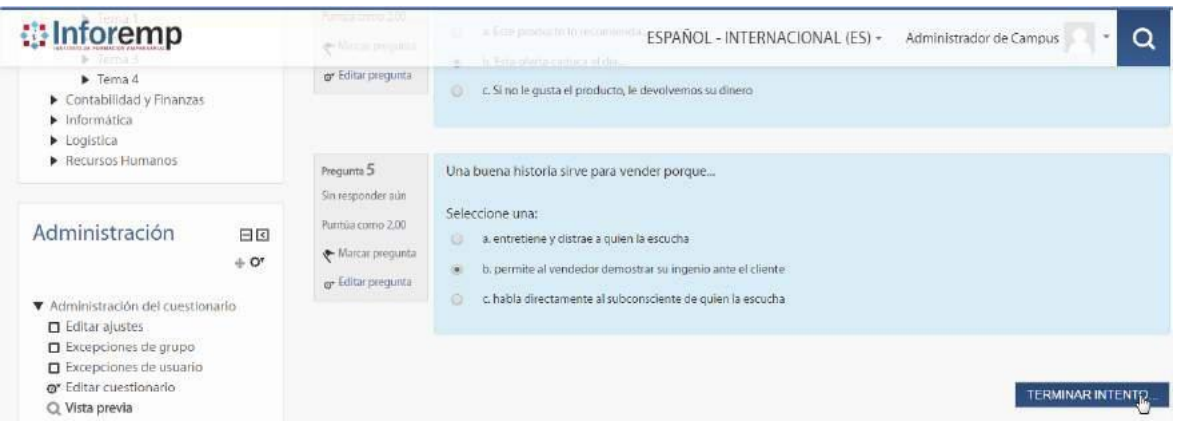

Fuente: Elaboración propia

#### **Figura 175. Sprint 4 – Registrar Respuestas en Examen Enviar**

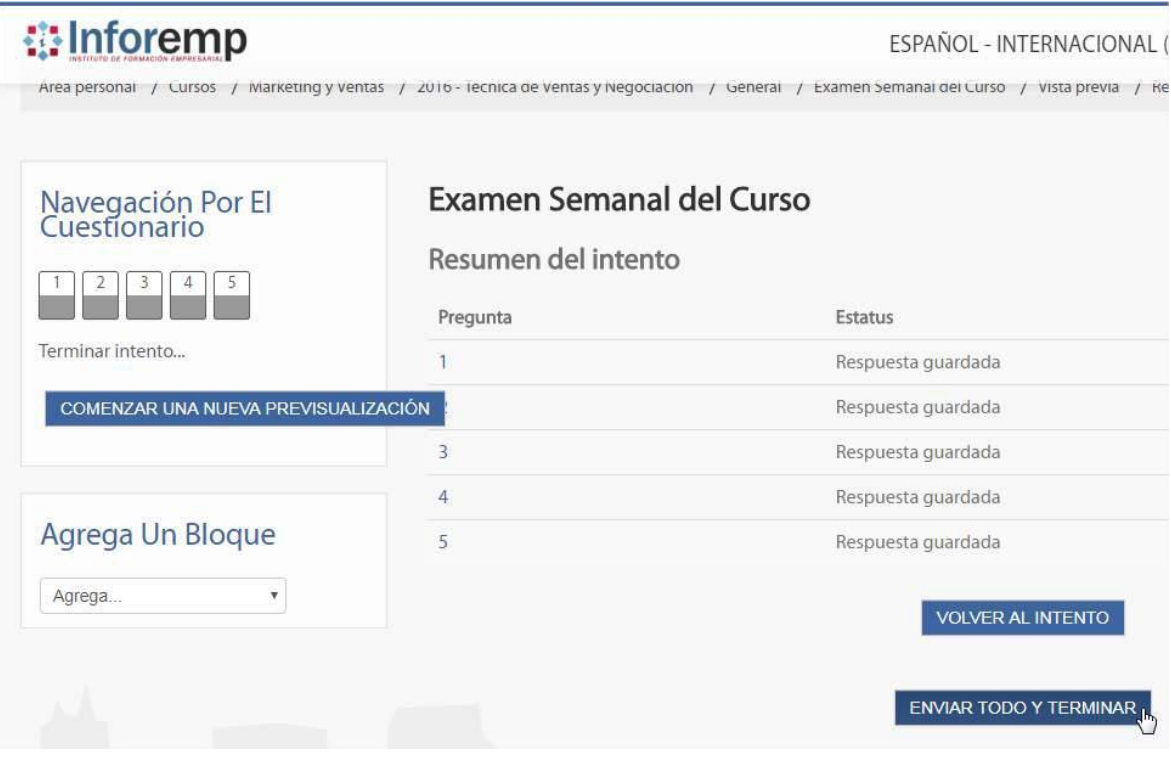

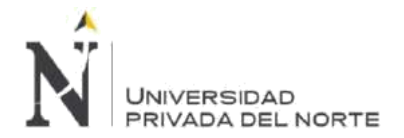

# **Figura 176. Sprint 4 – Registrar Respuestas en Examen Enviar Confirmación**

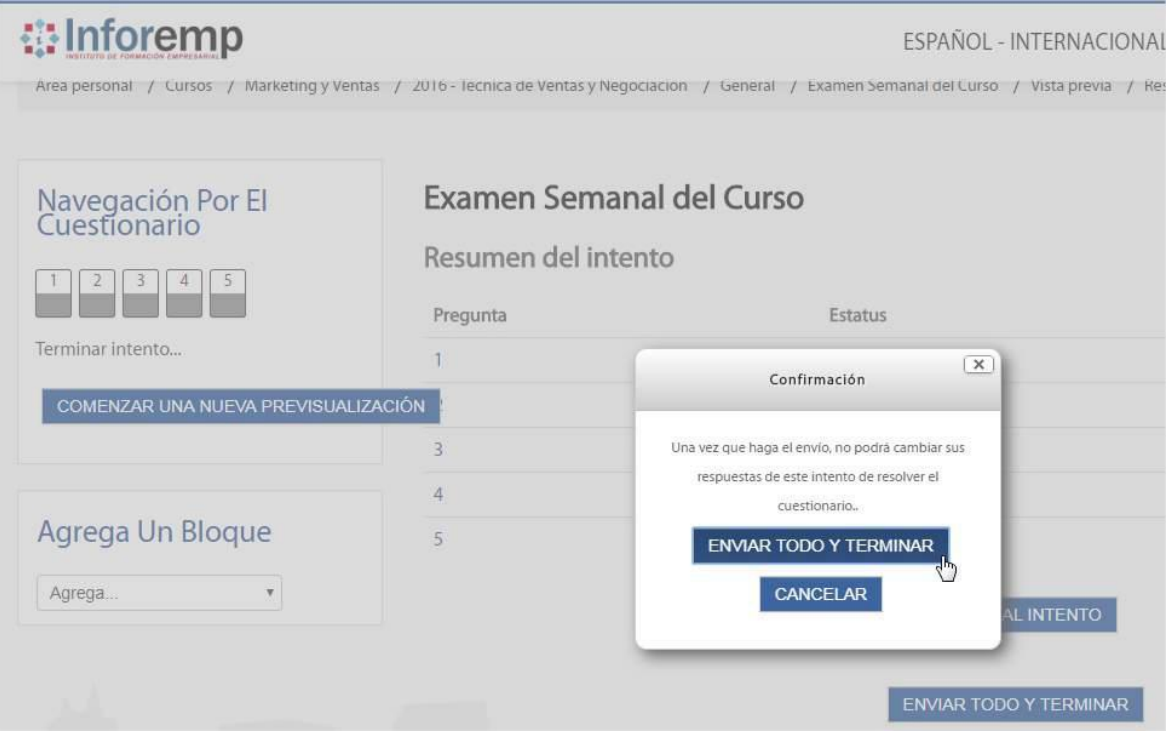

Fuente: Elaboración propia

#### **BLM-016 - Consultar Nota**

### • **Consultar calificaciones en el curso**

#### **Tabla 46. Sprint 4 – Consultar Calificaciones en el Curso**

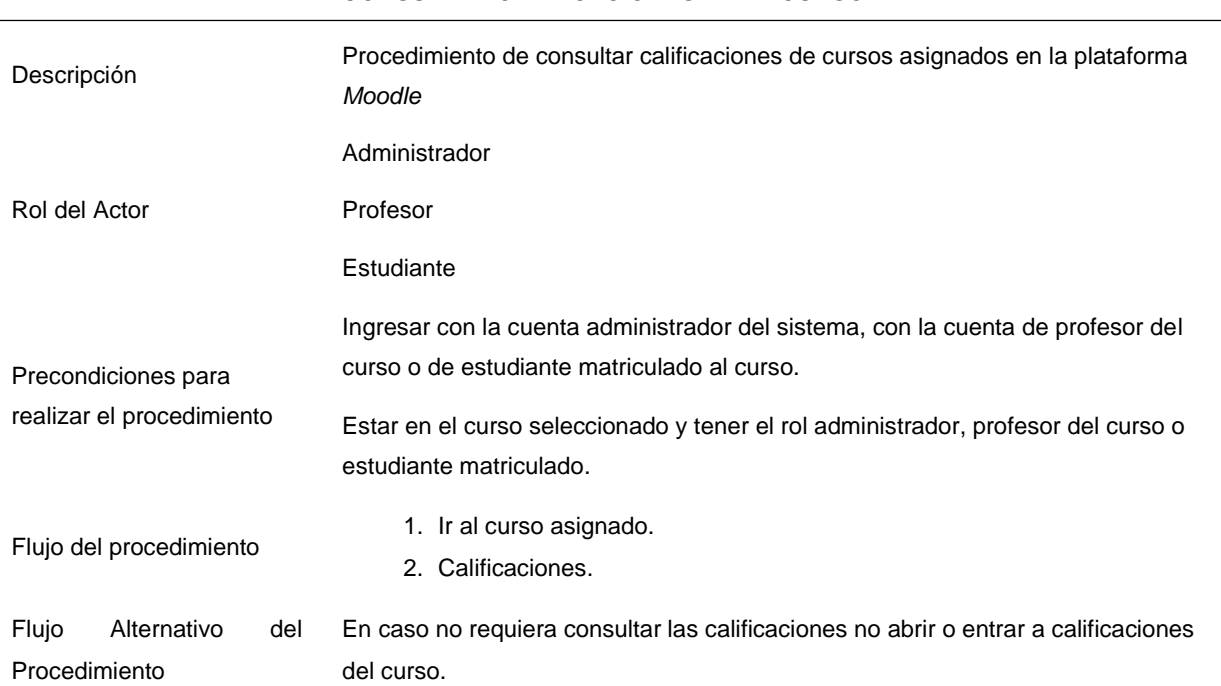

CONSULTAR CALIFICACIONES EN EL CURSO

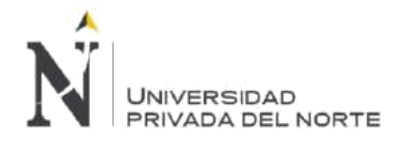

Hemos ingresado al curso 2016 - Técnica de Ventas y Negociación e ingresamos a la sección calififaciones para ver el puntaje obtenido de todos los examenes rendidos en el curso.

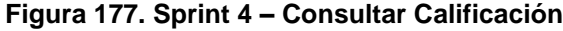

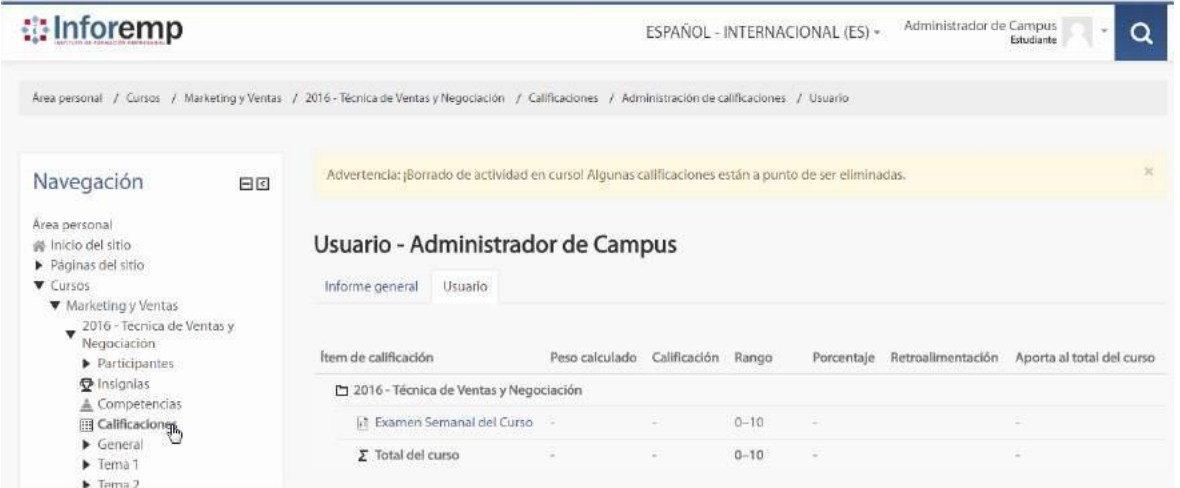

Fuente: Elaboración propia

# **3.2.4.2. Sprint Review:**

La revisión de este Sprint se dará verificando el cumplimiento de todas las actividades detalladas en el Sprint Backlog.

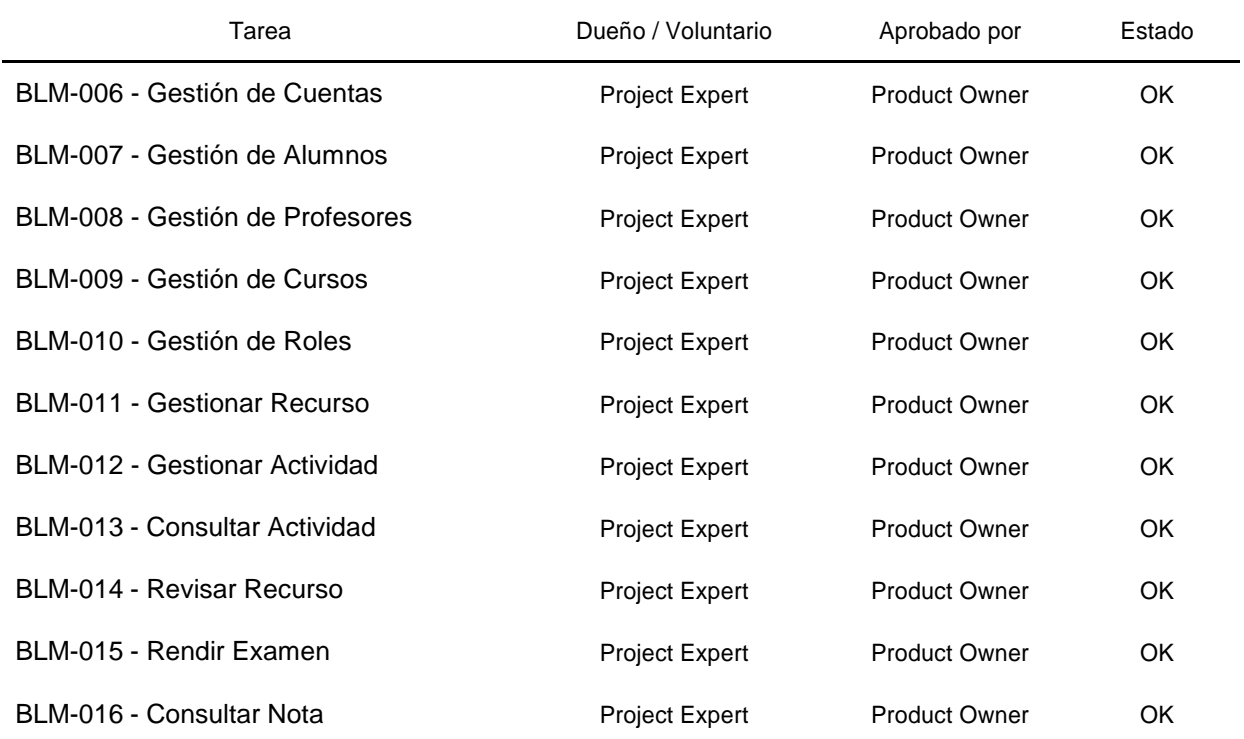

#### **Tabla 47. Sprint 4 – Sprint Review**

**Menacho Aguirre, C.; Menacho Aguirre, L. Pág. 175**

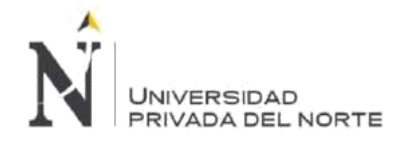

# **3.2.4.3. Retrospectiva:**

Este artefacto permite analizar los impedimentos presentados durante todo el Sprint y poder establecer planes de acción de manera correctiva para eliminar los impedimentos.

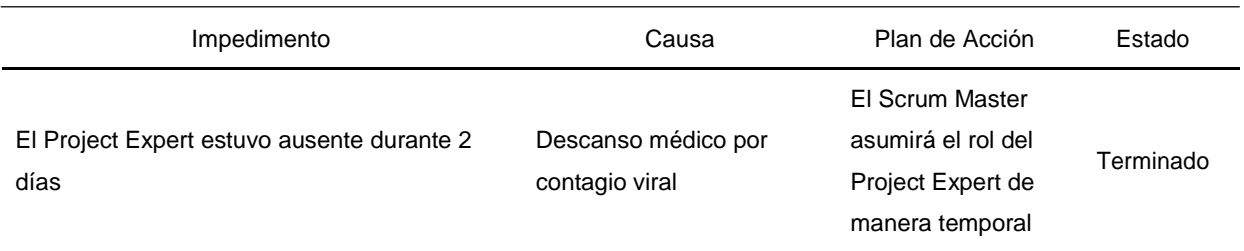

#### **Tabla 48. Sprint 4 – Sprint Retrospectiva**

# **3.2.4.4. Gráfico Burndown:**

El gráfico nos permite ver las horas estimadas restantes por cada día de actividad, la línea verde tiene el esfuerzo estimado restante en horas y la línea verde el esfuerzo restante real en horas. Si la línea negra se encuentra encima de la línea verde esto significa que existe un retraso en las actividades del Sprint; Si la línea negra se encuentra encima de la línea verde esto significa que el tiempo utilizado ha sido menor al tiempo estimado y por último si ambas líneas van por el mismo trazo esto significa que el avance es acorde a lo estimado.

#### **Figura 178. Sprint 4 – Gráfico Burndown**

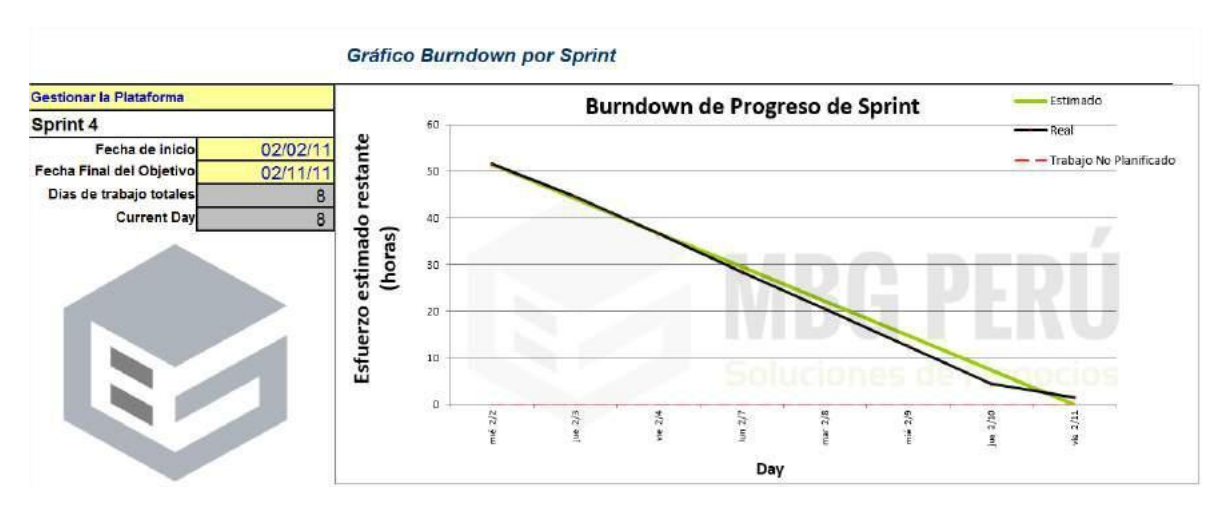

#### Fuente: Elaboración propia

# **3.2.5. Sprint 5 - Capacitar al personal en la plataforma**

Este último Sprint permitirá el uso in-situ de la plataforma *Moodle* a través de un curso online habilitado para el uso de las características y funcionalidades más importantes de la plataforma.

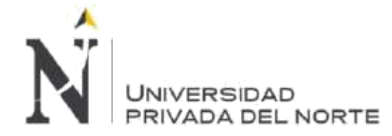

Este curso estará dirigido de manera distribuida e independiente según el rol que el usuario tomará en la plataforma *Moodle*.

Por consiguiente, existirá un curso para usuarios con el rol Administrador, con el rol Profesor y con el rol Estudiante.

Este curso es proporcionado por la misma compañía *Moodle*.org y se descarga de manera gratuita desde su portal web, siendo la versión oficial de este tipo de inducción.

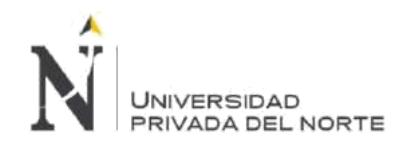

# **3.2.5.1. Sprint Backlog:**

A continuación, detallamos el Spring Backlog para este Sprint 5 – Capacitar al personal sobre uso de la plataforma

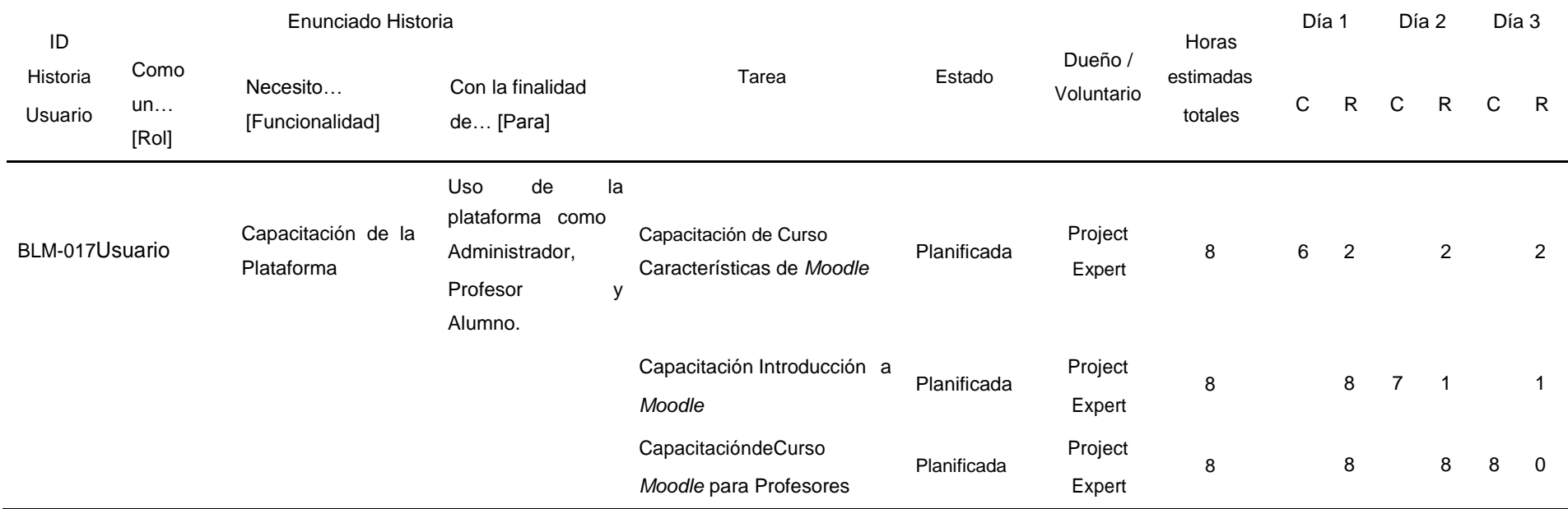

# **Tabla 49. Sprint 5 – Sprint Backlog**

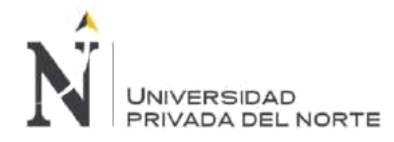

#### **BLM-017 - Capacitación de la Plataforma**

#### • **Capacitación de Curso Características de** *Moodle*

El primer curso impartido en la plataforma es el curso de "Caracteristicas de *Moodle*", este curso ofrece una visión de las características básicas de *Moodle* mediante la demostración de sencillos ejemplos de sus actividades y tipos de contenidos. Este curso es ideal para participantes que deseen conocer de manera simple el funcionamiento y las ventajas de usar *Moodle*.

De tal manera podemos exponer las bondades del sistema a los usuarios de nuestro Staff Administrativo y Freelancer.

El curso se compone de la siguiente

manera: Tema 1: Caracaterísticas generales

Tema 2: Tareas

Tema 3: Chats

- Tema 4: Consultas
- Tema 5: Base de datos

Tema 6: Foros

Tema 7: Glosarios

Tema 8: Lecciones

Tema 9: Cuestionarios

Tema 10: Recursos o Materiales

Tema 11: Wiki

Tema 12: Paquetes SCORM

Tema 13: Encuestas

#### **Figura 179. Sprint 5 – Curso Características de** *Moodle*

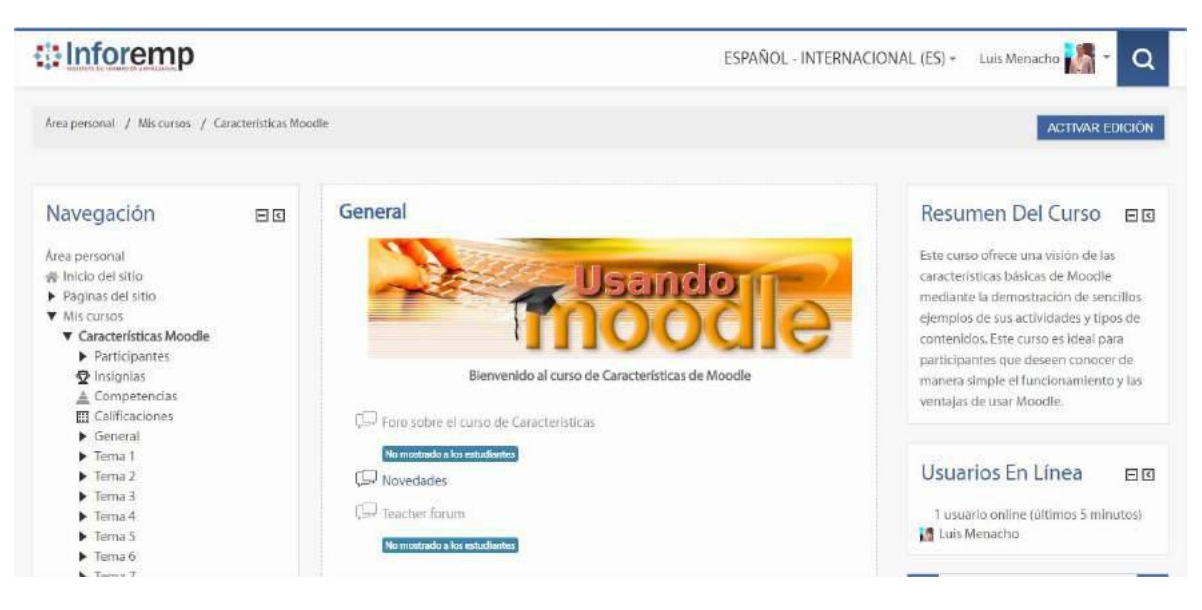

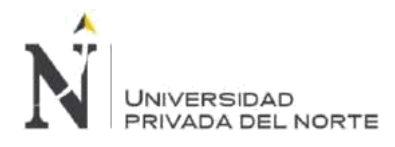

Teniendo una participación satisfactoria de usuarios en los temas impartidos.

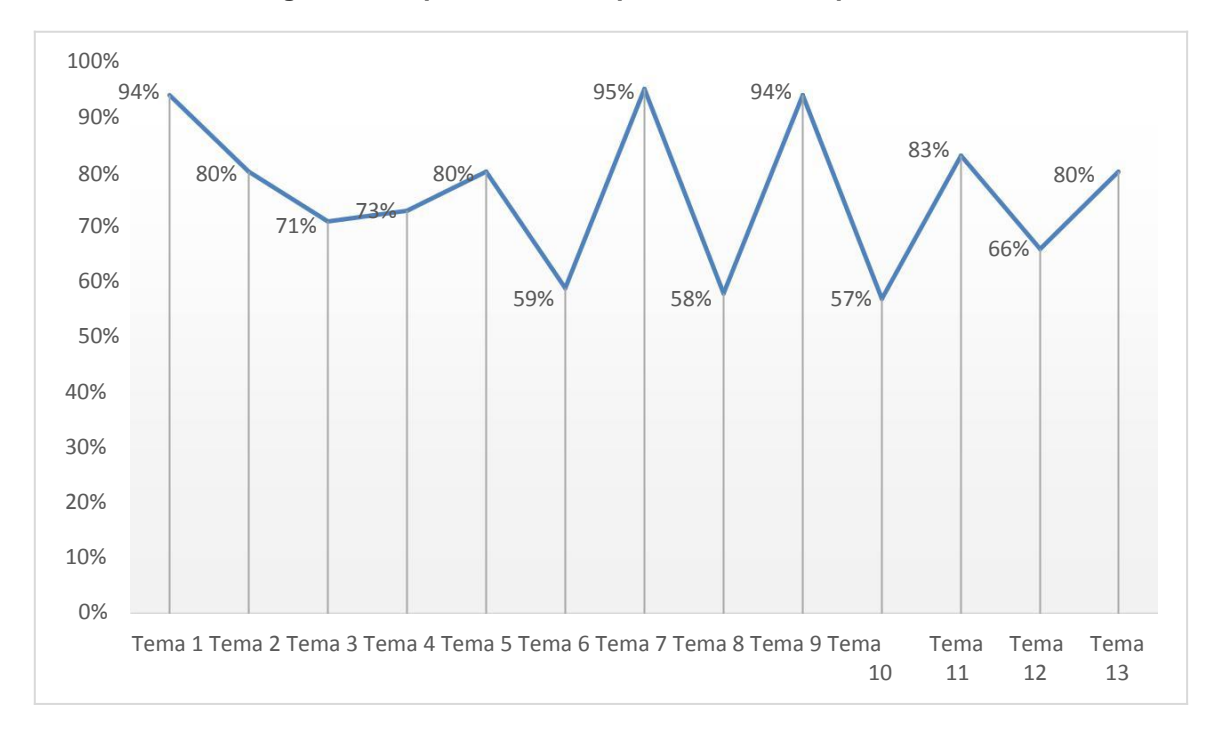

**Figura 180. Sprint 5 – Participación del curso por temas**

#### Fuente: Elaboración propia

Obteniendo un resultado la probación de todos los participantes

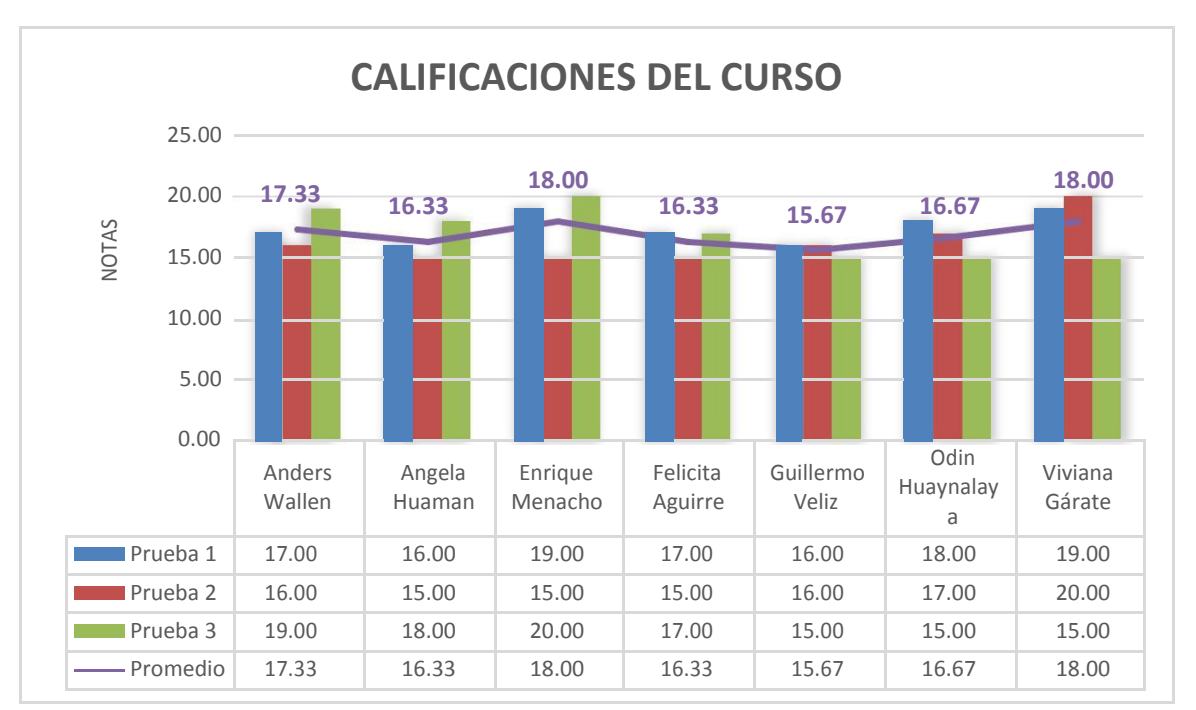

**Figura 181. Sprint 5 – Calificaciones del curso Características de Moodle**
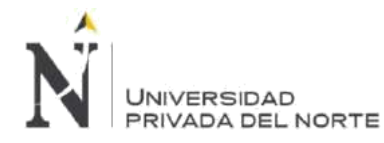

# • **Capacitación Introducción a** *Moodle*

El segundo curso impartido en la plataforma es el curso de "Introducción a *Moodle*", este curso ofrece una visión de las características básicas de *Moodle* mediante la demostración de sencillos ejemplos de sus actividades y tipos de contenidos. Este curso es ideal para participantes que deseen conocer de manera simple el funcionamiento y las ventajas de usar *Moodle*.

De tal manera podemos exponer las bondades del sistema a los usuarios de nuestro Staff Administrativo y Freelancer.

El curso se compone de la siguiente

manera: Tema 1: Introducción

Tema 2: Fundamentos de *Moodle*

Tema 3: Historia y Desarrollo

Tema 4: *Moodle* y otros CMS

Tema 5: Serie de cursos INFOREMP en linea

# **Figura 182. Sprint 5 – Curso Introducción de** *Moodle*

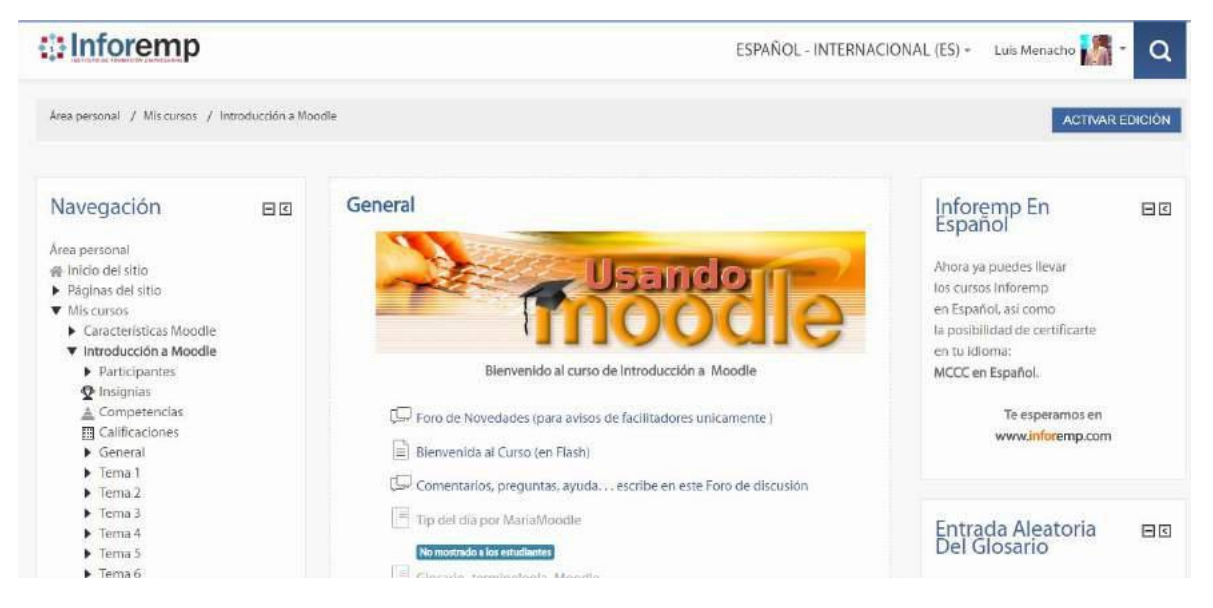

Fuente: Elaboración propia

Los indicadores de participación de los usuarios por cada tema muestran porcentajes que han ido incrementando progresivamente, obteniendo un resultado favorable.

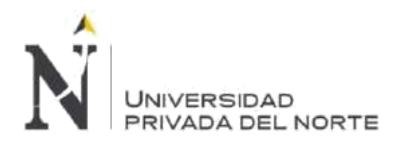

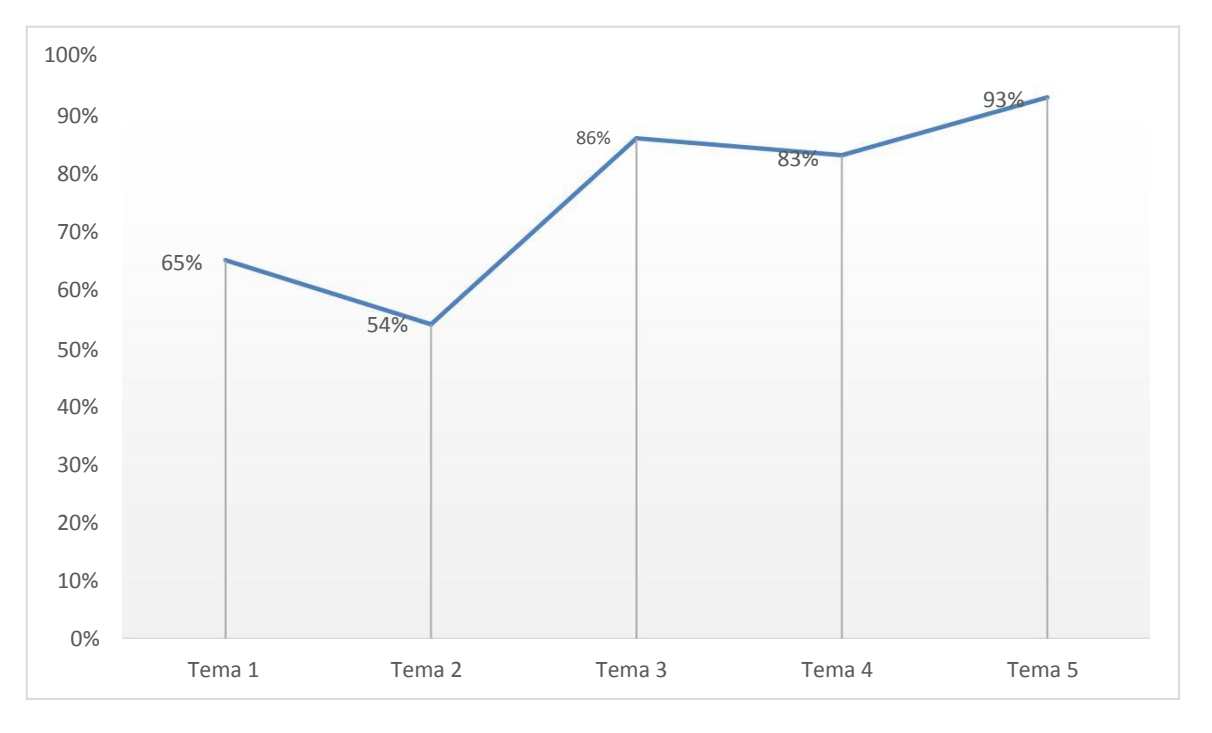

**Figura 183. Sprint 5 – Participación de usuarios por tema**

### Fuente: Elaboración propia

Hemos obtenido un buen resultado de aprobación de todos los participantes.

**Figura 184. Sprint 5 – Calificaciones del curso Introducción a Moodle**

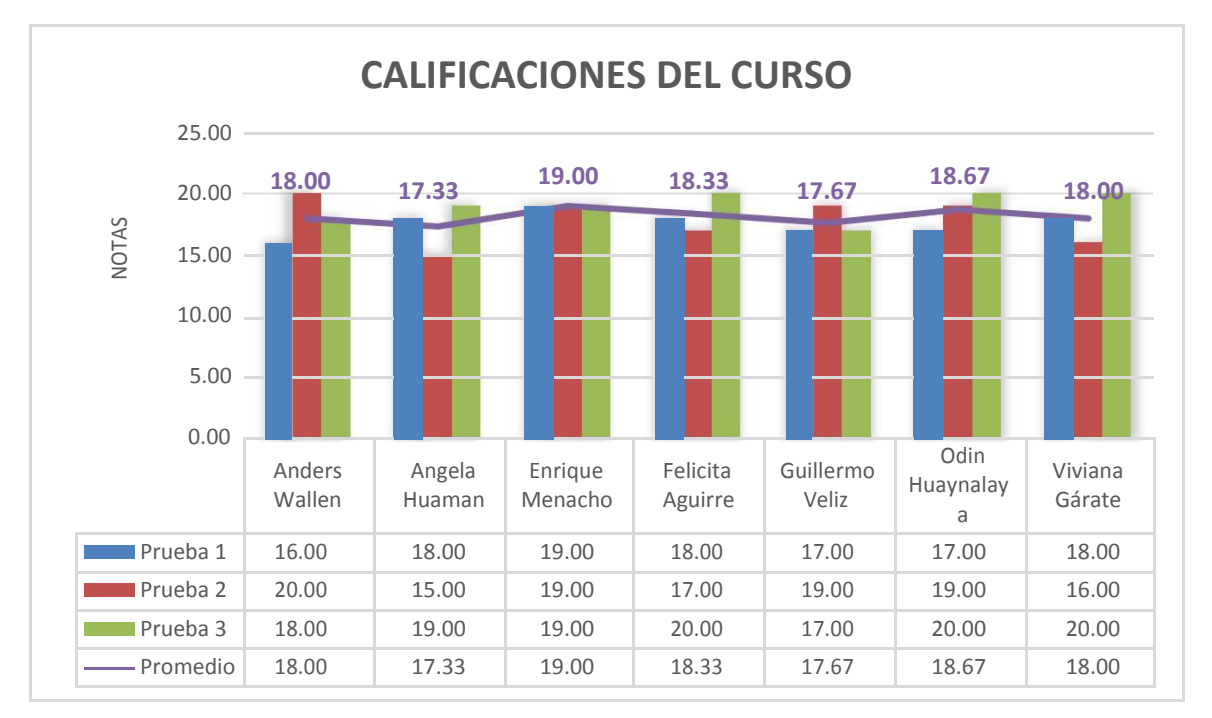

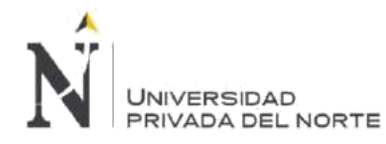

# • **Capacitación de Curso** *Moodle* **para Profesores**

El segundo curso impartido en la plataforma es el curso de "Introducción a *Moodle*", este curso ofrece una visión de las características básicas de *Moodle* mediante la demostración de sencillos ejemplos de sus actividades y tipos de contenidos. Este curso es ideal para participantes que deseen conocer de manera simple el funcionamiento y las ventajas de usar *Moodle*.

De tal manera podemos exponer las bondades del sistema a los usuarios de nuestro Staff Administrativo y Freelancer.

El curso se compone de la siguiente

manera: Tema 1: Primeros pasos

Tema 2: Agregando Recursos

Tema 3: Comunicaciones *Moodle*

Tema 4: Tareas

Tema 5: Cuestionarios

Tema 6: Glosarios

Tema 7: Calificaciones

#### **Figura 185. Sprint 5 – Curso** *Moodle* **para Profesores**

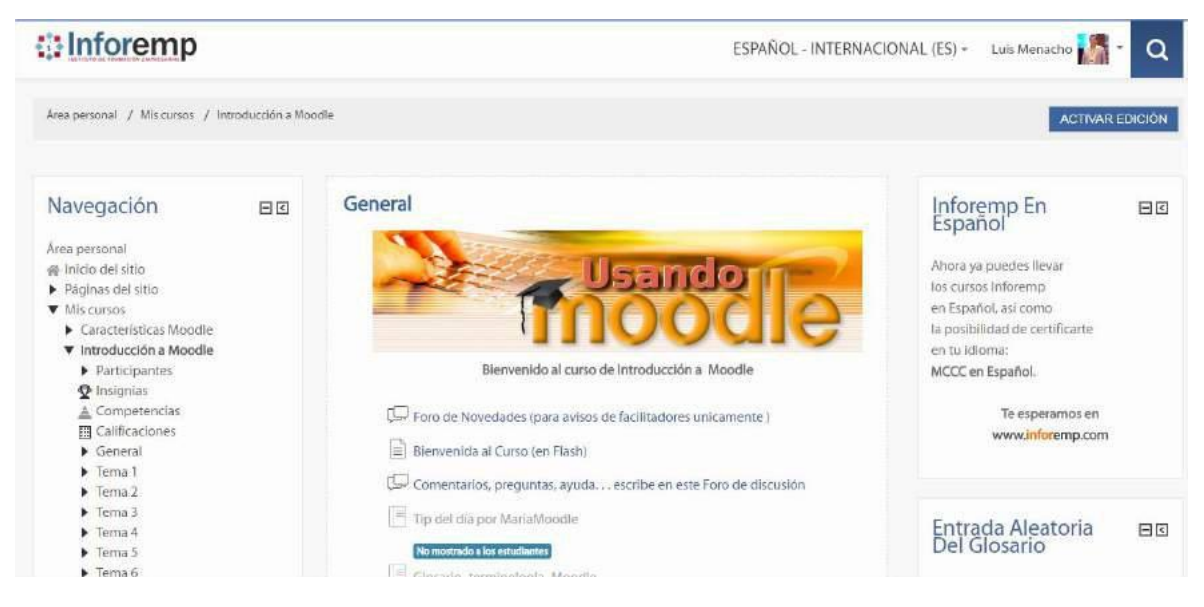

#### Fuente: Elaboración propia

Los indicadores de participación de los usuarios por cada tema muestran porcentajes que han ido incrementando progresivamente, obteniendo un resultado favorable.

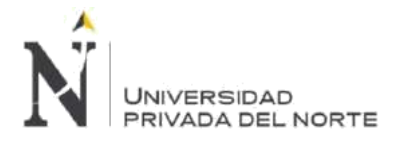

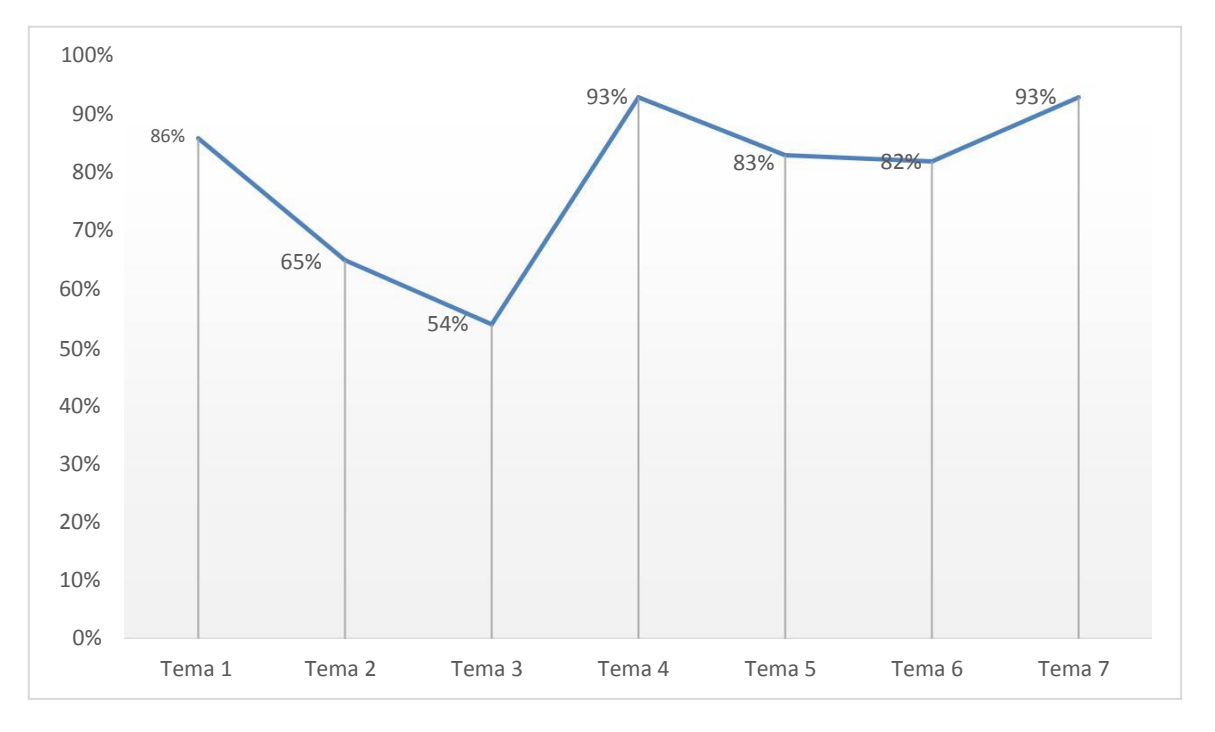

**Figura 186. Sprint 5 – Participación de Usuarios en el Curso de** *Moodle* **para Profesores**

Fuente: Elaboración propia

Hemos obtenido un buen resultado de aprobación de todos los participantes.

**Figura 187. Sprint 5 – Calificaciones del Curso** *Moodle* **para Profesores**

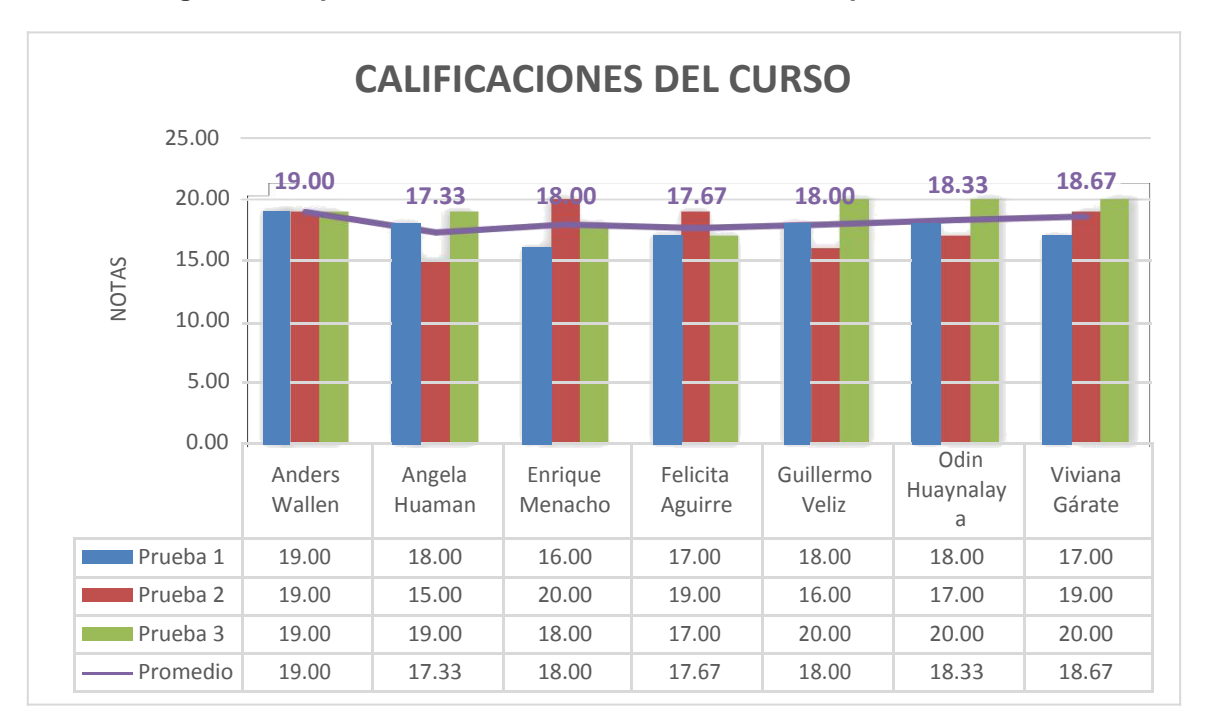

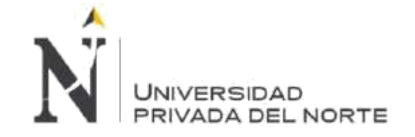

# **3.2.5.2. Sprint Review:**

La revisión de este Sprint se dará verificando el cumplimiento de todas las actividades detalladas en el Sprint Backlog.

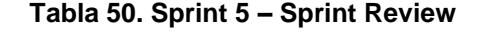

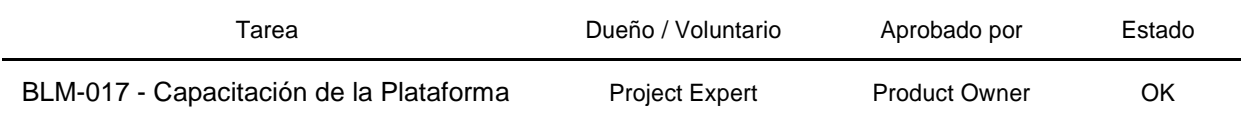

# **3.2.5.3. Retrospectiva:**

Este artefacto permite analizar los impedimentos presentados durante todo el Sprint y poder establecer planes de acción de manera correctiva para eliminar los impedimentos.

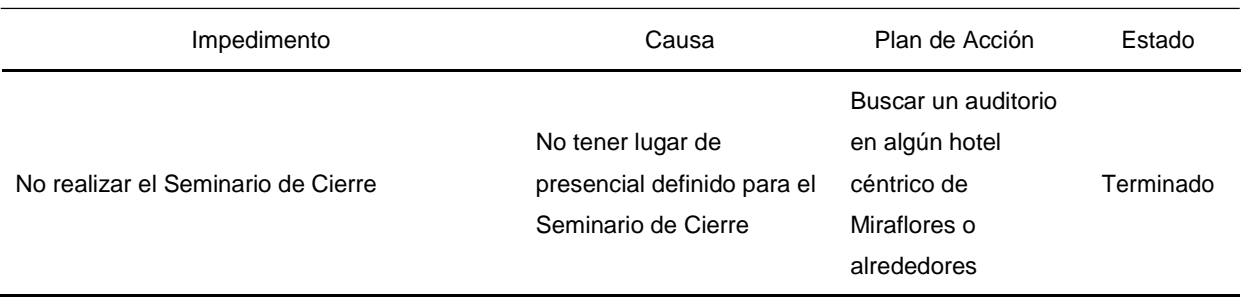

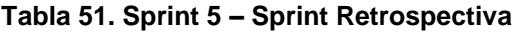

# **3.2.5.4. Gráfico Burndown:**

El gráfico nos permite ver las horas estimadas restantes por cada día de actividad, la línea verde tiene el esfuerzo estimado restante en horas y la línea verde el esfuerzo restante real en horas. Si la línea negra se encuentra encima de la línea verde esto significa que existe un retraso en las actividades del Sprint; Si la línea negra se encuentra encima de la línea verde esto significa que el tiempo utilizado ha sido menor al tiempo estimado y por último si ambas líneas van por el mismo trazo esto significa que el avance es acorde a lo estimado.

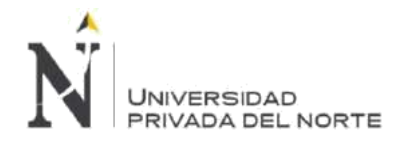

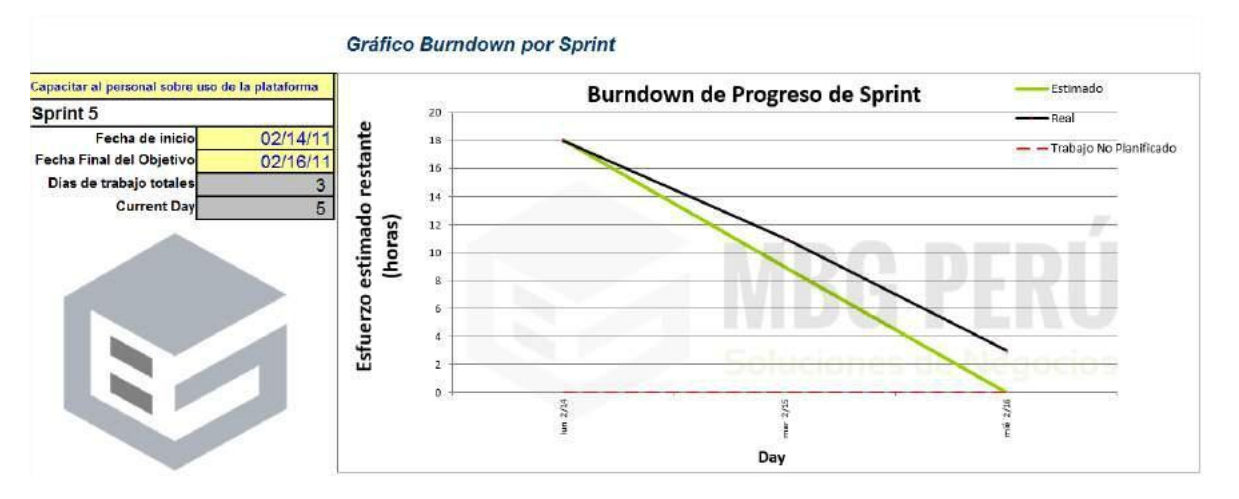

# **Figura 188. Sprint 5 – Gráfico Burndown**

Fuente: Elaboración propia

# **3.3. Reducir los tiempos en la ejecución y control de las acciones de capacitación**

# **3.3.1. Detección de Necesidades de capacitación**

La matriz de detección de necesidades de capacitación se actualizó luego de la implementación del campus virtual Inforemp, este formato permite normalizar y homologar las competencias para cada una de las áreas del negocio. Asimismo, permite a las jefaturas proponer cursos de capacitación al personal en base a las necesidades de capacitación, a continuación, se muestra la matriz de capacitación.

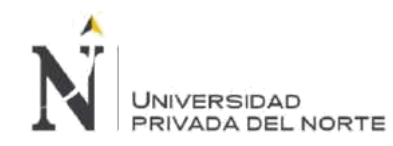

#### GestióndeComunicacione *Moodle*ParaAdministradores PoliticasyProcedimientosMBGPer<br>ú HerramientasTecnológicas HerramientasTecnológicas GestióndeComunicacione PolíticasyProcedimientosMBGPer Administración deWebHosting MoodleParaAdministrado GestióndeCambiosenDesarrollo de AdministracióndeWebHosting MetodologíadeDesarrollo GestióndeAccesosaAplicaciones *MoodleparaParticipante* MetodologíadeDesarrollo **FécnicasdeNegociación** TécnicasdeNegociación *Moodle*paraParticipante egislaciónTributariayLaboral BusinessIntelligence aProducción GestióndePasesaProducción **Gestióndelncidencias** Gestióndelncidencias Gestiónde ContenidosDigitales LegislaciónTributariayLaboral GestiónContablesyFinancieros BusinessIntelligence **EstándardeDesarrollo** EstándardeDesarrollo **GestióndeAccesosaAplica** *Moodleparalnstructor Moodle*paraInstructor **GestondeCamb GestióndePas** Referencias: **M = Mandatorio R = Recomendado** CARGO ALTA DIRECCIÓN CEO Branch Manager **R M M <sup>R</sup> <sup>M</sup> <sup>R</sup> R M M** COO Operations Manager **R M M <sup>M</sup> <sup>R</sup> R R <sup>R</sup> R M <sup>R</sup> <sup>M</sup> <sup>M</sup> <sup>R</sup> M M** CSO Security Manager **R M M <sup>R</sup> R** CFO Finance Manager **R M M <sup>R</sup> R M R** CIO Informations Manager **M R M M <sup>M</sup> <sup>R</sup> R R <sup>R</sup> R M <sup>R</sup> <sup>M</sup> R** CMO Marketing Manager **R R R M M M M M M I M I M I M I M I M I M I M I M I M I M I M I M I M I M I M I M I M I M I M I M I** CCO Comunication Manager **R R R M M M M M M M H M I M I M I M I M I M I M I M I M I M I M I M I M I M I M I M I M I M I M I**

# **Tabla 52. Matriz de Necesidades de Capacitación**

**Menacho Aguirre, C.; Menacho Aguirre, L. Pág. 187**

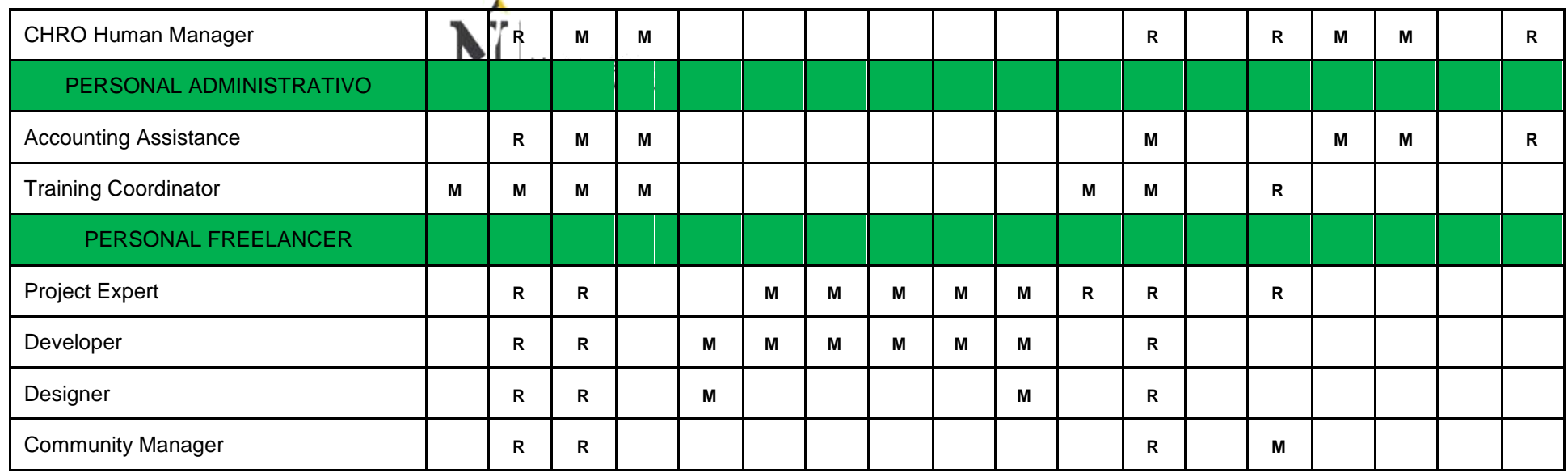

El sector principal de una empresa después de sus recursos humanos son sus captaciones de clientes, por ello la empresa ha decido reforzar el área de Marketing y Ventas mediante una capacitación sobre Técnicas de Ventas y Negociación.

Este tema nace de las propuestas de capacitación que cada jefatura envía y están basadas en las necesidades de capacitación.

o.<br>Heimil

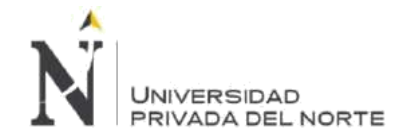

# **3.3.2. Planificación general de la capacitación**

En esta etapa del proceso de capacitación se define la planificación para establecer las actividades que se llevarán a cabo en la ejecución de la capacitación.

# • **Tema de la capacitación**

¡APRENDA Las 10 TÉCNICAS más utilizadas para VENDER y NEGOCIAR con ÉXITO!

Tema 1: Los temas impartidos en la capacitación fueron:

Tema 2: La definición de la dirección de ventas y objeto de esta.

Tema 3: El análisis de las conductas del consumidor.

Tema 4: La conducta del comprador y sus motivaciones.

Tema 5: La búsqueda de clientes.

Tema 6: Los tipos de compradores.

Tema 7: Las fuentes de datos.

Tema 8: Los pronósticos de ventas.

Tema 9: El servicio al cliente.

Tema 10: El Marketing directo o mercadeo directo.

Tema 11: El Telemarketing o telemercadeo.

# • **Objetivo de la capacitación**

# **Objetivo del Curso:**

Reunir los aspectos del marketing que se relacionan directamente con la comunicación tanto con el cliente como entre empresas, organizacione. Siempre con un fin último: alcanzar el éxito. Sin duda sus objetivos se enfocan a cerrar operaciones de venta como: la planificación personal, métodos de contacto, presentación de productos, resolución de objeciones, técnicas de cierre. Adoptando el proceso formativo entrando en el plano negociador asimilando conceptos como: la negociación en grupo, tácticas y trucos, errores en la negociación e incluso técnicas de presentaciones orales eficaces.

# **Objetivos específicos para el cliente interno:**

Incrementar las ventas de los productos y servicios de MBG Perú S.A.C. mejorando el cierre de las ventas y la atención post venta.

# • **Duración de la capacitación**

Capacitación Online: 12 hrs Seminario taller: 4 hrs

# • **Profesor y Ponente de la capacitación**

El Profesor de la Capacitación Online y el Ponente del Seminario fue designado a Guillermo Veliz Fazzio, Docente de amplia experiencia en el sector de Marketing Estratégico y Gerente General de Alma Libre Consultores.

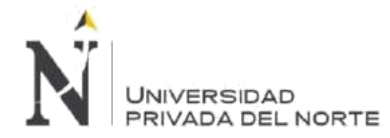

Un punto importante en la elección fue el conocimiento sobre el uso de la plataforma y además que forma parte del Staff Freelancer de MBG Perú S.A.C.

• **Lugar de la capacitación**

Capacitación Online: Campus Virtual Inforemp Seminario taller: Hotel Miramar - Miraflores

# • **Presupuesto de la capacitación**

Para definir el presupuesto de la capacitación se ha utilizado el formato correspondiente a este tipo de evento.

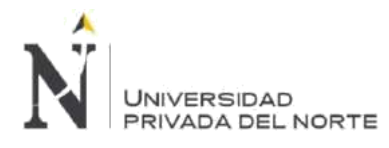

# **Figura 189. Presupuesto de evento de capacitación**

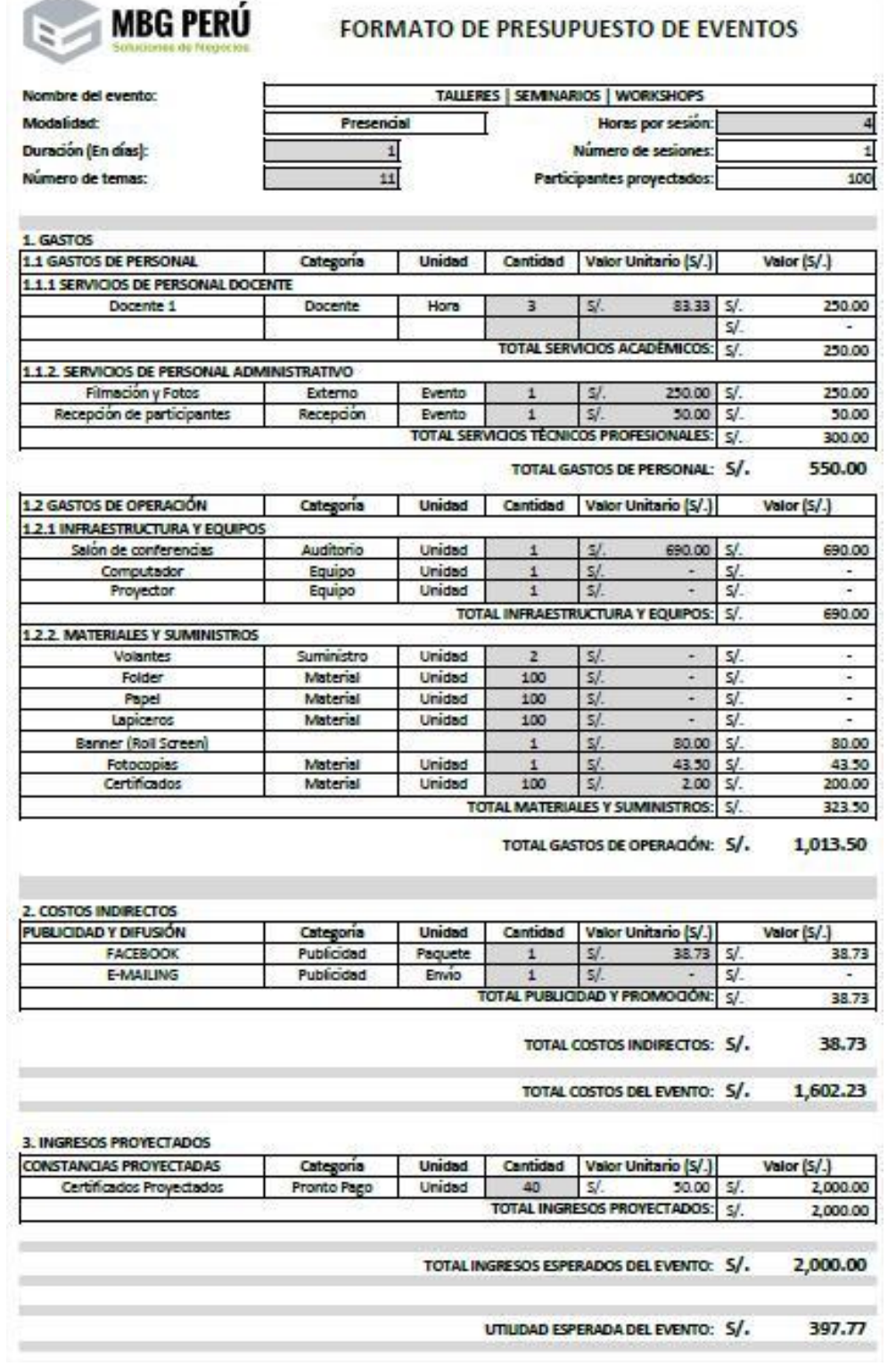

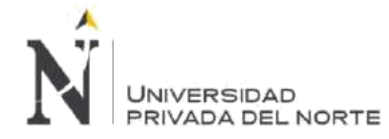

### • **Modalidad de la capacitación**

Esta capacitación se desarrolló usando la metodología de enseñanza-aprendizaje bajo la modalidad Blended, donde el curso completo que reúne una capacitación online, a través de la plataforma *Moodle* implementada en el campus virtual INFOREMP y de un cierre de cierre que se desarrolló de manera presencial.

# **3.3.3. Ejecución y control de las acciones de capacitación**

El desarrollo de la capacitación de manera online fue exclusivo de nuestro cliente interno y el desarrollo del seminario de cierre fue abierto al público en general.

Matrícula de los alumnos para la capacitación a través del campus virtual INFOREMP.

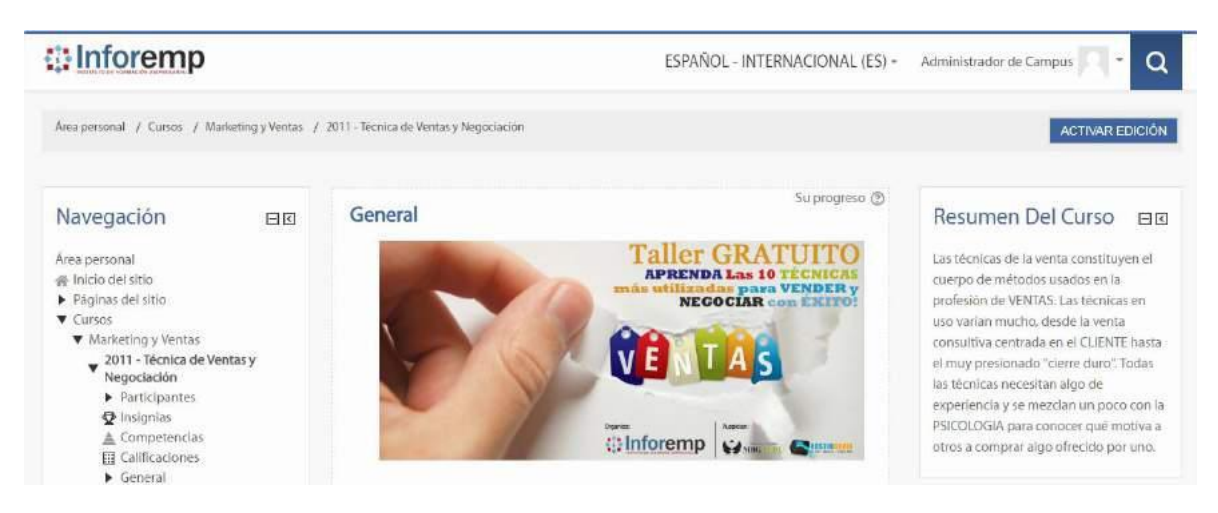

### **Figura 190. Curso Técnicas de Ventas y Negociación**

Fuente: Elaboración propia

Agregamos al ponente de la capacitación con el rol de profesor en *Moodle*.

# **Figura 191. Asignación de Rol Profesor en el Curso**

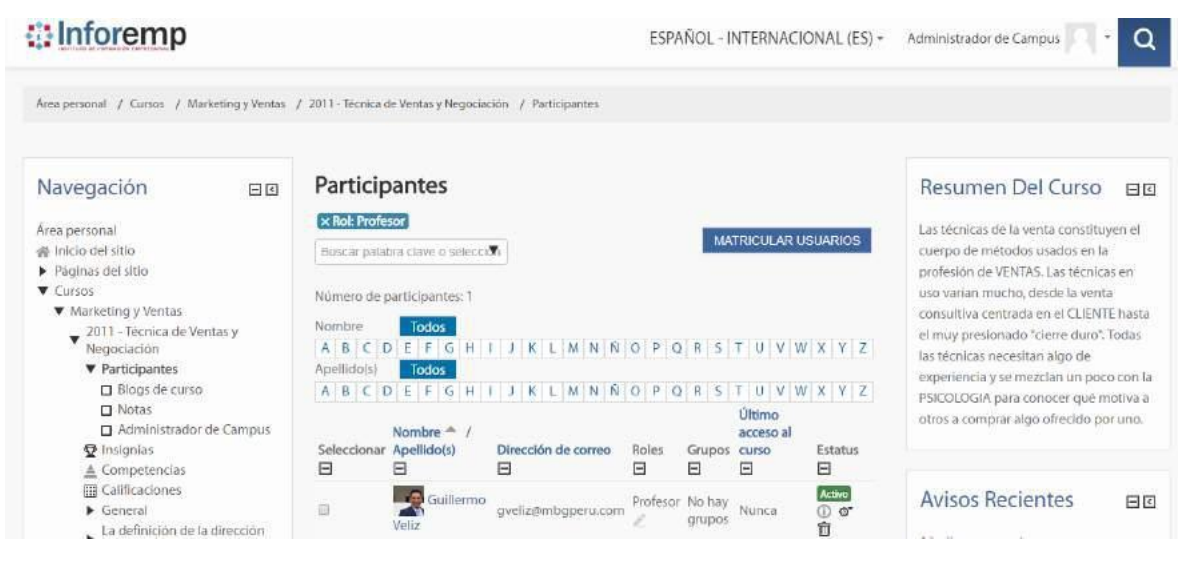

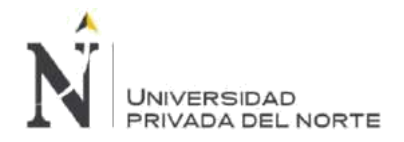

Y por último agregamos a los usuarios que tuvieron el rol de estudiante.

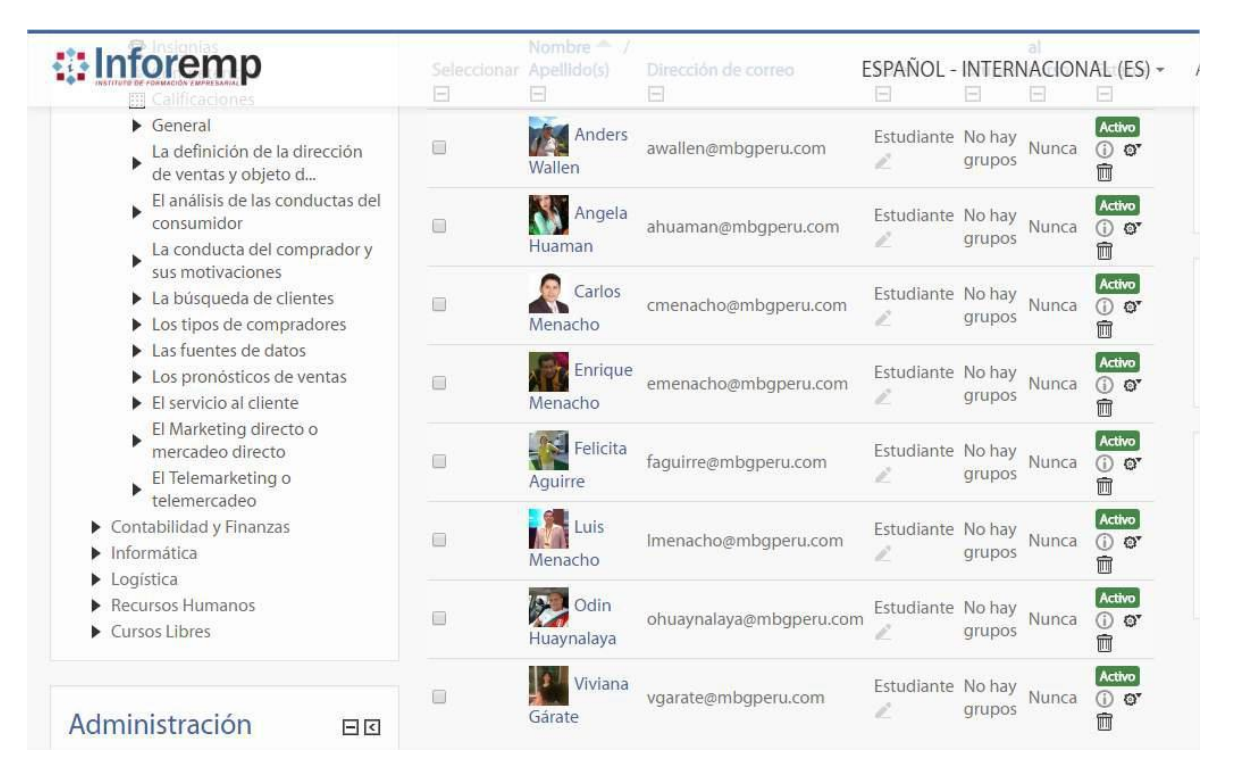

### **Figura 192. Matricula de Alumnos en el Curso**

Fuente: Elaboración propia

El taller presencial se desarrolló en el Hotel Miramar de Miraflores, este taller albergó un total de 78 asistentes.

# **Figura 193. Apertura del Evento**

![](_page_192_Picture_8.jpeg)

Fuente: Elaboración propia

![](_page_193_Picture_0.jpeg)

![](_page_193_Picture_2.jpeg)

**Figura 194. Presentación del Evento**

Fuente: Elaboración propia

**Figura 195. Preguntas de los Participantes del Evento**

![](_page_193_Picture_6.jpeg)

![](_page_194_Picture_0.jpeg)

![](_page_194_Picture_2.jpeg)

**Figura 196. Expositor del Evento**

Fuente: Elaboración propia

**Figura 197. Reconocimiento del Evento por parte de los Participantes**

![](_page_194_Picture_6.jpeg)

![](_page_195_Picture_0.jpeg)

### • **Captación de participantes externos**

Se uso diversos medios de captación de participantes externos como:

#### **Auspiciadores:**

Centro de Innovación y Desarrollo Emprendedor –

PUCP Alma Libre Consultores

VA Consultores

Adondeestudiar.com

**Redes** 

# **Sociales**

Facebook

Instagram

Twitter Mailing

# • **Entrega de Certificados**

Los participantes que decidieron obtener un certificado de participación, recibieron este documento el mimsmo día del evento, además mediante el curso publicado en el campus virtual INFOREMP tuvieron la posibilidad de descargar toda la documentación del curso, tales como: La presentación power point del seminario, el video completo del seminario, etc.

# **Figura 198. Certificado del Curso**

![](_page_195_Picture_17.jpeg)

![](_page_196_Picture_0.jpeg)

# **3.3.4. Optimizar el impacto de la capacitación.**

La etapa de medición del impacto de la capacitación nos permite identificar y validar que la capacitación realizada genera valor y da como resultado un óptimo desempeño del colaborador capacitado, por lo que nos orientamos a los indicadores de participación de los usuarios por cada y de la calificación obtenida en las evaluaciones del curso.

Por ello hemos generado un gráfico para mostrar el porcentaje de participación de los capacitados por cada tema llevado en la capacitación online a través del campus virtual Inforemp.

![](_page_196_Figure_5.jpeg)

**Figura 199. Participación de Usuarios por Temas en el Curso Técnicas de Ventas y Negociación**

# Fuente: Elaboración propia

Asimismo, también hemos preparado un gráfico sobre las calificaciones del curso por usuario, el cual está basado en la información que nos brinda el campus virtual INFOREMP mediante las herramientas colaborativas que tiene *Moodle*.

![](_page_197_Picture_0.jpeg)

![](_page_197_Figure_2.jpeg)

**Figura 200. Calificaciones del Curso Técnicas de Ventas y Negociación**

![](_page_198_Picture_0.jpeg)

# **CAPÍTULO 4. RESULTADOS**

Los resultados en este proyecto fueron muy favorables, los mismos que los explicamos en base a nuestros objetivos específicos planteados:

# **4.1. Planificar la implementación de la plataforma**

En la siguiente tabla mostramos nivel de cumplimiento de cada indicador en base a la meta establecida:

![](_page_198_Picture_240.jpeg)

# **Tabla 53. Resultados Sprint 1**

![](_page_199_Picture_0.jpeg)

![](_page_199_Figure_2.jpeg)

# **Figura 201. Horas Totales del Sprint 1**

![](_page_199_Figure_4.jpeg)

Según el análisis de los resultados obtenidos, podemos afirmar que se ha cumplido con las metas establecidas en cuanto al porcentaje de horas para cada uno de los indicadores de este objetivo específico.

# **4.2. Configurar el web hosting**

En la siguiente tabla mostramos nivel de cumplimiento de cada indicador en base a la meta establecida:

![](_page_199_Picture_224.jpeg)

# **Tabla 54. Resultados Sprint 2**

![](_page_200_Picture_0.jpeg)

"Verde"

![](_page_200_Picture_296.jpeg)

**Menacho Aguirre, C.; Menacho Aguirre, L. Pág. 201**

![](_page_201_Picture_0.jpeg)

![](_page_201_Picture_217.jpeg)

![](_page_201_Figure_3.jpeg)

# **Figura 202. Horas Totales del Sprint 2**

![](_page_201_Figure_5.jpeg)

Según el análisis de los resultados obtenidos, podemos afirmar que se ha cumplido con las metas establecidas en cuanto al porcentaje de horas para cada uno de los indicadores de este objetivo específico.

# **4.3. Instalar el software** *Moodle*

En la siguiente tabla mostramos nivel de cumplimiento de cada indicador en base a la meta establecida:

![](_page_201_Picture_218.jpeg)

![](_page_201_Picture_219.jpeg)

![](_page_202_Picture_0.jpeg)

![](_page_202_Picture_272.jpeg)

![](_page_203_Picture_0.jpeg)

![](_page_203_Picture_99.jpeg)

![](_page_204_Picture_0.jpeg)

![](_page_204_Figure_2.jpeg)

**Figura 203. Horas Totales del Sprint 3**

# Fuente: Elaboración propia

Según el análisis de los resultados obtenidos, podemos afirmar que se ha cumplido con las metas establecidas en cuanto al porcentaje de horas para cada uno de los indicadores de este objetivo específico.

# **4.4. Gestionar la plataforma**

En la siguiente tabla mostramos nivel de cumplimiento de cada indicador en base a la meta establecida:

![](_page_205_Picture_0.jpeg)

![](_page_205_Picture_285.jpeg)

# **Tabla 56. Resultados Sprint 4**

![](_page_206_Picture_0.jpeg)

"Verde"

![](_page_206_Picture_255.jpeg)

![](_page_207_Picture_0.jpeg)

![](_page_207_Picture_280.jpeg)

![](_page_208_Picture_0.jpeg)

![](_page_208_Picture_257.jpeg)

L,

![](_page_209_Picture_0.jpeg)

![](_page_209_Figure_2.jpeg)

**Figura 178. Horas Totales del Sprint 4**

### Fuente: Elaboración propia

Según el análisis de los resultados obtenidos, podemos afirmar que se ha cumplido con las metas establecidas en cuanto al porcentaje de horas para cada uno de los indicadores de este objetivo específico.

# **4.5. Capacitar al personal en la plataforma**

En la siguiente tabla mostramos nivel de cumplimiento de cada indicador en base a la meta establecida:

![](_page_209_Picture_296.jpeg)

#### **Tabla 57. Resultados Sprint 5**

![](_page_210_Picture_0.jpeg)

|                                                       |   |   |                  |        | $\leq$ 74  |            |     |
|-------------------------------------------------------|---|---|------------------|--------|------------|------------|-----|
| Capacitación<br>de Curso<br>Moodle para<br>Profesores | 8 |   |                  | "Rojo" |            |            |     |
|                                                       |   |   | Entre 75 y       |        |            |            |     |
|                                                       |   | 8 | <b>HP/HE*100</b> | 95     | 89         | Porcentaje | 100 |
|                                                       |   |   |                  |        | "Amarillo" |            |     |
|                                                       |   |   |                  |        | $>= 90$    |            |     |
|                                                       |   |   |                  |        | "Verde"    |            |     |

**Figura 178. Horas Totales del Sprint 5**

![](_page_210_Figure_4.jpeg)

Fuente: Elaboración propia

Según el análisis de los resultados obtenidos, podemos afirmar que se ha cumplido con las metas establecidas en cuanto al porcentaje de horas para cada uno de los indicadores de este objetivo específico.

# **4.6. Reducir los tiempos en la ejecución y control de las acciones de capacitación**

En la siguiente tabla mostramos nivel de cumplimiento de cada indicador en base a la meta establecida:

![](_page_210_Picture_234.jpeg)

# **Tabla 58. Resultados Tiempo de Ejecución y Control de acciones de Capacitación**

![](_page_211_Picture_0.jpeg)

![](_page_211_Picture_296.jpeg)

![](_page_212_Picture_0.jpeg)

8 7 6 5 4 3 Informativa diemas algebra stro de los cadreticas e 2 liveration registrates 1 Controllation development Organizar acciones de... Monitoreal ysuperisor land Horas Planificadas Horas Ejecutadas (HP) (HE)

**Figura 178. Horas Totales en la reducción en los tiempos de ejecución de la capacitación**

### Fuente: Elaboración propia

Según el análisis de los resultados obtenidos, podemos afirmar que se ha cumplido con las metas establecidas en cuanto al porcentaje de horas para cada uno de los indicadores de este objetivo específico.

# **4.7. Optimizar el impacto de la capacitación**

En la siguiente tabla mostramos nivel de cumplimiento de cada indicador en base a la meta establecida:

![](_page_212_Picture_218.jpeg)

![](_page_212_Picture_219.jpeg)

![](_page_213_Picture_0.jpeg)

![](_page_213_Picture_296.jpeg)

**Figura 178. Horas Totales en la optimización del impacto de la capacitación**

 $\overline{\phantom{a}}$ 

![](_page_214_Picture_0.jpeg)

![](_page_214_Figure_2.jpeg)

# Fuente: Elaboración propia

Según el análisis de los resultados obtenidos, podemos afirmar que se ha cumplido con las metas establecidas en cuanto al porcentaje de horas para cada uno de los indicadores de este objetivo específico.

![](_page_215_Picture_0.jpeg)

# **CAPÍTULO 5. DISCUSIÓN**

Sin duda alguna, hemos vivenciado cambios significativos desde la implementación de la plataforma *Moodle*, los mismos que repercuten positivamente en la optimización del proceso de gestión de capacitación del personal de la empresa. En tal sentido hemos elaborado un cuadro comparativo entre antes y después de *Moodle* en MBG Perú.

![](_page_215_Picture_174.jpeg)

![](_page_215_Picture_175.jpeg)
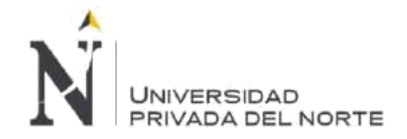

## **CONCLUSIONES**

La empresa MBG Perú S.A.C. ha permitido, a través de su Staff de Freelancers, planificar la implementación de la plataforma *Moodle* utilizando exactamente el 100% de las horas estimadas en el Sprint, 16 horas estimadas y las 16 horas fueron utilizadas.

La empresa MBG Perú S.A.C. ha permitido, a través de su Staff de Frelancers, Configurar el web hosting utilizando el 100% de las horas estimadas en el Sprint, 8 horas estimadas y las 8 horas fueron utilizadas, aún cuando en dos de las actividades se usó el doble de tiempo estimado.

La empresa MBG Perú S.A.C. ha permitido, a través de su Staff de Frelancers, instalar el software *Moodle* utilizando más del 100% de las horas estimadas en el Sprint, 56 horas estimadas y 57.5 horas fueron utilizadas, teniendo así un 2.687% más de horas utilizadas.

La empresa MBG Perú S.A.C. ha permitido, a través de su Staff de Frelancers, gestionar la plataforma utilizando el 97.32% de las horas estimadas en el Sprint, 56 horas estimadas y 54.5 horas fueron utilizadas, teniendo así un 2.68% menos de horas utilizadas, compensando de esta manera el excedente de horas utilizadas en el anterior Sprint.

La empresa MBG Perú S.A.C. ha permitido, a través de su Staff de Frelancers, capacitar al personal en la plataforma utilizando el 87.50% de las horas estimadas en el Sprint, 56 horas estimadas y 54.5 horas fueron utilizadas, teniendo así un 12.50% menos de horas utilizadas, esto significa una reducción total de S/. 250.00 Nuevos Soles en el presupuesto general del proyecto.

El proceso de capacitación del personal en la fase de ejecución y control de las acciones de capacitación fue optimizado considerablemente con relación al tiempo y costo de inversión, pues se estimó 52 hrs (Tiempo utilizado en el proceso antes de la implementación de *Moodle*) para ejecutar esta fase del proceso y se utilizó 21 hrs, reduciendo así al 60% el tiempo de ejecución.

El proceso de capacitación del personal en la fase de evaluación del impacto de la capacitación fue optimizado considerablemente con relación a los indicadores establecidos en la evaluación anual, tomando como muestra el índice de asesorías externas al año, reduciendo este indicador de 20 asesorías externas a 3 asesorías externas al año, reduciendo así el 85% de asesorías externas al año.

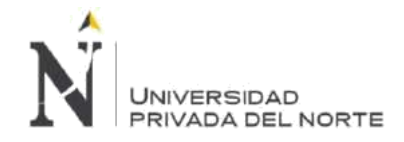

## **RECOMENDACIONES**

Se recomienda evaluar el número de días asignados para el desarrollo de los Sprint Review, ya que en el Sprint 3 y 4 el tiempo asignado para cada uno de los Sprint Review fue solo 1.

Se recomienda en plataformas cuya concurrencia de usuarios es mayor a 50 usuarios conectados en simultaneo, usar un servidor dedicado que dará un máximo de concurrencia de usuarios de hasta 150 usuarios conectados en simultaneo, para así alcanzar un mejor rendimiento y disponibilidad del servicio.

Se recomienda migrar la plataforma a la versión de *Moodle* 3.5.1 dado que en esta versión se podrá utilizar php 7.0 y así corregir los errores de la versión php 5.6 y otras mejoras propias del sistema mencionadas en la web oficial.

Se recomienda incluir las funcionalidades de *Moodle 3.5.1 como Taller* y la configuración de Repositorio en la nube, este último permitirá configurar repositorios como Google Drive, One Drive y/o Dropbox como repositorio de archivos y obtener un espacio de 5GB adicional al espacio del Web Hosting.

Se recomienda capacitar al personal en el uso de elaboración de Paquetes Scorm mediante herramientas gratuitas, de tal manera reducir el número de desarrollo de Scorm de 5 a 2 por curso.

Se recomienda crear un curso en *Moodle* que permita recopilar las necesidades de capacitación de las jefaturas para reducir el tiempo de 3 horas que se usa para consolidar las necesidades de capacitación a solo 30 minutos.

Se recomienda el uso de cuestionarios dentro del curso para medir el índice de satisfacción del curso y tener junto con las evaluaciones 2 de las 4 etapas de medición del impacto de la capacitación.

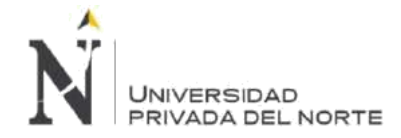

## **REFERENCIAS**

Presenta las referencias del material bibliográfico utilizado para la elaboración de Informe de Tesis. Requiere el cumplimiento de los estándares de redacción científica establecidos por la Universidad.

- Apache(2017). *Servidor Apache HTTP*. Recuperado de https://projects.apache.org/project.html?httpdhttp\_server.
- Blake, O. (2012) Necesidades de Capacitación: Origen, Detección y Análisis. 2a ed. Buenos Aires, Argentina.
- CDmon (2018). *Servidor FTP*. Recuperado de http://servidorftp.es/.
- Cloud Linux (2018). *What is CloudLinux OS?* Recuperado de https://www.cloudlinux.com/allproducts/product-overview/cloudlinuxos.
- Cloud Linux (2018). *CageFS*. Recuperado de https://www.cloudlinux.com/cagefs.
- Hidalgo, L. (2013). Gestión de la capacitación en las organizaciones, Ministerio de Salud del Perú, Lima, Perú.
- Iglesias, A., Olmos, S., Torrecilla, E., & Mena, J. (2014). Evaluar para optimizar el uso de la plataforma MOODLE (Studium) en el departamento de didáctica, organización y métodos de investigación. Tendencias Pedagógicas, Recuperado de: https://dialnet.unirioja.es/descarga/articulo/4664999.pdf
- Martí, J. (2010). Educación y Tecnologías. Punta Umbría: Servicio de publicaciones de la Universidad de Cádiz.
- Moore J. (2010). Sistema de Educación Abierta y a Distancia, Universidad Nacional Abierta, Caracas.
- MySQL (2018). *What is MySQL?* Recuperado de https://dev.mysql.com/doc/refman/5.6/en/what-ismysql.html.
- Pérez, Martín, Arratia y Galisteo (2009). *Innovación en docencia universitaria con MOODLE: casos prácticos*. Editorial Club Universitario, España.
- PHP (2018). *¿Qué es PHP?* Recuperado de http://php.net/manual/es/intro-whatis.php.
- Rockefeller, J.D. (2016). *Web Hosting Guide for Beginners*. J.D. Rockefeller. Recuperado de https://books.google.com.pe.
- SCRUM (2018). *What is Scrum?* Recuperado de https://www.scrum.org/resources/what-is-scrum.
- Torres, J. (2013) Enfoque para la medición del impacto de la Gestión del Capital Humano en el resultado de negocio. Colombia.

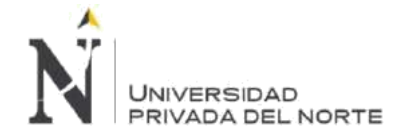

# **ANEXOS**

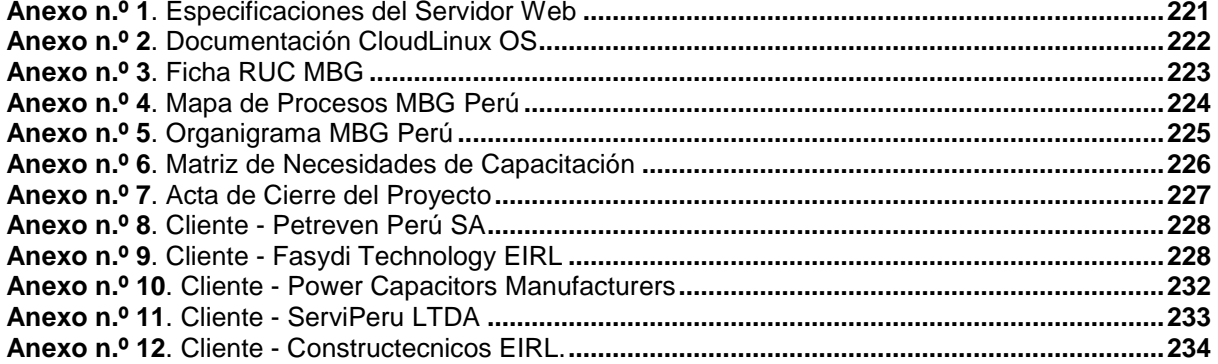

<span id="page-220-0"></span>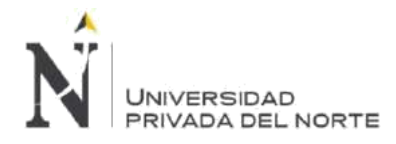

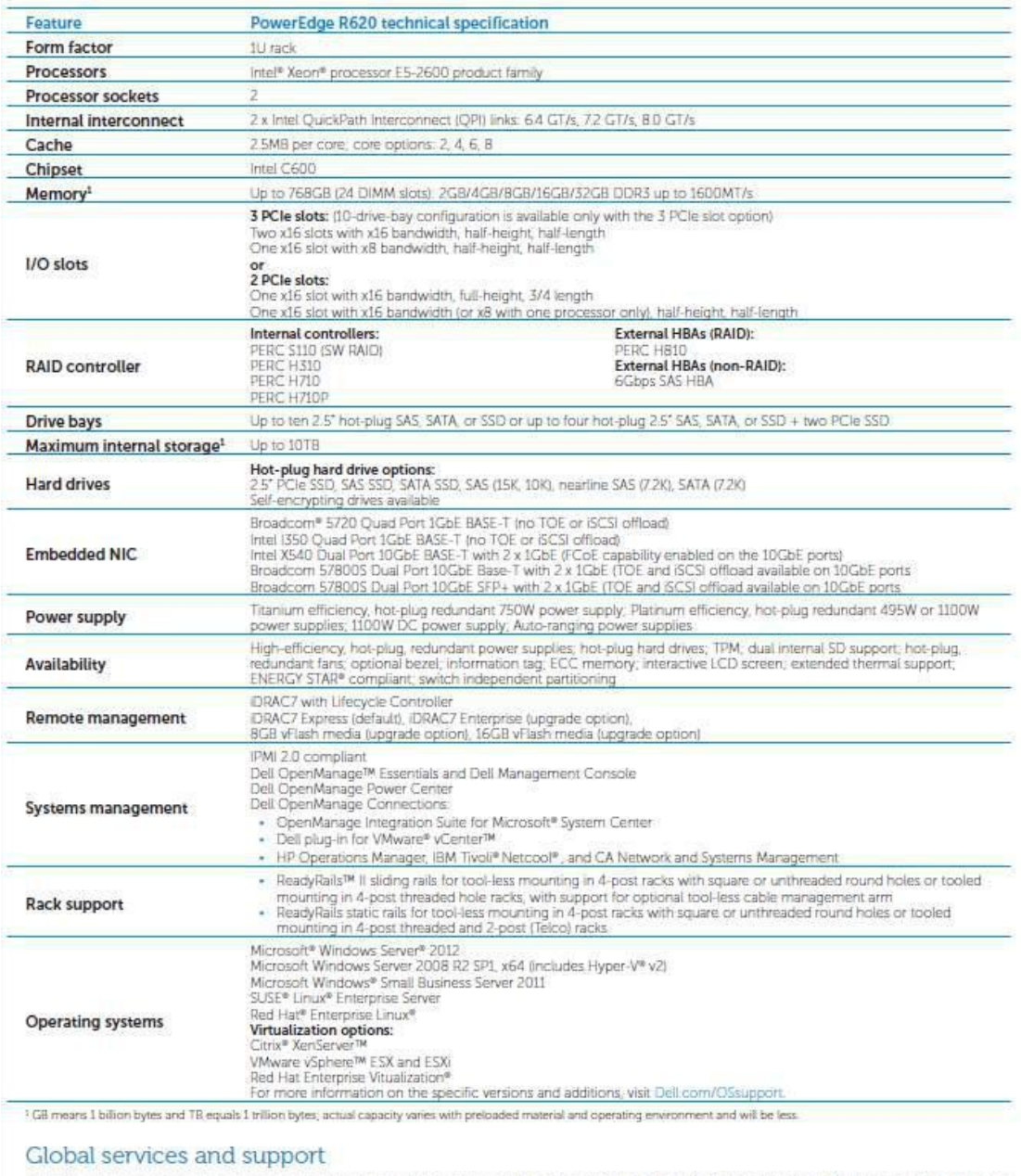

### *Anexo n.º 1. Especificaciones del Servidor Web*

Dell Services can help reduce IT complexity, lower costs and eliminate inefficiencies by making IT and business<br>solutions work harder for you. The Dell Services team takes a holistic view of your needs and designs solution

### OEM-ready version available

From bezel to BIOS to packaging, your servers can look and feel as if they were designed and built by you. For more information, visit Dell.com/OEM.

### Learn more at Dell.com/PowerEdge

© 2012 Dell Inc. All rights reserved. Dell, the DELL logo, the DELL badge, PowerEdge, and Dell OpenManage are trademarks of Dell Inc. Other trademarks and<br>trade names may be used in this document to refer to either the ent

DELI

*Fuente:*

*[https://www.dell.com/downloads/global/products/pedge/en/Dell\\_PowerEdge\\_R620\\_Spec\\_Sheet.pdf](https://www.dell.com/downloads/global/products/pedge/en/Dell_PowerEdge_R620_Spec_Sheet.pdf)*

<span id="page-221-0"></span>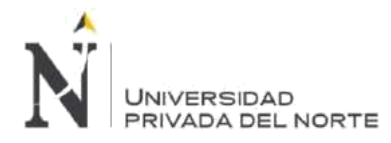

*Anexo n.º 2. Documentación CloudLinux OS*

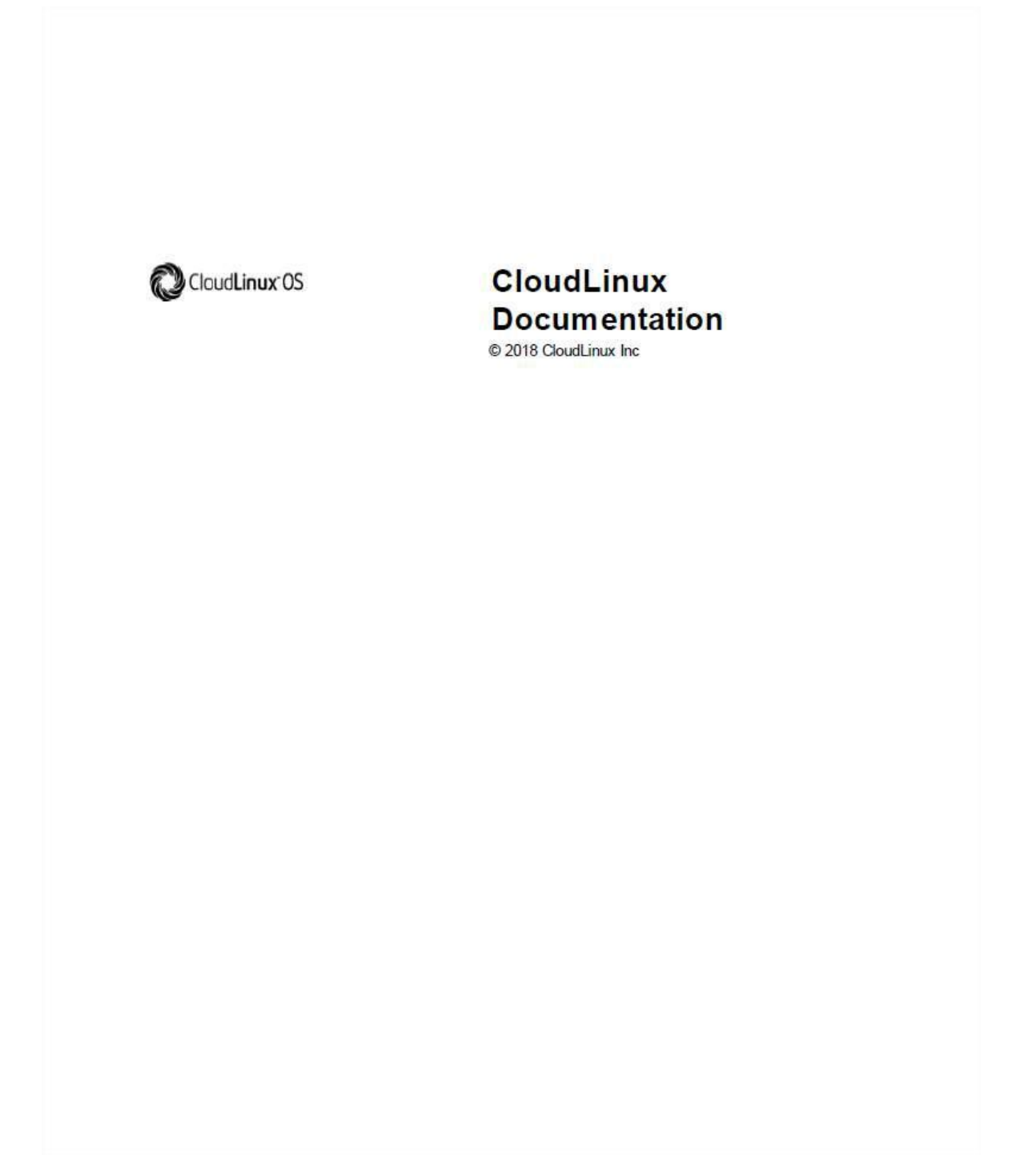

*Fuente: [https://docs.cloudlinux.com/index.html?installing\\_new\\_servers.html](https://docs.cloudlinux.com/index.html?installing_new_servers.html)*

<span id="page-222-0"></span>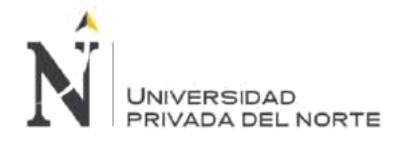

## *Anexo n.º 3. Ficha RUC MBG*

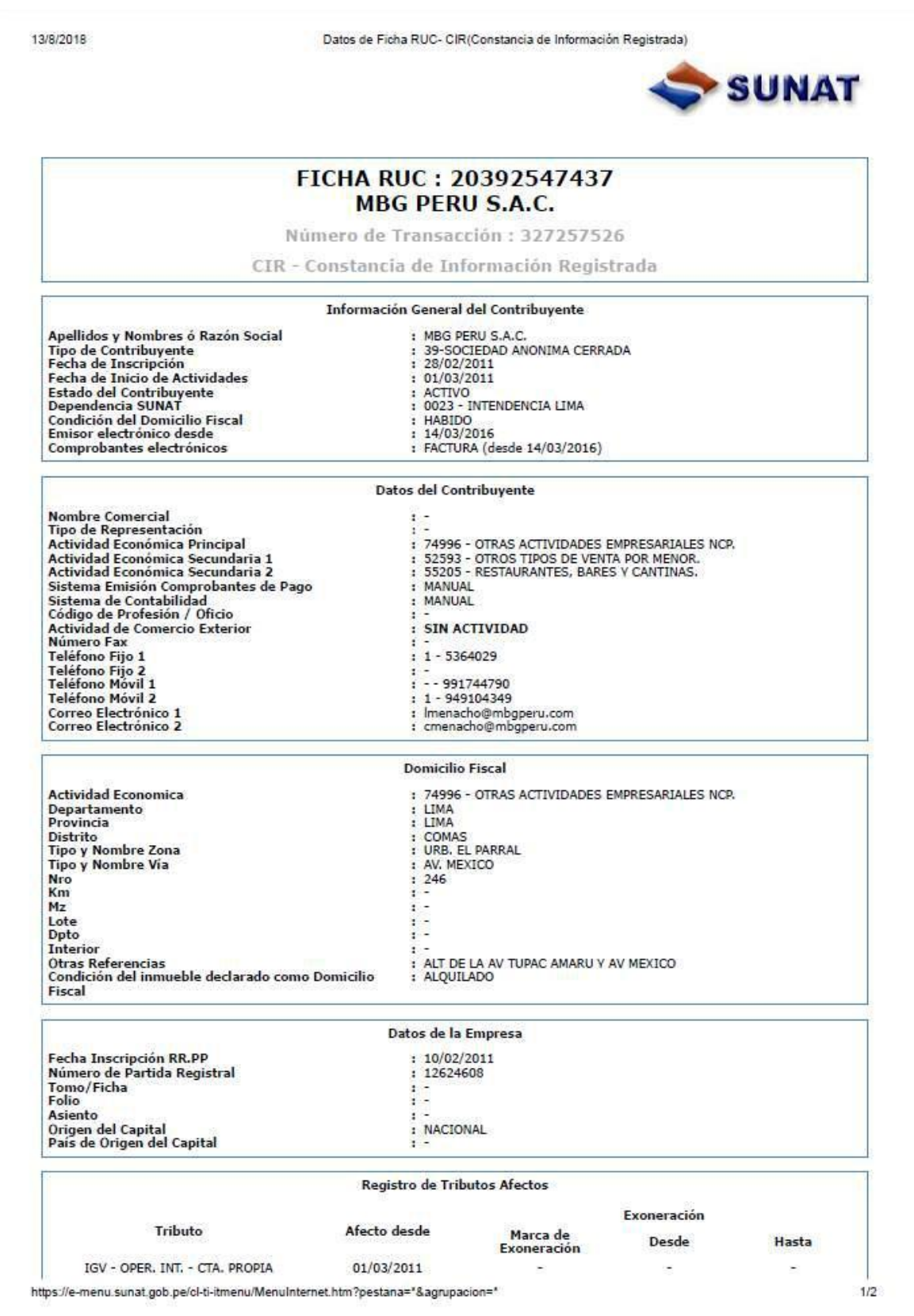

*Fuente:<https://e-menu.sunat.gob.pe/cl-ti-itmenu/MenuInternet.htm>*

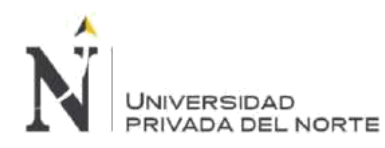

## *Anexo n.º 4. Mapa de Procesos MBG Perú*

<span id="page-223-0"></span>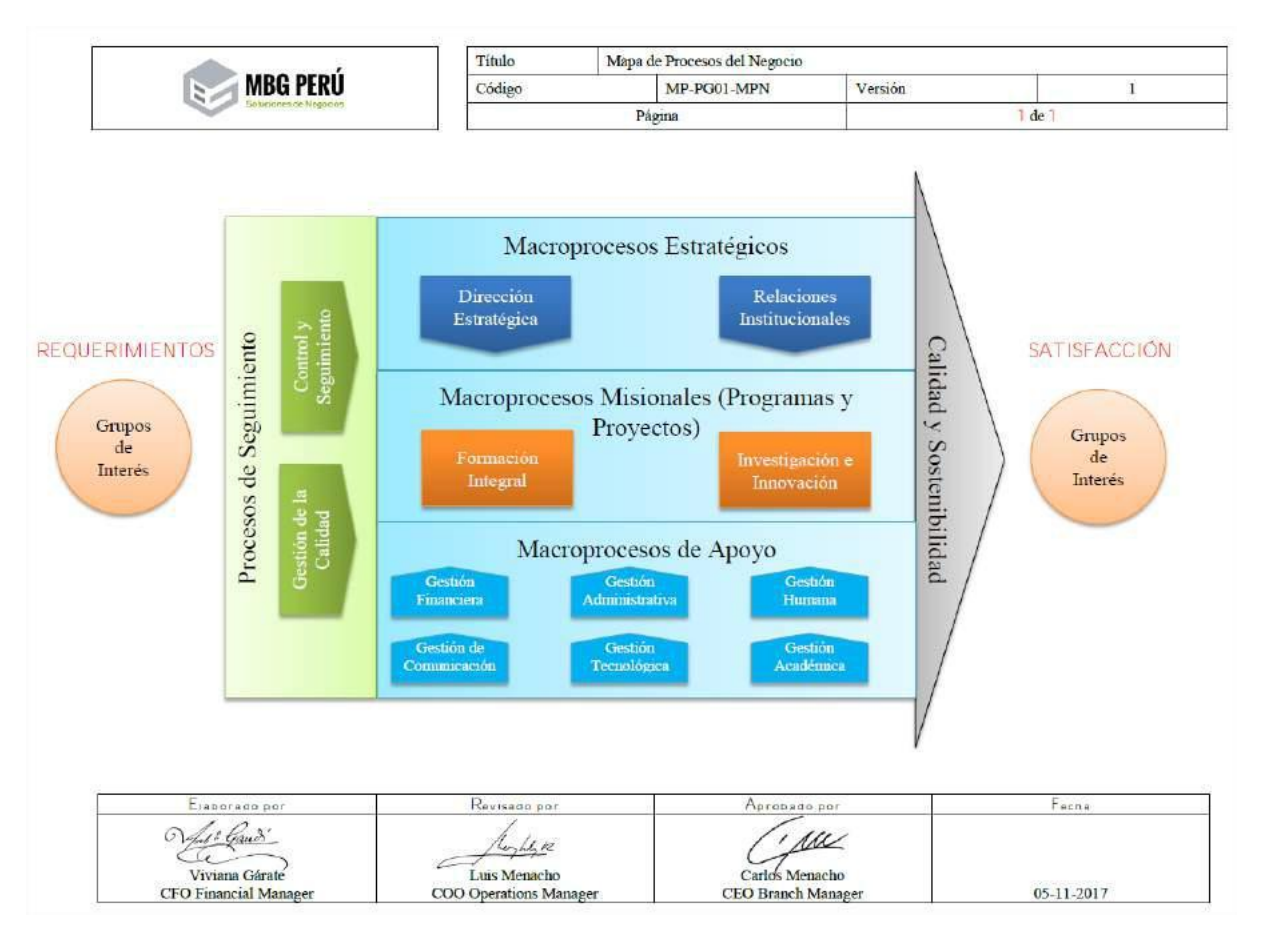

*Fuente: Fuente: Procedimientos Internos*

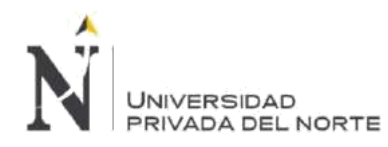

## *Anexo n.º 5. Organigrama MBG Perú*

<span id="page-224-0"></span>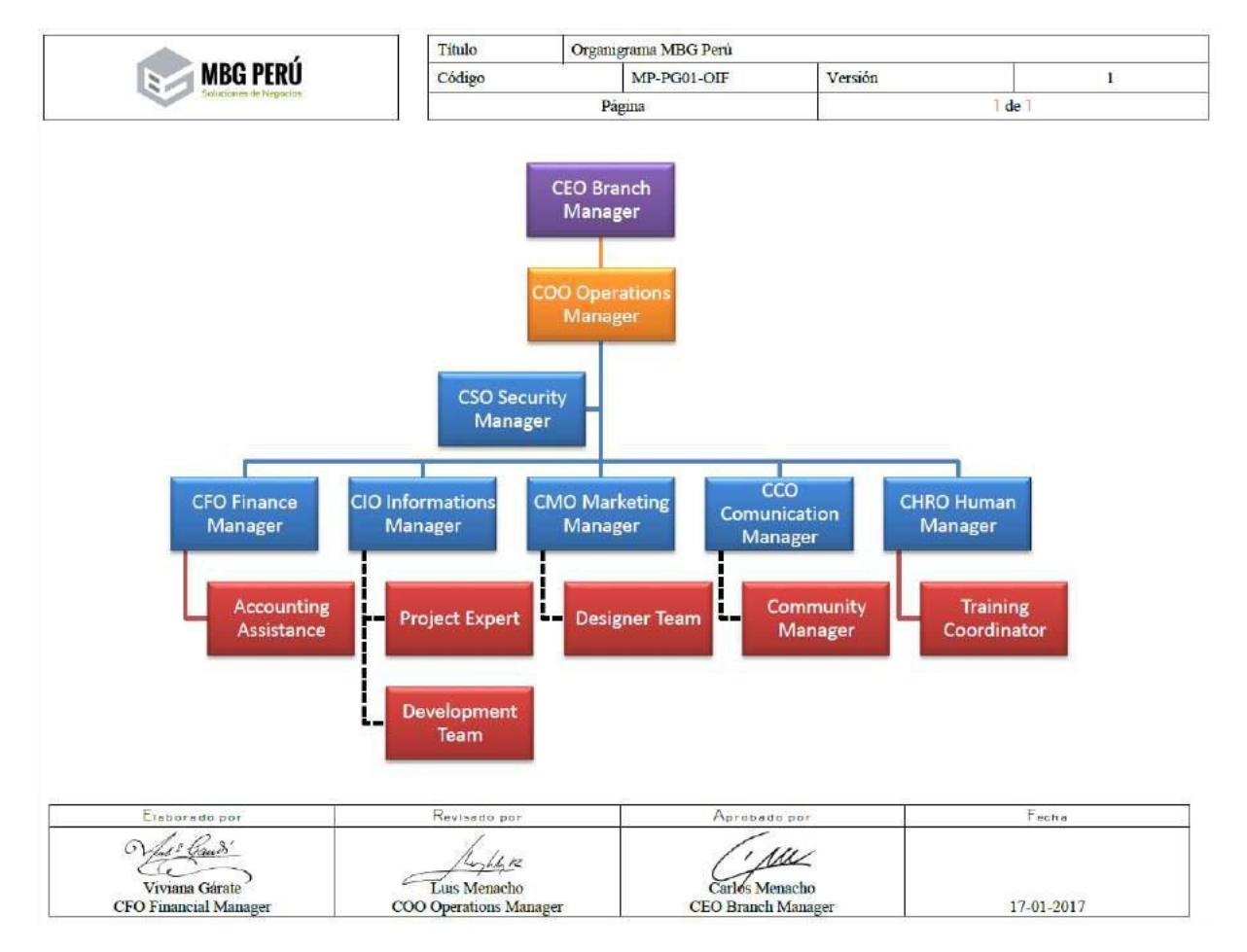

*Fuente: Procedimientos Internos*

<span id="page-225-0"></span>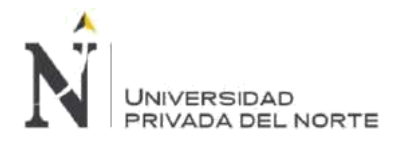

## *Anexo n.º 6. Matriz de Necesidades de Capacitación*

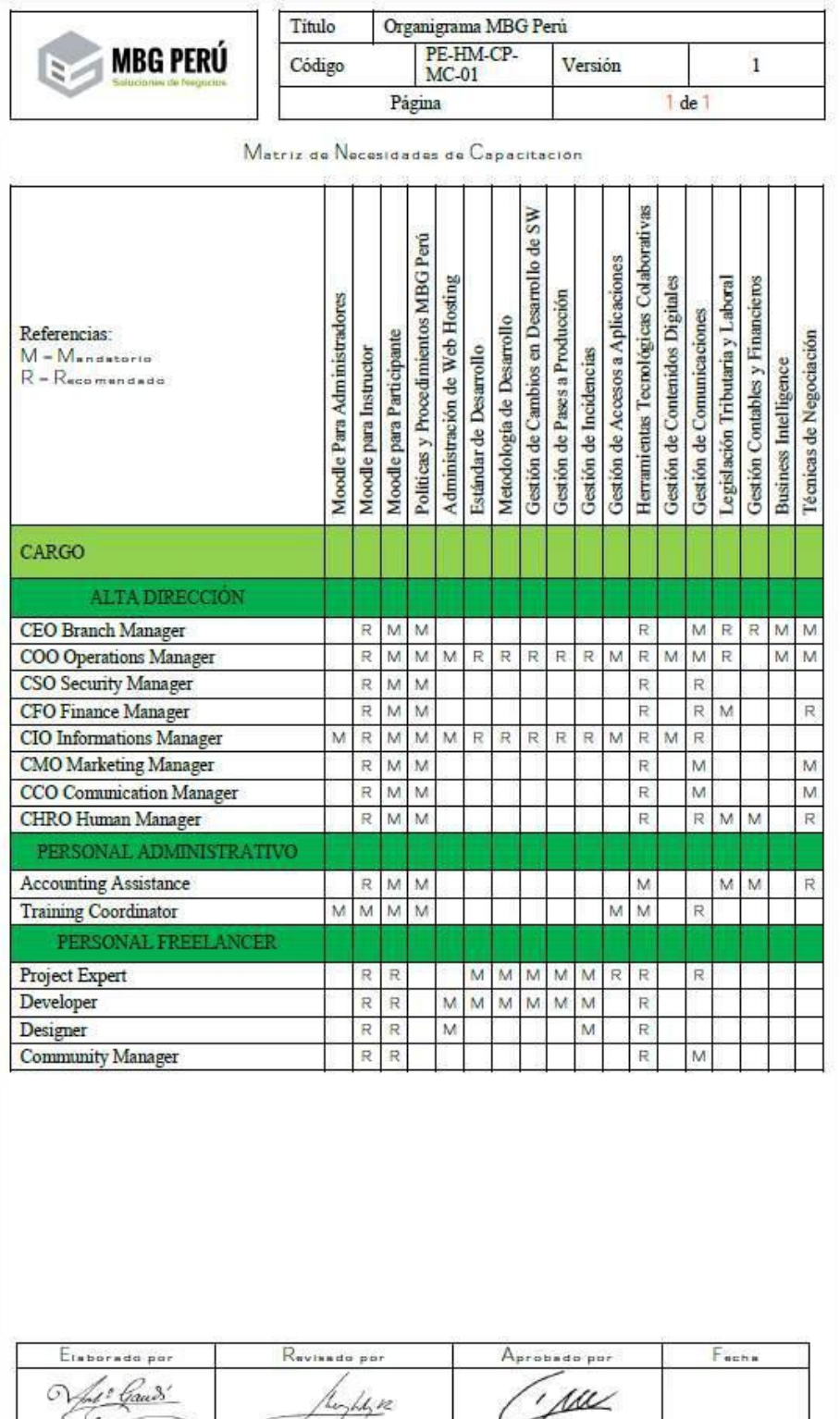

*Fuente: Procedimientos Internos*

Carlós Menacho

**CEO** Branch Manager

23-04-2016

 $c_{\mathbf{c}}$ 

Viviana Gárate **CFO** Financial Manager í

Luis Menacho

COO Operations Manager

<span id="page-226-0"></span>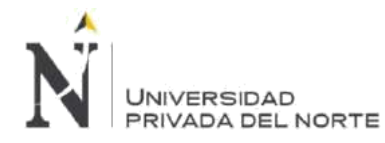

## *Anexo n.º 7. Acta de Cierre del Proyecto*

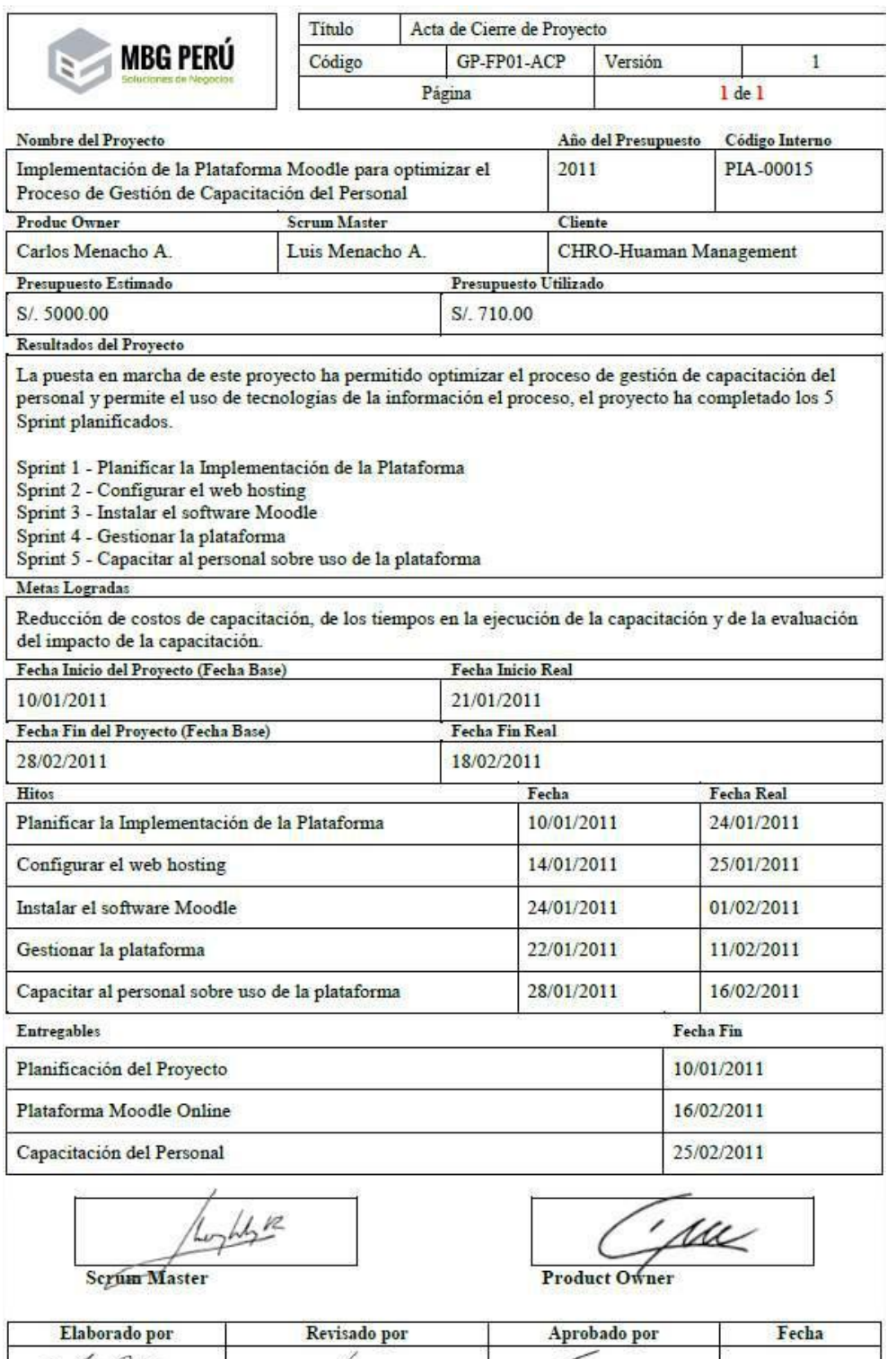

1º Gaud (t. vz Viviana Gárate Luis Menacho Carlos Menacho COO Operations Manager 23-04-2016 **CFO Financial Manager CEO** Branch Manager

*Fuente: Procedimientos Internos*

<span id="page-227-0"></span>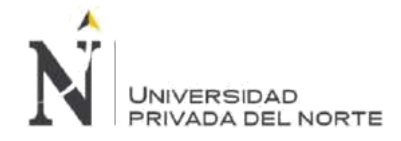

## *Anexo n.º 8. Cliente - Petreven Perú SA*

Nuestro servicio a Petreven Perú S.A. inicia en el 2011 implementando por primera vez en la empresa una plataforma E-Learning, el proyecto fue realizado a través de las siguientes etapas:

- Planificación de la Implementación
- Instalación de la Plataforma
- Configuración de la Plataforma
- Personalización de la Plataforma
- Creación de un logotipo para la Plataforma
- Creación del Curso de Well Control
- Creación de un Scorm Multimedia

Logotipo diseñado para E-Training Petreven, este diseño fue parte del proyecto de implementación de la plataforma.

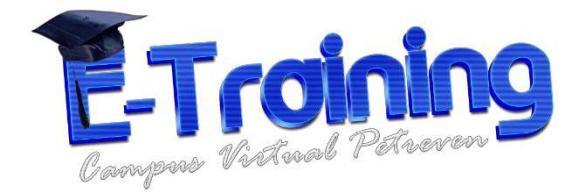

Plataforma E-Learning implementado para Petreven Perú.

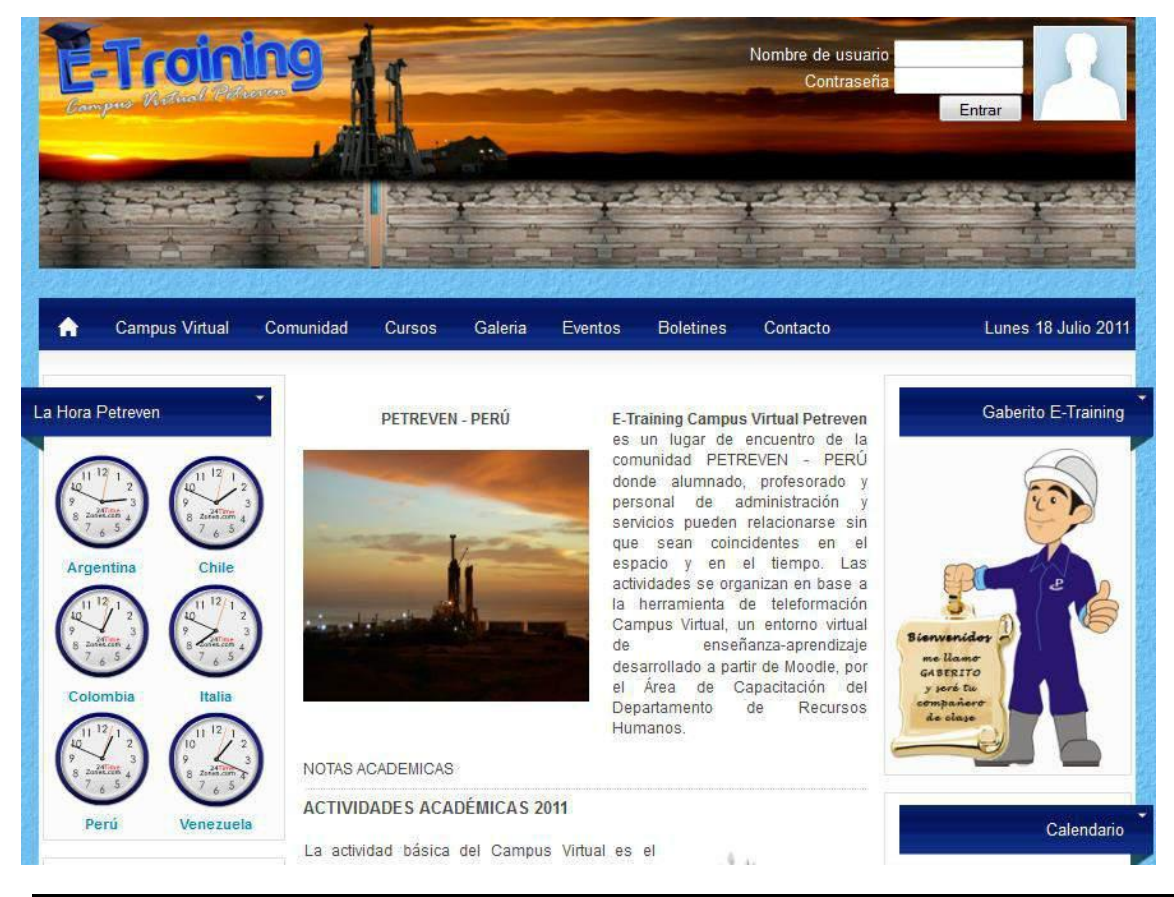

**Menacho Aguirre, C.; Menacho Aguirre, L. Pág. 228**

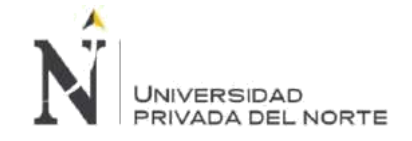

Gaberito es un personaje virtual creado para asistir de manera online a los participantes de los cursos implementados en la plataforma.

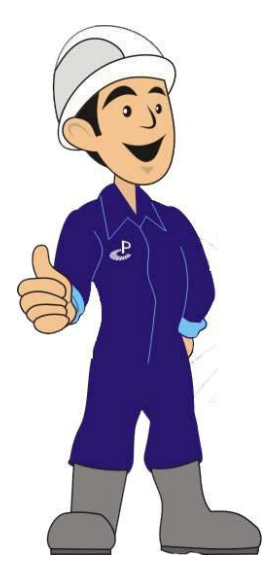

El primer curso desarrollado e impartido en la plataforma fue el curso de Well Control, donde participó todo el personal operativo de Petreven Perú.

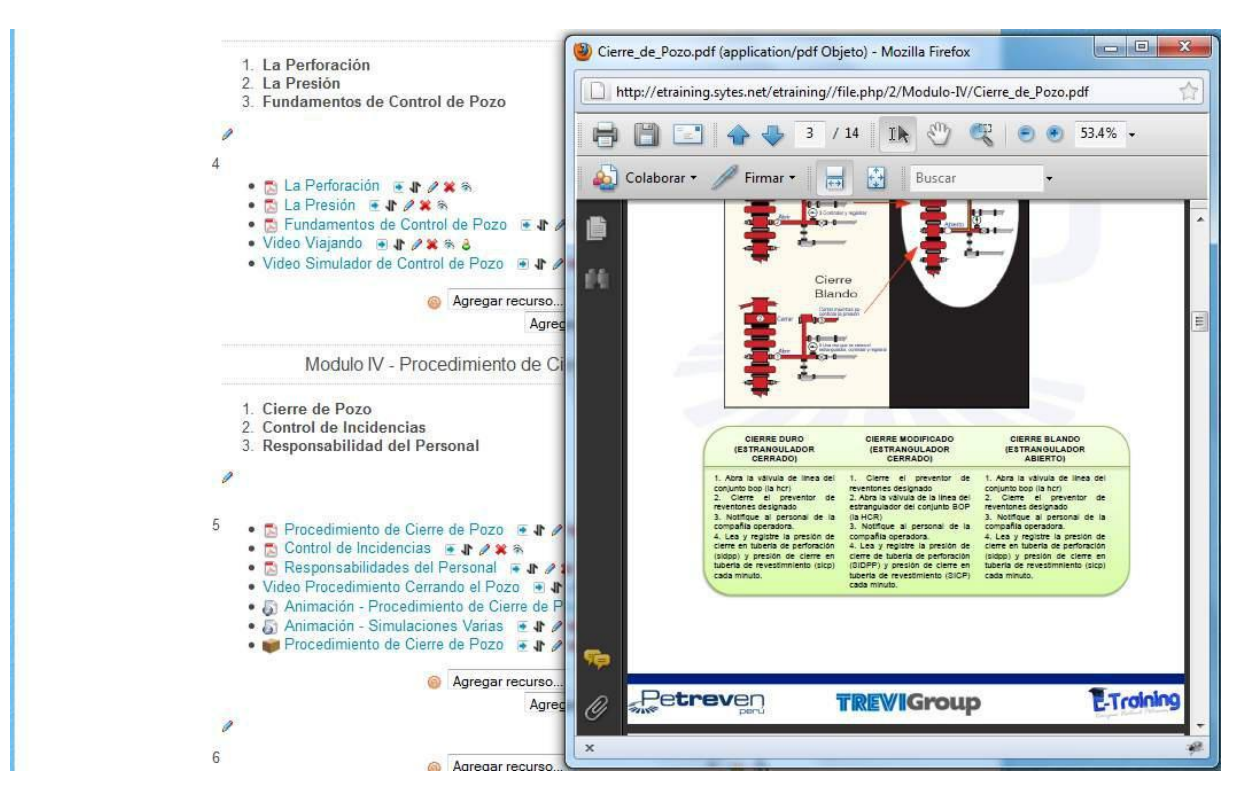

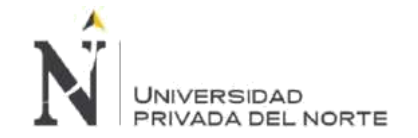

Este curso tuvo Scorms Multimedia para cada uno de los modulos impartidos.

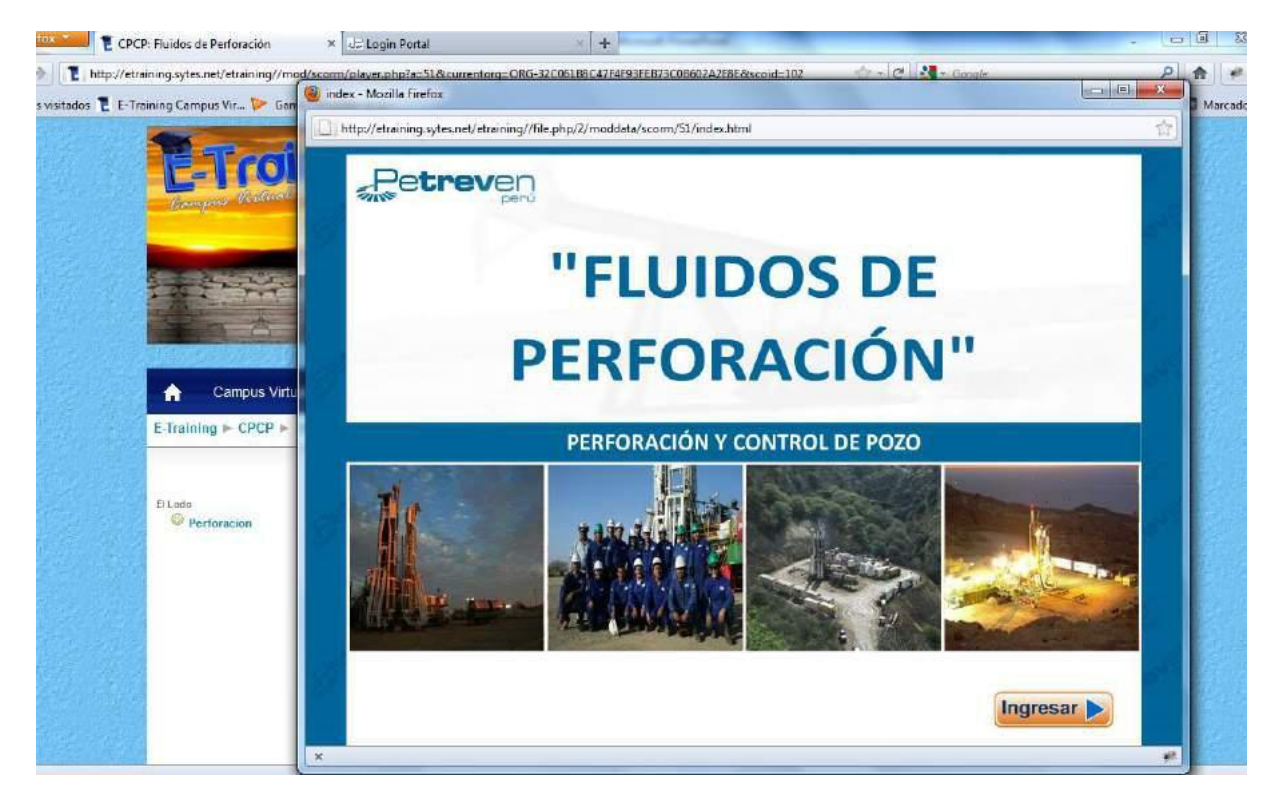

También se desarrolló una campaña para enseñar a los hijos de los trabajadores de Petreven Perú, mediante una maratón de 5 días.

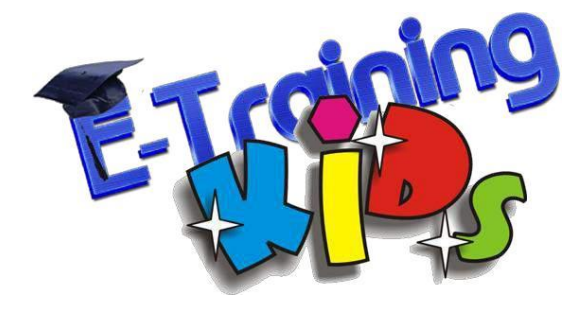

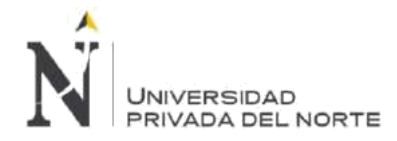

## *Anexo n.º 9. Cliente - Fasydi Technology EIRL*

Nuestro servicio a Fasydi Technology EIRL inicia en el 2010 implementando por primera vez en la empresa un servicio integral de Google Suite, obteniendo 50 cuentas de correo gratis usando la plataforma de Google para obtener los siguientes beneficios:

- 50 cuentas de Correos Corporativos
- Uso de la Plataforma Google Inc.
- Uso de Hangout para cada cuenta de correo
- Uso de Google + para cada cuenta de correo
- Uso de 5GB de almacenamiento en Google Drive para cada cuenta de correo
- Uso de las aplicaciones de Office Drive (Word, Excel, Power Point, etc.)

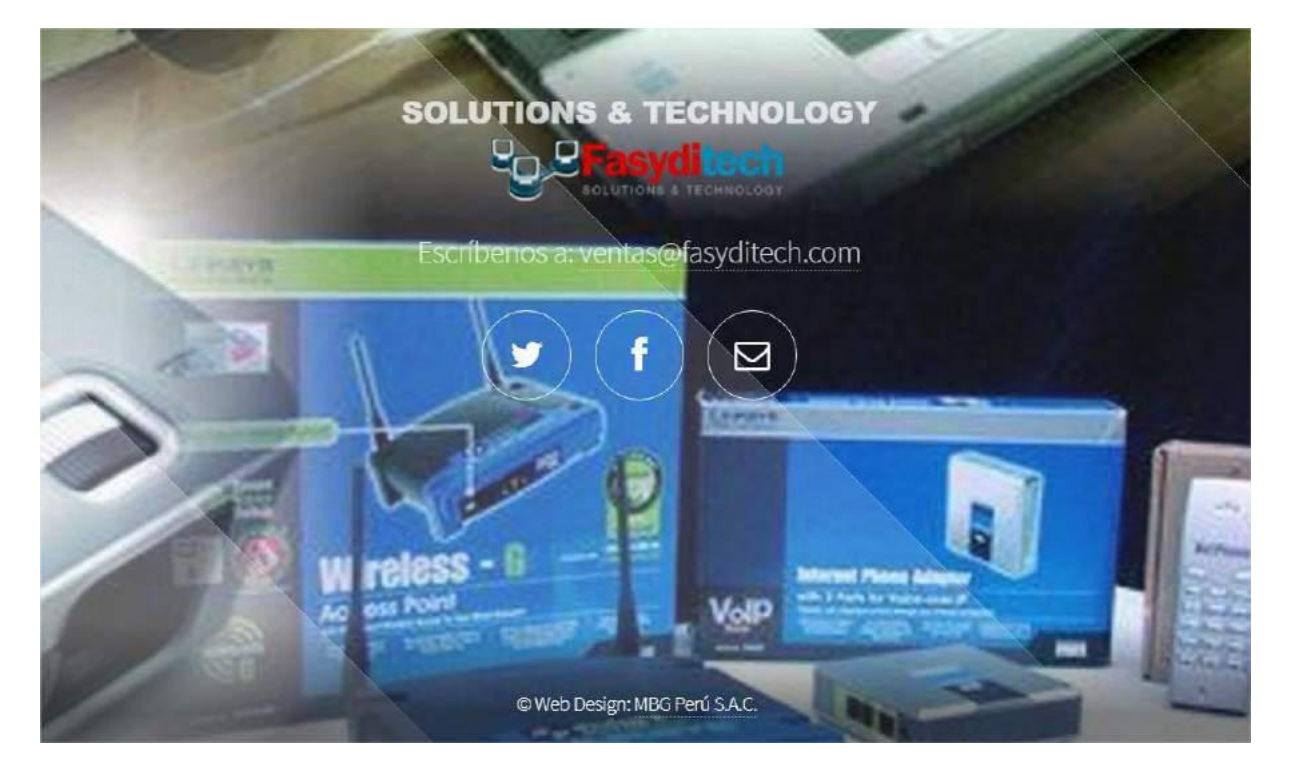

Actualmente le brindamos el servicio de:

- Community Manager
- Branding Corporativo
- Alojamiento de sitio web
- Proyecto de Desarrollo de sitio web en CMS Wordpress.

<span id="page-231-0"></span>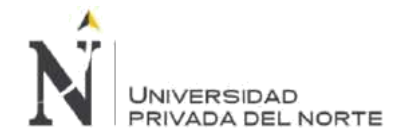

## *Anexo n.º 10. Cliente - Power Capacitors Manufacturers*

Nuestro servicio a Power Capacitors Manufacturers SAC inicia el 2012 desarrollando su sitio web en un principio a través del CMS Joomla, luego se migró su plataforma web a una versión del sitio web en HTML5, actualmente les brindamos los siguientes servicios:

- Alojamiento del sitio web
- Hosting y Dominio
- Soporte y mantenimiento de sitio web

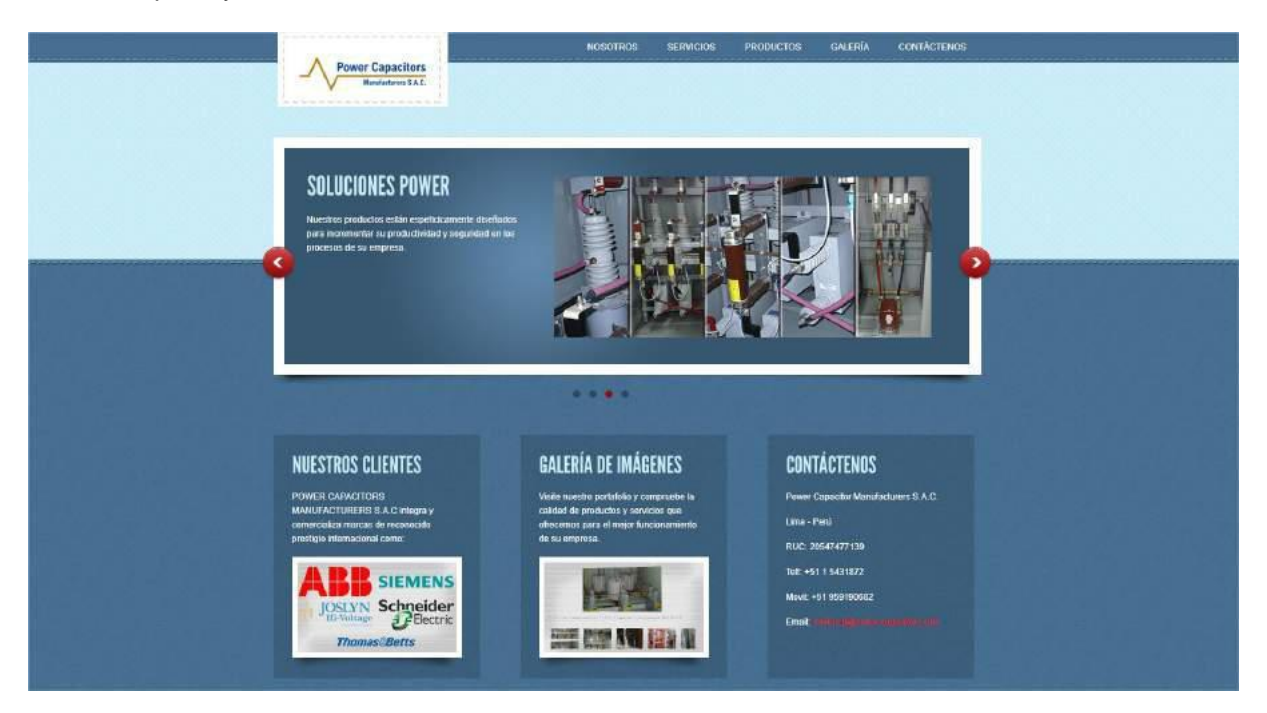

*Fuente: www.mbgperu.com*

<span id="page-232-0"></span>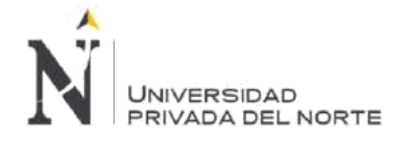

## *Anexo n.º 11. Cliente - ServiPeru LTDA*

Nuestro servicio a Serviperu LTDA inicia en el 2010 con el desarrollo de la página web de la Clínica Servisalud, que forma parte de la corporación, además del arrendamiento del hosting tanto para la web principal de servisalud.pe como para la web de la clínica servisalud.pe. Teniendo actualmente los siguientes servicios.

Serviperu.pe

- Alojamiento del sitio web
- Configuración de Google Suite
- Mantenimiento y Soporte del hosting

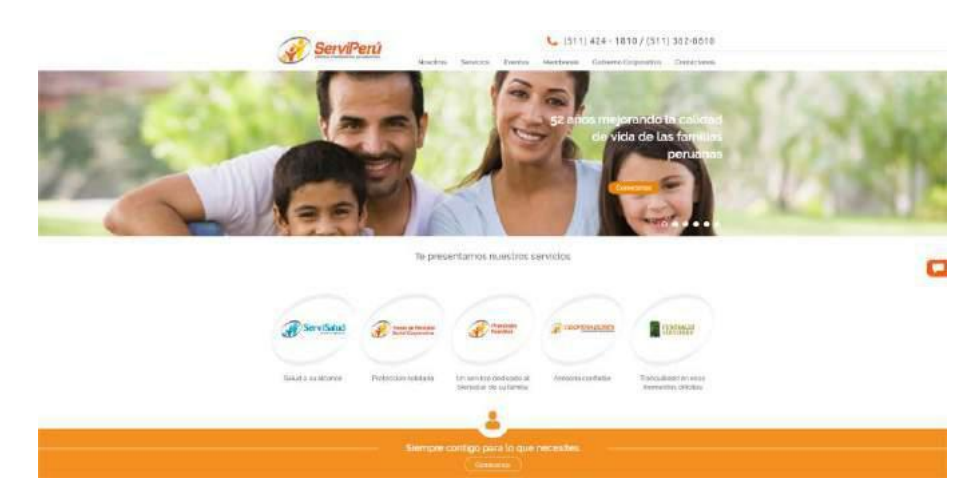

## Serviperu.pe

- Alojamiento del sitio web
- Instalación de Moodle 3.5.1
- Configuración de Moodle 3.5.1

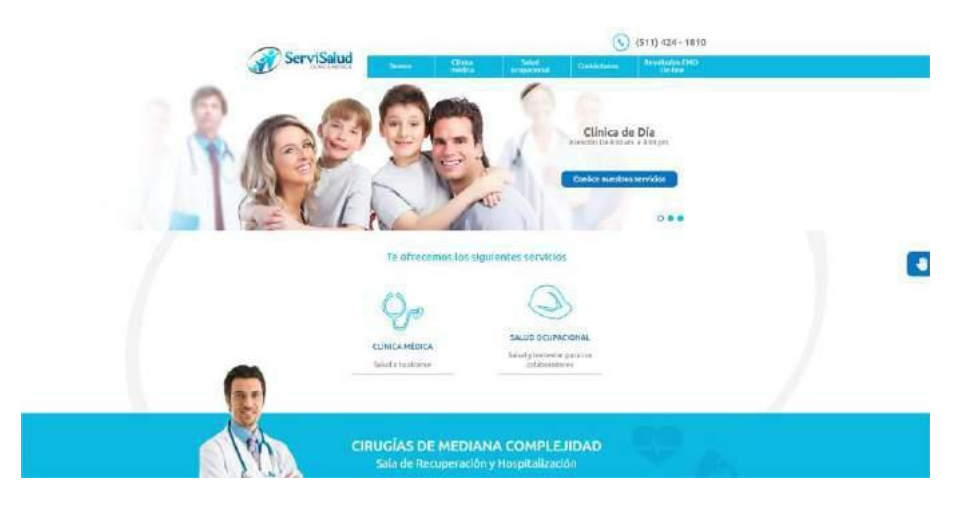

<span id="page-233-0"></span>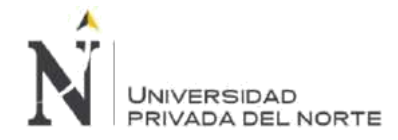

## *Anexo n.º 12. Cliente - Constructecnicos EIRL.*

Nuestro servicio a Constructecnicos EIRL inicia en el 2013 implementando por primera vez en la empresa un servicio integral de Office 365 gratuito, obteniendo 50 cuentas de correo gratis usando la plataforma de Microsoft para obtener los siguientes beneficios:

- 50 cuentas de Correos Corporativos
- Uso de la Plataforma Microsoft Outlook Exchange
- Uso de Skype para cada cuenta de correo
- Uso de 5GB de almacenamiento en One Drive para cada cuenta de correo
- Uso de las aplicaciones de Office (Word, Excel, Power Point, etc.)

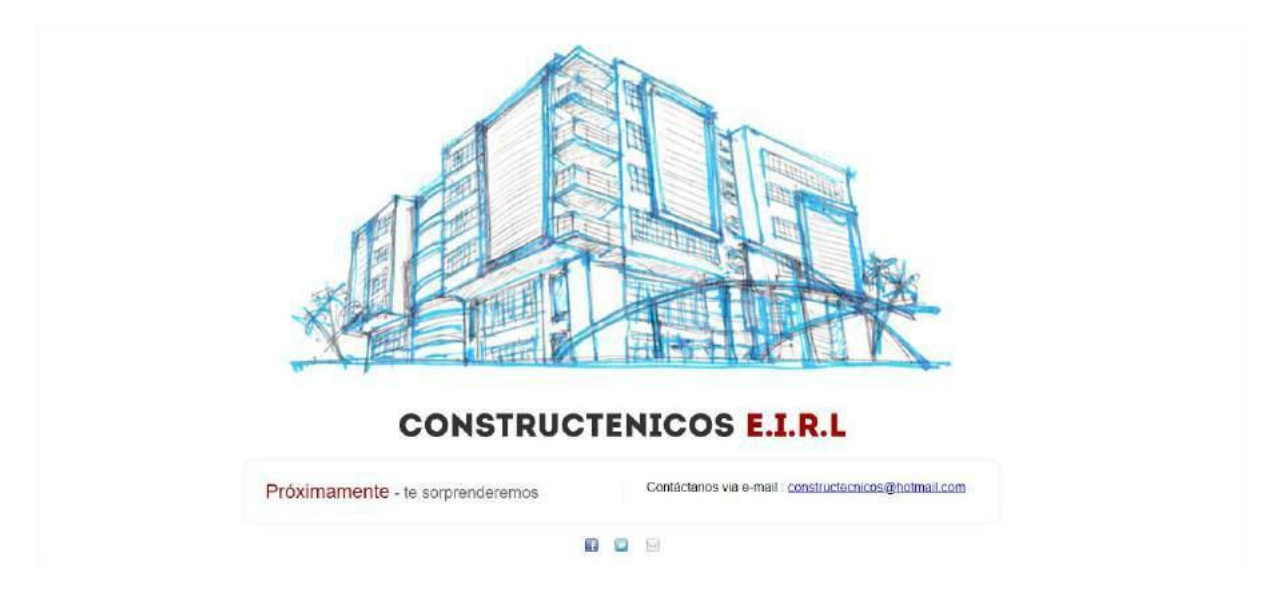

Actualmente le brindamos soporte a su hosting contratado y nos encontramos en proyecto de implementación de su sitio web.